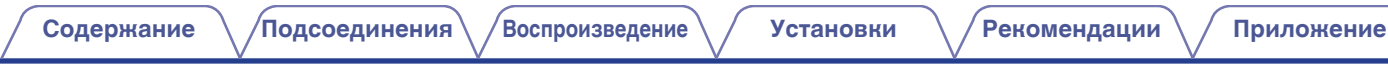

# **DENON®**

# **PMA-800NE**

**Интегральный усилитель**

# . **Руководство пользователя**

На одном листе бумаги можно распечатать несколько страниц руководства в формате PDF.

**[панель](#page-6-0)**

**[Задняя](#page-9-0) [панель](#page-9-0)**

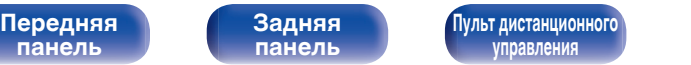

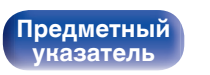

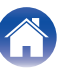

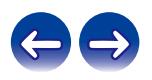

<span id="page-1-0"></span>**Содержание • [Подсоединения](#page-15-0)** / [Воспроизведение](#page-23-0) / [Установки](#page-30-0) • У [Рекомендации](#page-31-0) / Лриложение

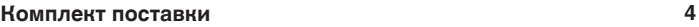

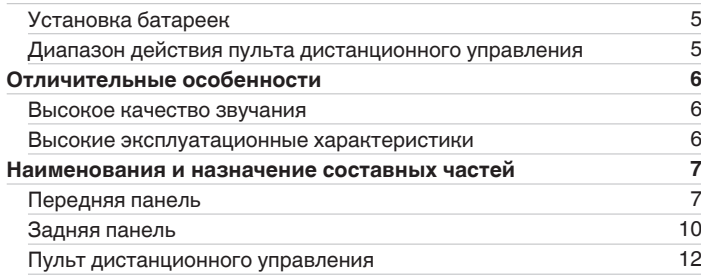

# **Подсоединения**

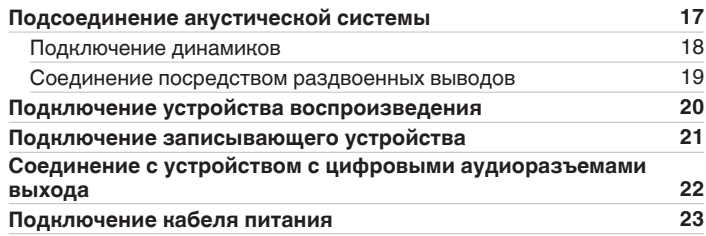

# **Воспроизведение**

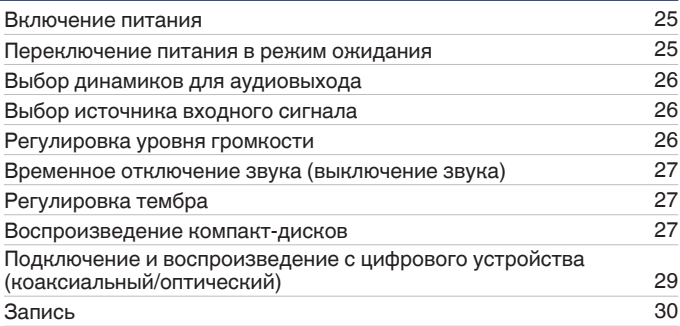

# **Установки**

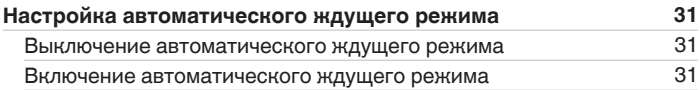

**[панель](#page-6-0)**

**[Передняя](#page-6-0)** 2 **[Пульт дистанционного](#page-11-0) [управления](#page-11-0)**

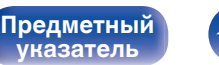

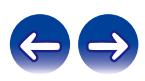

# **Рекомендации**

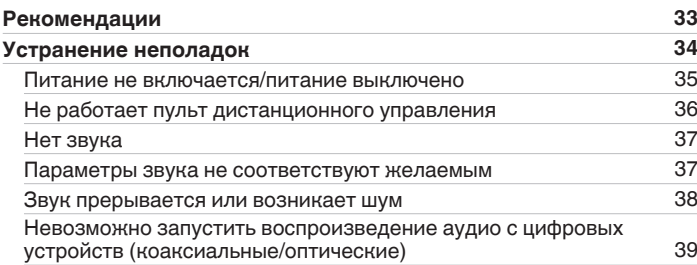

# **Приложение**

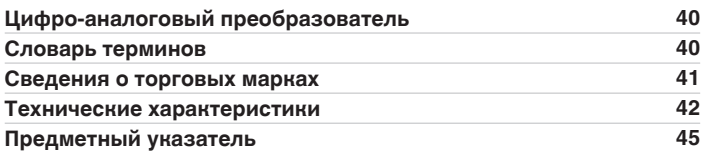

**[панель](#page-6-0)**

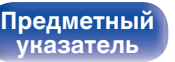

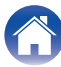

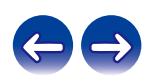

<span id="page-3-0"></span>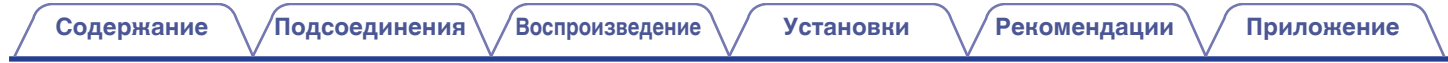

Благодарим за приобретение устройства Denon. Чтобы гарантировать его бесперебойную работу, пожалуйста, внимательно прочтите настоящее руководство пользователя, прежде чем приступить к эксплуатации изделия. Ознакомившись с руководством, используйте его в дальнейшей работе с устройством.

# **Комплект поставки**

Убедитесь в наличии следующих компонентов в комплекте поставки изделия.

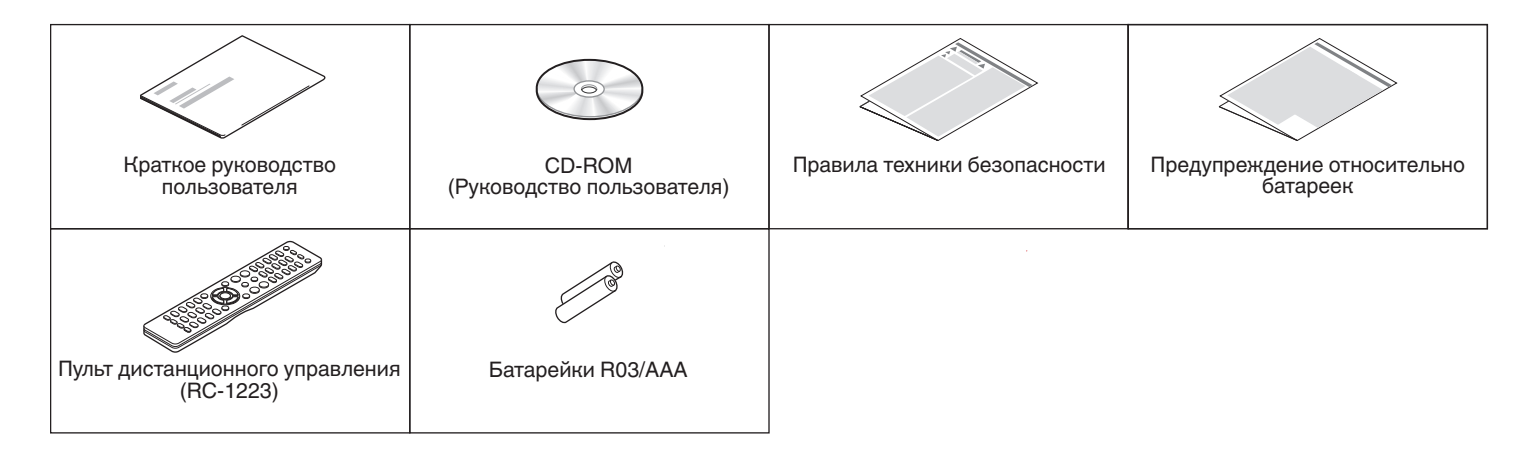

**[панель](#page-6-0)**

**[Передняя](#page-6-0)** 4 **[Пульт дистанционного](#page-11-0) [управления](#page-11-0)**

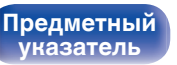

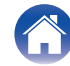

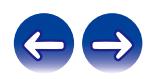

<span id="page-4-0"></span>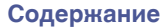

# **Установка батареек**

**1 Подвиньте заднюю крышку в направлении стрелки и снимите ее.**

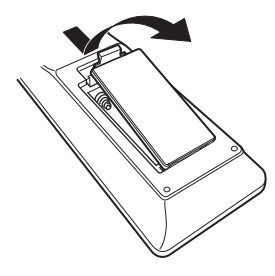

**2 Вставьте две батареи в отсек для батарей надлежащим образом как показано.**

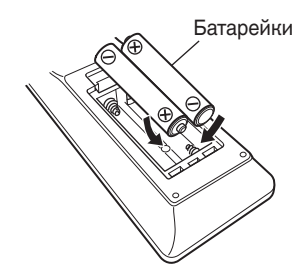

## **ПРИМЕЧАНИЕ**

- Чтобы предотвратить ущерб или утечку жидкости из батареек:
	- 0 Запрещается пользоваться новой батарейкой вместе со старой.
	- Запрещается пользоваться батарейками разных типов.
- 0 Извлекайте батарейки из пульта дистанционного управления при продолжительном перерыве в его использовании.
- 0 В случае утечки жидкости из батареек тщательно вытрите жидкость в отсеке для батареек и вставьте новые батарейки.

# **Диапазон действия пульта дистанционного управления**

При управлении направляйте пульт дистанционного управления на датчик дистанционного управления.

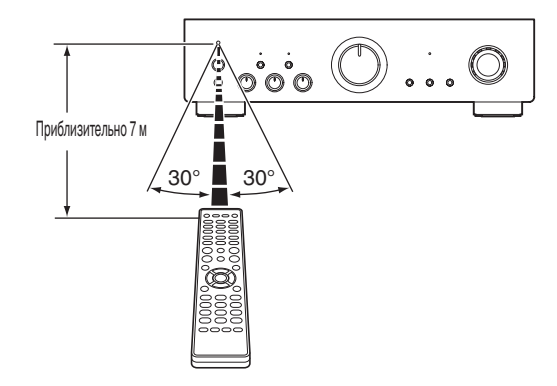

# **3 Вставьте заднюю крышку на место.**

**[панель](#page-6-0)**

**[Задняя](#page-9-0) [панель](#page-9-0)**

**[Передняя](#page-6-0)** 5 **[Пульт дистанционного](#page-11-0) [управления](#page-11-0)**

**[Предметный](#page-44-0) [указатель](#page-44-0)**

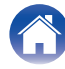

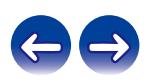

# <span id="page-5-0"></span>**Отличительные особенности**

# **Высокое качество звучания**

#### 0 **Оснащен дополнительно высокотоковой одиночной двухтактной схемой, которая обеспечивает идеальный баланс точности с мощностью**

Оснащен транзистором высокой мощности, выдающим пиковый ток, который в два-три раза больше, чем у обычного транзистора большой мощности звуковых частот, обеспечивающего четкое и стабильное музыкальное воспроизведение при уровне громкости от минимальной до большой.

0 **Высокая скорость, совместимая силовая цепь с током большой силы**

Силовая цепь оснащена адаптированным электролитическим конденсатором блочного типа Denon и SBD (Schottky-Barrier Diode), который имеет короткое время обратного восстановления и низкий шум выпрямления для использования всех возможностей одиночной двухтактной схемы высокой мощности.

# **Высокие эксплуатационные характеристики**

#### 0 **Разъемы DIGITAL AUDIO IN (COAXIAL/OPTICAL)**

Вы можете воспроизводить сигналы PCM до 192 кГц/24 бита посредством ввода цифровых аудиосигналов с внешнего устройства в эту установку.

#### 0 **Звуковой эквалайзер**

Будет удовлетворен даже любитель аналоговых записей, так как схема звукового эквалайзера для входа FET поддерживает MM/MC.

**[панель](#page-6-0)**

**[Передняя](#page-6-0)** 6 **[Пульт дистанционного](#page-11-0) [управления](#page-11-0)**

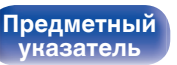

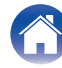

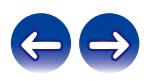

<span id="page-6-0"></span>**[Содержание](#page-1-0) [Подсоединения](#page-15-0) [Воспроизведение](#page-23-0) [Установки](#page-30-0) [Рекомендации](#page-31-0) [Приложение](#page-39-0)**

# **Наименования и назначение составных частей**

# **Передняя панель**

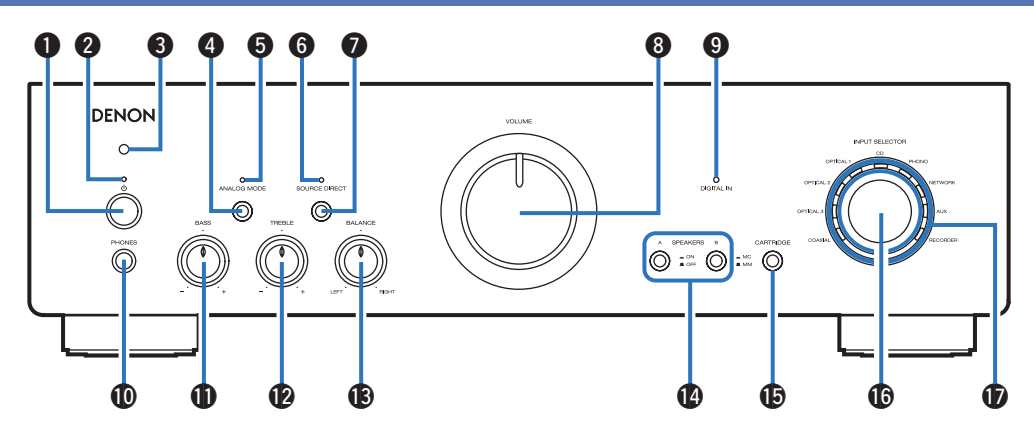

#### **• Кнопка управления питанием (** $\phi$ **)**

Используется для включения и выключения питания. (L [стр. 25\)](#page-24-0)

#### **В Индикатор питания**

**[Предметный](#page-44-0) [указатель](#page-44-0)**

Цвет индикатора питания отражает текущий режим:

- Питание включено: зеленый
- Режим ожидания: выкл
- Питание выключено: выкл
- При срабатывании схемы защиты : Красный (мигает)

**панель**

**[Задняя](#page-9-0) [панель](#page-9-0)**

**Передняя** 7 **[Пульт дистанционного](#page-11-0) [управления](#page-11-0)**

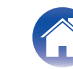

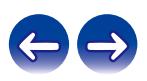

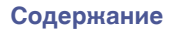

**[Содержание](#page-1-0) [Подсоединения](#page-15-0) [Воспроизведение](#page-23-0) [Установки](#page-30-0) [Рекомендации](#page-31-0) [Приложение](#page-39-0)**

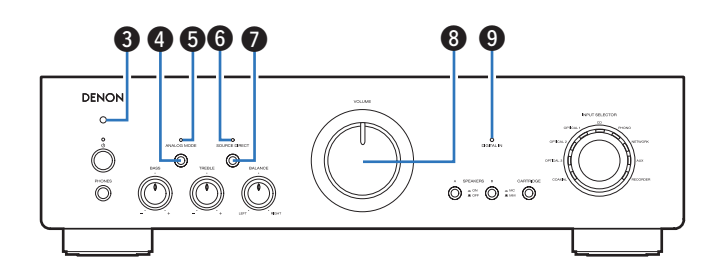

#### C **Датчик дистанционного управления**

Используется для приема сигналов от пульта дистанционного управления. (С [стр. 5\)](#page-4-0)

### **N Кнопка ANALOG MODE**

Используется для включения и выключения аналогового режима. (СБ [стр. 28\)](#page-27-0)

### **Индикатор ANALOG MODE**

Цвет индикатора отражает состояние аналогового режима.

- Аналоговый режим включен: зеленый
- Аналоговый режим выключен: выкл

### **MH Индикатор SOURCE DIRECT**

Цвет индикатора отражает состояние режима прямого источника.

- Режим прямого источника включен: зеленый
- 0 Режим прямого источника выключен: выкл

### **B Кнопка SOURCE DIRECT**

Используется для включения и выключения режима прямого источника. (С [стр. 28\)](#page-27-0)

### **B** Регулятор VOLUME

Используется для регулировки уровня громкости. ( $\mathscr{C}$  [стр. 26\)](#page-25-0)

### **• Индикатор DIGITAL IN**

Цвет индикатора отражает состояние цифровых аудиосигналов, которые поступают на клеммы цифровых аудиовходов на данном устройстве.

- Если воспроизведение поддерживается на данном устройстве: зеленый
- Если воспроизведение не поддерживается на данном устройстве: мигает
- Если частоту дискретизации невозможно определить: выкл

0 Подробную информацию о технических характеристиках аудиосигналов, совместимых с данным устройством, см. ["Цифро-аналоговый](#page-39-0) [преобразователь" \(](#page-39-0)С стр. 40).

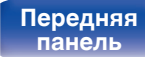

**[Передняя](#page-6-0)** 8 **[Пульт дистанционного](#page-11-0) [управления](#page-11-0)**

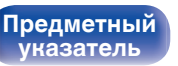

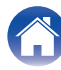

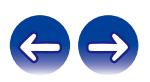

**[панель](#page-6-0)**

**[Задняя](#page-9-0) [панель](#page-9-0)**

**[Передняя](#page-6-0)** 9 **[Пульт дистанционного](#page-11-0) [управления](#page-11-0)**

**[Предметный](#page-44-0) [указатель](#page-44-0)**

### **D** Индикаторы входа (СТ [стр. 26\)](#page-25-0)

 $\cdot$   $\mathbf{0}$ ,  $\mathbf{\Omega}$  и  $\mathbf{\Theta}$  можно отрегулировать, когда  $\mathbf{\Theta}$  выключен (режим SOURCE DIRECT выключен).

#### **© Регулятор BASS**

Настройка уровня громкости низких частот. (С [стр. 27\)](#page-26-0)

### L **Регулятор TREBLE**

Настройка уровня громкости высоких частот. (CF [стр. 27\)](#page-26-0)

### M **Регулятор BALANCE**

Корректирует баланс громкости звука из левой и правой колонки. ( $\mathbb{C}$  [стр. 27\)](#page-26-0)

### **© Кнопки SPEAKERS A/B**

Позволяют выбрать динамики для аудиовыхода. (СТ [стр. 26\)](#page-25-0)

### **B Кнопка CARTRIDGE**

Переключайтесь между ММ ( $\blacksquare$ ) или МС ( $\blacksquare$ ) для обеспечения соответствия типу картриджа, используемому в проигрывателе, подключенному к данному устройству.

### **R** Кнопка INPUT SELECTOR

Используется для выбора источника входного сигнала. (СБР [стр. 26\)](#page-25-0)

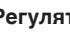

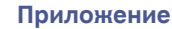

J **Штекер наушников (PHONES)**

(LSF [стр. 26\)](#page-25-0)

DENON  $\circ$ 

**ПРИМЕЧАНИЕ**

Используются для подключения наушников.

Нажмите кнопку SPEAKERS A/B на основном блоке для отключения выхода на динамики при использовании наушников.

0 Чтобы предотвратить ухудшение слуха, не следует слишком высоко поднимать уровень громкости при использовании наушников.

**[Содержание](#page-1-0) [Подсоединения](#page-15-0) [Воспроизведение](#page-23-0) [Установки](#page-30-0) [Рекомендации](#page-31-0) [Приложение](#page-39-0)**

 $\circ$   $\circ$   $\circ$ 

 $\begin{array}{ccc} \bullet\hspace{-0.2cm}&\bullet\hspace{-0.2cm}&\bullet\hs$ 

<span id="page-9-0"></span>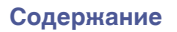

# **Задняя панель**

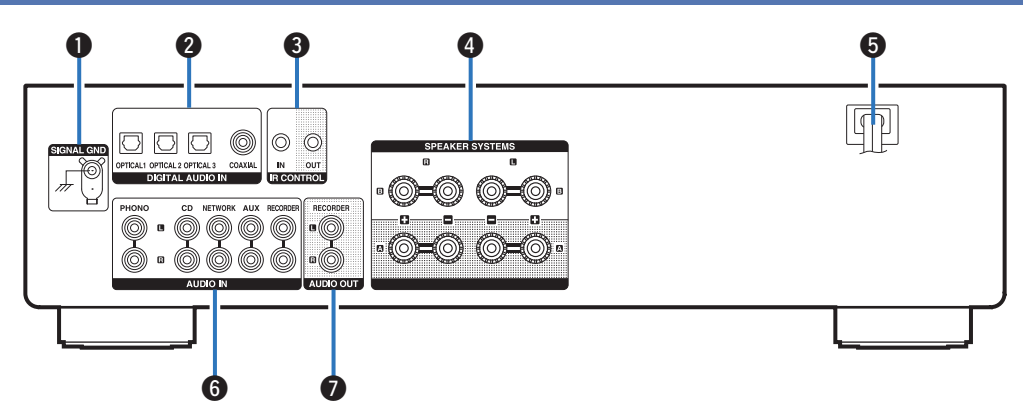

### A **Разъем SIGNAL GND**

Используется для подключения провода заземления проигрывателя виниловых дисков.  $C = C$  [стр. 20\)](#page-19-0)

#### **Разъемы DIGITAL AUDIO IN**

Используются для подключения устройств, оборудованных цифровыми выходными аудиоразъемами. ( $\mathbb{C}$  [стр. 22\)](#page-21-0)

### **R** Разъемы IR CONTROL

Используются для подключения сетевых аудиоплееров Denon с ИК-пультом дистанционного управления.

# **[панель](#page-6-0)**

**Задняя панель**

**[Передняя](#page-6-0) 10** Задняя ([Пульт дистанционного](#page-11-0) 10 **[управления](#page-11-0)**

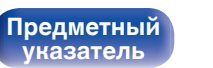

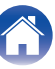

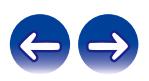

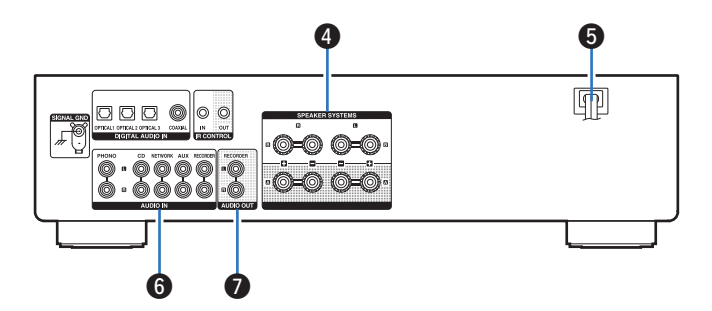

#### **Клеммы динамиков (SPEAKER SYSTEMS)**

Используются для подключения динамиков.  $(\sqrt{2}$  [стр. 17\)](#page-16-0)

**D** Шнур питания (к [стр. 23\)](#page-22-0)

#### **B** Разъемы AUDIO IN

Используются для подключения устройств, оборудованных выходными аналоговыми аудиоразъемами.

- ["Подключение устройства воспроизведения" \(](#page-19-0)С стр. 20)
- ["Подключение записывающего устройства" \(](#page-20-0) $\mathbb{Q}$  стр. 21)

### **Paзъемы AUDIO OUT**

Используются для подключения входного разъема записывающего устройства. (С [стр. 21\)](#page-20-0)

# **[панель](#page-6-0)**

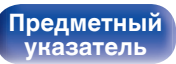

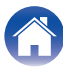

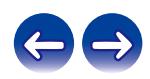

# <span id="page-11-0"></span>**Пульт дистанционного управления**

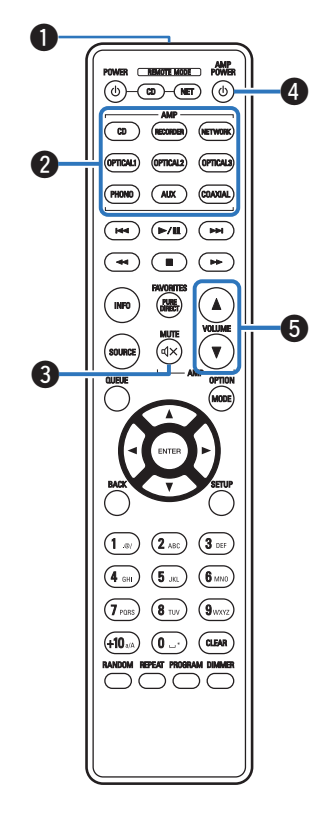

Поставляемый пульт дистанционного управления можно использовать для того, чтобы управлять не только данным устройством, но и другими CD-проигрывателями Denon, а также сетевыми аудиоплеерами.

- ["Управление CD-проигрывателем" \(](#page-12-0) $\sqrt{\mathscr{D}}$  стр. 13)
- ["Управление сетевым аудиоплеером" \(](#page-13-0) $\mathscr{D}$  стр. 14)

# ■ Эксплуатация данного устройства

#### A **Передатчик сигнала дистанционного управления**

Используется для передачи сигналов от пульта дистанционного управления. (С [стр. 5\)](#page-4-0)

#### **В Кнопки выбора источника входного сигнала**

Используется для выбора источника входного сигнала. (СТР [стр. 26\)](#page-25-0)

### $\bigcirc$  Кнопка MUTE ( $\bigcirc$ X)

Используется для отключения звука. ( $\mathbb{Z}$  [стр. 27\)](#page-26-0)

### **D** Кнопка управления питанием (AMP POWER  $\phi$ )

Используется для включения и выключения питания (режим ожидания).

(С [стр. 25\)](#page-24-0)

# **B** Кнопки VOLUME ( $\blacktriangle$ ▼)

**[Предметный](#page-44-0) [указатель](#page-44-0)**

Используются для регулирования уровня громкости. (L СТр. 26)

**[панель](#page-6-0)**

**[Задняя](#page-9-0) [панель](#page-9-0)**

**[Передняя](#page-6-0) 12** Задняя Пульт дистанционного 12 **управления**

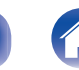

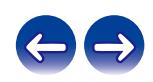

<span id="page-12-0"></span>

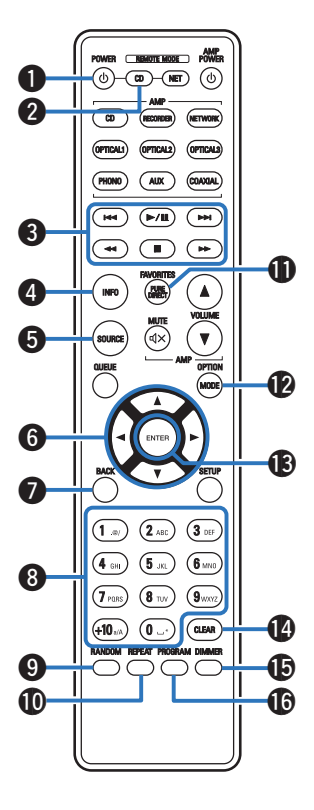

# ■ Управление CD-проигрывателем

Можно управлять CD-проигрывателем Denon. Чтобы управлять CD-проигрывателем, нажмите кнопку REMOTE MODE CD для переключения дистанционного управления в режим управления CD-проигрывателем. **• Кнопка управления питанием (POWER**  $\phi$ **) В Кнопка выбора дистанционного режима (REMOTE MODE CD)** C **Системные кнопки B Кнопка информации (INFO)** E **Кнопка SOURCE Кнопки курсора (△▽**√ ▷) G **Кнопка BACK** H **Кнопки с цифрами/буквами (0 – 9, +10)** I **Кнопка RANDOM** J **Кнопка REPEAT D** Кнопка PURE DIRECT **D** Кнопка MODE M **Кнопка ENTER** N **Кнопка CLEAR** O **Кнопка DIMMER Кнопка PROGRAM** 

0 Пульт дистанционного управления может не работать с некоторыми продуктами.

**[панель](#page-6-0)**

**[Задняя](#page-9-0) [панель](#page-9-0)**

**[Передняя](#page-6-0) 13 [Пульт дистанционного](#page-11-0)** 13 **[управления](#page-11-0)**

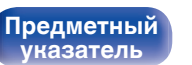

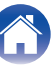

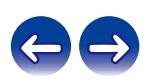

<span id="page-13-0"></span>

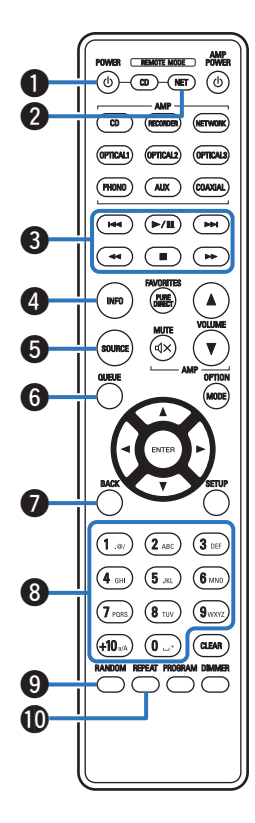

# ■ Управление сетевым аудиоплеером

Вы можете управлять сетевым аудиоплеером Denon. Чтобы управлять сетевым аудиоплеером, нажмите кнопку REMOTE MODE NET для переключения дистанционного управления в режим работы сетевого аудиоплеера. **• Кнопка управления питанием (POWER**  $\phi$ **)** B **Кнопка выбора дистанционного режима (REMOTE MODE NET)** C **Системные кнопки B** Кнопка информации (INFO) E **Кнопка SOURCE Kнопка QUEUE Kнопка BACK** H **Кнопки с цифрами/буквами (0 – 9, +10)** I **Кнопка RANDOM M** Кнопка REPEAT

**[панель](#page-6-0)**

**[Задняя](#page-9-0) [панель](#page-9-0)**

**[Передняя](#page-6-0) 14** Задняя ([Пульт дистанционного](#page-11-0)) 14 **[управления](#page-11-0)**

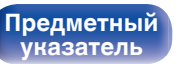

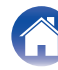

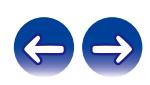

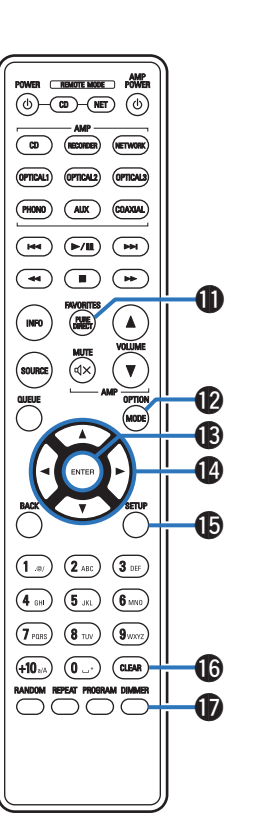

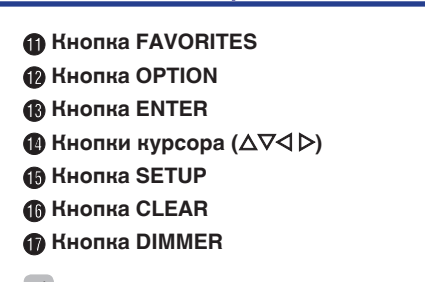

- 
- 0 Пульт дистанционного управления может не работать с некоторыми продуктами.

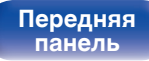

**[Передняя](#page-6-0) 15 [Пульт дистанционного](#page-11-0)** 15 **[управления](#page-11-0)**

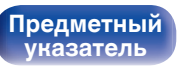

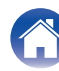

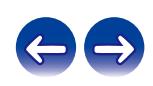

# <span id="page-15-0"></span>**• Содержание**

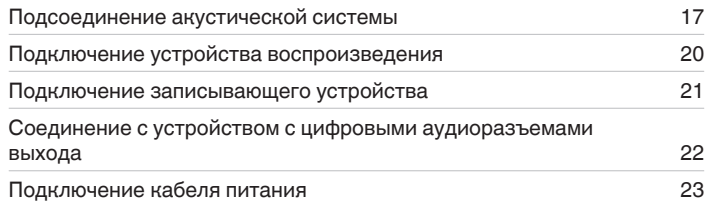

#### **ПРИМЕЧАНИЕ**

- Не включайте устройство в розетку, пока не будут подсоединены все компоненты.
- 0 Не связывайте сетевые шнуры вместе с соединительными кабелями. Это может привести к возникновению фона переменного тока или другим помехам.

# **• Кабели, используемые для подключения**

К подключаемым устройствам используйте предназначенные им кабели.

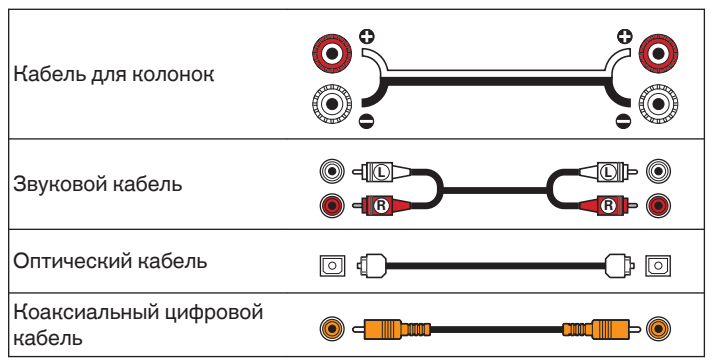

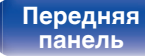

**[Передняя](#page-6-0) 16** Задняя [Пульт дистанционного](#page-11-0) 16 **[управления](#page-11-0)**

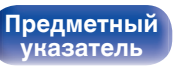

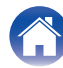

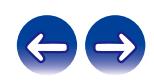

# <span id="page-16-0"></span>**Подсоединение акустической системы**

### **ПРИМЕЧАНИЕ**

- Перед подключением акустической системы отключите шнур питания устройства из розетки.
- Выполняйте подсоединение таким образом, чтобы жилы кабелей акустической системы не выступали из клеммы динамика. Возможно срабатывание схемы защиты при соприкосновении центральных проводников с задней панелью или при соприкосновении проводов + и - друг с другом. [\("Схема защиты" \(](#page-40-0)СТ стр. 41))
- Запрещается прикасаться к клеммам акустической системы при включенном сетевом шнуре. Это может привести к поражению электрическим током.
- 0 Для работы с усилителем используйте акустические системы с сопротивлением, указанным в таблице ниже.

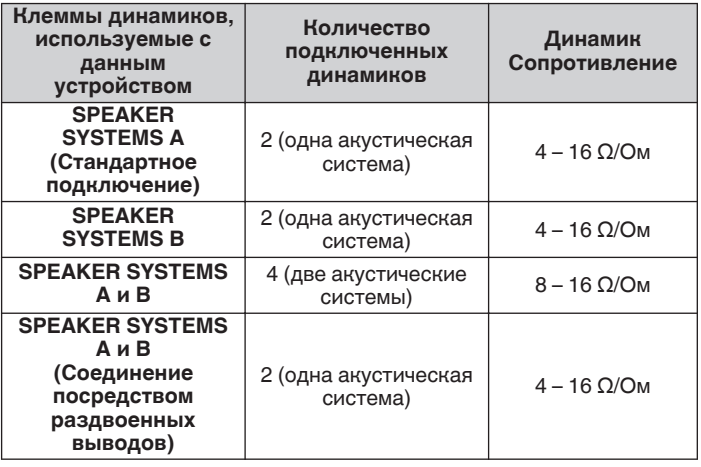

# **Подключение кабелей к акустической системе**

Внимательно проверьте левый (Л) и правый (П) каналы и полярность + (красный) и – (черный) на колонках, присоединенных к устройству, и подключите каналы в соответствии с указанной маркировкой.

**1 Срежьте около 10 мм изоляции с провода колонок, затем или крепко скрутите сердечник провода, или воспользуйтесь клеммами для подключения.**

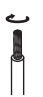

**2 На колонках поверните разъемы для подключения против часовой стрелки и немного ослабьте их.**

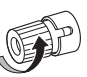

**3 Вставьте многожильный провод кабеля динамиков полностью в разъем динамиков.**

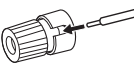

**4 На колонках поверните разъемы для подключения по часовой стрелке и затяните их.**

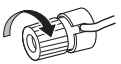

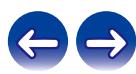

**[панель](#page-6-0)**

**[Задняя](#page-9-0) [панель](#page-9-0)**

**[Передняя](#page-6-0) 17** Задняя ([Пульт дистанционного](#page-11-0)) 17 **[управления](#page-11-0)**

**[Предметный](#page-44-0)**

**[указатель](#page-44-0)**

# <span id="page-17-0"></span>**Подключение динамиков**

Данное устройство оснащено клеммами двумя наборами клемм динамиков (SPEAKER SYSTEMS A и B). Один набор динамиков можно подключить к каждому набору разъемов и в общем можно подключить два набора динамиков.

Из клемм SPEAKER SYSTEMS A и B выходит один и тот же сигнал.

Если задано подключение только одного комплекта динамиков, то можно использовать клеммы либо SPEAKER SYSTEMS A, либо SPEAKER SYSTEMS B.

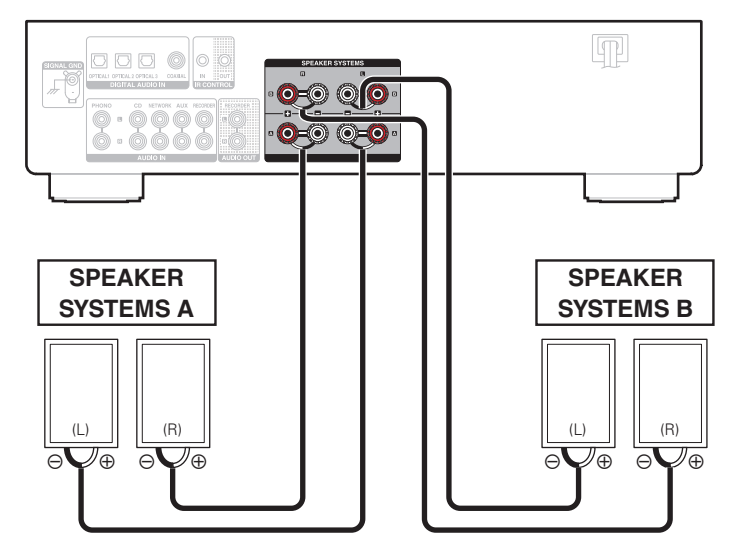

• Чтобы задать, какие клеммы динамиков необходимо использовать для вывода звука, можно использовать кнопки SPEAKERS А и SPEAKERS В на данном устройстве. Задайте в соответствии с динамиками, подключенными к данному устройству. ( $\sqrt{\mathcal{F}}$  [стр. 26\)](#page-25-0)

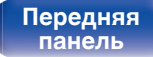

**[Задняя](#page-9-0) [панель](#page-9-0)**

**[Передняя](#page-6-0) 18 [Пульт дистанционного](#page-11-0)** 18 **[управления](#page-11-0)**

**[Предметный](#page-44-0) [указатель](#page-44-0)**

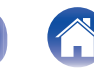

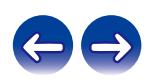

<span id="page-18-0"></span>

# **Соединение посредством раздвоенных выводов**

Такое соединение ограничивает влияние интерференции сигналов ВЧ-динамиками (высокочастотные динамики) и НЧ-динамиками (низкочастотные динамики), позволяя наслаждаться высококачественным воспроизведением.

При использовании акустических систем, допускающих раздельное подключение частот посредством раздвоенных выводов, соединяйте средне- и высокочастотные клеммы cо SPEAKER SYSTEMS A (или B), а низкочастотные клеммы – со SPEAKER SYSTEMS B (или A).

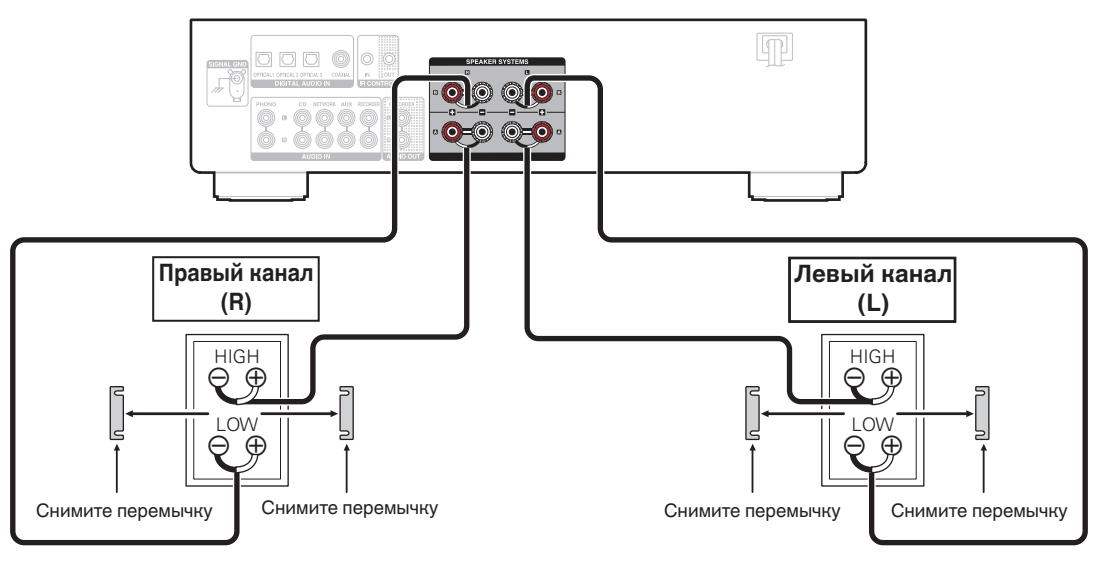

• При использовании соединений с двумя проводами включите обе кнопки SPEAKERS А и SPEAKERS В на данном устройстве "ON (=)" для вывода звука с обеих клемм динамиков SPEAKER SYSTEMS A и SPEAKER SYSTEMS B. (CF [стр. 26\)](#page-25-0)

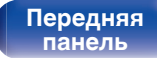

**[Предметный](#page-44-0)**

**[указатель](#page-44-0)**

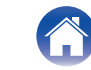

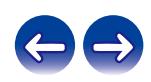

# <span id="page-19-0"></span>**Подключение устройства воспроизведения**

К данному устройству можно подключать проигрыватели виниловых дисков, CD-проигрыватели, сетевые аудиоплееры и проигрыватели дисков Blu-Ray.

Если установить "PHONO" в качестве источника входного сигнала устройства и случайно увеличить громкость без подключения проигрывателя, из колонок может раздаваться фоновый шум.

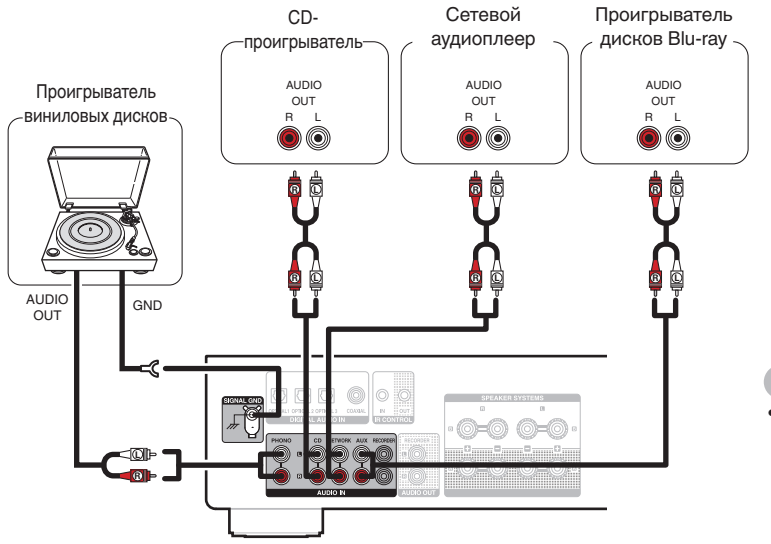

#### **ПРИМЕЧАНИЕ**

• Клемма заземления (SIGNAL GND) данного устройства не предназначена для защиты заземления. Если данный разъем подсоединен при наличии большого количества шума, шум можно уменьшить. Обратите внимание, что в зависимости от проигрывателя виниловых дисков подключение заземления может вызвать обратный эффект и увеличить шум. В таком случае необходимость подключения заземления отсутствует.

0 Входные клеммы PHONO закорочены специальной вилкой. Снимите эту вилку для подключения проигрывателя. Сохраните извлеченную закорачивающую вилку в безопасном месте и не потеряйте ее.

# **[панель](#page-6-0)**

**[Задняя](#page-9-0) [панель](#page-9-0)**

**[Передняя](#page-6-0)** 20 **[Пульт дистанционного](#page-11-0) [управления](#page-11-0)**

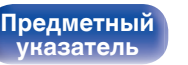

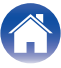

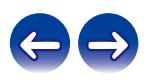

<span id="page-20-0"></span>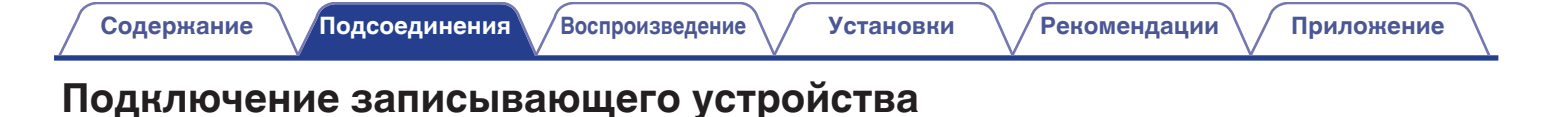

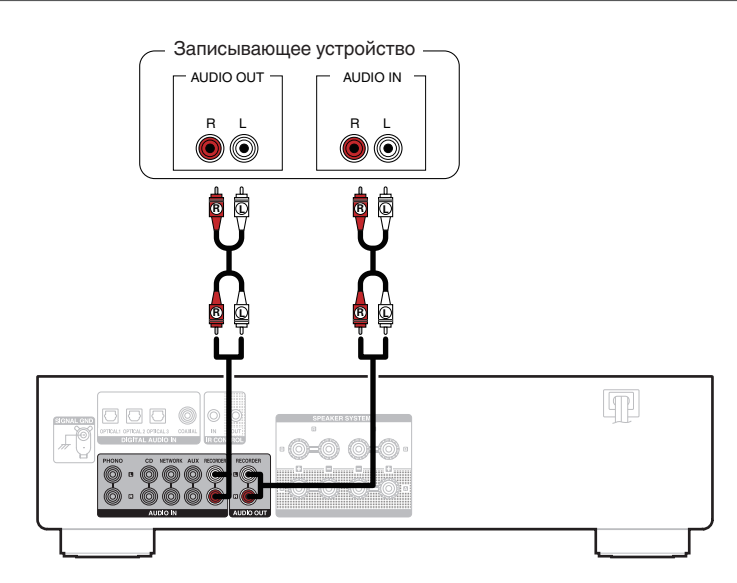

#### **ПРИМЕЧАНИЕ**

• Не допускается установка короткозамкнутого контактного разъема в выходные разъемы RECORDER. Это может привести к повреждению.

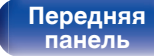

**[Задняя](#page-9-0) [панель](#page-9-0)**

**[Передняя](#page-6-0)** 21 **[Пульт дистанционного](#page-11-0) [управления](#page-11-0)**

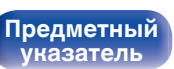

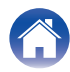

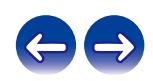

# <span id="page-21-0"></span>**Соединение с устройством с цифровыми аудиоразъемами выхода**

**[Содержание](#page-1-0) [Подсоединения](#page-15-0) [Воспроизведение](#page-23-0) [Установки](#page-30-0) [Рекомендации](#page-31-0) [Приложение](#page-39-0)**

Используйте данное соединение для ввода цифровых аудиосигналов в данное устройство и их преобразования для воспроизведения с помощью цифро-аналогового преобразователя данного устройства. ( $\mathscr{C}$  [стр. 29\)](#page-28-0)

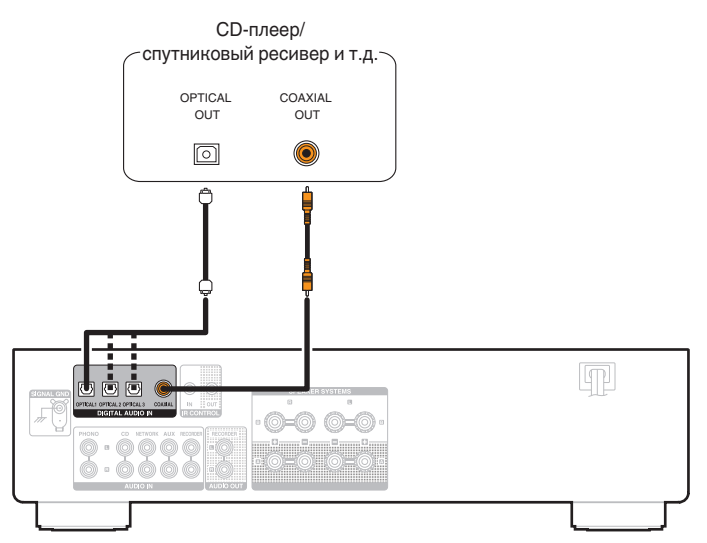

#### **ПРИМЕЧАНИЕ**

**[панель](#page-6-0)**

**[Передняя](#page-6-0)** 22 **[Пульт дистанционного](#page-11-0)**

**[Задняя](#page-9-0) [панель](#page-9-0)**

- 0 Линейные сигналы PCM с частотой дискретизации 32 кГц, 44,1 кГц, 48 кГц, 88,2 кГц, 96 кГц, 176,4 кГц или 192 кГц могут служить входными сигналами для этого устройства.
- 0 Не следует подавать на вход сигналы, отличные от PCM, например Dolby Digital, DTS и AAC. Это приведет к возникновению шумов и возможному повреждению акустической системы.

**[Предметный](#page-44-0) [указатель](#page-44-0)**

**[управления](#page-11-0)**

<span id="page-22-0"></span>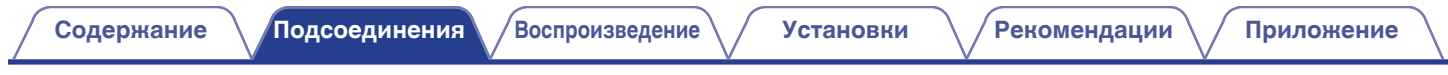

# **Подключение кабеля питания**

После подключения всех компонентов, включите устройство в розетку.

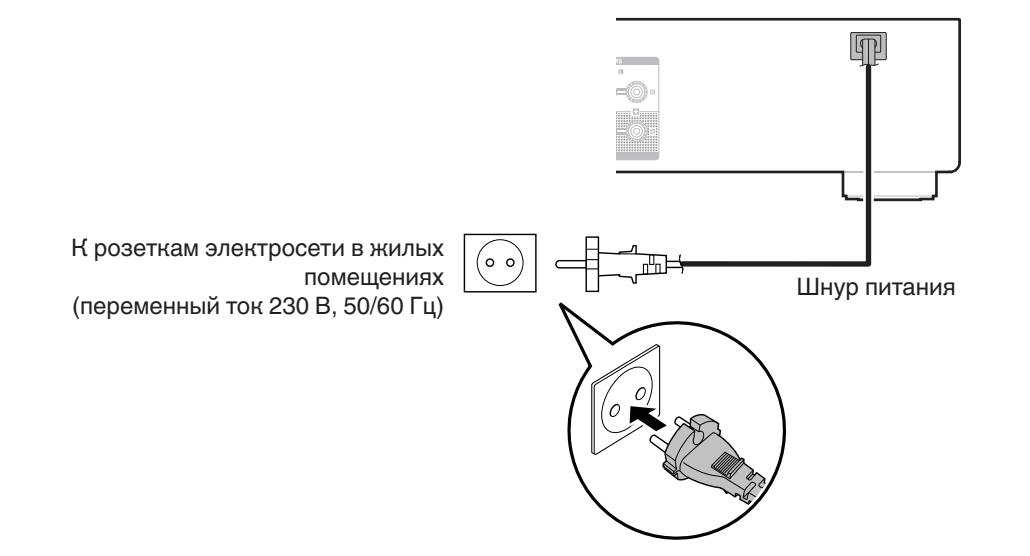

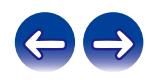

**[Задняя](#page-9-0) [панель](#page-9-0)**

**[панель](#page-6-0)**

**[Передняя](#page-6-0)** 23 **[Пульт дистанционного](#page-11-0) [управления](#page-11-0)**

**[Предметный](#page-44-0) [указатель](#page-44-0)**

# <span id="page-23-0"></span>**• Содержание**

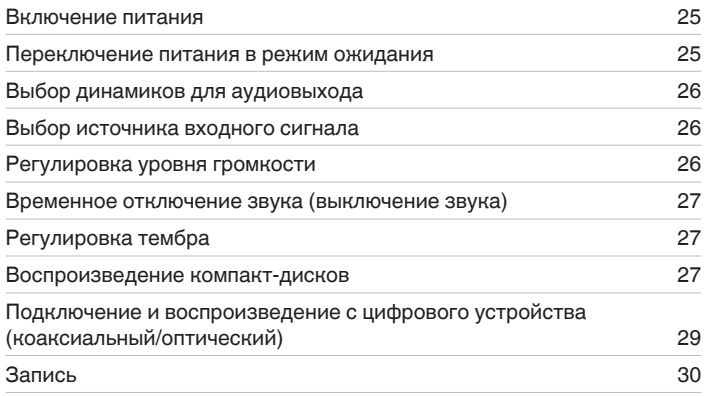

**[панель](#page-6-0)**

**[Задняя](#page-9-0) [панель](#page-9-0)**

**[Передняя](#page-6-0)** 24 **[Пульт дистанционного](#page-11-0) [управления](#page-11-0)**

**[Предметный](#page-44-0) [указатель](#page-44-0)**

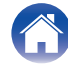

<span id="page-24-0"></span>**[Содержание](#page-1-0) [Подсоединения](#page-15-0) [Воспроизведение](#page-23-0) [Установки](#page-30-0) [Рекомендации](#page-31-0) [Приложение](#page-39-0)**

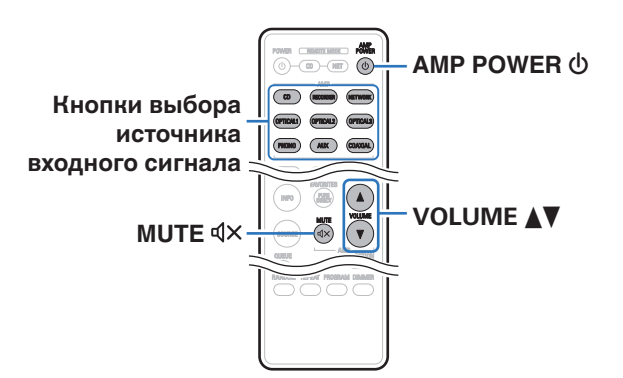

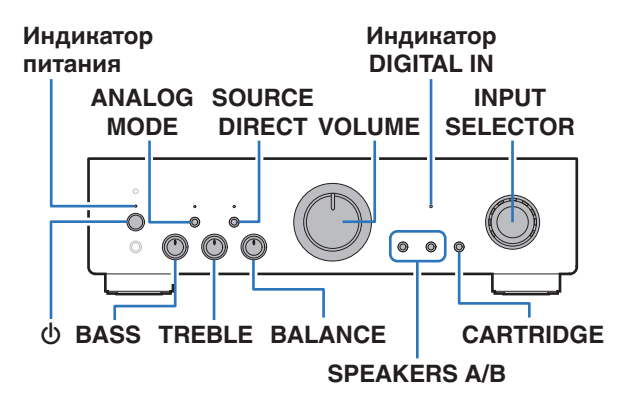

# **Включение питания**

**1 Нажмите на устройстве кнопку** X**, чтобы включить питание.**

Индикатор питания засветится зеленым.

 $\bullet$  Нажмите кнопку AMP POWER  $\bullet$  на пульте дистанционного управления, чтобы вывести устройство из режима ожидания.

#### **ПРИМЕЧАНИЕ**

• Нажмите кнопку VOLUME на главном устройстве, чтобы выбрать самый низкий уровень громкости перед включением питания.

# **Переключение питания в режим ожидания**

# **Нажмите кнопку AMP POWER**  $\phi$ **.**

Устройство переключится в режим ожидания.

### **ПРИМЕЧАНИЕ**

0 Питание продолжает подаваться на некоторые цепи даже тогда, когда питание находится в режиме ожидания. Перед тем как надолго уехать из дома или отправиться в отпуск, нажмите  $\Phi$  на основном блоке, чтобы выключить питание, или выньте шнур питания из розетки.

**[панель](#page-6-0)**

**[Задняя](#page-9-0) [панель](#page-9-0)**

**[Передняя](#page-6-0)** 25 **[Пульт дистанционного](#page-11-0) [управления](#page-11-0)**

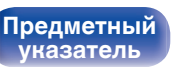

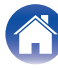

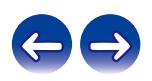

# <span id="page-25-0"></span>**Выбор динамиков для аудиовыхода**

- **1 Чтобы выбрать для воспроизведения акустическую систему, нажмите на основном блоке кнопку SPEAKERS A/B.**
- 
- Если либо SPEAKERS A, либо SPEAKERS В включен "ON (=)", то звук выводится из соответствующих клемм динамиков.
- $\bullet$  Если и SPEAKERS A, и SPEAKERS В включены "ON ( $\bullet$ )", то звук выводится с обеих клемм динамиков. При использовании соединений с двумя проводами включите "ON (=)" и SPEAKERS А, и SPEAKERS В.
- $\bullet$  Если и SPEAKERS A, и SPEAKERS В выключены "OFF ( $\blacksquare$ )", звук не выводится на клеммы динамиков. При использовании наушников выключите "OFF ( $\blacksquare$ )" SPEAKERS А и SPEAKERS В.

# **Выбор источника входного сигнала**

**1 Для начала воспроизведения нажмите кнопку выбора источника входного сигнала.**

Загорится индикатор выбранного источника входного сигнала.

• Источник входного сигнала также можно выбрать, повернув ручку INPUT SELECTOR на основном блоке.

# **Регулировка уровня громкости**

**1 Для регулирования уровня громкости используйте кнопку VOLUME** df**.**

• Громкость также можно настроить, повернув регулятор VOLUME на основном блоке.

**[панель](#page-6-0)**

**[Передняя](#page-6-0)** 26 **[Пульт дистанционного](#page-11-0) [управления](#page-11-0)**

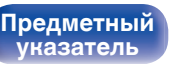

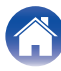

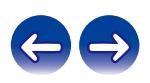

# <span id="page-26-0"></span>**Временное отключение звука (выключение звука)**

**Нажмите кнопку MUTE**  $\mathbf{d}$ **X.** 

Индикатор питания мигает зеленым.

# $\overline{\mathscr{L}}$

 $\bullet$  Для включения звука снова нажмите кнопку MUTE  $\triangleleft \times$ .

# **Регулировка тембра**

- **1 Нажмите кнопку SOURCE DIRECT на основном блоке, чтобы выключить режим прямого источника.** Индикатор SOURCE DIRECT выключится.
- **2 Поверните BASS, TREBLE и BALANCE, чтобы отрегулировать тембр.**

# **Воспроизведение компакт-дисков**

В этом разделе в качестве примера взято воспроизведение компактдиска.

- **1 Нажмите кнопку выбора источника входного сигнала (CD), чтобы переключить источник входного сигнала на "CD".** Загорится индикатор "CD".
- **2 Включите воспроизведение компакт-диска.**
- **3 Для регулирования уровня громкости используйте кнопку VOLUME** df**.**

# **[панель](#page-6-0)**

**[Задняя](#page-9-0) [панель](#page-9-0)**

**[Передняя](#page-6-0)** 27 **[Пульт дистанционного](#page-11-0) [управления](#page-11-0)**

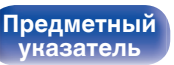

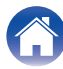

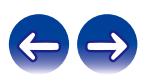

## <span id="page-27-0"></span>**■ Воспроизведение в режиме прямого источника**

Сигнал не проходит через схемы регулирования тембра (BASS, TREBLE и BALANCE), что при воспроизведении обеспечивает более качественный звук.

**1 Нажмите кнопку SOURCE DIRECT на основном блоке, чтобы включить режим прямого источника.** Загорится индикатор SOURCE DIRECT.

## o **Воспроизведение в аналоговом режиме**

Если при воспроизведении аналогового источника входного сигнала (PHONO, CD, NETWORK, AUX, RECORDER) аналоговый режим включен, питание к цепи цифрового входа отключается. Это предотвращает воздействие цепи аналогового сигнала на шум, генерируемый цифровой схемой управления, что в результате дает высококачественное воспроизведение звука.

#### **1 Для включения аналогового режима нажмите ANALOG MODE на основном блоке.**

Загорится индикатор ANALOG MODE.

• При каждом нажатии этой кнопки аналоговый режим включается или выключается.

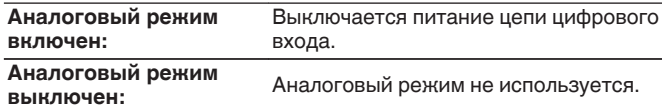

- Источник цифрового входного сигнала (COAXIAL, OPTICAL 1/2/3) нельзя выбрать при включенном аналоговом режиме.
- 0 Источник входного сигнала автоматически переключается на "CD", если аналоговый режим включен во время воспроизведения источника цифрового входного сигнала (COAXIAL, OPTICAL 1/2/3).
- При переключении аналогового режима цепь приглушения звука активируется примерно на 5 секунд.

# **[панель](#page-6-0)**

**[Задняя](#page-9-0) [панель](#page-9-0)**

**[Передняя](#page-6-0)** 28 **[Пульт дистанционного](#page-11-0) [управления](#page-11-0)**

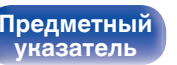

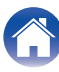

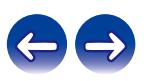

# <span id="page-28-0"></span>**Подключение и воспроизведение с цифрового устройства (коаксиальный/ оптический)**

- **1 Подключите цифровое устройство к данному устройству.** ( $\sqrt{r}$  [стр. 22\)](#page-21-0)
- **2 Нажмите кнопку выбора источника входного сигнала (COAXIAL, OPTICAL 1, OPTICAL 2 или OPTICAL 3) для переключения источника входного сигнала на "COAXIAL", "OPTICAL 1", "OPTICAL 2" или "OPTICAL 3".**

Загорится индикатор выбранного источника входного сигнала.

**3 Начните воспроизведение цифрового устройства, подключенного к данному устройству.**

Загорится индикатор DIGITAL AUDIO IN.

- Индикатор DIGITAL AUDIO IN мигает, когда входящими являются аудиосигналы, которые не поддерживаются в данном устройстве.
- 0 Если частоту дискретизации невозможно определить, индикатор DIGITAL AUDIO IN выключается.

## o **Аудиосигналы, которые можно воспроизвести**

См. ["Цифро-аналоговый преобразователь" \(](#page-39-0)СФ стр. 40).

#### **ПРИМЕЧАНИЕ**

- Не следует подавать на вход сигналы, отличные от PCM, например Dolby Digital, DTS и AAC. Это приведет к возникновению шумов и возможному повреждению акустической системы.
- При переключении частоты дискретизации звук может отключиться на 1 2 секунды.

# **[панель](#page-6-0)**

**[Задняя](#page-9-0) [панель](#page-9-0)**

**[Передняя](#page-6-0)** 29 **[Пульт дистанционного](#page-11-0) [управления](#page-11-0)**

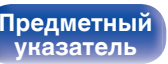

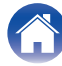

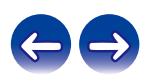

# <span id="page-29-0"></span>**Запись**

Аудиосигналы, входящие в данное устройство, можно вывести на внешнее устройство записи. При записи звука из устройства воспроизведения, подключенного к данному устройству, звук можно записать с помощью устройства воспроизведения все еще подключенного к данному устройству.

- **1 Нажмите на устройстве кнопку** X**, чтобы включить питание.**
- **2 Нажмите кнопку выбора источника входного сигнала, чтобы выбрать записываемый источник входного сигнала.**

Загорится индикатор выбранного источника входного сигнала.

# **3 Начнется запись.**

• Сведения о необходимых действиях см. в руководстве пользователя записывающего устройства.

**[панель](#page-6-0)**

**[Задняя](#page-9-0) [панель](#page-9-0)**

**[Передняя](#page-6-0)** 30 **[Пульт дистанционного](#page-11-0) [управления](#page-11-0)**

**[Предметный](#page-44-0) [указатель](#page-44-0)**

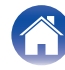

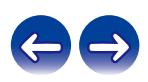

<span id="page-30-0"></span>**[Содержание](#page-1-0) [Подсоединения](#page-15-0) [Воспроизведение](#page-23-0) Установки [Рекомендации](#page-31-0) [Приложение](#page-39-0)**

# **Настройка автоматического ждущего режима**

При бездействии устройства в течение 30 минут (когда отсутствует подача звука) его можно настроить на автоматическое переключение в режим ожидания (Автоматический режим ожидания).

Автоматический переход в режим ожидания установлен по умолчанию.

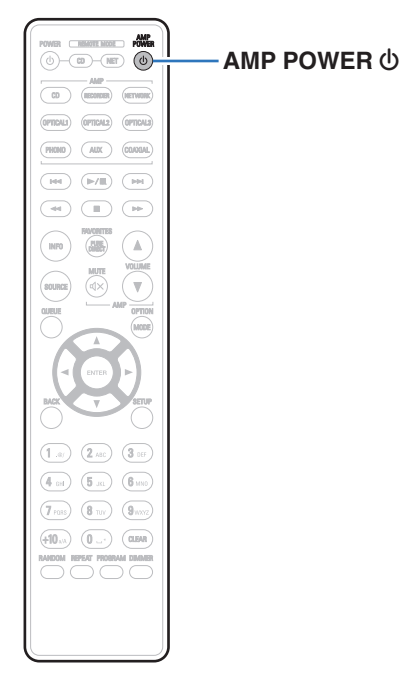

# **Выключение автоматического ждущего режима**

**1 Для выключения автоматического ждущего режима нажмите и удерживайте кнопку AMP POWER**  $\phi$ **дольше 5 секунд.**

Индикатор питания один раз мигнет зеленым.

# **Включение автоматического ждущего режима**

**1 Для включения автоматического ждущего режима нажмите и удерживайте кнопку AMP POWER** X **в течение более 5 секунд.**

Индикатор питания три раза мигнет зеленым.

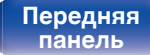

**[Задняя](#page-9-0) [панель](#page-9-0)**

[Передняя](#page-6-0) **3адняя ([Пульт дистанционного](#page-11-0)** 31 **[управления](#page-11-0)**

**[Предметный](#page-44-0) [указатель](#page-44-0)**

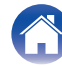

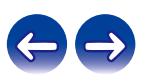

<span id="page-31-0"></span>**[Содержание](#page-1-0) Додсоединения [Воспроизведение](#page-23-0) У [Установки](#page-30-0) Рекомендации Гриложение** 

# **• Содержание**

# **Рекомендации**

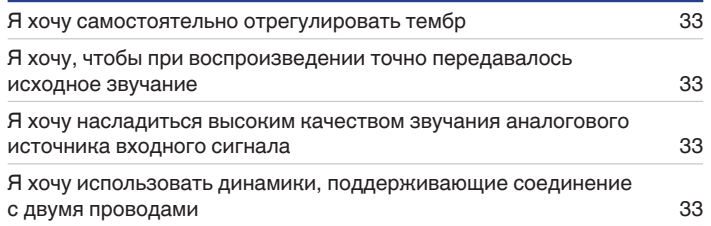

# **Устранение неполадок**

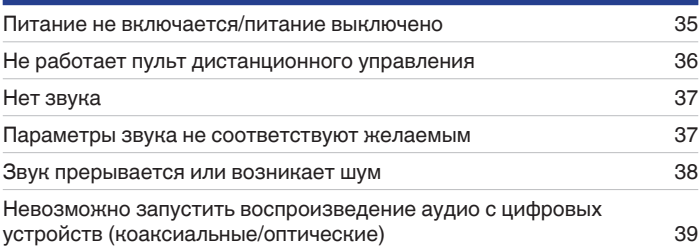

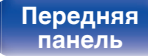

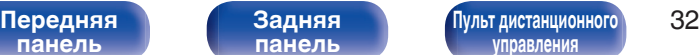

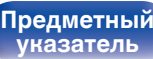

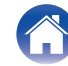

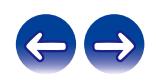

<span id="page-32-0"></span>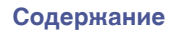

# **Рекомендации**

#### **Я хочу самостоятельно отрегулировать тембр**

• Чтобы отрегулировать звук согласно своим предпочтениям, воспользуйтесь регуляторами BASS, TREBLE и BALANCE. ( $\mathbb{Q}_F^\infty$  [стр. 27\)](#page-26-0)

#### **Я хочу, чтобы при воспроизведении точно передавалось исходное звучание**

• Включите режим прямого источника. ( $\mathbb{Z}$  [стр. 28\)](#page-27-0)

#### **Я хочу насладиться высоким качеством звучания аналогового источника входного сигнала**

• Включите аналоговый режим. ( $\mathscr{C}$  [стр. 28\)](#page-27-0)

#### **Я хочу использовать динамики, поддерживающие соединение с двумя проводами**

• Данное устройство совместимо с соединениями с двумя проводами. Наслаждайтесь высококачественным воспроизведением при использовании соединений с двумя проводами.

 $(\sqrt{2}C$  [стр. 19\)](#page-18-0)

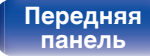

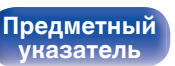

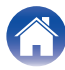

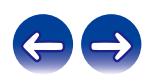

# <span id="page-33-0"></span>**Устранение неполадок**

В случае возникновения неполадок, прежде всего, проверьте следующее:

- **1. Правильно ли выполнены подсоединения?**
- **2. Выполняется ли управление устройством в соответствии с руководством пользователя?**
- **3. Работает ли остальная аппаратура надлежащим образом?**

Если данное устройство не работает надлежащим образом, проверьте соответствующие признаки в данном разделе.

Если признаки не соответствуют каким-либо из описанных здесь, обратитесь к своему дилеру, поскольку это может быть связано с неполадкой в данном устройстве. В таком случае, немедленно отсоедините устройство от электросети и обратитесь в магазин, в котором Вы приобрели данное устройство.

**[панель](#page-6-0)**

**[Передняя](#page-6-0)** 34 **[Пульт дистанционного](#page-11-0) [управления](#page-11-0)**

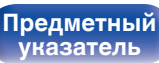

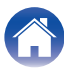

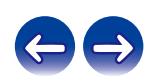

# <span id="page-34-0"></span>**Питание не включается/питание выключено**

#### **Устройство не включается.**

• Проверьте надежность подсоединения вилки сетевого шнура к розетке электросети. ( $\sqrt{2}$  [стр. 23\)](#page-22-0)

#### **Устройство автоматически выключается.**

0 Включена настройка автоматического ждущего режима. Если нет аудиовхода и устройство не работает в течение приблизительно 30 минут, то автоматический ждущий режим переключает устройство в режим ожидания. В автоматическом ждущем режиме для отмены этого режима нажмите и удерживайте кнопку AMP POWER Фдольше 5 секунд. ( $\mathscr{F}$  [стр. 31\)](#page-30-0)

#### **Устройство выключается, и индикатор питания мигает красным через каждые 0,5 секунды.**

- 0 Вследствие повышения температуры устройства произошла активация схемы защиты. Выключите питание, дайте устройству остыть в течение часа и снова включите его. (С [стр. 41\)](#page-40-0)
- Пожалуйста, переставьте данное устройство в место с хорошей вентиляцией.

#### **Устройство выключается, и индикатор питания мигает красным через каждые 0,25 секунды.**

- 0 Проверьте подсоединения акустической системы. Возможно, произошло соприкосновение сердечников проводов акустического кабеля, либо один из сердечников отсоединился от разъема и касается задней панели данного устройства, что привело к активации схемы защиты. Отключите питание и примите соответствующие меры — например, аккуратно скрутите сердечник провода повторно или проверьте разъем, а затем снова присоедините провода. (с [стр. 17\)](#page-16-0)
- Убавьте громкость и снова включите питание. ( $\mathscr{C}$  [стр. 25\)](#page-24-0)

#### **После включения питания индикатор питания мигает красным, загораясь приблизительно каждые 0,25 секунды.**

0 Сбой усилительного каскада данных устройств. Отсоедините шнур питания и свяжитесь с нашим центром по обслуживанию клиентов.

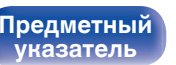

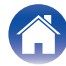

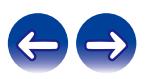

# <span id="page-35-0"></span>**Не работает пульт дистанционного управления**

#### **Не работает пульт дистанционного управления.**

- Батарейки разряжены. Замените батарейки новыми. ( $\mathbb{Q}$  [стр. 5\)](#page-4-0)
- Управляйте пультом ДУ с расстояния не более 7 м от данного устройства и под углом в пределах 30°. ( $\mathbb{Z}$  [стр. 5\)](#page-4-0)
- 0 Устраните любые препятствия между данным устройством и пультом ДУ.
- Вставьте батарейки в правильном направлении, следя за метками  $\oplus$  и  $\ominus$ . ( $\mathbb{F}\widehat{\mathbb{F}}$  [стр. 5\)](#page-4-0)
- 0 Датчик ДУ устройства засвечен сильным светом (прямой солнечный свет, свет люминесцентной лампы инверторного типа и т. п.). Переставьте устройство в место, в котором датчик ДУ не будет засвечиваться сильным светом.
- При использовании видеоаппаратуры 3D пульт ДУ данного устройства может перестать работать из-за помех, вызванных инфракрасной коммуникацией между устройствами (например, телевизором и 3D-очками). В этом случае отрегулируйте взаимное расположение устройств, использующих 3D, и расстояние между ними, чтобы устранить помехи.

**[панель](#page-6-0)**

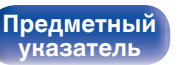

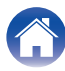

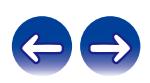
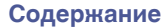

### **Нет звука**

#### **В динамиках нет звука.**

- Проверьте подсоединения всех устройств. ( $\mathscr{C}$  [стр. 16\)](#page-15-0)
- Прочно подключите все соединительные кабели.
- Проверьте, не перепутаны ли местами подключения входных и выходных разъемов.
- Проверьте, не повреждены ли кабели.
- Проверьте прочность подключения акустических кабелей. Убедитесь, что не потерян контакт между сердечниками проводов и клеммами динамиков. (С [стр. 17\)](#page-16-0)
- Надежно закрепите разъемы динамиков. Проверьте, не разболтаны ли разъемы динамиков. ( $\mathbb{CP}$  [стр. 17\)](#page-16-0)
- Убедитесь, что выбран правильный источник входного сигнала. ( $\mathbb{Z}$  [стр. 26\)](#page-25-0)
- Громкость установлена на минимальный уровень. Отрегулируйте громкость до требуемого уровня. ( $\mathbb{F}_2^*$  [стр. 26\)](#page-25-0)
- Отмените режим отключения звука. ( $\mathbb{F}$  [стр. 27\)](#page-26-0)
- Проверьте настройки кнопок SPEAKERS A/B. ( $\mathbb{P}$  [стр. 26\)](#page-25-0)

#### **Параметры звука не соответствуют желаемым**

#### **В одном из динамиков нет звука.**

- Проверьте прочность подключения акустических кабелей. (С [стр. 17\)](#page-16-0)
- Поверните регулятор BALANCE.  $(\mathbb{Z}^{\infty})$  [стр. 27\)](#page-26-0)

#### **Левый и правый каналы стереофонического сигнала поменялись местами.**

• Проверьте, подключены ли левый и правый динамики к правильным клеммам динамиков. ( $\mathbb{CP}$  [стр. 17\)](#page-16-0)

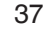

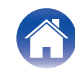

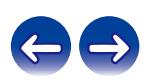

#### **Звук прерывается или возникает шум**

#### **При воспроизведении виниловых дисков звук искажен.**

- Отрегулируйте давление иглы.
- Проверьте состояние кончика иглы.
- Замените звукосниматель.

#### **При воспроизведении записи из динамиков раздается гудение.**

- Проверьте правильно ли подключен проигрыватель виниловых дисков. ( $\mathbb{Q}_F^\infty$  [стр. 20\)](#page-19-0)
- Если рядом с проигрывателем расположен телевизор или другая аудио- и видеоаппаратура, эти устройства могут влиять на воспроизводимый звук. Располагайте проигрыватель как можно дальше от телевизора и другой аудио- и видеоаппаратуры.

#### **При воспроизведении записи с высокой громкостью из динамиков раздается гудение. (Явление "подвывания")**

- Установите проигрыватель и динамики на максимально возможное расстояние. ( $\mathbb{Z}$  [стр. 20\)](#page-19-0)
- 0 Вибрации от акустических систем передаются на проигрыватель через пол. Для поглощения вибраций акустических систем используйте демпфирующие подкладки.

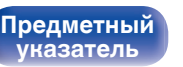

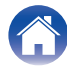

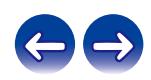

## **Невозможно запустить воспроизведение аудио с цифровых устройств (коаксиальные/оптические)**

**Индикатор DIGITAL AUDIO IN выключен.**

• Если цифровые аудиосигналы невозможно надлежащим образом определить, индикатор DIGITAL AUDIO IN выключается. ( $\mathbb{CP}$  [стр. 29\)](#page-28-0)

#### **Индикатор DIGITAL AUDIO IN мигает.**

• Индикатор DIGITAL AUDIO IN мигает, когда входящими являются аудиосигналы, которые не поддерживаются в данном устройстве. Проверьте формат выходного аудиосигнала с Вашего цифрового устройства. ( $\mathbb{Z}$ ) [стр. 29\)](#page-28-0)

**[панель](#page-6-0)**

**[Передняя](#page-6-0)** 39 **[Пульт дистанционного](#page-11-0) [управления](#page-11-0)**

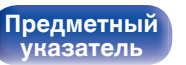

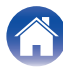

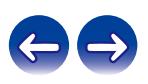

<span id="page-39-0"></span>**[Содержание](#page-1-0) [Подсоединения](#page-15-0) [Воспроизведение](#page-23-0) [Установки](#page-30-0) [Рекомендации](#page-31-0) Приложение**

# **Цифро-аналоговый преобразователь**

#### **• Технические характеристики поддерживаемых аудиосигналов**

#### n **Коаксиальный/оптический**

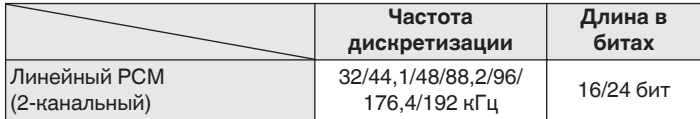

## **Словарь терминов**

#### **Частота дискретизации**

Дискретизация подразумевает снятие отсчетов звуковой волны (аналогового сигнала) с регулярными интервалами и представление амплитуды каждого из отсчетов в цифровом формате (формирование цифрового сигнала).

Количество отсчетов, снимаемых в течение секунды, называется "частота дискретизации". Чем выше это значение, тем ближе к исходному сигналу будет воспроизводящийся звук.

#### **Линейный PCM**

Это несжатый сигнал PCM (Pulse Code Modulation). Это система аналогична используемой для аудио CD, но она использует частоты дискретизации 192 кГц, 96 кГц и 48 кГц для дисков Blu-ray или DVD и обеспечивает более высокое разрешение, чем CD.

**[панель](#page-6-0)**

**[Передняя](#page-6-0)** 40 **[Пульт дистанционного](#page-11-0) [управления](#page-11-0)**

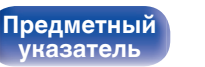

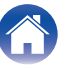

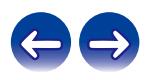

#### <span id="page-40-0"></span>**Сопротивление акустической системы**

Это значение сопротивления переменного тока, выраженное в  $\Omega$ (Ом).

Чем ниже это значение, тем большей мощности можно достичь.

#### **Прямой источник**

Воспроизведение сигнала с максимальным качеством становится возможным, когда входные аудиосигналы выводятся в обход схем управления качеством звука (BASS/TREBLE/BALANCE).

#### **Схема защиты**

Это система предотвращения выхода из строя компонентов блока питания при таких отклонениях, как перегрузка, резкие перепады напряжения или перегрев.

## **Сведения о торговых марках**

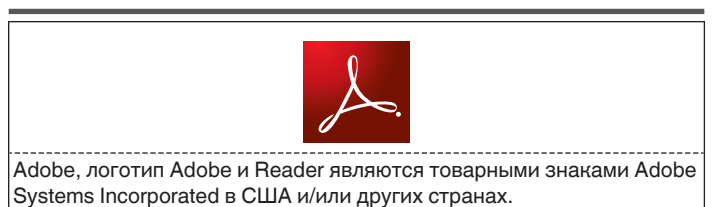

# **[панель](#page-6-0)**

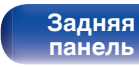

**[Передняя](#page-6-0)** 41 **[Пульт дистанционного](#page-11-0) [управления](#page-11-0)**

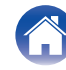

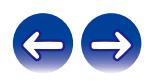

## **Технические характеристики**

#### **• Раздел усилителя мощности**

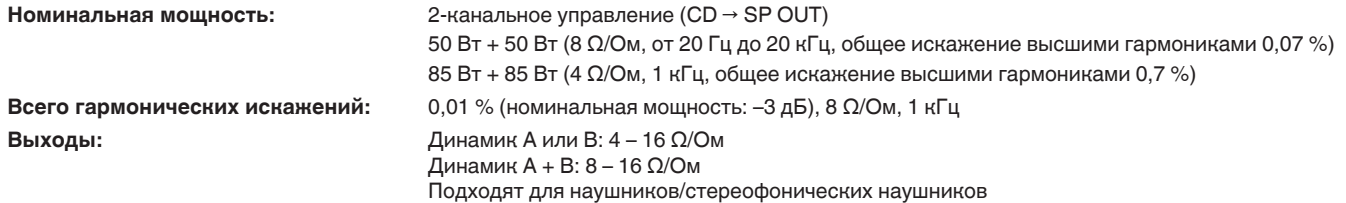

#### **• Раздел предварительного усилителя**

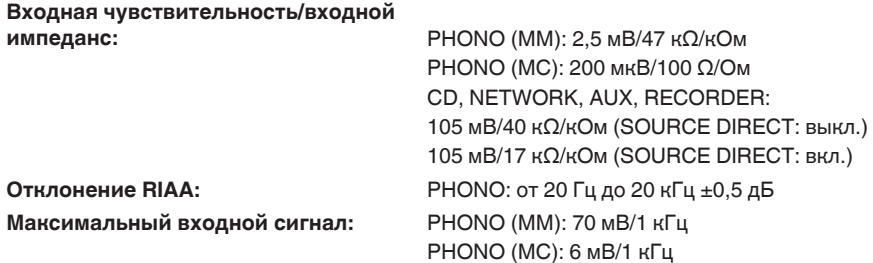

**[панель](#page-6-0)**

**[Передняя](#page-6-0)** 42 **[Пульт дистанционного](#page-11-0) [управления](#page-11-0)**

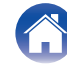

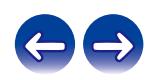

**[Содержание](#page-1-0)** / [Подсоединения](#page-15-0) / / [Воспроизведение](#page-23-0) / / [Установки](#page-30-0) / [Рекомендации](#page-31-0) / / [Приложение](#page-39-0)

#### **• Общая производительность**

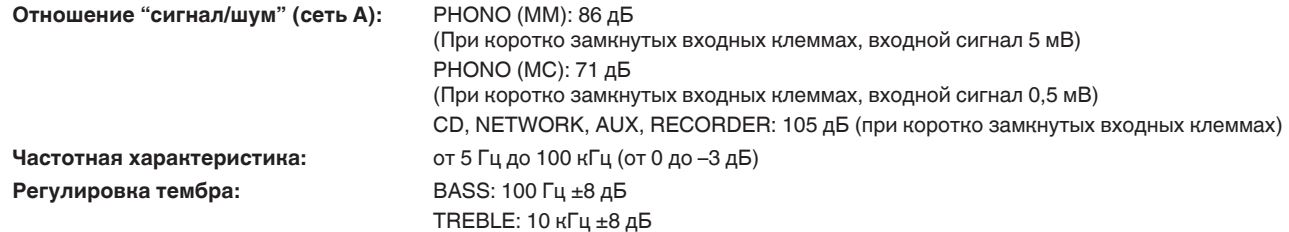

#### 0 **Формат цифрового входного сигнала**

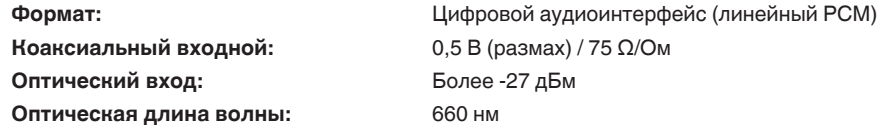

#### **• Общие параметры**

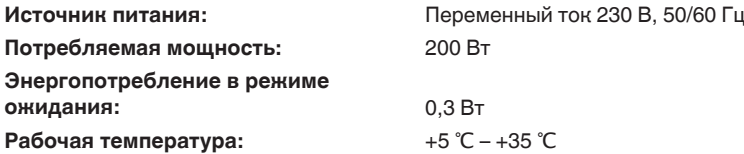

В целях совершенствования продукции технические характеристики и конструкция устройства могут быть изменены без предварительного уведомления.

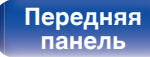

**[Задняя](#page-9-0) [панель](#page-9-0)**

**[Передняя](#page-6-0)** 43 **[Пульт дистанционного](#page-11-0) [управления](#page-11-0)**

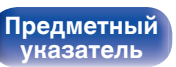

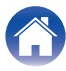

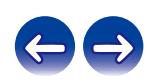

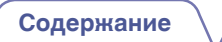

**[Содержание](#page-1-0) [Подсоединения](#page-15-0) [Воспроизведение](#page-23-0) [Установки](#page-30-0) [Рекомендации](#page-31-0) [Приложение](#page-39-0)**

#### **• Размеры** (Единицы измерения: мм)

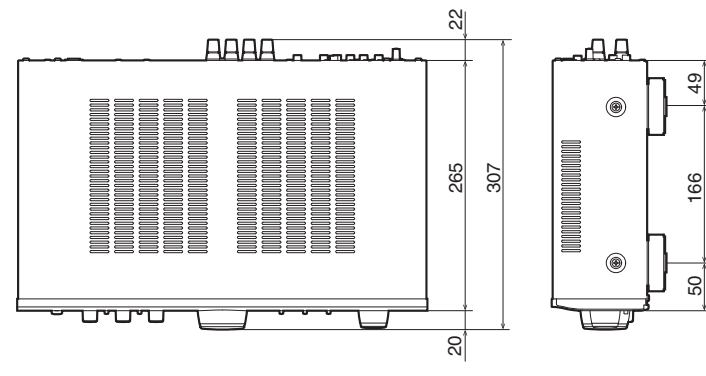

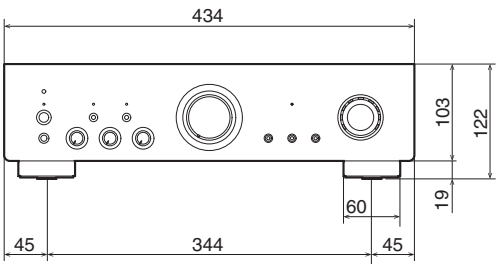

■ Вес: 7,5 kg

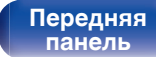

**[Задняя](#page-9-0) [панель](#page-9-0)**

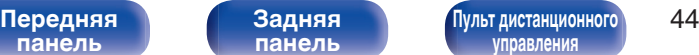

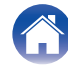

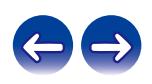

<span id="page-44-0"></span>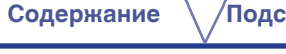

## **Предметный указатель**

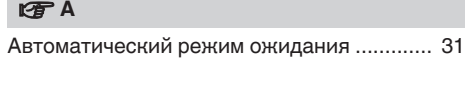

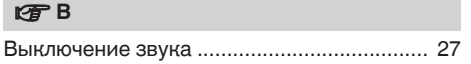

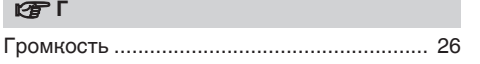

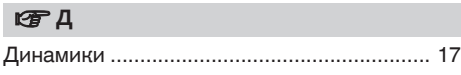

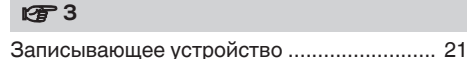

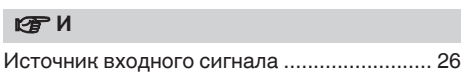

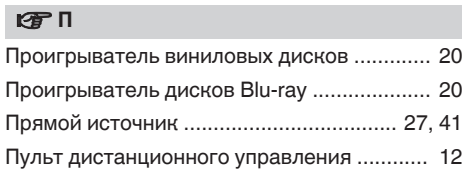

#### **v** P

[Pаздельное подключение частотных полос](#page-18-0) [посредством раздвоенных выводов ........... 19](#page-18-0) [Рекомендации .............................................. 33](#page-32-0)

#### v **С**

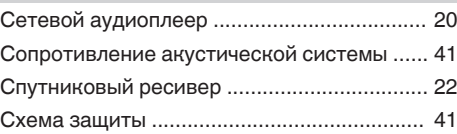

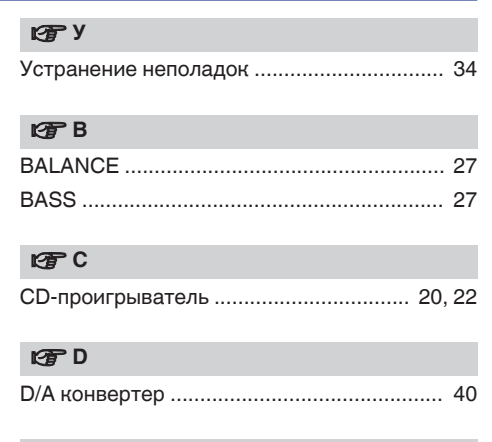

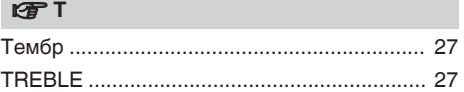

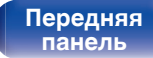

**[Задняя](#page-9-0) [панель](#page-9-0)**

**[Передняя](#page-6-0) 145 [Пульт дистанционного](#page-11-0)** 45 **[управления](#page-11-0)**

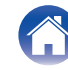

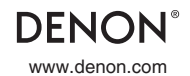

www.denon.com 3520 10633 10AD Copyright © 2018 D&M Holdings Inc. All Rights Reserved.

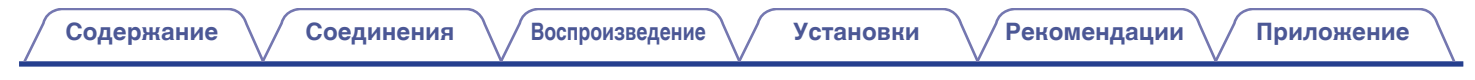

# **DENON**®

# **DNP-800NE**

**СЕТЕВОЙ АУДИО-ПРОИГРЫВАТЕЛЬ**

# . **Руководство пользователя**

**[панель](#page-57-0)**

**[Задняя](#page-59-0) [панель](#page-59-0)**

**[Передняя](#page-57-0)** 1 **[Пульт дистанционного](#page-61-0) [управления](#page-61-0)**

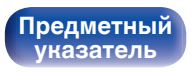

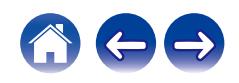

<span id="page-47-0"></span>**Содержание • [Соединения](#page-65-0)**  $\setminus$  [Воспроизведение](#page-73-0)  $\setminus$  [Установки](#page-105-0)  $\setminus$  [Рекомендации](#page-129-0)  $\setminus$  [Приложение](#page-145-0)

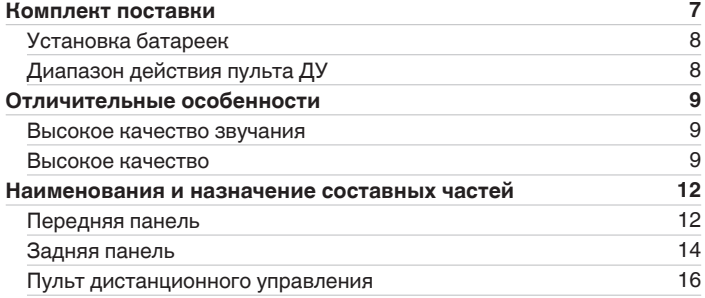

#### **Соединения**

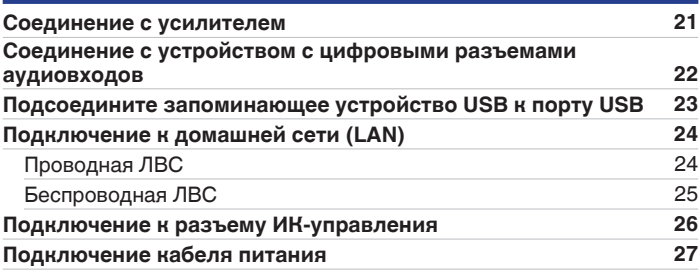

**[панель](#page-57-0)**

**[Передняя](#page-57-0)** 2 **[Пульт дистанционного](#page-61-0) [управления](#page-61-0)**

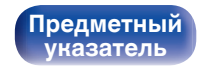

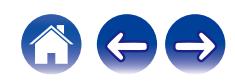

**[Содержание](#page-47-0) • [Соединения](#page-65-0)**  $\setminus$  [Воспроизведение](#page-73-0)  $\setminus$  [Установки](#page-105-0)  $\setminus$  [Рекомендации](#page-129-0)  $\setminus$  [Приложение](#page-145-0)

 $\leftarrow \rightarrow$ 

#### **Воспроизведение**

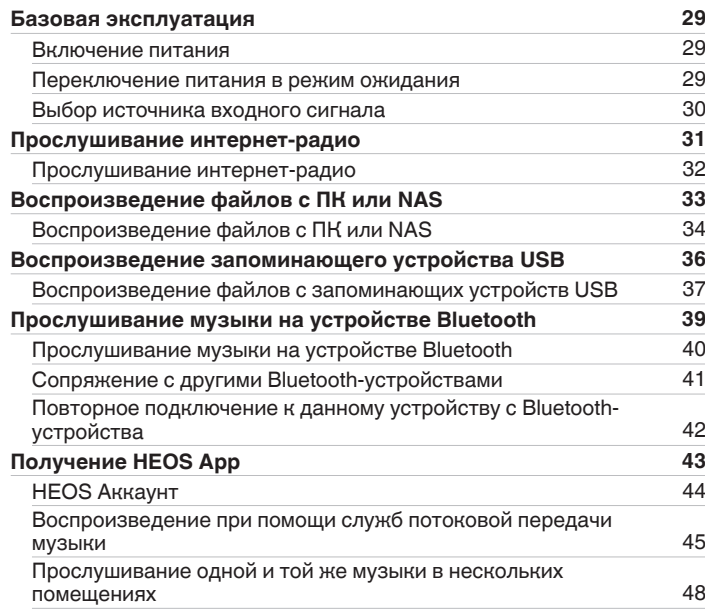

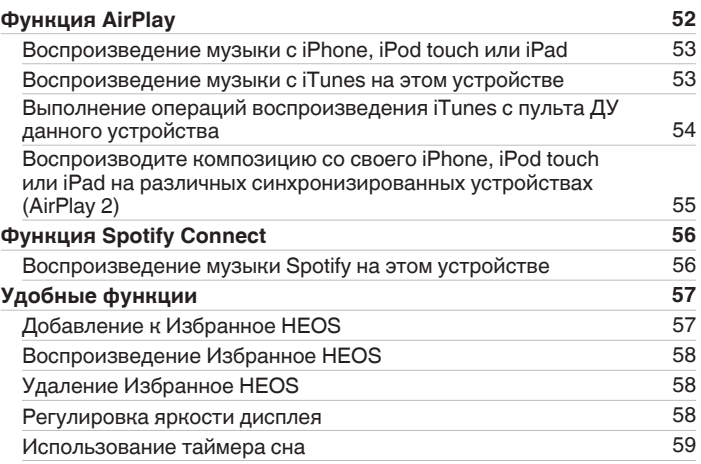

**[панель](#page-57-0)**

**[Передняя](#page-57-0)** 3 **[Пульт дистанционного](#page-61-0) [управления](#page-61-0)**

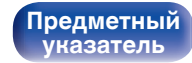

#### **[Содержание](#page-47-0) • [Соединения](#page-65-0)**  $\setminus$  [Воспроизведение](#page-73-0)  $\setminus$  [Установки](#page-105-0)  $\setminus$  [Рекомендации](#page-129-0)  $\setminus$  [Приложение](#page-145-0)

#### **Установки**

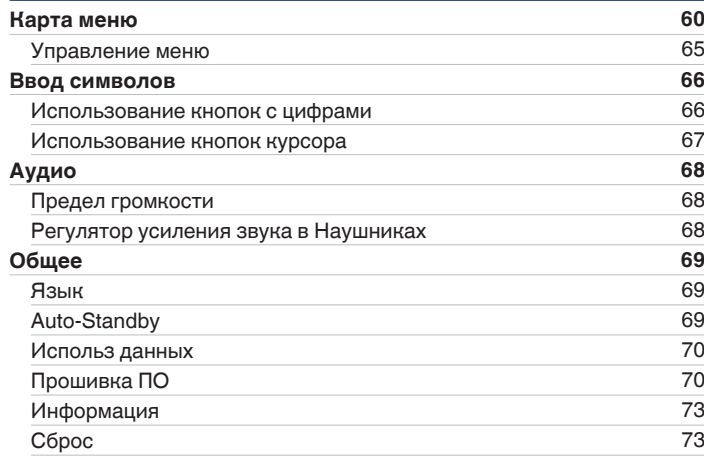

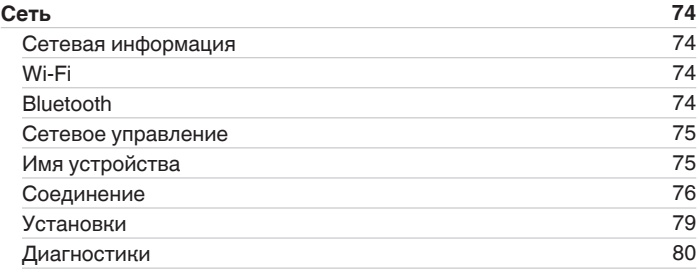

# **[панель](#page-57-0)**

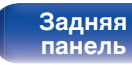

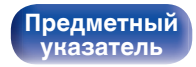

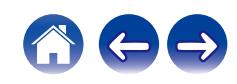

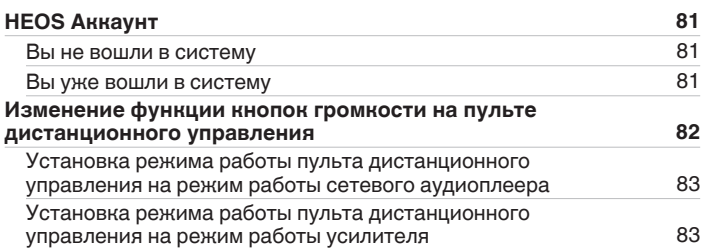

#### **Рекомендации**

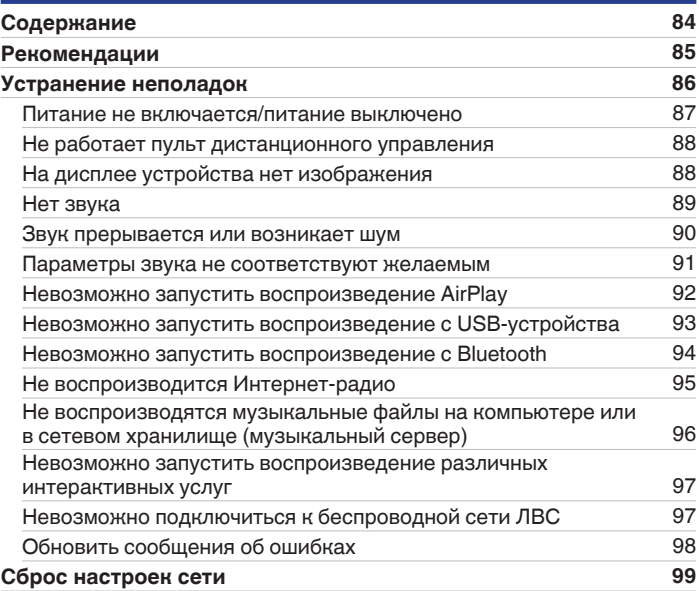

**[панель](#page-57-0)**

**[Передняя](#page-57-0)** 5 **[Пульт дистанционного](#page-61-0) [управления](#page-61-0)**

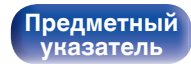

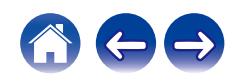

#### **Приложение**

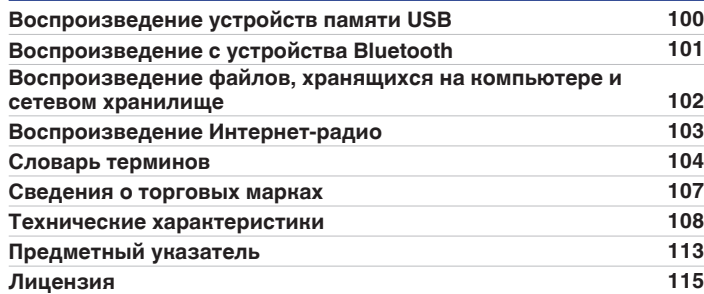

**[панель](#page-57-0)**

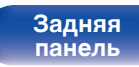

**[Передняя](#page-57-0)** 6 **[Пульт дистанционного](#page-61-0) [управления](#page-61-0)**

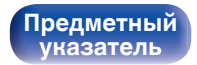

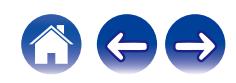

<span id="page-52-0"></span>**[Содержание](#page-47-0) [Соединения](#page-65-0) [Воспроизведение](#page-73-0) [Установки](#page-105-0) [Рекомендации](#page-129-0) [Приложение](#page-145-0)**

Благодарим за приобретение устройства Denon.

Чтобы гарантировать его бесперебойную работу, пожалуйста, внимательно прочтите настоящее руководство пользователя, прежде чем приступить к эксплуатации изделия.

Ознакомившись с руководством, используйте его в дальнейшей работе с устройством.

# **Комплект поставки**

Убедитесь в наличии следующих компонентов в комплекте поставки изделия.

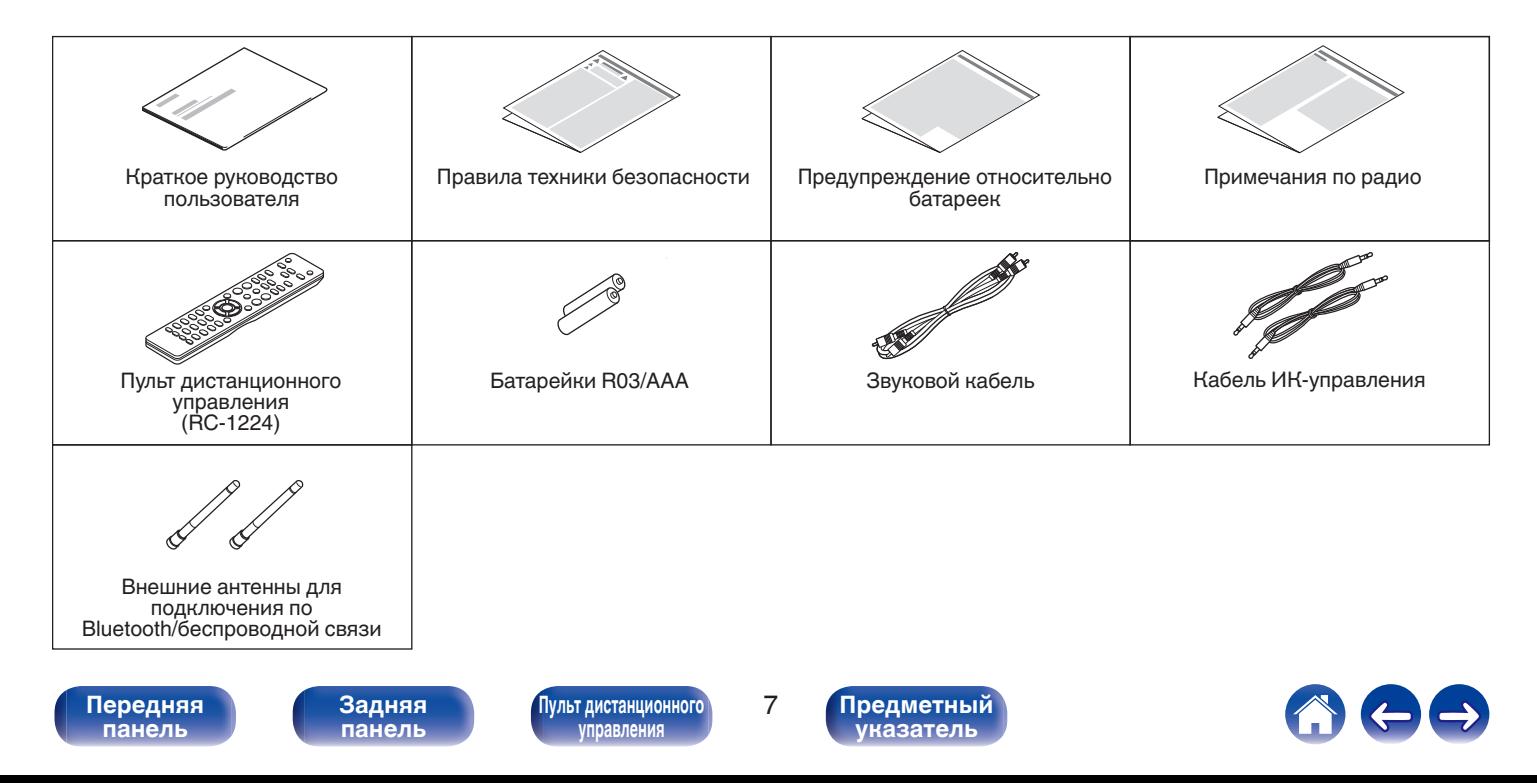

## <span id="page-53-0"></span>**Установка батареек**

**1 Подвиньте заднюю крышку в направлении стрелки и снимите ее.**

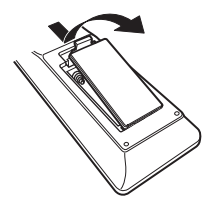

**2 Вставьте две батареи в отсек для батарей надлежащим образом как показано.**

# Батарейки

**3 Вставьте заднюю крышку на место.**

#### **ПРИМЕЧАНИЕ**

- Чтобы предотвратить ущерб или утечку жидкости из батареек:
	- 0 Запрещается пользоваться новой батарейкой вместе со старой.
	- Запрещается пользоваться батарейками разных типов.
- 0 Извлекайте батарейки из пульта ДУ при продолжительном перерыве в его использовании.
- 0 В случае утечки жидкости из батареек тщательно вытрите жидкость в отсеке для батареек и вставьте новые батарейки.

# **Диапазон действия пульта ДУ**

При управлении направляйте пульт ДУ на датчик ДУ.

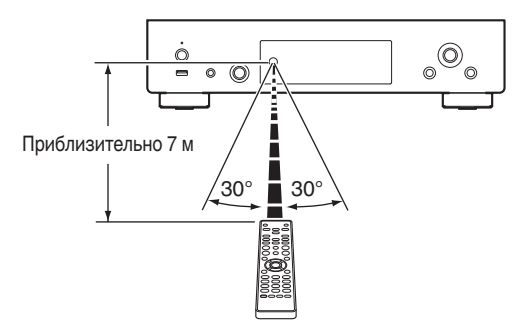

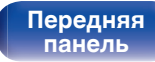

**[Задняя](#page-59-0) [панель](#page-59-0)**

**[Передняя](#page-57-0)** 8 **[Пульт дистанционного](#page-61-0) [управления](#page-61-0)**

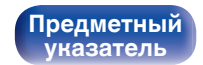

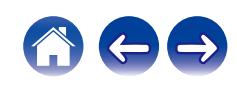

## <span id="page-54-0"></span>**Отличительные особенности**

#### **Высокое качество звучания**

0 **Высокая скорость передачи данных и частота дискретизации благодаря Advanced AL32 Processing Plus**

Уникальный алгоритм интерполяции данных компании Denon позволил достичь высокой скорости передачи данных и частоты дискретизации. Аудиосигналы 16 бит преобразуются в сигналы высокой скорости передачи данных 32 бита, а для сигналов частоты дискретизации 44,1 кГц увеличивается дискретизация до 16 раз, что позволяет более плавно воссоздавать звуковые волны. Кроме того, используется интерполяция данных, в ходе которой рассчитываются точки интерполяции на основе большого числа окружающих точек, чтобы добиться максимального сходства с оригинальным звучанием. Это способствует восстановлению данных, утраченных во время цифровой записи, и достижению четкого воспроизведения без искажения, точной локализации звука, насыщенных низких частот и правдоподобного воссоздания оригинального звука.

#### 0 **Аудиоцепь, унаследованная от высокотехнологичных устройств**

Данное устройство моделирует аудиоцепь высокотехнологичного проигрывателя SACD, обеспечивая воспроизведение и качество звука, значительно превышающие показатели устройств этого класса.

#### 0 **Высококачественные электролитические конденсаторы**

В этом устройстве используются такие же оригинальные высококачественные электролитические конденсаторы Denon, что и в первоклассных моделях.

#### **Высокое качество**

0 **Поддержка воспроизведения аудио высокого качества с накопителей USB и сетей**

Данное устройство поддерживает воспроизведение аудиоформатов высокого разрешения, таких как файлы DSD (2,8/5,6 МГц) и файлы WAV/FLAC/Apple Lossless Audio Codec (ALAC) до 192 кГц/24 бита.

0 **Устройство оснащено функцией AirPlay® в дополнение к функциям сети, таким как интернет-радио и т.д.**

Широкий выбор контента, включая прослушивание интернетрадио и воспроизведение аудиофайлов с ПК. Данное устройство также поддерживает технологию Apple AirPlay, которая позволяет организовать потоковую передачу музыкальной библиотеки с устройств iPhone®, iPad®, iPod touch® и приложения iTunes®.

#### 0 **Поддерживает функцию беспроводной передачи аудио АirPlay 2®**

Синхронизируйте совместимые с AirPlay 2 устройства/динамики для одновременного воспроизведения.

Данное устройство поддерживает AirPlay 2 и требует iOS 11.4 или более позднюю версию.

**[панель](#page-57-0)**

**[Передняя](#page-57-0)** 9 **[Пульт дистанционного](#page-61-0) [управления](#page-61-0)**

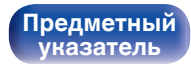

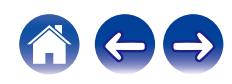

#### **[Содержание](#page-47-0) [Соединения](#page-65-0) [Воспроизведение](#page-73-0) [Установки](#page-105-0) [Рекомендации](#page-129-0) [Приложение](#page-145-0)**

0 **Беспроводное подключение к устройствам Bluetooth можно легко выполнить**

Вы можете наслаждаться музыкой, просто подключившись посредством беспроводной связи к Вашему смартфону, планшету, ПК и т.д.

0 **Поддержка воспроизведения Gapless**

Воспроизведение без разрыва между музыкальными файлами. (только для WAV/FLAC/Apple Lossless/DSD)

- 0 **Совместимость с HEOS App**z **для выполнения основных операций управления устройством с помощью устройств iPad, iPhone или Android™ (Google, Amazon Kindle Fire)**
	- \* Загрузите соответствующее приложение HEOS App для вашего iOS или устройств на платформе Android. Это устройство должно быть подключено к той же локальной или беспроводной сети (Wi-Fi), что и устройства iPhone или iPod touch.

0 **HEOS обеспечивает потоковую передачу музыки с Ваших любимых источников музыки в режиме онлайн**

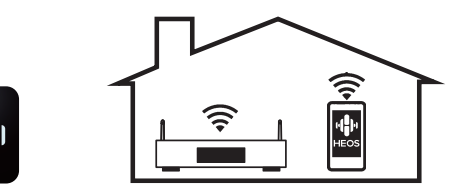

Беспроводная многокомнатная аудиосистема HEOS позволяет Вам наслаждаться любимой музыкой в любом месте Вашего дома. При помощи существующей домашней сети и HEOS App (доступно для устройств iOS, Android и Amazon) Вы можете искать, просматривать и воспроизводить музыку из своей музыкальной библиотеки или при помощи любых служб потоковой передачи музыки.

Когда к одной и той же сети подключено несколько устройств HEOS, их можно сгруппировать для воспроизведения одной и той же музыки на всех устройствах одновременно или же можно воспроизводить разную музыку на каждом отдельном устройстве HEOS.

**[панель](#page-57-0)**

**[Передняя](#page-57-0) 10** Задняя ([Пульт дистанционного](#page-61-0) 10 **[управления](#page-61-0)**

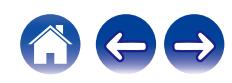

#### 0 **Функция выбора усиления усилителя наушников**

Данное устройство оснащено функцией выбора усиления с тремя уровнями, которые можно переключать в соответствии с характеристиками подключенных наушников.

#### 0 **Оборудовано аналоговыми разъемами аудиовыходов (VARIABLE)**

В дополнение к нормальным разъемам аналоговых аудиовыходов (FIXED) это устройство оборудовано разъемами аналоговых аудиовыходов (VARIABLE), которые позволяют регулировать уровень громкости выходного аудиосигнала данного устройства. Они могут быть подсоединены к усилителю мощности для регулирования громкости.

- 0 **3-строчный OLED-дисплей (Organic Light Emitting Diode)**
- 0 **Предусмотрена функция автоматического режима ожидания, снижающая энергопотребление**

**[панель](#page-57-0)**

**[Передняя](#page-57-0) 11** Задняя ([Пульт дистанционного](#page-61-0)) 11 **[управления](#page-61-0)**

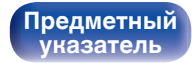

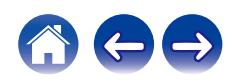

## <span id="page-57-0"></span>**Наименования и назначение составных частей**

## **Передняя панель**

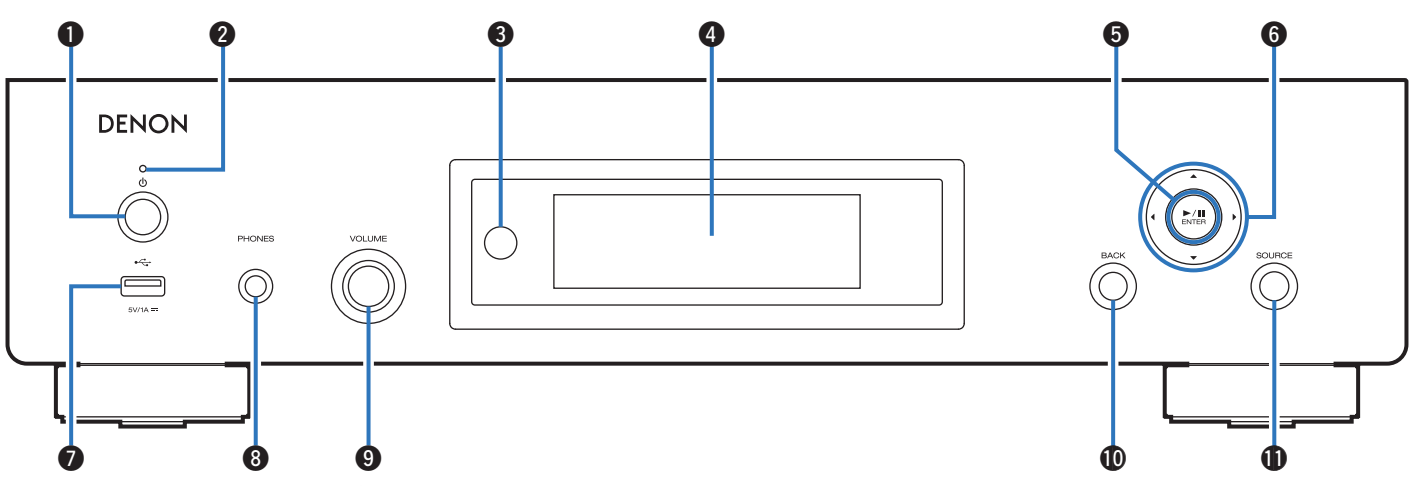

**• Кнопка управления питанием (** $\phi$ **)** 

Используется для включения и выключения питания (режим ожидания). (С [стр. 29\)](#page-74-0)

#### **B** Индикатор питания

Цвет индикатора питания отражает текущий режим:

- Зеленый: питание включено
- Выкл.: Режим обычного ожидания
- Красный: режим ожидания, когда выполняется настройка следующих параметров
	- Когда для параметра "Сетевое управление" установлено значение "Вкл."

( $\mathbb{C}$  [стр. 75\)](#page-120-0)

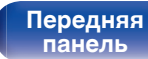

**[Задняя](#page-59-0) [панель](#page-59-0)**

**Передняя 12** Задняя [Пульт дистанционного](#page-61-0) 12 **[управления](#page-61-0)**

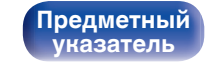

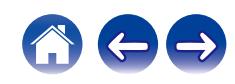

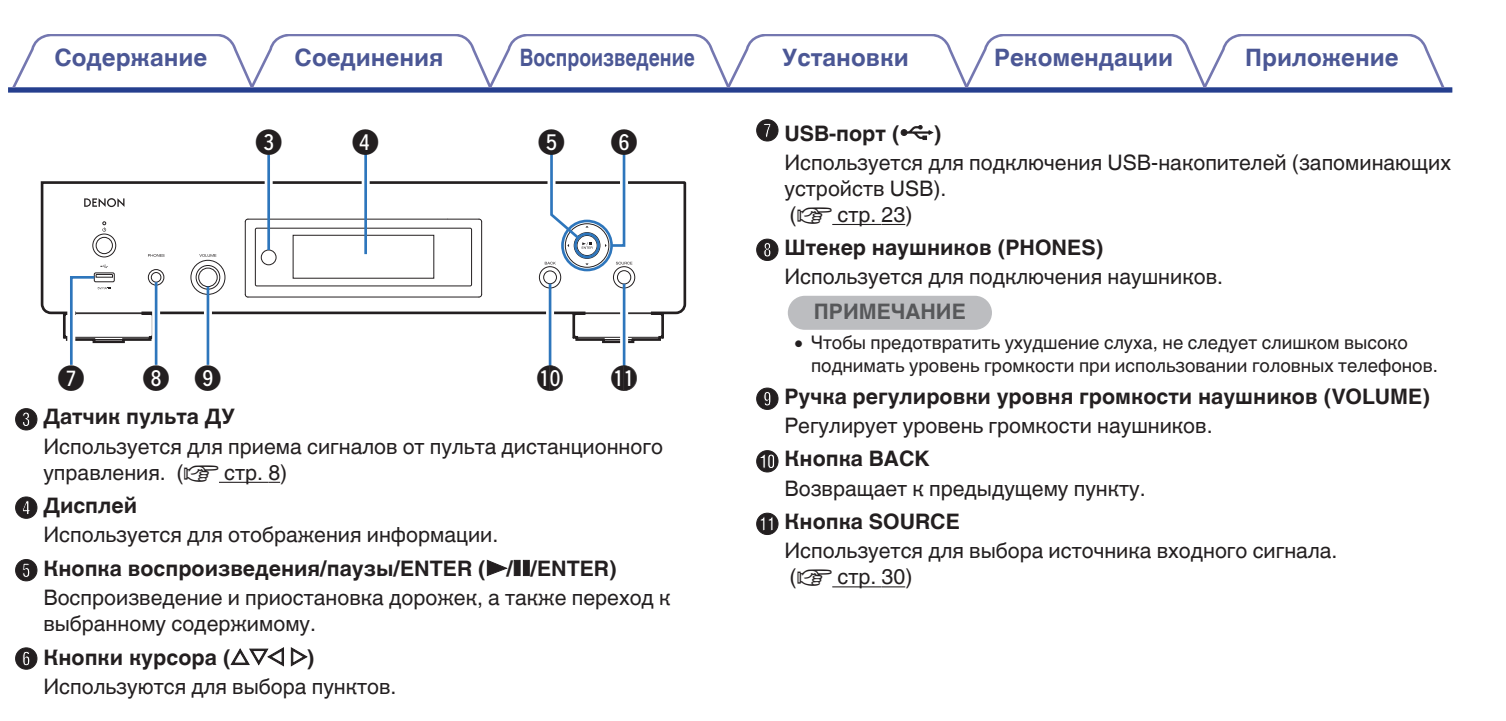

**[панель](#page-57-0)**

**[Передняя](#page-57-0) 13 [Пульт дистанционного](#page-61-0)** 13 **[управления](#page-61-0)**

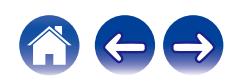

<span id="page-59-0"></span>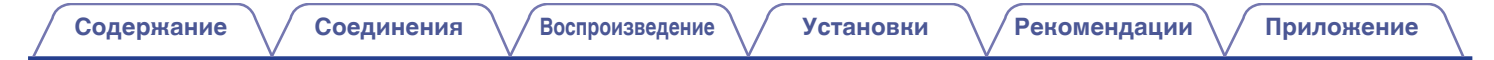

#### **Задняя панель**

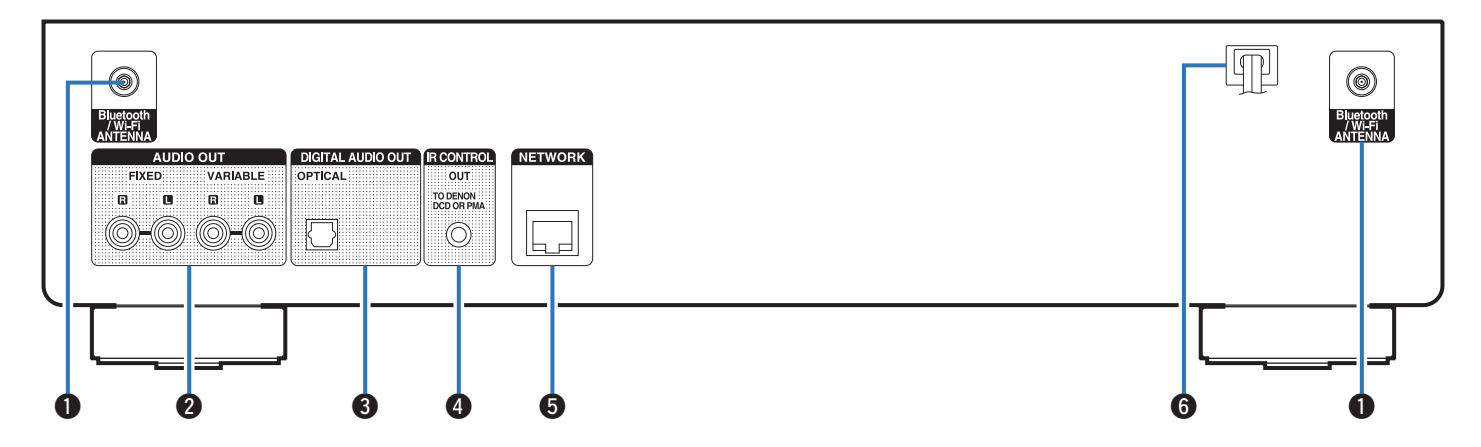

Подробности можно узнать на следующей странице.

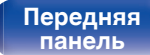

**Задняя панель**

**[Передняя](#page-57-0) 14** Задняя ([Пульт дистанционного](#page-61-0)) 14 **[управления](#page-61-0)**

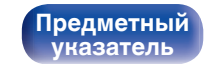

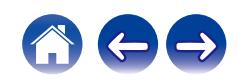

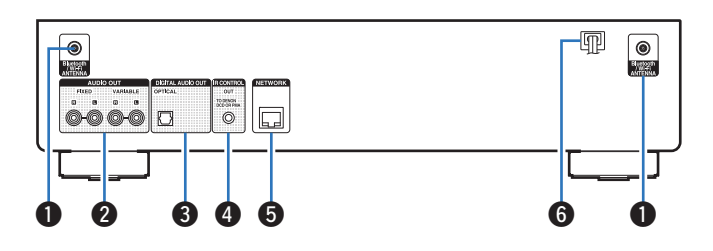

#### A **Разъемы для антенн Bluetooth/беспроводной ЛВС**

Используются для подключения внешних антенн для соединения по Bluetooth/беспроводной связи при подключении к сети посредством беспроводной ЛВС или к портативному устройству посредством Bluetooth. (С [стр. 25\)](#page-70-0)

- $\overline{A}$  Поместите внешние антенны для соединения по Bluetooth/ беспроводной связи ровно в винтовой контакт на задней стороне устройства.
- $(2)$  Поверните их по часовой стрелке, пока антенны не будут полностью подключены.
- C Поверните антенны вверх для наилучшего приема сигнала.

#### B **Разъемы AUDIO OUT**

Используются для подключения устройств, оборудованных аналоговыми входными разъемами, или внешнего усилителя мощности. (С [стр. 21\)](#page-66-0)

#### C **Разъем DIGITAL AUDIO OUT**

Используется для подключения AV-ресивера или цифроаналогового преобразователя, в которых имеются разъемы цифрового входа. (@ [стр. 22\)](#page-67-0)

#### **• Разъем IR CONTROL**

Подключается к усилителю Denon или CD-проигрывателю, который оснащен штекером дистанционного управления REMOTE CONTROL. (С [стр. 26\)](#page-71-0)

#### **B** Разъем NETWORK

Используется для подключения к кабелю локальной сети при подключении к проводной локальной сети. (С [стр. 24\)](#page-69-0)

**Шнур питания (** $\mathbb{Q}$  **[стр. 27\)](#page-72-0)** 

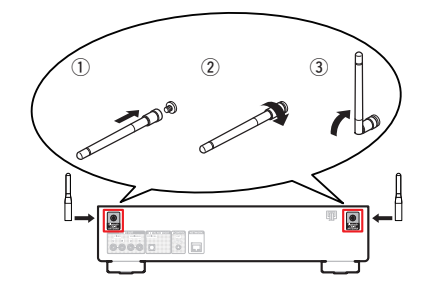

**[панель](#page-57-0)**

**[Задняя](#page-59-0) [панель](#page-59-0)**

**[Передняя](#page-57-0) 15 [Пульт дистанционного](#page-61-0)** 15 **[управления](#page-61-0)**

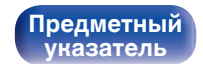

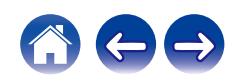

#### <span id="page-61-0"></span>**Пульт дистанционного управления**

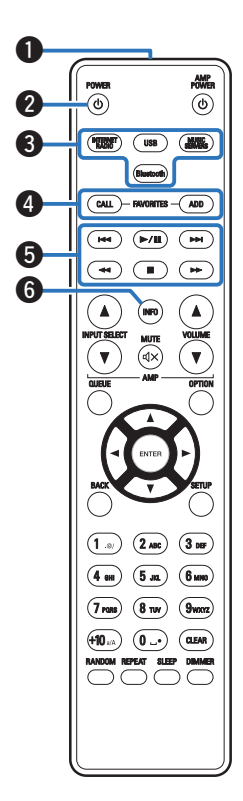

#### **• Управление данным устройством**

#### A **Передатчик сигнала дистанционного управления** Используется для передачи сигналов от пульта дистанционного управления. ( $\mathscr{C}$  [стр. 8\)](#page-53-0)

#### **В Кнопка управления питанием (POWER**  $\phi$ **)**

Используется для включения и выключения питания (режим ожидания). (С [стр. 29\)](#page-74-0)

#### **В Кнопки выбора источника входного сигнала**

Используются для выбора источника входного сигнала. (L [стр. 30\)](#page-75-0)

#### **B Кнопки FAVORITES CALL / ADD**

Позволяет сохранить содержимое в "Избранное HEOS" и вызывать сохраненное содержимое.

- ["Добавление к Избранное HEOS" \(](#page-102-0)С стр. 57)
- ["Воспроизведение Избранное HEOS" \(](#page-103-0)С стр. 58)

#### **В Системные кнопки**

Используются для управления воспроизведением.

#### **В Кнопка информации (INFO)**

Переключение информации о дорожке, отображающейся на дисплее в процессе воспроизведения.

**[панель](#page-57-0)**

**[Задняя](#page-59-0) [панель](#page-59-0)**

**[Передняя](#page-57-0) 16** Задняя Пульт дистанционного 16 **управления**

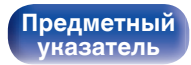

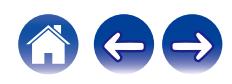

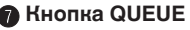

Используется для отображения очереди.

- ["Воспроизведение файлов с ПК или NAS" \(](#page-78-0)С стр. 33)
- 0 ["Воспроизведение запоминающего устройства](#page-81-0)  $USB"$  ( $\sqrt{PT}$  [стр. 36\)](#page-81-0)

**M** Кнопка ENTER

Определяет выбор.

**D** Кнопки курсора (∆∇⊲ ▷)

Используются для выбора пунктов.

**<u>M</u>** Кнопка BACK

Возвращает к предыдущему пункту.

**<u></u> Кнопки с цифрами/буквами (0 – 9, +10)** 

Используются для ввода букв или цифр на устройстве. (С [стр. 66\)](#page-111-0)

**D** Кнопка RANDOM

Используется для переключения на режим случайного воспроизведения.

M **Кнопка REPEAT**

Переключает в режим повторного воспроизведения.

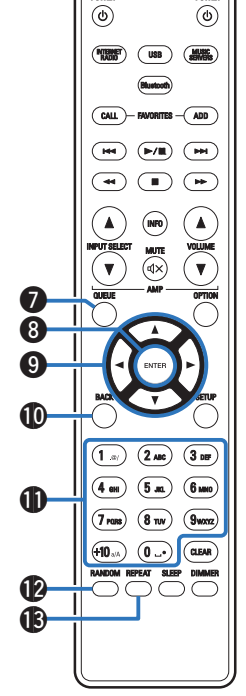

**[панель](#page-57-0)**

**[Передняя](#page-57-0) 17** Задняя ([Пульт дистанционного](#page-61-0)) 17 **[управления](#page-61-0)**

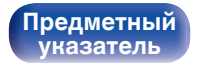

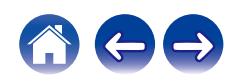

#### **©** Кнопки VOLUME ( $\blacktriangle$ ▼)

Позволяют настроить уровень громкости аудиосигнала на выходе из клемм аналогового аудиовыхода (VARIABLE) данного устройства. (СГ [стр. 82\)](#page-127-0)

#### **<u>C</u>** Кнопка OPTION

• Отображает на дисплее меню опций.

0 Меню опций не отображается для некоторых источников входного сигнала.

#### **G** Кнопка MUTE ( $\triangleleft$ X)

Позволяют отключить звук аудиосигнала на выходе из клемм аналогового аудиовыхода (VARIABLE) данного устройства. ( $\sqrt{2}$  [стр. 82\)](#page-127-0)

#### Q **Кнопка SETUP**

Меню настройки отображается на дисплее. (CF [стр. 60\)](#page-105-0)

#### R **Кнопка CLEAR**

Отменяет настройки.

#### S **Кнопка DIMMER**

Вегулировка яркости дисплея данного устройства. (С [стр. 58\)](#page-103-0)

#### **M** Кнопка SLEEP

Используется для установки таймера сна. (С [стр. 59\)](#page-104-0)

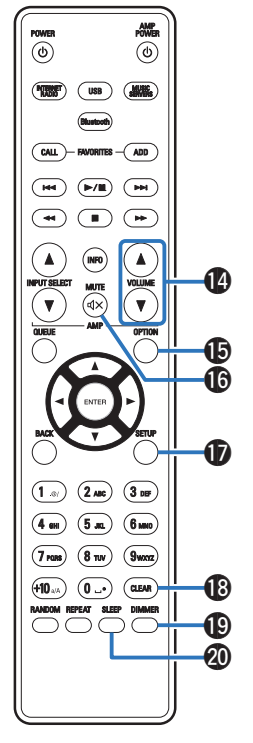

**[панель](#page-57-0)**

**[Задняя](#page-59-0) [панель](#page-59-0)**

**[Передняя](#page-57-0) 18 [Пульт дистанционного](#page-61-0)** 18 **[управления](#page-61-0)**

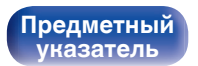

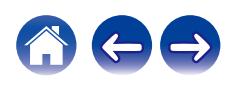

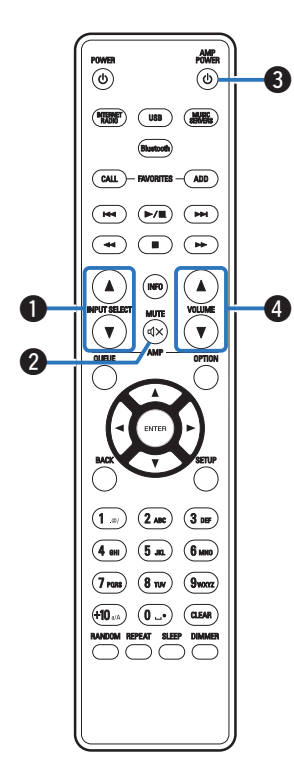

#### **• Управление усилителем**

Можно управлять усилителем Denon.

- **B** Кнопки INPUT SELECT ( $\triangle$ <sup>▼</sup>)
- **B** Кнопка MUTE ( $\text{d} \times$ )
- **Kнопка управления питанием (AMP POWER**  $\phi$ **)**
- **D** Кнопки VOLUME ( $\blacktriangle$ ▼)

- 0 Пульт дистанционного управления может не работать с некоторыми продуктами.
- $\cdot$   $\mathbf 0$  и  $\mathbf 0$  можно регулировать, когда режим работы пульта дистанционного управления установлен на режим работы усилителя (заводская настройка по умолчанию). ( $\mathbb{Q}$  [стр. 82\)](#page-127-0)

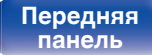

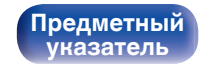

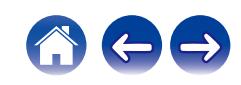

#### <span id="page-65-0"></span>**• Содержание**

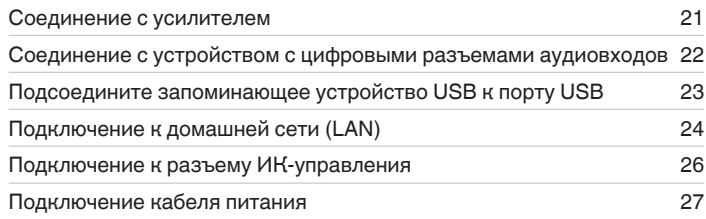

#### **ПРИМЕЧАНИЕ**

- 0 Не включайте устройство в розетку, пока не будут подсоединены все компоненты.
- 0 Не объединяйте в один жгут шнур питания и соединительные кабели. Это может привести к возникновению фона переменного тока или другим помехам.

#### **• Кабели, используемые для подключения**

К подключаемым устройствам используйте предназначенные им кабели.

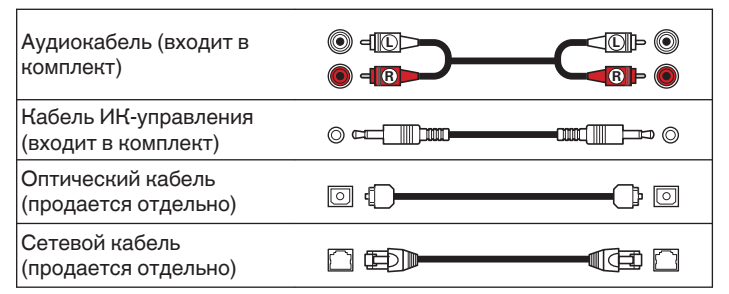

**[панель](#page-57-0)**

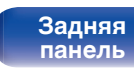

**[Передняя](#page-57-0)** 20 **[Пульт дистанционного](#page-61-0) [управления](#page-61-0)**

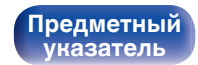

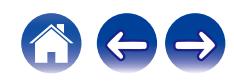

<span id="page-66-0"></span>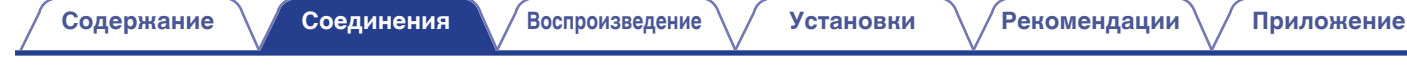

## **Соединение с усилителем**

В дополнение к нормальным разъемам аналоговых аудиовыходов (FIXED) данное устройство оборудовано разъемами аналоговых аудиовыходов (VARIABLE), которые позволяют регулировать уровень громкости выходного аудиосигнала данного устройства. Подключите усилитель мощности к разъемам аналоговых аудиовыходов (VARIABLE) и нажимайте кнопки VOLUME ▲▼ на пульте дистанционного управления для регулирования уровня громкости выходного аудиосигнала данного устройства.

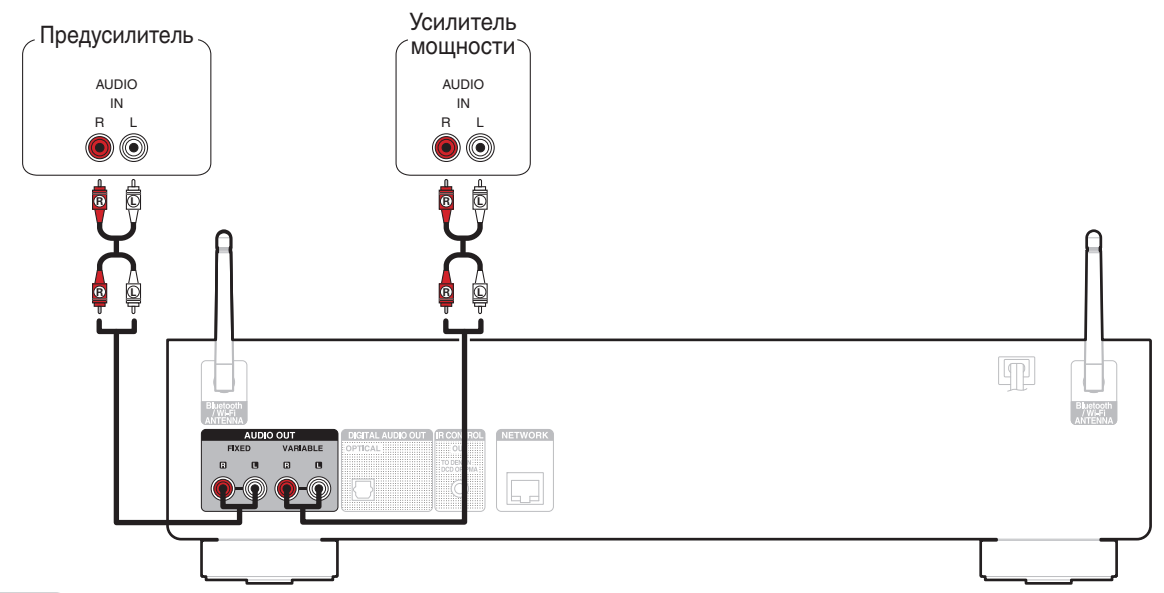

#### **ПРИМЕЧАНИЕ**

- 0 Чтобы настроить уровень громкости выходного аудиосигнала из разъемов аналоговых аудиовыходов (VARIABLE) данного устройства с помощью пульта дистанционного управления, установите режимы работы пульта дистанционного управления кнопок настройки громкости на режим работы сетевого аудиоплеера. ( $\mathbb{Z}$  [стр. 82\)](#page-127-0)
- 0 Не подключайте усилитель мощности к разъемам аналоговых аудиовыходов (FIXED). Подключение усилителя мощности может привести к повреждению динамиков.

**[панель](#page-57-0)**

**[Задняя](#page-59-0) [панель](#page-59-0)**

**[Передняя](#page-57-0)** 21 **[Пульт дистанционного](#page-61-0) [управления](#page-61-0)**

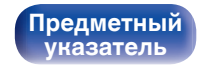

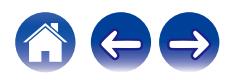

<span id="page-67-0"></span>**[Содержание](#page-47-0) [Соединения](#page-65-0) [Воспроизведение](#page-73-0) [Установки](#page-105-0) [Рекомендации](#page-129-0) [Приложение](#page-145-0)**

Наслаждайтесь цифровым качеством воспроизведения, подключив к данному устройству AV-ресивер или цифро-аналоговый преобразователь, у которых есть цифровой аудиоразъем.

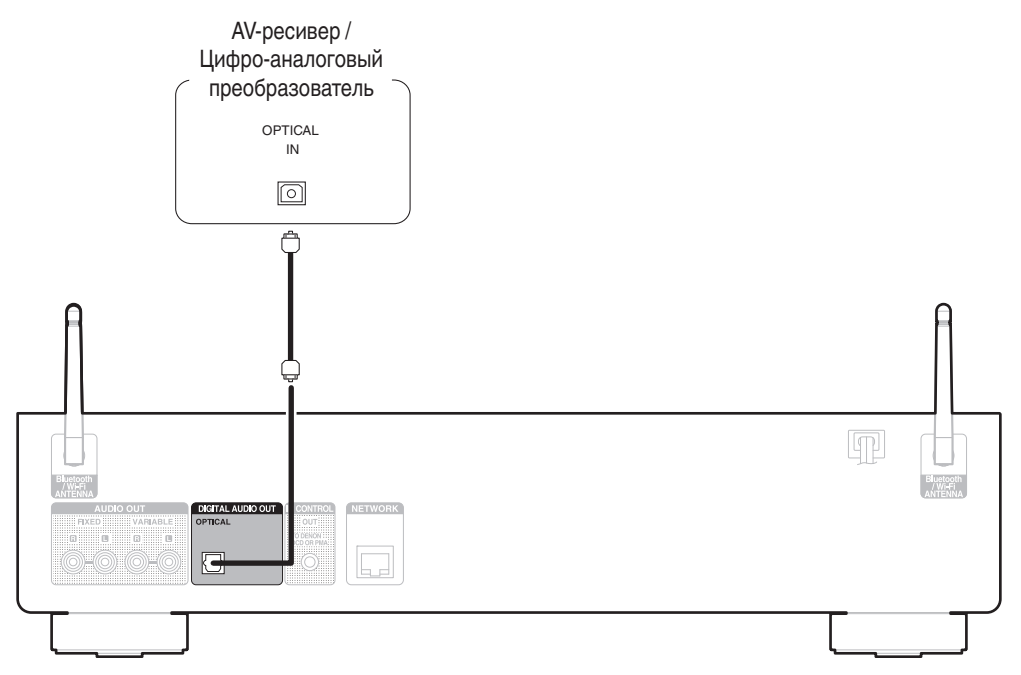

#### **ПРИМЕЧАНИЕ**

0 Вывод цифрового звука прекращается во время воспроизведения файлов DSD с накопителя USB и сетей.

**[панель](#page-57-0)**

**[Задняя](#page-59-0) [панель](#page-59-0)**

**[Передняя](#page-57-0)** 22 **[Пульт дистанционного](#page-61-0) [управления](#page-61-0)**

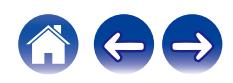

<span id="page-68-0"></span>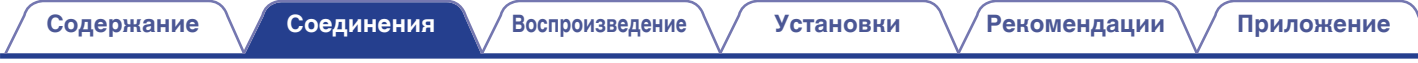

## **Подсоедините запоминающее устройство USB к порту USB**

Инструкции по управлению см. в "Воспроизведение запоминающего устройства USB". (CF [стр. 36\)](#page-81-0)

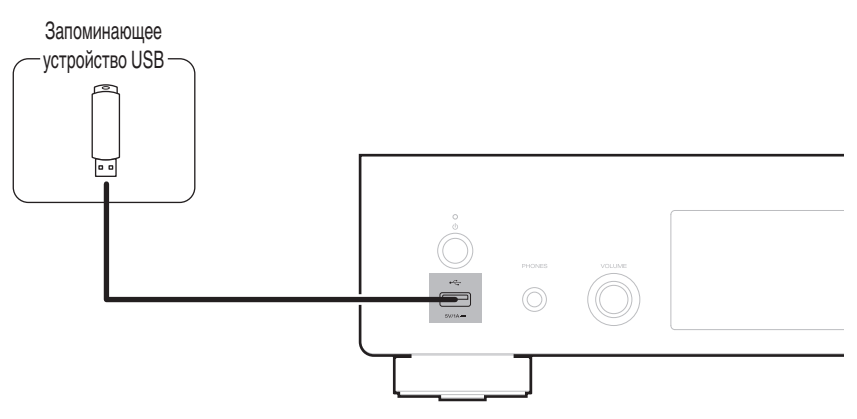

• Компания Denon не гарантирует, что все запоминающие устройства USB будут работать или получать электропитание. При использовании портативного жесткого диска с USB-соединением, который поставлялся в комплекте с блоком питания, используйте блок питания из комплекта.

#### **ПРИМЕЧАНИЕ**

**[панель](#page-57-0)**

• Запоминающие устройства USB не будут работать через USB концентратор (хаб).

**[Передняя](#page-57-0)** 23 **[Пульт дистанционного](#page-61-0)**

**[Задняя](#page-59-0) [панель](#page-59-0)**

• Запрещается пользоваться кабельными удлинителями при подсоединении запоминающих устройств USB. Это может привести к созданию радиопомех для другой аппаратуры.

> **[Предметный](#page-158-0) [указатель](#page-158-0)**

**[управления](#page-61-0)**

# <span id="page-69-0"></span>**Подключение к домашней сети (LAN)**

Данное устройство можно подключить к сети при помощи проводной или беспроводной ЛВС.

Для прослушивания различных записей, можно подключить данное устройство к домашней сети (LAN) в порядке, описанном ниже.

- Воспроизведение звука по сети из таких источников, как интернет-радио или ваш медиасервер
- Воспроизведение при помощи служб потоковой передачи музыки
- Использование функции Apple AirPlay
- 0 Управление устройством через сеть
- Использование беспроводной многокомнатной аудиосистемы **HFOS**
- Обновление встроенного программного обеспечения

**По вопросам подключения к интернету обращайтесь к провайдеру интернета или в компьютерный магазин.**

## **Проводная ЛВС**

Для выполнения соединений посредством проводной ЛВС, используйте LAN-кабель, чтобы подключить маршрутизатор к данному устройству как показано на рисунке ниже.

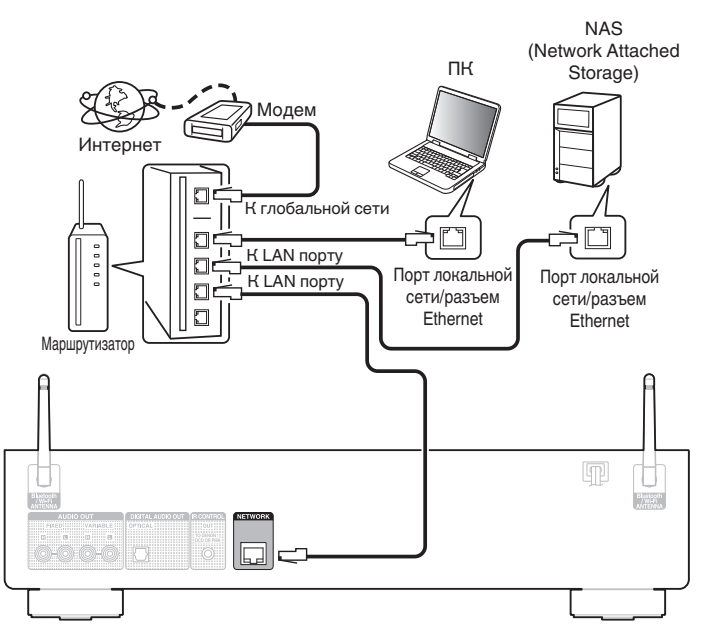

**[панель](#page-57-0)**

**[Передняя](#page-57-0)** 24 **[Пульт дистанционного](#page-61-0) [управления](#page-61-0)**

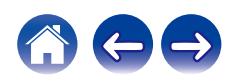

## <span id="page-70-0"></span>**Беспроводная ЛВС**

При подключении к сети через беспроводную ЛВС подключите внешние антенны для соединения по Bluetooth/беспроводной связи на задней панели и установите их в вертикальное положение. Порядок подключения к беспроводному ЛВС-маршрутизатору см. в "Wi-Fi Setup". (С [стр. 76\)](#page-121-0)

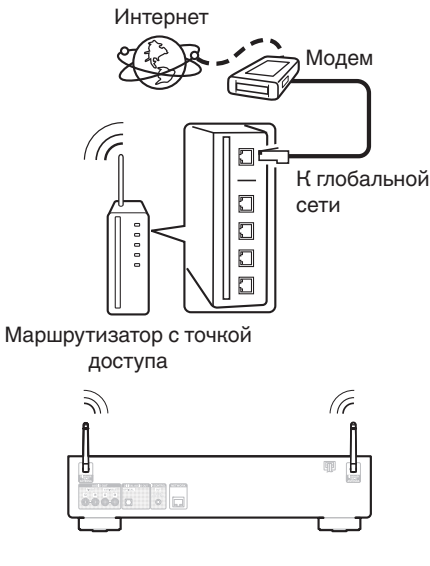

- 0 При совместном использовании с данным устройством мы рекомендуем Вам воспользоваться маршрутизатором, обладающим следующими возможностями:
- Встроенный сервер DHCP Эта возможность позволяет автоматически распределять IP адреса в локальной сети.
- Встроенный коммутатор 100BASE-TX При подключении нескольких устройств рекомендуется концентраторкоммутатор со скоростью 100 Мбит/с или выше.
- 0 Пользуйтесь только экранированными сетевыми кабелями STP или ScTP LAN (доступны в свободной продаже в магазинах электроники). (рекомендуется CAT-5 или более высокая категория)
- 0 Рекомендуется использовать обычный экранированный кабель LAN. Если используется кабель квартирного типа или неэкранированный кабель, электромагнитный шум может оказывать влияние на другие устройства.
- При использовании данного устройства, подключенного к сети без использования функции DHCP, настройте IP-адрес и т. п. в "Сеть". (№ [стр. 74\)](#page-119-0)

#### **ПРИМЕЧАНИЕ**

- 0 Типы маршрутизаторов, которыми можно пользоваться, зависят от требований провайдера интернета. Дополнительные сведения можно получить у интернет-провайдера или у консультантов в магазине электроники.
- 0 Данное устройство несовместимо с протоколом PPPoE. Требуется совместимый с PPPoE маршрутизатор, если Ваша контрактная линия не установлена при помощи PPPoE.
- Запрещается подключать разъем NETWORK непосредственно к порту LAN/ Ethernet компьютера.
- Может прерваться обеспечение различных интерактивных услуг без предварительного уведомления.
- 0 Не носите данное устройство за антенну.

# **[панель](#page-57-0)**

**[Задняя](#page-59-0) [панель](#page-59-0)**

**[Передняя](#page-57-0)** 25 **[Пульт дистанционного](#page-61-0) [управления](#page-61-0)**

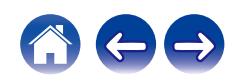

## <span id="page-71-0"></span>**Подключение к разъему ИК-управления**

Если данное устройство подключается к усилителю Denon, то управление усилителем, CD-проигрывателем можно осуществлять с данного устройства с использованием HEOS App.

#### **Подсоединение**

Используйте входящий в комплект кабель ИК-управления для подключения разъема IR CONTROL OUT данного устройства к разъему IR CONTROL IN усилителя или CD-проигрывателя.

- Чтобы использовать данное устройство и усилитель без подключения CDпроигрывателя, подключите разъем IR CONTROL OUT данного устройства к разъему IR CONTROL IN усилителя.
- 0 Можно подключить только усилитель Denon или CD-проигрыватель, которые оснащены задней панелью с разъемом IR CONTROL или REMOTE CONTROL.

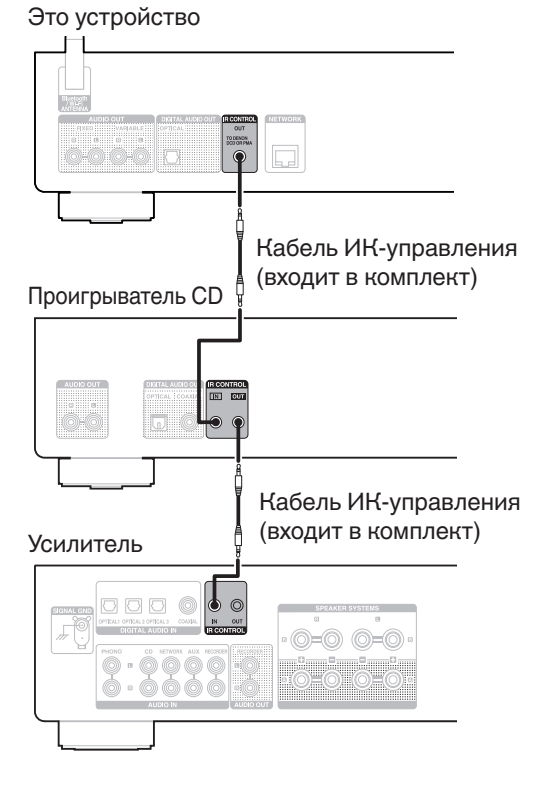

**[панель](#page-57-0)**

**[Передняя](#page-57-0)** 26 **[Пульт дистанционного](#page-61-0) [управления](#page-61-0)**

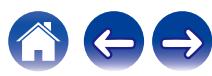
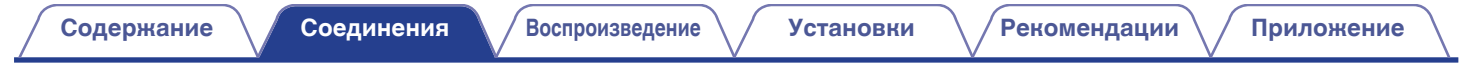

# **Подключение кабеля питания**

После подключения всех компонентов, включите устройство в розетку.

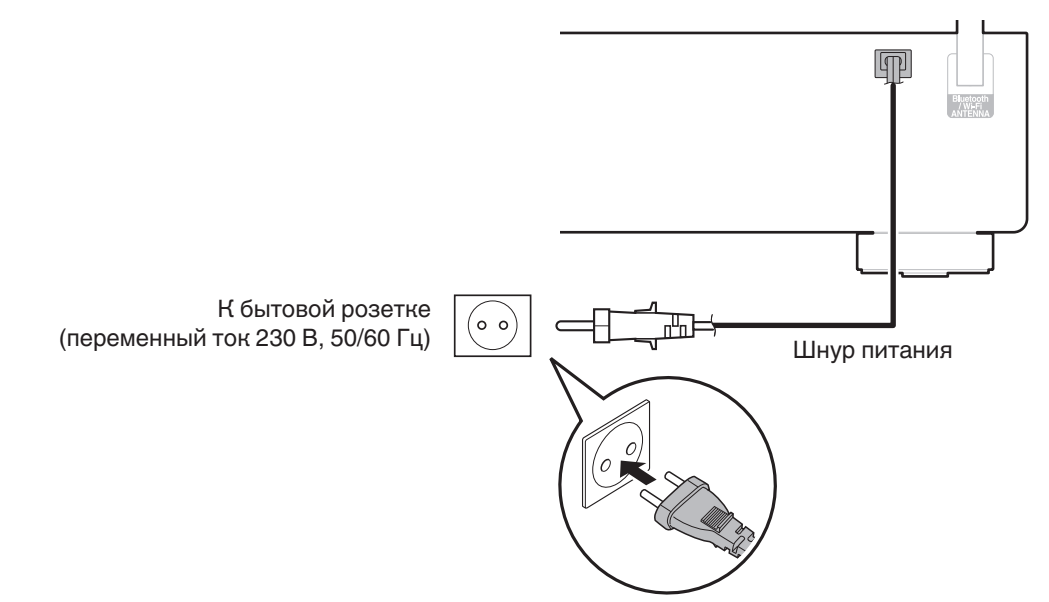

**[панель](#page-57-0)**

**[Задняя](#page-59-0) [панель](#page-59-0)**

**[Передняя](#page-57-0)** 27 **[Пульт дистанционного](#page-61-0) [управления](#page-61-0)**

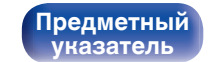

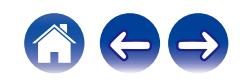

### <span id="page-73-0"></span>**• Содержание**

## **Базовая эксплуатация**

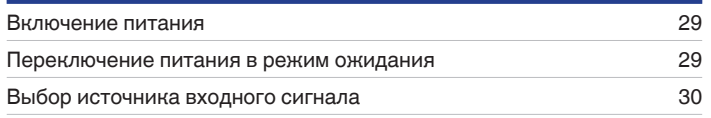

# **Воспроизведение сетевого аудио/ обслуживание**

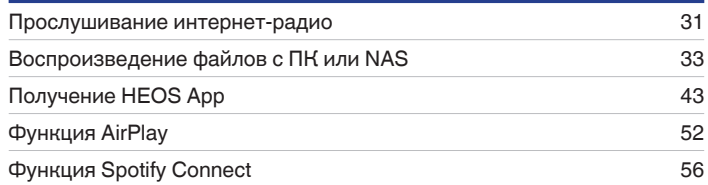

# **Воспроизведение устройства**

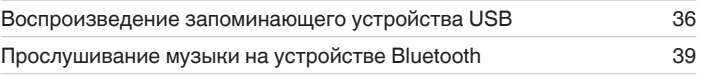

# **Удобные функции**

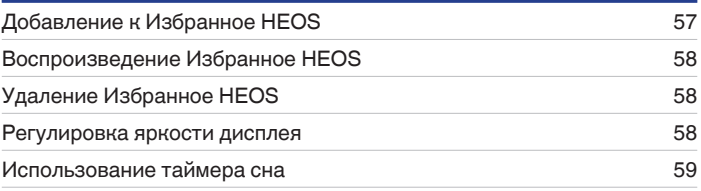

**[панель](#page-57-0)**

**[Передняя](#page-57-0)** 28 **[Пульт дистанционного](#page-61-0) [управления](#page-61-0)**

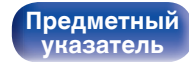

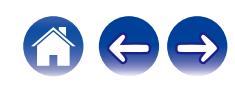

# <span id="page-74-0"></span>**Базовая эксплуатация**

**POWER**  $dy$ **Кнопки выбора источника входного сигнала**

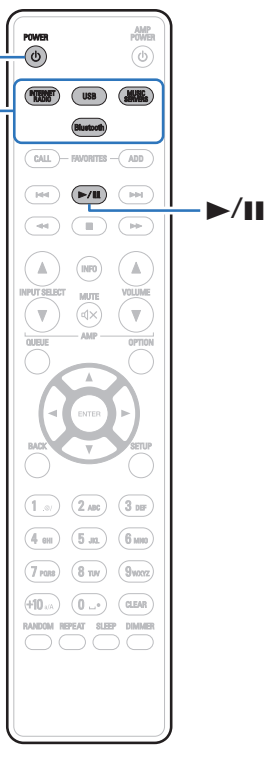

## **Включение питания**

**1 Нажмите кнопку POWER** X**, чтобы включить устройство.**

Индикатор питания засветится зеленым.

- Также можно нажать  $\Phi$  на устройстве, чтобы включить питание из режима ожидания.
- Также можно нажать  $\blacktriangleright$ /II, чтобы включить питание из режима ожидания.

## **Переключение питания в режим ожидания**

### **Нажмите POWER**  $\Phi$ **.**

Устройство переключится в режим ожидания.

• Вы также можете переключить питание в режим ожидания, нажав  $\Phi$  на основном блоке.

#### **ПРИМЕЧАНИЕ**

0 Питание продолжает подаваться на некоторые цепи даже тогда, когда питание находится в режиме ожидания. При отъезде из дома на длительное время или в отпуск отсоедините шнур питания от розетки.

# **[панель](#page-57-0)**

**[Задняя](#page-59-0) [панель](#page-59-0)**

**[Передняя](#page-57-0)** 29 **[Пульт дистанционного](#page-61-0) [управления](#page-61-0)**

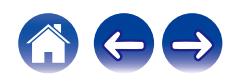

## <span id="page-75-0"></span>**Выбор источника входного сигнала**

**1 Для начала воспроизведения нажмите кнопку выбора источника входного сигнала.**

На дисплее появится выбранный источник входного сигнала.

- $\overline{\bullet}$
- 0 Вы также можете выбрать источник входного сигнала, нажав SOURCE на основном блоке.

**[панель](#page-57-0)**

**[Передняя](#page-57-0)** 30 **[Пульт дистанционного](#page-61-0) [управления](#page-61-0)**

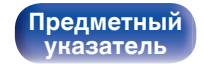

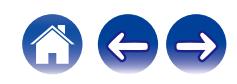

# <span id="page-76-0"></span>**Прослушивание интернет-радио**

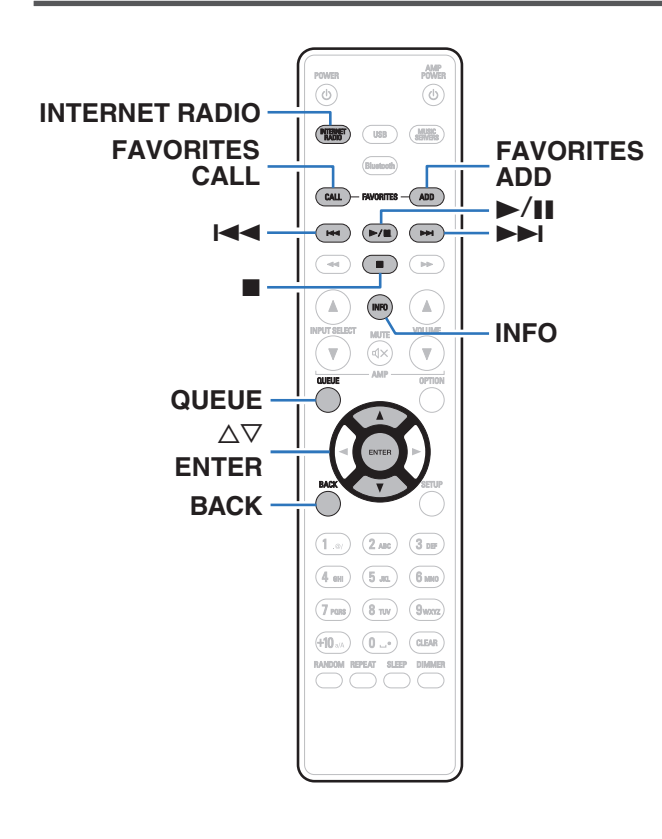

- Интернет-радио означает радиовещание, распространяемое посредством интернета. Возможен прием интернет-радиостанций со всего мира.
- Список интернет-радиостанций в данном устройстве обеспечен услугой базы данных TuneIn.
- Ниже указаны типы аудиоформата и особенности воспроизведения, поддерживаемые данным устройством. Подробную информацию см. в разделе ["Воспроизведение](#page-148-0) [Интернет-радио" \(](#page-148-0)С стр. 103).
	- 0 **WMA**
	- 0 **MP3**
	- 0 **MPEG-4 AAC**

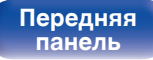

[Передняя](#page-57-0) **3адняя ([Пульт дистанционного](#page-61-0)** 31 **[управления](#page-61-0)**

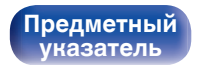

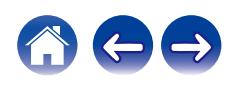

 $\overline{\rightarrow}$ 

## **Прослушивание интернет-радио**

- **1 Нажмите кнопку INTERNET RADIO.**
- **2 Выберите станцию, которую вы ходите воспроизводить.**

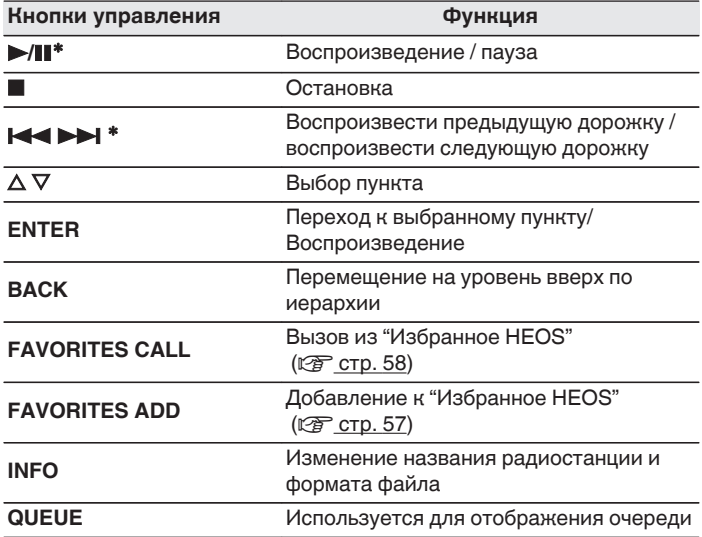

z Включено при воспроизведении подкастов.

0 Любые символы, отображение которых невозможно, заменяются знаком "." (точка).

#### **ПРИМЕЧАНИЕ**

0 Служба базы данных радиостанций может приостановить работу или быть недоступна по иным причинам без предварительного уведомления.

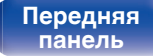

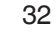

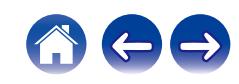

# <span id="page-78-0"></span>**Воспроизведение файлов с ПК или NAS**

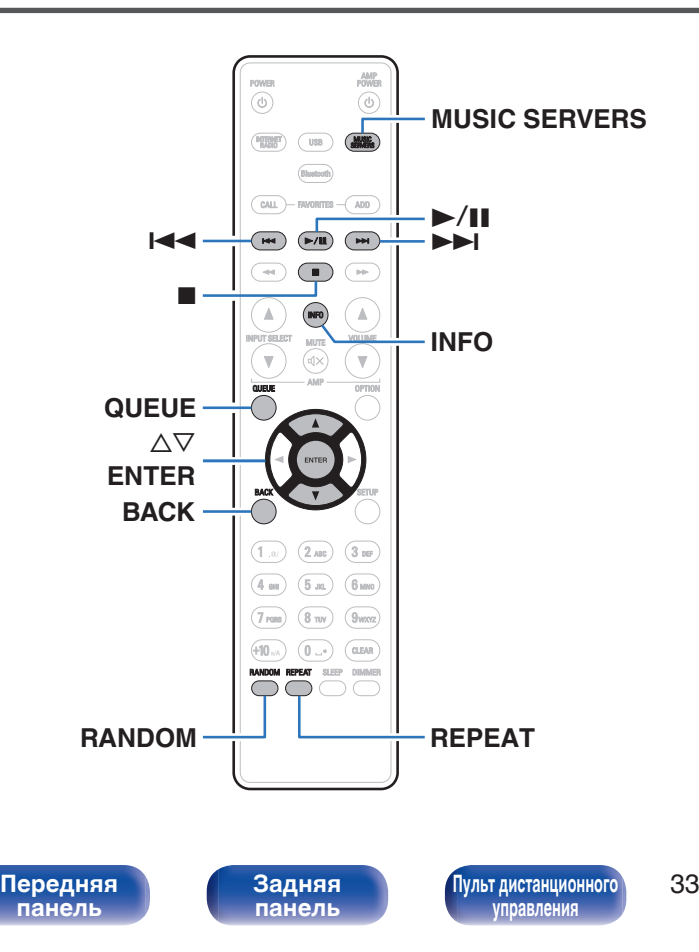

- Данное устройство может воспроизводить музыкальные файлы и списки воспроизведения (m3u, wpl) с серверов, совместимых с DLNA, в том числе с ПК и устройств хранения данных (NAS), в Вашей сети.
- Ниже указаны типы аудиоформата и особенности воспроизведения, поддерживаемые данным устройством. Подробную информацию см. в разделе ["Воспроизведение файлов,](#page-147-0) [хранящихся на компьютере и сетевом хранилище" \(](#page-147-0)CF стр. 102).
	- 0 **WMA**
	- 0 **MP3**
	- 0 **WAV**
	- 0 **MPEG-4 AAC**
	- 0 **FLAC**
	- 0 **Apple Lossless**

**[Предметный](#page-158-0) [указатель](#page-158-0)**

0 **DSD**

# **Воспроизведение файлов с ПК или NAS**

Воспроизводите музыкальные файлы или списки воспроизведения, хранящиеся на файловых серверах DLNA, в Вашей локальной сети.

- **1 Нажмите кнопку MUSIC SERVERS, чтобы выбрать источник входного сигнала "Music Servers".**
- **2 Выберите имя подключенного к сети ПК или сервера NAS (Network Attached Storage).**

**3 Выполните поиск музыки на своем ПК/NAS и выберите какое-либо произведение для воспроизведения.**

 $\overline{\mathscr{L}}$ 

0 При выборе произведений для воспроизведения Вам будет задан вопрос о желаемой Вами очередности воспроизведения.

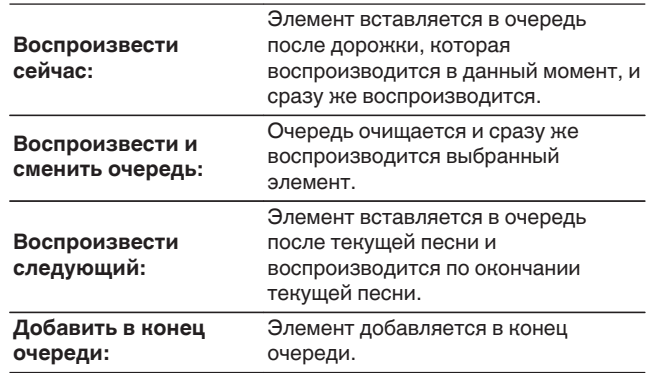

**[панель](#page-57-0)**

**[Передняя](#page-57-0)** 34 **[Пульт дистанционного](#page-61-0) [управления](#page-61-0)**

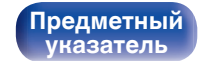

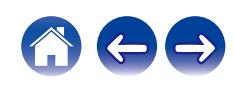

#### $\Lambda$  С помощью кнопки ∆⊽ выберите пункт **"Воспроизвести сейчас" или "Воспроизвести и сменить очередь", а затем нажмите кнопку ENTER.**

Начнется воспроизведение.

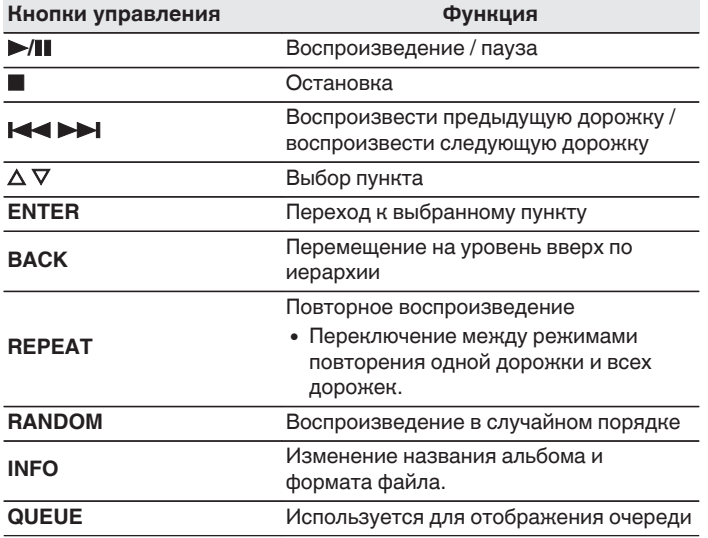

#### **ПРИМЕЧАНИЕ**

- При проигрывании музыкальных файлов с компьютера или из сетевого хранилища с подключением через беспроводную ЛВС возможно прерывание аудиопотока в зависимости от беспроводной среды ЛВС. В этом случае, выполните подключение посредством проводной ЛВС.
- Порядок, в котором выводятся треки/файлы, зависит от технических характеристик сервера. Если треки/файлы выводятся не в алфавитном порядке в соответствии с техническими характеристиками сервера, поиск по первой букве может работать неправильно.

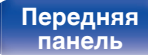

**[Задняя](#page-59-0) [панель](#page-59-0)**

**[Передняя](#page-57-0)** 35 **[Пульт дистанционного](#page-61-0) [управления](#page-61-0)**

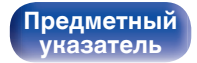

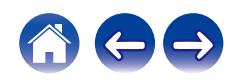

# <span id="page-81-0"></span>**Воспроизведение запоминающего устройства USB**

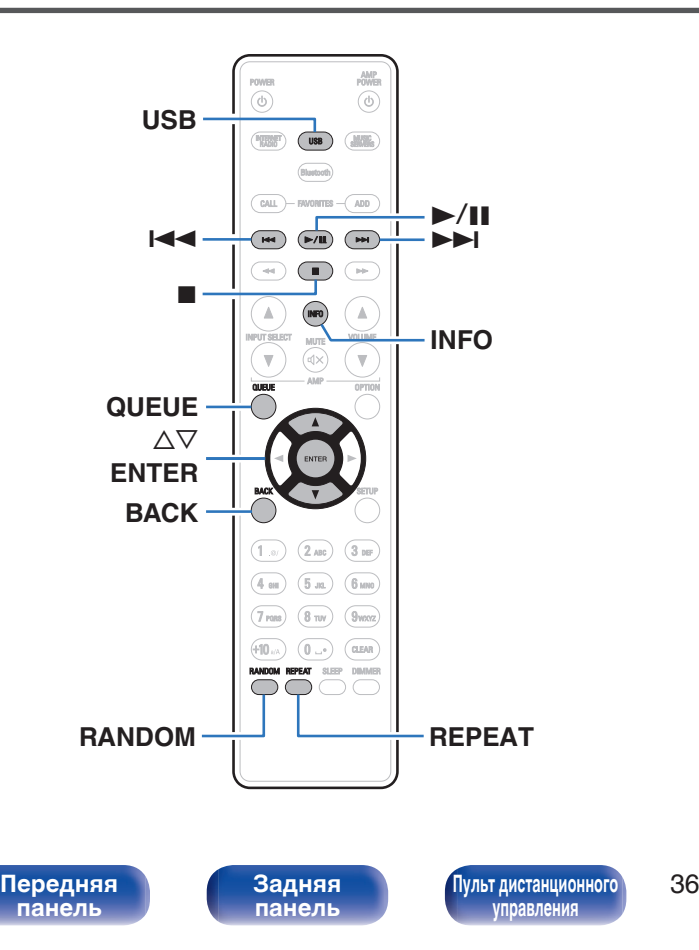

- Воспроизведение музыкальных файлов, хранящихся на устройстве памяти USB.
- На данном устройстве возможно только воспроизведение запоминающих устройств USB, соответствующих стандартам класса запоминающих устройств большой емкости.
- 0 Данное устройство совместимо с запоминающими устройствами USB формата "FAT16" или "FAT32".
- Ниже указаны типы аудиоформата и особенности воспроизведения, поддерживаемые данным устройством. Подробную информацию см. в разделе ["Воспроизведение](#page-145-0) [устройств памяти USB" \(](#page-145-0)С стр. 100).
	- 0 **WMA**
	- 0 **MP3**
	- 0 **WAV**
	- 0 **MPEG-4 AAC**
	- 0 **FLAC**
	- 0 **Apple Lossless**

**[Предметный](#page-158-0) [указатель](#page-158-0)**

0 **DSD**

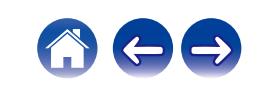

# **Воспроизведение файлов с запоминающих устройств USB**

- **1 Вставьте устройство памяти USB в USB-порт на передней панели.**
- **2 Нажмите кнопку USB, чтобы переключить источник входного сигнала на "USB Music".**
- **3 Выберите имя данного устройства.**

**4 Выполните поиск музыки на своем запоминающем устройстве USB и выберите какое-либо произведение для воспроизведения.**

0 При выборе произведений для воспроизведения Вам будет задан вопрос о желаемой Вами очередности воспроизведения.

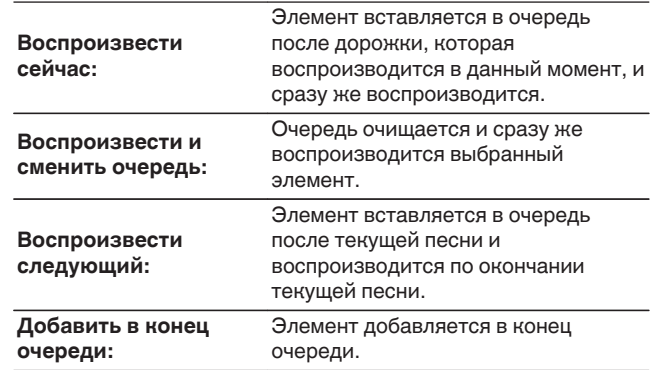

**5** С помощью кнопки ∆▽ выберите пункт **"Воспроизвести сейчас" или "Воспроизвести и сменить очередь", а затем нажмите кнопку ENTER.** Начнется воспроизведение.

**[панель](#page-57-0)**

**[Передняя](#page-57-0) 3адняя ([Пульт дистанционного](#page-61-0)** 37 **[управления](#page-61-0)**

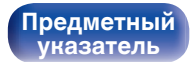

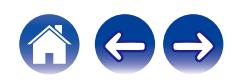

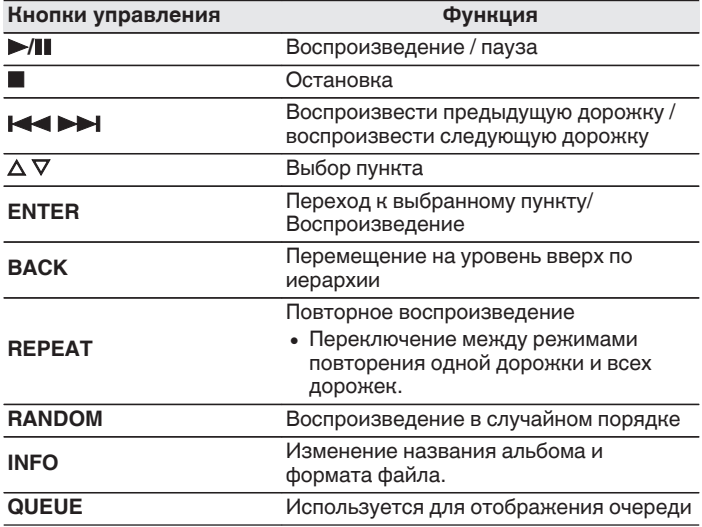

#### **ПРИМЕЧАНИЕ**

- 0 Обратите внимание, что компания Denon не несет никакой ответственности за возникновение каких-либо неполадок, связанных с данными на запоминающем устройстве USB, при совместном использовании запоминающего устройства USB и данного устройства.
- Если устройство памяти USB подключено к данному устройству, это устройство загружает все файлы с устройства памяти USB. Загрузка может занять некоторое время, если устройство памяти USB содержит большое количество папок и/или файлов.

# **[панель](#page-57-0)**

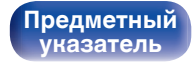

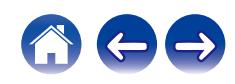

# <span id="page-84-0"></span>**Прослушивание музыки на устройстве Bluetooth**

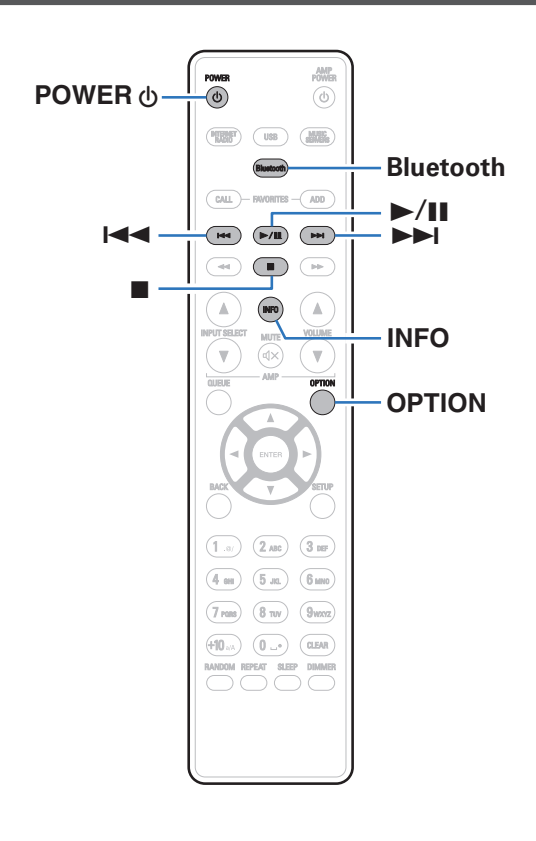

Музыкальными файлами, сохраненными на устройствах с Bluetooth, таких как смартфоны, цифровые проигрыватели музыки и т.д., можно наслаждаться на данном устройстве посредством сопряжения и подключения данного устройства к устройству с Bluetooth.

Соединение возможно в радиусе примерно 30 м.

#### **ПРИМЕЧАНИЕ**

0 Для воспроизведения музыки с устройства с Bluetooth, устройство с Bluetooth должно поддерживать профиль A2DP.

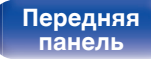

**[Задняя](#page-59-0) [панель](#page-59-0)**

**[Передняя](#page-57-0)** 39 **[Пульт дистанционного](#page-61-0) [управления](#page-61-0)**

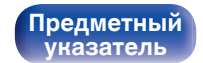

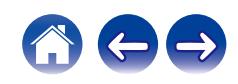

## **Прослушивание музыки на устройстве Bluetooth**

Чтобы наслаждаться музыкой с устройства с Bluetooth на данном устройстве, сначала устройство с Bluetooth должно быть сопряжено с данным устройством.

Как только устройство с Bluetooth будет сопряжено, его не нужно снова сопрягать.

#### **1 Подготовьтесь к воспроизведению.**

- A Подсоедините входящие в комплект внешние антенны для соединения по Bluetooth/беспроводной связи к разъемам антенн для соединения по Bluetooth/беспроводной связи на задней панели. (С [стр. 15\)](#page-60-0)
- $(2)$  Нажмите кнопку POWER  $\phi$ , чтобы включить устройство.

#### **2 Нажмите кнопку Bluetooth.**

При использовании в первый раз, устройство перейдет в режим сопряжения автоматически, а на дисплее устройства появится "Режим сопряжения Bluetooth".

#### **3 Включите настройки Bluetooth на мобильном устройстве.**

#### **4 Выберите данное устройство, когда его название появится в списке устройств, отображенном на экране устройства с Bluetooth.**

Подключите к устройству с Bluetooth, когда "Режим сопряжения Bluetooth" отображается на дисплее устройства. Выполните соединение с устройством Bluetooth рядом с устройством (примерно 1 м).

- **5 Воспроизведите музыку с помощью какого-либо приложения на используемом Bluetoothустройстве.**
	- Устройством с Bluetooth также можно управлять при помощи пульта дистанционного управления данного устройства.
	- При последующем нажатии на кнопку Bluetooth на пульте дистанционного управления данное устройство автоматически подключается к последнему Bluetoothустройству, с которым было установлено соединение.

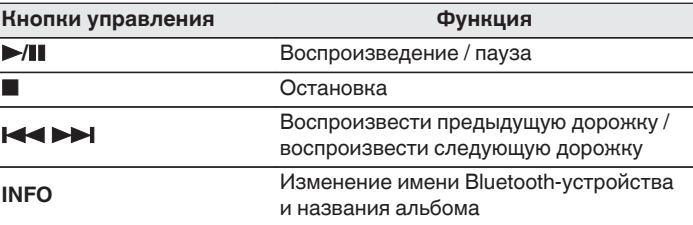

# **[панель](#page-57-0)**

**[Задняя](#page-59-0) [панель](#page-59-0)**

**[Передняя](#page-57-0)** 40 **[Пульт дистанционного](#page-61-0) [управления](#page-61-0)**

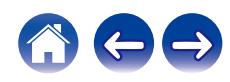

## **Сопряжение с другими Bluetoothустройствами**

Сопрягите устройство с Bluetooth с данным устройством.

- **1 Включите настройки Bluetooth на мобильном устройстве.**
- **2 Нажмите на пульте дистанционного управления и удерживайте не менее 3 секунд кнопку Bluetooth.** Данное устройство войдет в режим сопряжения.
- **3 Выберите данное устройство, когда его название появится в списке устройств, отображенном на экране устройства с Bluetooth.**

- 0 Данное устройство может быть сопряжено максимум с 8 устройствами с Bluetooth. Когда сопрягается 9-ое устройство с Bluetooth, оно будет зарегистрировано вместо самого старого зарегистрированного устройства.
- В режим сопряжения также можно войти, нажав кнопку OPTION во время отображения экрана воспроизведения Bluetooth и выбрав в отображаемом меню настроек "Режим сопряжения".

#### **ПРИМЕЧАНИЕ**

- $\bullet$  Чтобы управлять устройством с Bluetooth при помощи пульта ДУ данного устройства, устройство с Bluetooth должно поддерживать профиль AVRCP.
- 0 Пульт ДУ данного устройства не гарантирует работу со всеми устройствами с Bluetooth.
- Для некоторых Bluetooth-устройств громкость, установленная на Bluetoothустройстве, связана с громкостью выходного аудиосигнала из клемм аналоговых аудиовыходов (VARIABLE) данного устройства.

**[панель](#page-57-0)**

**[Передняя](#page-57-0)** 41 **[Пульт дистанционного](#page-61-0) [управления](#page-61-0)**

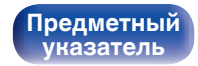

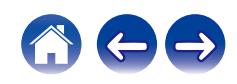

# **Повторное подключение к данному устройству с Bluetooth-устройства**

После выполнения сопряжения Bluetooth-устройство можно подключить, не выполняя каких-либо действий на данном устройстве.

Эту процедуру также необходимо выполнить при переключении Bluetooth-устройства в режим воспроизведения.

- **1 Если в настоящий момент подключено Bluetoothустройство, выключите настройку Bluetooth этого устройства, чтобы отключить его.**
- **2 Включите настройку Bluetooth на Bluetoothустройстве, которое требуется подключить.**
- **3 Выберите данное устройство в списке Bluetoothустройств используемого Bluetooth-устройства.**
- **4 Воспроизведите музыку с помощью какого-либо приложения на используемом Bluetoothустройстве.**

- Когда включено питание данного устройства и активирована функция Bluetooth данного устройства, источник входного сигнала будет автоматически переключается на "Bluetooth", если подключено Bluetoothустройство.
- Когда настройка "Сетевое управление" данного устройства установлена на "Вкл.", а Bluetooth-устройство подключено к устройству в состоянии режима ожидания, питание устройства будет включено автоматически. (L<sup>og</sup> [стр. 75\)](#page-120-0)

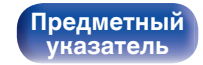

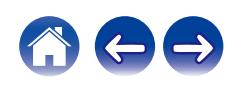

# <span id="page-88-0"></span>**Получение HEOS App**

Вы можете воспользоваться большим количеством онлайн-служб потоковой передачи музыки с помощью HEOS App. В зависимости от географического положения имеется несколько вариантов для выбора. Для получения подробной информации о том, какие службы доступны в Вашем регионе, пожалуйста, посетите http://www.HEOSbyDenon.com

Загрузите HEOS App для iOS или Android – для этого введите в строке поиска "HEOS" в App Store, Google Play или Amazon Appstore.

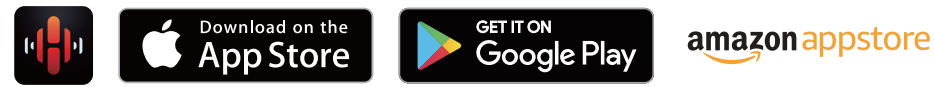

0 Технические характеристики приложения HEOS могут меняться без предварительного уведомления в целях улучшения его работы.

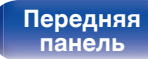

**[Передняя](#page-57-0)** 43 **[Пульт дистанционного](#page-61-0) [управления](#page-61-0)**

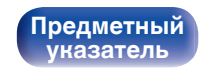

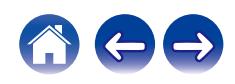

# **HEOS Аккаунт**

Учетные записи HEOS можно зарегистрировать в "HEOS Аккаунт" (CF [стр. 81\)](#page-126-0) в меню данного устройства или коснувшись "Музыка" значка – "Настройки" вкладки  $\circledast$  в HEOS App.

## ■ Что такое HEOS Аккаунт?

HEOS Аккаунт – это основная учетная запись или "связка ключей" для управления всеми Вашими музыкальными службами HEOS при помощи одного единственного имени пользователя и пароля.

## ■ Зачем мне нужен HEOS Аккаунт?

При наличии HEOS Аккаунт Вам необходимо будет ввести свое имя пользователя для входа в систему музыкальных служб и пароль только один раз. Это позволит Вам просто и быстро пользоваться большим количеством приложений управления на различных устройствах.

Вы просто входите в систему под своим HEOS Аккаунт на любом устройстве и получаете доступ ко всем связанным музыкальным службам, истории воспроизведения и пользовательским спискам воспроизведения, даже если Вы слушаете музыку у друга дома при помощи его системы HEOS.

## **• Регистрация HEOS Аккаунт**

Вам будет предложено зарегистрировать HEOS Аккаунт, когда вы впервые попытаетесь получить доступ к каким-либо музыкальным службам из главного меню "Музыка" приложения HEOS App. Чтобы завершить выполнение операции, следуйте инструкциям в приложении HEOS App.

### o **Изменение Вашего HEOS Аккаунт**

- **1 Нажмите вкладку "Музыка".**
- **Выберите значок Настройки** в верхнем левом **углу экрана.**
- **3 Выберите "HEOS Аккаунт".**
- **4 Измените свое местоположение, измените свой пароль, удалите свою учетную запись или выйдите из своей учетной записи.**

# **[панель](#page-57-0)**

**[Задняя](#page-59-0) [панель](#page-59-0)**

**[Передняя](#page-57-0)** 44 **[Пульт дистанционного](#page-61-0) [управления](#page-61-0)**

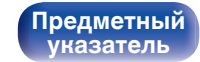

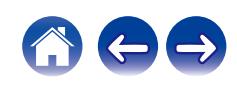

# **Воспроизведение при помощи служб потоковой передачи музыки**

Музыкальная служба – это музыкальная компания, предоставляющая доступ к обширным музыкальным коллекциям посредством бесплатной и/или платной подписки в режиме онлайн. В зависимости от географического положения имеется несколько вариантов для выбора. Для получения подробной информации о том, какие службы доступны в Вашем регионе, пожалуйста, посетите http://www.HEOSbyDenon.com

## **■ Выбор помещения/устройства**

**1 Нажмите вкладку "Помещения". Выберите "Denon DNP-800NE", если имеется несколько устройств HEOS.**

• Коснитесь значка карандаша  $\ell$  в верхнем правом углу, чтобы переключиться в режим правки. Вы можете изменить отображаемое имя.

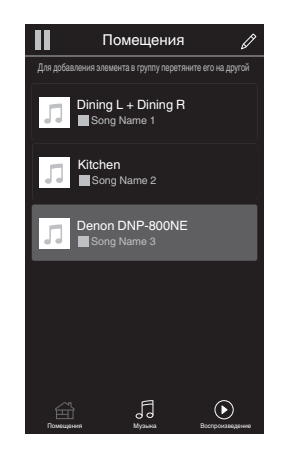

# **[панель](#page-57-0)**

**[Задняя](#page-59-0) [панель](#page-59-0)**

**[Передняя](#page-57-0) 145 [Пульт дистанционного](#page-61-0)** 45 **[управления](#page-61-0)**

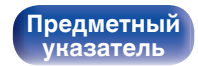

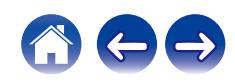

### **Выбор музыкальной дорожки или станции из музыкальных источников**

**1 Коснитесь вкладки "Музыка" и выберите музыкальный источник.**

### $\overline{\mathscr{E}}$

0 Все музыкальные сервисы, отображаемые могут быть недоступны в вашем регионе.

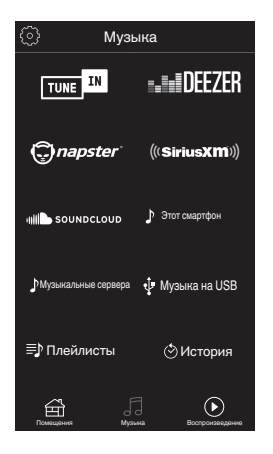

**[панель](#page-57-0)**

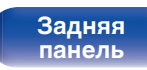

**[Передняя](#page-57-0) 16 Задняя ([Пульт дистанционного](#page-61-0)** 46 **[управления](#page-61-0)**

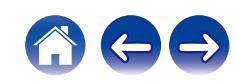

**[Содержание](#page-47-0) [Соединения](#page-65-0) [Воспроизведение](#page-73-0) [Установки](#page-105-0) [Рекомендации](#page-129-0) [Приложение](#page-145-0)**

#### **2 Выполните поиск музыки для воспроизведения.**

После выбора музыкальной дорожки или радиостанции приложение автоматически перейдет к экрану "Воспроизведение".

0 При выборе музыкальной дорожки для воспроизведения Вам будет задан вопрос о желаемой Вами очередности воспроизведения.

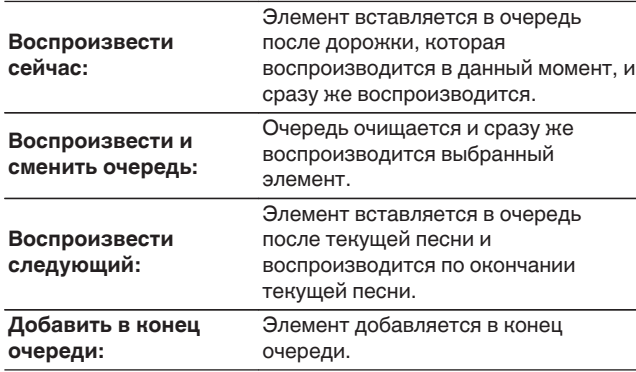

### $\overline{\mathscr{L}}$

0 При выборе радиостанции отображаются следующие элементы.

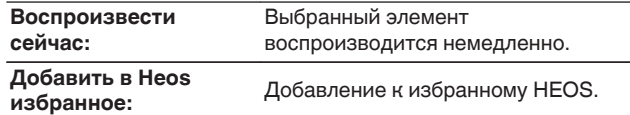

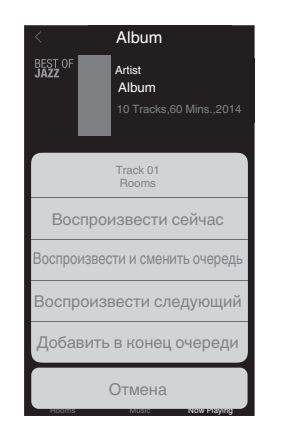

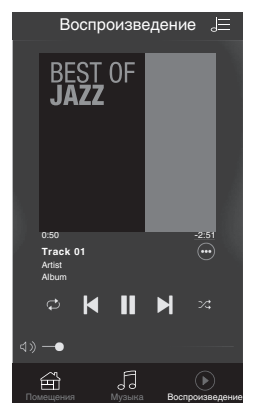

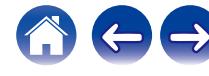

# **[панель](#page-57-0)**

**[Задняя](#page-59-0) [панель](#page-59-0)**

**[Передняя](#page-57-0) 17 Задняя ([Пульт дистанционного](#page-61-0)** 47 **[управления](#page-61-0)**

**[Содержание](#page-47-0) [Соединения](#page-65-0) [Воспроизведение](#page-73-0) [Установки](#page-105-0) [Рекомендации](#page-129-0) [Приложение](#page-145-0)**

# **Прослушивание одной и той же музыки в нескольких помещениях**

Система HEOS – это настоящая многокомнатная аудиосистема, которая автоматически синхронизирует воспроизведение аудио между несколькими устройствами HEOS таким образом, что аудио, поступающее из различных помещений, оказывается точно синхронизированным и всегда звучит отменно! Вы можете легко добавить до 32 устройств HEOS к своей системе HEOS. Вы можете объединить или сгруппировать до 16 отдельных устройств HEOS в группу устройств HEOS, которая будет работать так, как если бы это было одно единственное устройство HEOS.

## **П** Группирование помещений

- **1 Нажмите и удерживайте палец на помещении, в котором не воспроизводится музыка.**
- **2 Перетяните его на помещение, в котором воспроизводится музыка и поднимите палец.**
- **3 В результате эти два помещения будут сгруппированы в одну группу устройств, и в обоих помещениях будет воспроизводиться одна и та же точно синхронизированная музыка.**

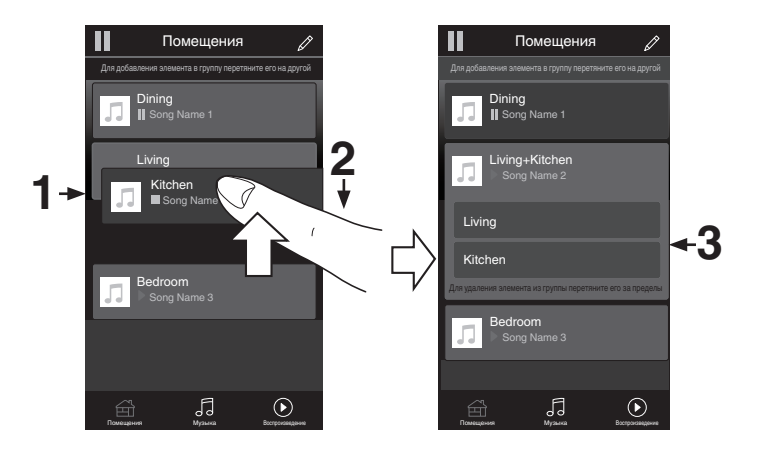

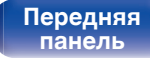

**[Передняя](#page-57-0) 18 Задняя ([Пульт дистанционного](#page-61-0)** 48 **[управления](#page-61-0)**

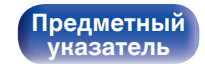

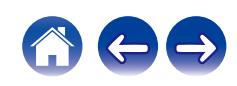

### **• Разгруппирование помещений**

- **1 Нажмите и удерживайте палец на помещении, которое Вы хотите удалить из группы.**
- **2 Перетяните его по направлению из группы и поднимите палец.**

#### **ПРИМЕЧАНИЕ**

0 Вы не можете удалить первое помещение, в котором началось воспроизведение музыки до создания группы.

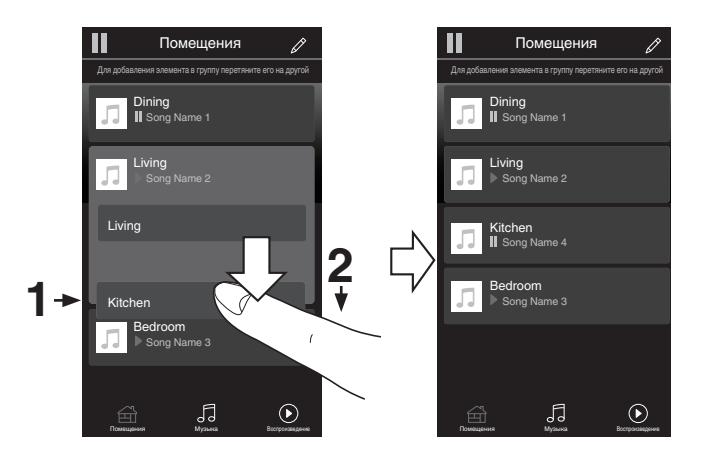

# **[панель](#page-57-0)**

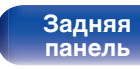

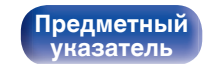

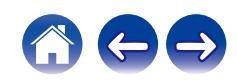

### **П** Группирование всех помещений (режим **вечеринки)**

Вы можете легко сгруппировать вместе 16 помещений в режиме вечеринки при помощи движения "стягивания".

- **1 Поставьте два пальца на экран, охватив список помещений.**
- **2 Быстро сведите два пальца вместе и поднимите.**
- **3 Все Ваши помещения будут объединены и начнут воспроизводить одну и ту же точно синхронизированную музыку.**

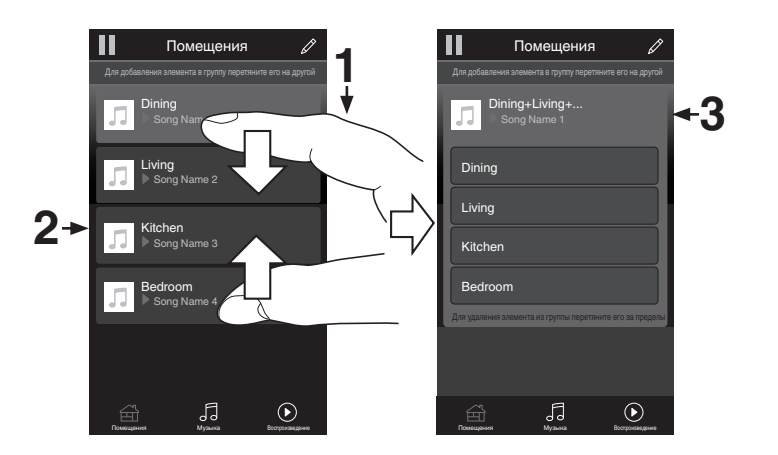

**[панель](#page-57-0)**

**[Передняя](#page-57-0)** 50 **[Пульт дистанционного](#page-61-0) [управления](#page-61-0)**

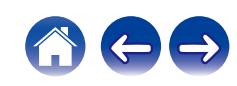

## **• Разгруппирование всех помещений**

Вы можете легко разгруппировать все свои помещения и выйти из режима вечеринки при помощи движения "растягивания".

- **1 Поставьте рядом два пальца на экран, охватив список помещений.**
- **2 Быстро разведите два пальца в стороны и поднимите.**
- **3 Все помещения будут разгруппированы.**

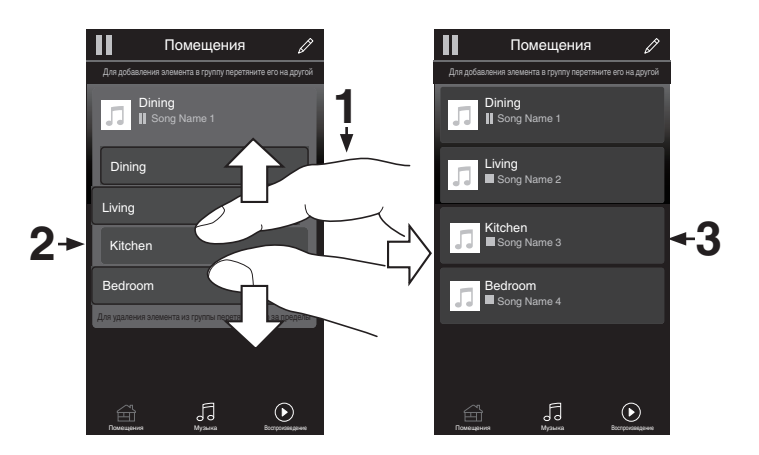

**[панель](#page-57-0)**

**[Передняя](#page-57-0)** 51 **[Пульт дистанционного](#page-61-0) [управления](#page-61-0)**

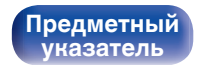

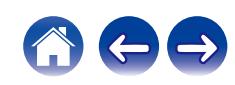

# <span id="page-97-0"></span>**Функция AirPlay**

Музыкальные файлы, сохраненные на iPhone, iPod touch, iPad или iTunes, могут воспроизводиться на данном устройстве через сеть.

### $\overline{\rightarrow}$

- Когда начнется воспроизведение AirPlay, источник входного сигнала переключится на "AirPlay".
- 0 Остановить воспроизведение AirPlay можно посредством выбора другого источника сигнала.
- Подробнее об использовании приложения iTunes см. Помощь для iTunes.
- Вид экрана может быть разным в зависимости от версий операционной системы и программного обеспечения.

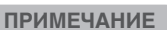

• Когда AirPlay используется при подключенном к данному устройству усилителе мощности, уровень громкости выходного сигнала совпадает с уровнем громкости, установленным на устройстве iPhone, iPod touch, iPad или в программе iTunes. До начала воспроизведения снизьте громкость iPhone, iPod touch, iPad или iTunes, а затем настройте ее на нужный уровень.

#### **Данное устройство поддерживает AirPlay 2.**

Синхронизируйте совместимые с AirPlay 2 устройства/динамики для одновременного воспроизведения.

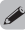

• Данное устройство поддерживает AirPlay 2 и требует iOS 11.4 или более позднюю версию.

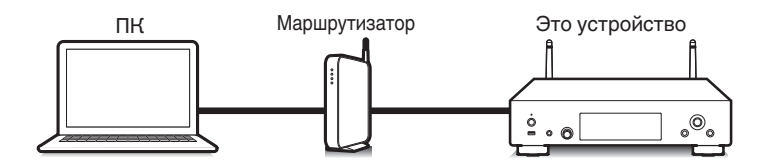

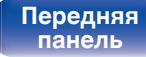

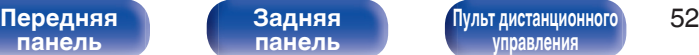

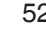

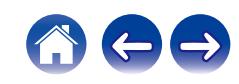

# **Воспроизведение музыки с iPhone, iPod touch или iPad**

При обновлении операционной системы "iPhone/iPod touch/iPad" до iOS 4.2.1 или более новой версии появляется возможность направления потока музыкальных данных из "iPhone/iPod touch/iPad" непосредственно в данное устройство.

- **1 Подключите ваш iPhone, iPod touch или iPad Wi-Fi к той же сети, к которой подключено данное устройство.**
	- Подробнее см. в руководстве пользователя к устройству.
- **2 Включите композицию на iPhone, iPod touch или iPad.**

Значок AirPlay отображается на экране iPhone, iPod touch или iPad.

**3 Щелкните значок AirPlay.**

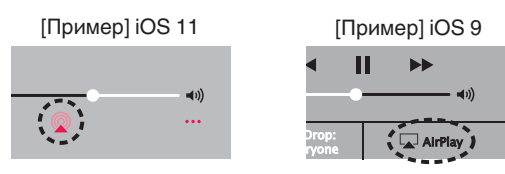

**4 Выберите акустическую систему (устройства), которой собираетесь воспользоваться.**

## **Воспроизведение музыки с iTunes на этом устройстве**

- **1 Установите приложение iTunes 10 или более новую версию на персональный компьютер Mac или Windows, который подключен к той же самой сети, что и данное устройство.**
- **2 Запустите iTunes и щелкните значок AirPlay, чтобы выбрать главное устройство.**

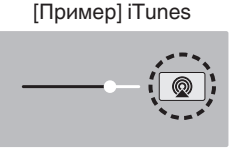

**3 Выберите композицию и щелкните на значке воспроизведения в окне iTunes.**

Музыка будет пересылаться в данное устройство в виде потока данных.

0 Когда "Сетевое управление" установлен на значение "Вкл.", вы можете включить данное устройство через iTunes. ( $\sqrt{2}$  [стр. 75\)](#page-120-0)

**[панель](#page-57-0)**

**[Задняя](#page-59-0) [панель](#page-59-0)**

**[Передняя](#page-57-0)** 53 **[Пульт дистанционного](#page-61-0) [управления](#page-61-0)**

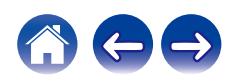

# **Выполнение операций воспроизведения iTunes с пульта ДУ данного устройства**

С помощью пульта ДУ данного устройства можно выполнять операции воспроизведения, приостановки и автоматического поиска (по меткам) для песен iTunes.

- **1 Выберите "Редактировать" "Параметры..." в меню iTunes.**
- **2 В окне настройки iTunes выберите пункт "Устройства".**
- **3 Выберите "рaзреwить удаленной aудиосистемe управлять звуком в iTunes", а затем нажмите "OK".**

#### $\overline{\rightarrow}$

0 Этого не требуется делать при использовании iTunes версии 12 или более поздней.

**[панель](#page-57-0)**

**[Передняя](#page-57-0)** 54 **[Пульт дистанционного](#page-61-0) [управления](#page-61-0)**

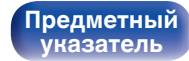

# **Воспроизводите композицию со своего iPhone, iPod touch или iPad на различных синхронизированных устройствах (AirPlay 2)**

Композиции с iPhone, iPod touch или iPad с iOS 11.4 или более поздней версии можно синхронизировать с различными поддерживаемыми устройствами, совместимыми с AirPlay 2, и воспроизводить их одновременно.

#### **1 Включите композицию на iPhone, iPod touch или iPad.**

Значок AirPlay отображается на экране iPhone, iPod touch или iPad.

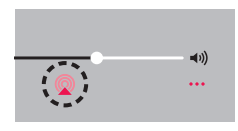

### **2 Щелкните значок AirPlay.**

На дисплей выводится список устройств/динамиков, через которые можно воспроизводить аудио в той же сети.

0 Кружок отображается справа от устройств, совместимых с AirPlay 2.

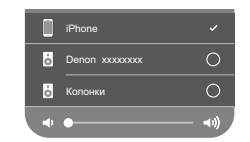

- **3 Коснитесь устройств/динамиков, которые хотите использовать.**
	- 0 Можно выбрать различные устройства, совместимые с AirPlay 2.
	- Уровень громкости можно регулировать как отдельно для каждого устройства, так и одновременно для всех синхронизированных устройств.

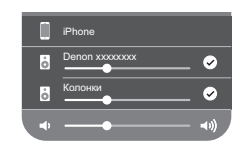

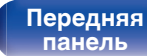

**[Передняя](#page-57-0)** 55 **[Пульт дистанционного](#page-61-0)**

**[управления](#page-61-0)**

# <span id="page-101-0"></span>**Функция Spotify Connect**

Spotify является самой популярной в мире службой потоковой передачи. Если Вы подпишитесь на Spotify Premium, Вы сможете управлять Вашей новой акустической системой при помощи Вашего телефона или планшета. Поскольку Spotify встроен в акустическую систему, Вы сможете делать звонки или использовать другие приложения - музыка никогда не остановится.

Сведения о настройке и использовании функции соединения Spotify см. на веб-сайте www.spotify.com/connect

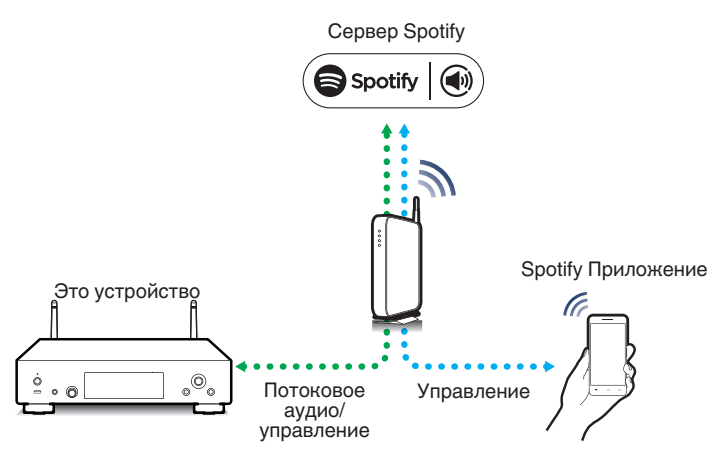

# **Воспроизведение музыки Spotify на этом устройстве**

Загрузите "Spotify App" на свое устройство Android или iOS заранее. Для воспроизведения дорожки Spotify на данном устройстве вам сначала следует зарегистрироваться в премиум-аккаунте Spotify.

- **1 Подключите настройки Wi-Fi устройства iOS или Android к той же сети, что и данное устройство.**
- **2 Запустите Spotify App.**
- **3 Воспроизведите дорожку Spotify.**
	- **4 Выберите этот аппарат, нажав** b**, отображаемый на экране воспроизведения.**

Музыка будет пересылаться в данное устройство в виде потока данных.

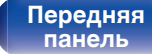

**[Задняя](#page-59-0) [панель](#page-59-0)**

**[Передняя](#page-57-0)** 56 **[Пульт дистанционного](#page-61-0) [управления](#page-61-0)**

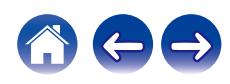

# <span id="page-102-0"></span>**Удобные функции**

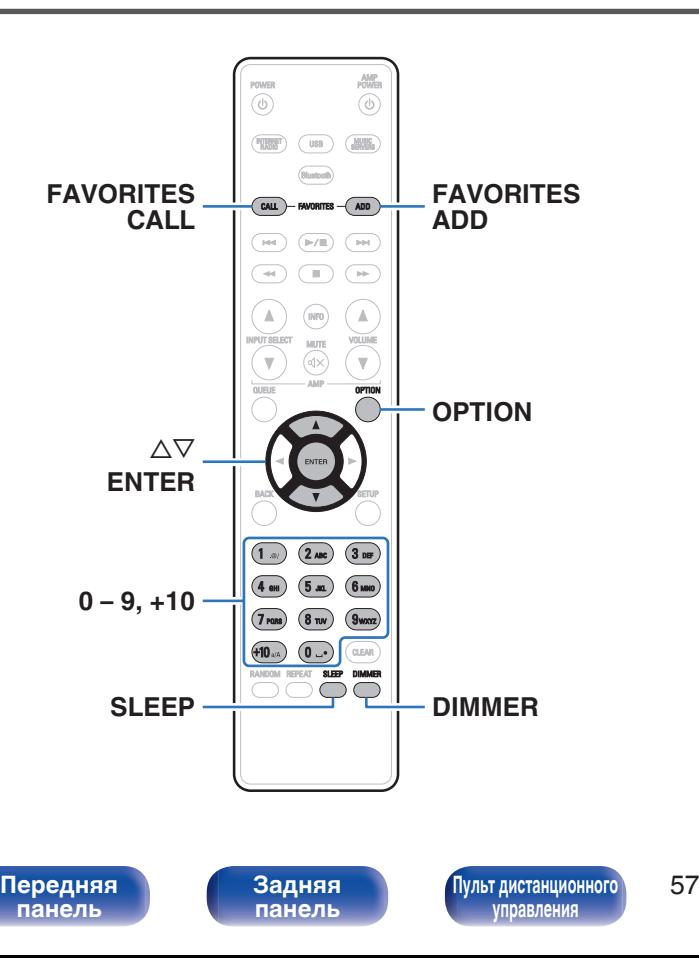

- В данном разделе объясняется, как использовать удобные функции, одинаковые для всех источников входного сигнала.
- Контроль операций "Избранное HEOS" оптимизирован для этого приложения. Дополнительную информацию о приобретении данного приложения см. в ["Получение HEOS App" \(](#page-88-0) $\mathbb{Q}$  стр. 43).

# **Добавление к Избранное HEOS**

Эта функция работает только для потоковых данных.

**1 При воспроизведении контента нажмите кнопку FAVORITES ADD.**

Отображается список избранного HEOS.

- **2 Используйте** ui **для выбора номера "Избранное HEOS", под которым вы хотите сохранить свое содержимое, а затем нажмите ENTER.**
- 

**[Предметный](#page-158-0) [указатель](#page-158-0)**

• Нажмите OPTION на пульте дистанционного управления во время воспроизведения содержимого для отображения меню опций. Содержимое можно также добавить в "Избранное HEOS" из пеню опций.

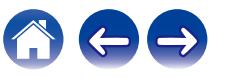

# <span id="page-103-0"></span>**Воспроизведение Избранное HEOS**

### **1 Нажмите FAVORITES CALL.**

Появится индикация "Избранное HEOS".

**2 С помощью кнопок ∆▽ выберите содержимое, которое хотите воспроизвести, а затем нажмите ENTER.**

0 Вы можете выбрать содержимое для воспроизведения из Избранное HEOS, нажав 0 – 9 и +10.

# **Удаление Избранное HEOS**

- **1 Во время отображения списка контента Избранное HEOS с помощью ∆⊽ выберите элемент, который вы хотите удалить из Избранное HEOS, и нажмите ENTER.**
- **2 С помощью кнопки ∆** $\nabla$  **выберите пункт "Удаление из Heos избранное", а затем нажмите кнопку ENTER.**

## **Регулировка яркости дисплея**

Яркость дисплея можно отрегулировать, выбрав один из четырех уровней. Выключение дисплея устраняет один из источников шума, влияющих на качество звука, повышая качество воспроизведения звука.

### **1 Нажмите кнопку DIMMER.**

• Каждый раз при нажатии кнопки яркость дисплея меняется.

- 0 Когда установлено значение "Выкл.", при использовании кнопок дисплей временно выключается.
- Яркость дисплея по умолчанию установлена на максимальное значение.

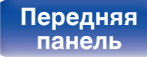

**[Передняя](#page-57-0)** 58 **[Пульт дистанционного](#page-61-0) [управления](#page-61-0)**

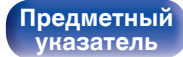

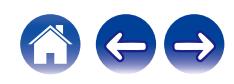

## <span id="page-104-0"></span>**Использование таймера сна**

По истечении заданного времени устройство может быть автоматически переведено в режим ожидания. Это удобно для прослушивания музыки во время засыпания.

#### **1 Нажмите кнопку SLEEP во время воспроизведения и выберите время установки.**

- Таймер отключения может быть установлен до 90 минут с интервалами в 10 минут.
- Примерно через 5 секунд вводится значение, и дисплей возвращается к предыдущему состоянию.

### **Для отмены автоматического отключения**

**1 Нажмите кнопку SLEEP и выставите значение** "Sleep ▶ Выкл.".

- Настройка таймера сна отменяется, когда устройство переключается на режим ожидания.
- 0 Для проверки времени, оставшегося до включения таймера автоматического отключения, нажмите кнопку SLEEP.

# **[панель](#page-57-0)**

**[Задняя](#page-59-0) [панель](#page-59-0)**

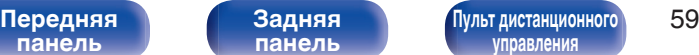

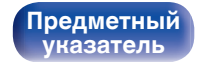

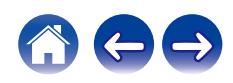

### <span id="page-105-0"></span>**[Содержание](#page-47-0)** / [Соединения](#page-65-0) / [Воспроизведение](#page-73-0) / Установки / [Рекомендации](#page-129-0) / [Приложение](#page-145-0)

# **Карта меню**

Для работы с меню см. следующую страницу.

По умолчанию, на устройстве установлены рекомендованные настройки. Можно настроить устройство в соответствии с существующей системой и Вашими предпочтениями.

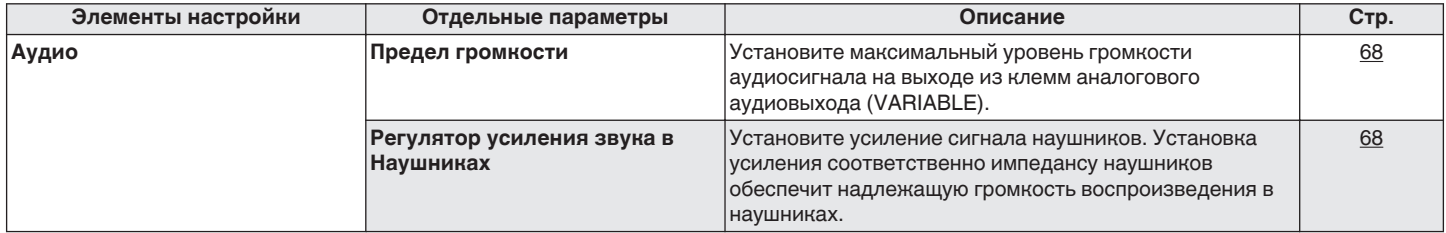

**[панель](#page-57-0)**

**[Передняя](#page-57-0) 60 [Пульт дистанционного](#page-61-0)** 60 **[управления](#page-61-0)**

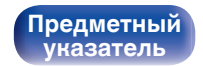

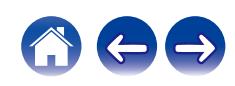

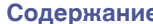

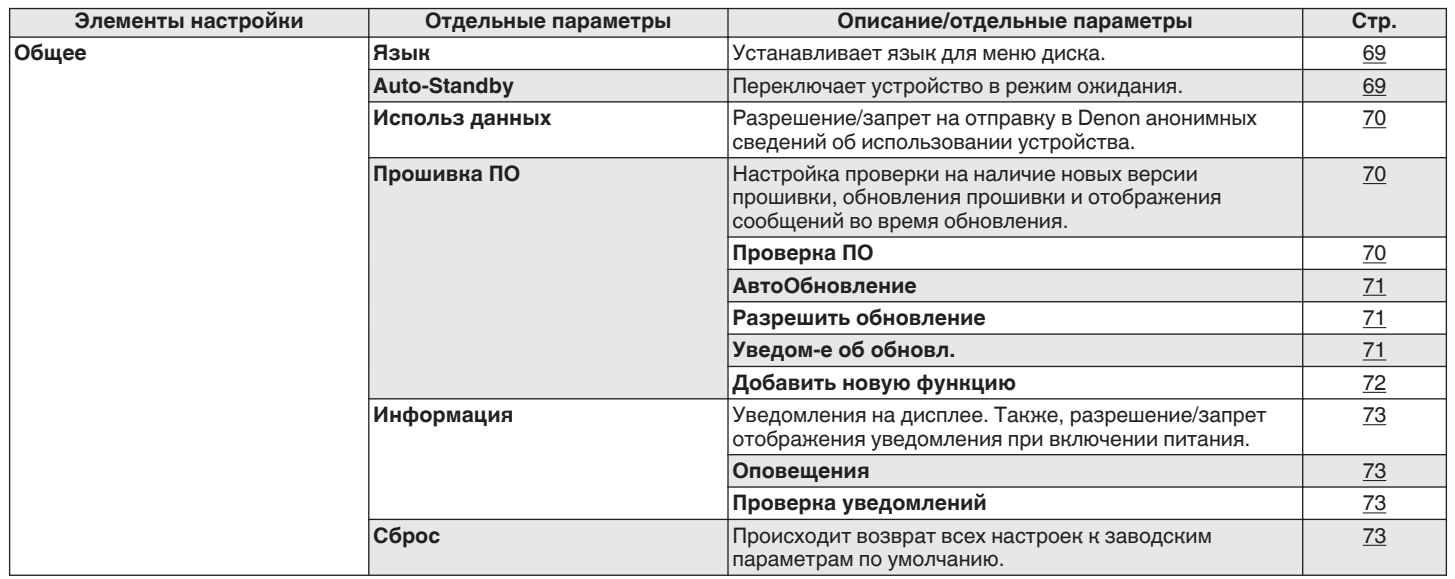

**[панель](#page-57-0)**

**[Передняя](#page-57-0) 1 Задняя ([Пульт дистанционного](#page-61-0)** 61 **[управления](#page-61-0)**

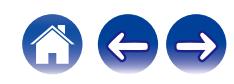

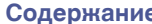

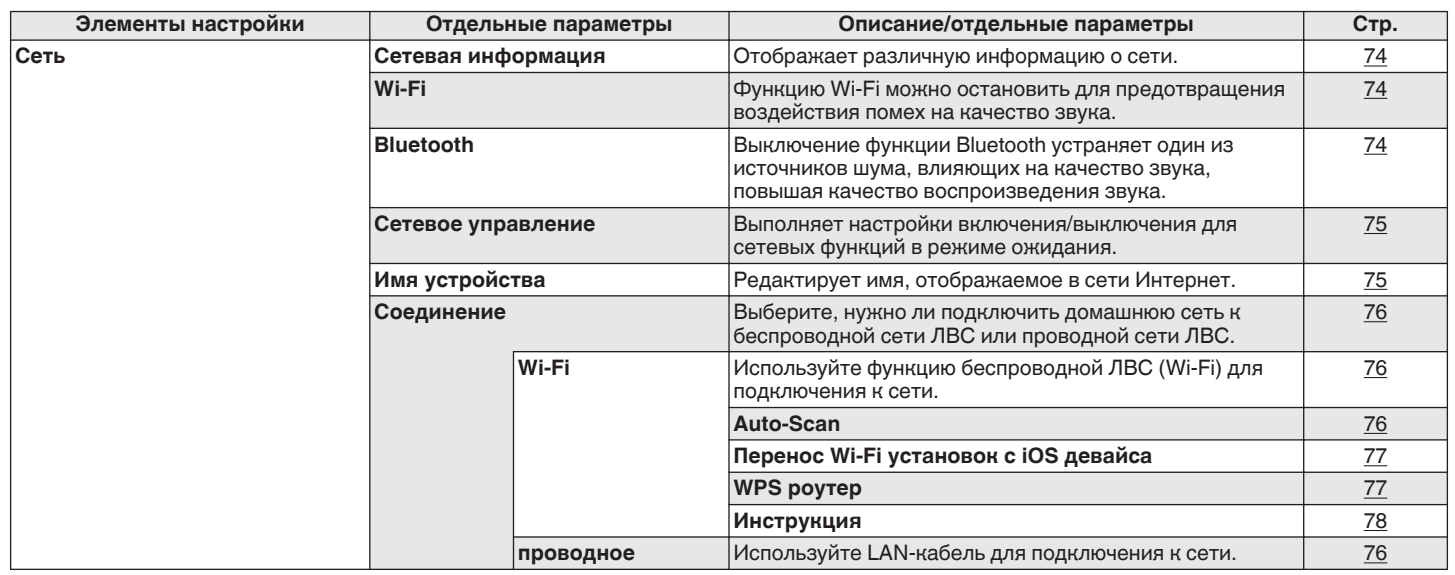

**[панель](#page-57-0)**

**[Передняя](#page-57-0) 1 Задняя ([Пульт дистанционного](#page-61-0)** 62 **[управления](#page-61-0)**

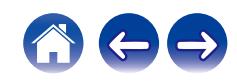
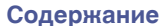

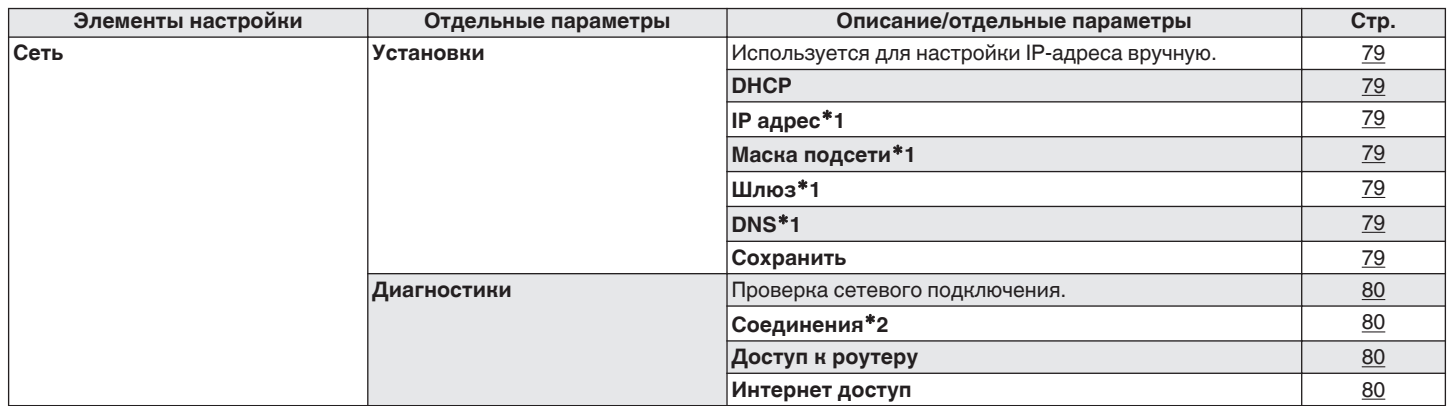

\*1 Отображается при установке для параметра "DHCP" значения "Выкл.".

z2 При подключении с использованием беспроводной ЛВС отобразится "Соединение Б/проводное (Wi-Fi)".

**[панель](#page-57-0)**

**[Задняя](#page-59-0) [панель](#page-59-0)**

[Передняя](#page-57-0) **Веропания (Главяния Альтристанционного** 63 **[управления](#page-61-0)**

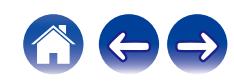

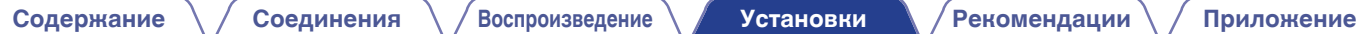

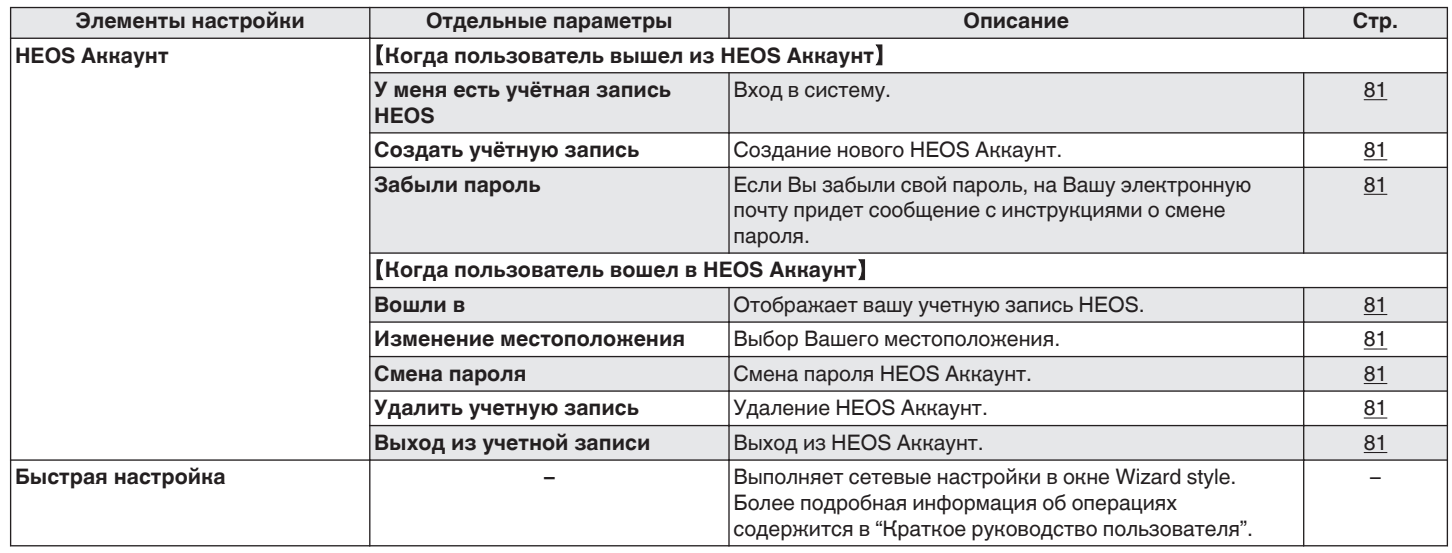

**[панель](#page-57-0)**

**[Передняя](#page-57-0) Ведняя ([Пульт дистанционного](#page-61-0)** 64 **[управления](#page-61-0)**

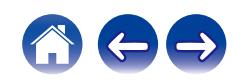

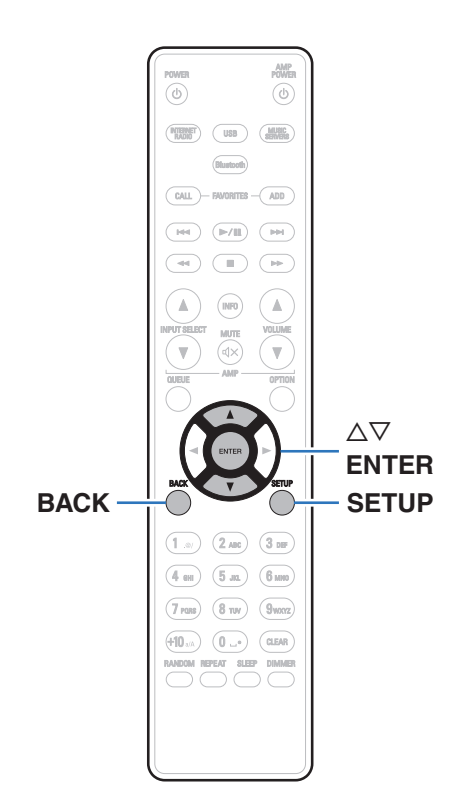

## **Управление меню**

**1 Нажмите кнопку SETUP.**

На дисплее появится меню.

- **2** С помощью ∆ $\nabla$  выберите пункт меню для **настройки или управления, а затем нажмите ENTER.**
- **3** С помощью ∆⊽ измените необходимую настройку.
- **4 Нажмите кнопку ENTER, чтобы ввести параметр.**
	- Для возврата к предыдущему элементу нажмите кнопку BACK.
	- Для выхода из меню нажмите кнопку SETUP во время отображения меню. Дисплей возвращается к обычному состоянию.

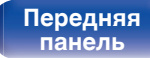

**[Задняя](#page-59-0) [панель](#page-59-0)**

**[Передняя](#page-57-0) 1 Задняя ([Пульт дистанционного](#page-61-0)** 65 **[управления](#page-61-0)**

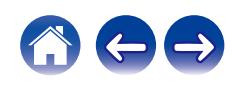

<span id="page-111-0"></span>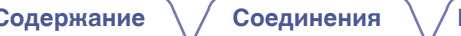

# **Ввод символов**

На этом устройстве можно изменить названия, отображаемые в указанных ниже экранах.

- Имя устройства  $(\sqrt{\mathcal{F}}\right)$  [стр. 75\)](#page-120-0)
- 0 Ввод символов для сети

## **Использование кнопок с цифрами**

- **1 Вызовите меню для ввода символов.**
	- Для изменения символа воспользуйтесь  $\triangleleft\triangleright$ , чтобы навести курсор на символ, который требуется изменить.
- **2 Нажмите +10, чтобы выбрать тип символа (верхний регистр, нижний регистр, символы с диакритическими знаками или цифры).**
- **3 Нажимайте 0 9, +10, пока не появится нужный символ.**
	- Ниже перечислены типы символов, которые можно ввести.

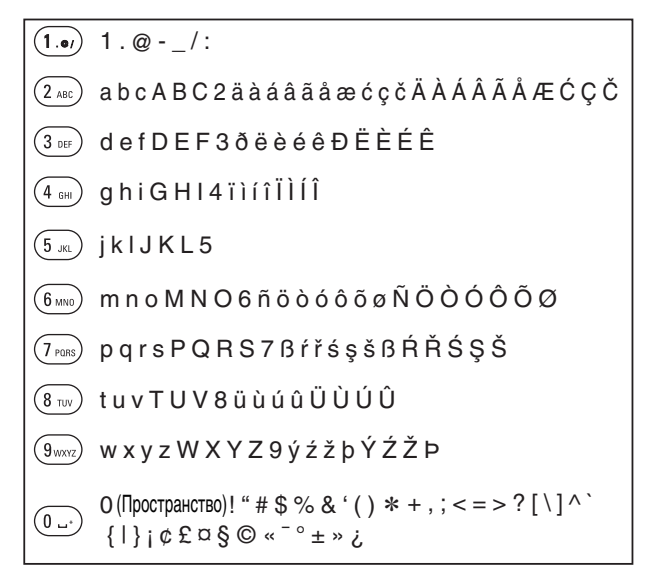

**4 Повторяйте шаги 2 и 3, чтобы ввести символы, а затем нажмите кнопку ENTER, чтобы сохранить их.**

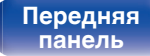

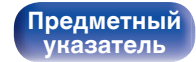

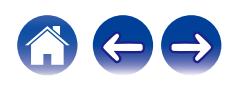

### **Использование кнопок курсора**

#### **1 Вызовите меню для ввода символов.**

• Для изменения символа воспользуйтесь  $\triangleleft\triangleright$ , чтобы навести курсор на символ, который требуется изменить.

#### **Используйте ∆** $\nabla$  **для изменения символа.**

• Ниже перечислены типы символов, которые можно ввести.

#### [Символы нижнего регистра]

abcdefghijklmnopqrstuvwxyz

#### ABCDEFGHIJKLMNOPQRSTUVWXYZ [Символы верхнего регистра]

#### G**Символы**H

 $1.45\%$  & '() \* +, -, /:; < = >? @ [ \ ] ^ \_ ` { | } ~ ¡ ¢ £ ¤ § © « ¯ ° ± » ¿

äàáâãåæćçčðëèéêïìíîñöòóôõøßŕřśşšüùúûýźžþ G**Буквы нижнего регистра (символы с диакритическими знаками)**H

0123456789 (Пространство) ÄÀÁÂÃÅÆĆÇČÐËÈÉÊÏÌÍÎÑÖÒÓÔÕØŔŘŚŞŠÜÙÚÛÝŹŽÞ G**Буквы верхнего регистра (символы с диакритическими знаками)**H G**Цифры**H

#### **3 Повторяйте шаг 2, чтобы ввести символы, а затем нажмите кнопку ENTER, чтобы сохранить их.**

- Нажмите CLEAR, чтобы стереть выбранный символ.
- Нажмите и удерживайте кнопку CLEAR на протяжении 3 или более секунд. чтобы стереть все символы.
- Нажмите кнопку  $\blacktriangleright$  для ввода пробела.

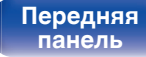

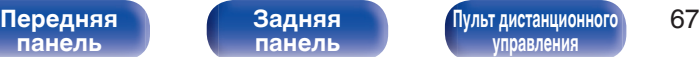

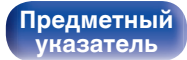

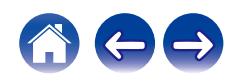

# <span id="page-113-0"></span>**Аудио**

Настройки, связанные со звуком.

# **Предел громкости**

Установите максимальный уровень громкости аудиосигнала на выходе из клемм аналогового аудиовыхода (VARIABLE).

**Выкл.**

(По умолчанию):

Не устанавливайте максимальный уровень громкости. (100 (+6dB))

**95 (+1dB) / 90 (-4dB) / 85 (-9dB) / 80 (-14dB)**

## **Регулятор усиления звука в Наушниках**

Установите усиление сигнала наушников. Установите его соответственно импедансу подключенных наушников. Рекомендуется, чтобы это было установлено на "Низкий" стороне, если наушники имеют низкий импеданс, и на "Высокий" стороне, если они имеют высокий импеданс.

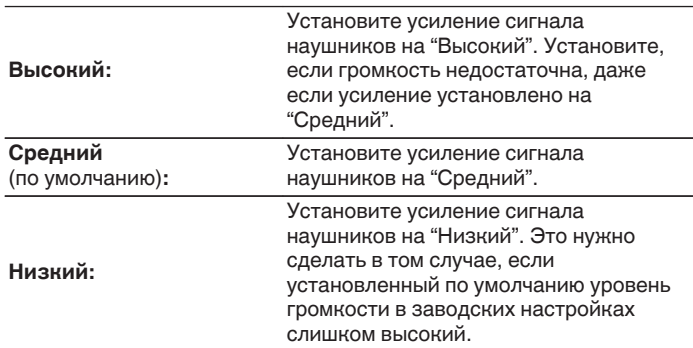

#### **ПРИМЕЧАНИЕ**

**[Предметный](#page-158-0) [указатель](#page-158-0)**

0 Уровень громкости наушников различается в зависимости от настройки Регулятор усиления звука в Наушниках. Сначала уменьшите громкость воспроизведения или заглушите звук в случае изменения этой настройки во время прослушивания аудио.

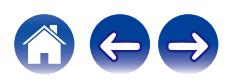

# **[панель](#page-57-0)**

**[Задняя](#page-59-0) [панель](#page-59-0)**

[Передняя](#page-57-0) **Веропания (Главянская в [Пульт дистанционного](#page-61-0)** 68 **[управления](#page-61-0)**

# <span id="page-114-0"></span>**Общее**

## **Язык**

Устанавливает язык для меню диска.

**English / Deutsch / Français / Italiano / Español / Nederlands / Svenska / Русский / Polski** (По умолчанию: English)

# **Auto-Standby**

Установите время, по истечении которого устройство автоматически перейдет в режим ожидания, если устройство не используется или отсутствует входной сигнал.

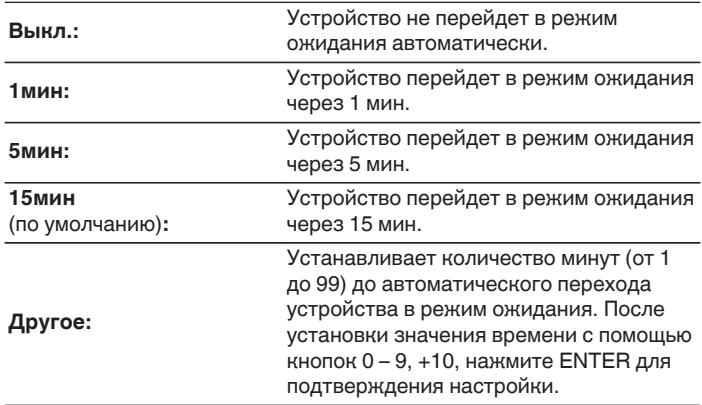

**[панель](#page-57-0)**

**[Передняя](#page-57-0) 69 [Пульт дистанционного](#page-61-0)** 69 **[управления](#page-61-0)**

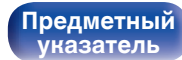

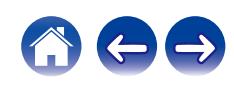

## **Использ данных**

Для усовершенствования изделия отправляйте информацию по настройкам и работе функций устройства в компанию Denon. Предоставленная покупателями информация будет использована в качестве справочного материала для разработки новых изделий. Denon не предоставляет собранные сведения третьим лицам.

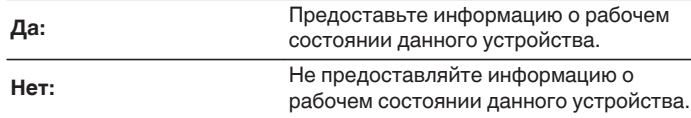

## **Прошивка ПО**

Осуществляет проверку наличия информации о последних обновлениях системного программного обеспечения и устанавливает обновления системного программного обеспечения. Также настраивает отображение уведомлений об обновлениях.

## $\blacksquare$  **Проверка ПО**

Проверьте обновление программного обеспечения. Программное обеспечение можно обновить, если было выпущено новое программное обеспечение.

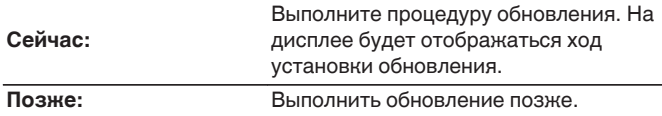

• Данное устройство автоматически повторит попытку, если обновление не удалось осуществить. Если обновление по-прежнему не удается выполнить, на дисплее появится сообщение "Update Error". Просмотрите ["Устранение неполадок"](#page-131-0) – ["Обновить сообщения об ошибках"](#page-143-0) для получения информации об обновлении сообщений об ошибках.  $(TF CTD. 98)$ 

Проверьте состояния в соответствии с инструкциями в сообщении и повторите попытку обновления.

0 Это меню недоступно для выбора, когда для параметра "Разрешить обновление" установлено значение "Выкл.".

# **[панель](#page-57-0)**

**[Задняя](#page-59-0) [панель](#page-59-0)**

**[Передняя](#page-57-0)** 70 **[Пульт дистанционного](#page-61-0) [управления](#page-61-0)**

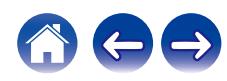

### **■ АвтоОбновление**

Данное устройство будет автоматически обновлять системное программное обеспечение до последней версии в режиме ожидания.

### n **АвтоОбновление**

Данное устройство будет автоматически обновлять системное программное обеспечение до последней версии в режиме ожидания.

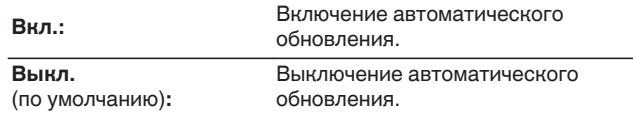

#### n **Часовой пояс**

Измените часовой пояс.

Установите часовой пояс, соответствующий месту Вашего проживания.

0 Это меню недоступно для выбора, когда для параметра "Разрешить обновление" установлено значение "Выкл.".

### o **Разрешить обновление**

Включение и отключение обновлений и модернизаций для данного устройства.

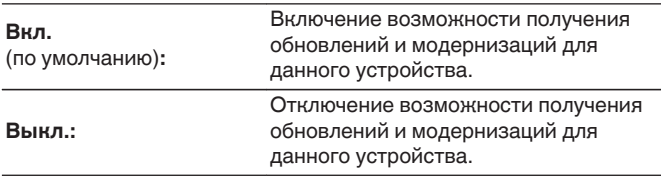

0 Если данная настройка была установлена как "Выкл.", данное устройство может стать несовместимым с HEOS App.

## o **Уведом-е об обновл.**

При наличии новых версий системного программного обеспечения уведомления о них отображаются на дисплее устройства при включении питания.

Оповещение выводится примерно на 40 секунд при включении устройства.

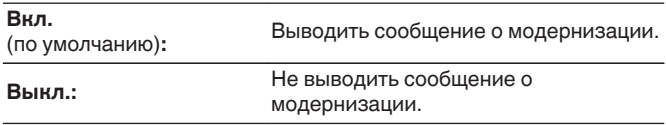

0 Это меню недоступно для выбора, когда для параметра "Разрешить обновление" установлено значение "Выкл.".

# **[панель](#page-57-0)**

**[Задняя](#page-59-0) [панель](#page-59-0)**

**[Передняя](#page-57-0)** 71 **[Пульт дистанционного](#page-61-0) [управления](#page-61-0)**

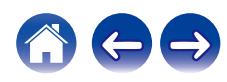

### ■ Добавить функцию

Показать новые функции, которые можно загрузить в устройство, и выполнить обновление.

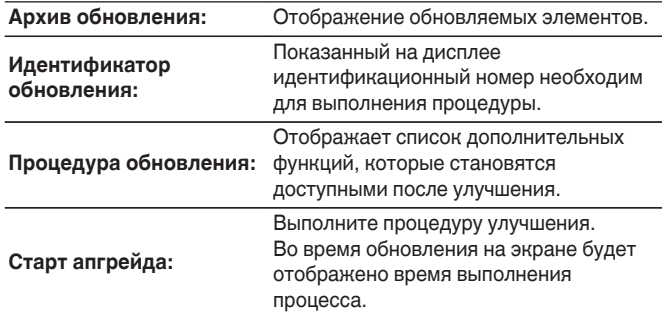

- Информация о функциях "Обновление" и "Добавить функцию" публикуется на веб-сайте компании Denon по мере выхода обновлений. Подробные сведения об обновлениях см. на веб-сайте Denon.
- По завершении процедуры в меню будет показано "Зарегистрирован", после чего можно выполнить обновление. Если процедура не была выполнена, будет показано сообщение "Не зарегистрирован".
- 0 Если обновление не увенчалось успехом, на дисплее появляется сообщение "Upgrade Error". Просмотрите ["Устранение неполадок"](#page-131-0) – ["Обновить сообщения об ошибках"](#page-143-0) для получения информации об обновлении сообщений об ошибках. (С [стр. 98\)](#page-143-0) Проверьте настройки и сетевое окружение, а затем выполнить обновление еще раз.
- 0 Это меню недоступно для выбора, когда для параметра "Разрешить обновление" установлено значение "Выкл.".

**Примечания относительно использования "Обновление" и "Добавить функцию"**

- Чтобы Вы могли воспользоваться данными функциями, необходимо иметь соответствующие системные требования и настройки подключения к Интернету. ( $\mathbb{F}$  [стр. 24\)](#page-69-0)
- Не выключать питание до завершения обновления.
- Даже при наличии подключения к сети Интернет потребуется около 20 минут для завершения процедуры обновления/ модернизации.
- После запуска обновления нормальная работа этого устройства невозможна до окончания процесса обновления. Кроме того, возможны ситуации, когда могут быть сброшены резервные данные для параметров и т. д., установленные на этом устройстве.
- Если обновление не удается выполнить, нажмите и удерживайте кнопку (<sup>I</sup>) на основном блоке более 5 секунд, или отсоедините и снова вставьте кабель питания. Приблизительно через 1 минуту на экране появится "Please wait" и начнется обновление. Если ошибка все равно повторяется, проверьте свою сетевую среду.

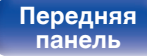

**[Передняя](#page-57-0)** 72 **[Пульт дистанционного](#page-61-0) [управления](#page-61-0)**

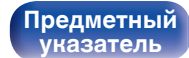

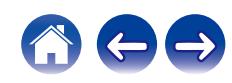

## **Информация**

### **• Оповещения**

Устанавливает разрешение или запрет отображения уведомления при включении питания.

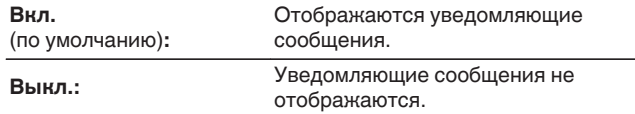

#### **Проверка уведомлений**

Уведомления на дисплее.

## **Сброс**

Выполните эту процедуру, если показания дисплея выглядят ненормально или в случае невозможности управления. Значение всех настроек сбрасывается до заводских значений. Восстановите желаемые параметры.

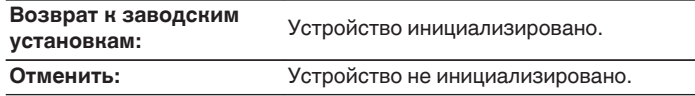

**[панель](#page-57-0)**

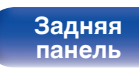

**[Передняя](#page-57-0)** 73 **[Пульт дистанционного](#page-61-0) [управления](#page-61-0)**

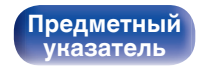

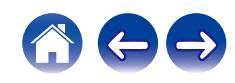

# <span id="page-119-0"></span>**Сеть**

Для использования устройства в домашней сети (LAN), необходимо выполнить настройку сети.

Если домашняя сеть (LAN) настраивается через DHCP, установите "DHCP" в положение "Вкл.". (Используйте значение по умолчанию.) Это позволит устройству подключиться к Вашей домашней сети (LAN).

Если IP-адрес для каждого устройства назначается вручную, необходимо использовать для этого параметры "IP адрес" и ввести в нем параметры вашей домашней сети (LAN), такие как адрес шлюза, маску подсети и т. д.

## **Сетевая информация**

Отображение информации о сети.

**Имя устройства / Соединение / SSID (Мощность сигнала Wi-Fi) / DHCP / IP адрес / MAC адрес (Ethernet) / MAC адрес (Wi-Fi)**

### **Wi-Fi**

Функцию Wi-Fi можно остановить для предотвращения воздействия помех на качество звука. Использование проводной ЛВС для подключения данного устройства к сети включает воспроизведение звука высокого качества.

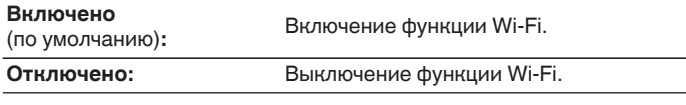

# **Bluetooth**

Выключение функции Bluetooth устраняет один из источников шума, влияющих на качество звука, повышая качество воспроизведения звука.

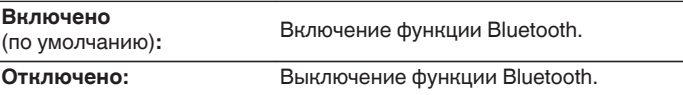

**[панель](#page-57-0)**

**[Задняя](#page-59-0) [панель](#page-59-0)**

**[Передняя](#page-57-0)** 74 **[Пульт дистанционного](#page-61-0) [управления](#page-61-0)**

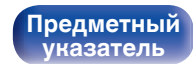

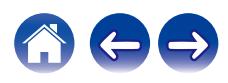

<span id="page-120-0"></span>**[Содержание](#page-47-0) [Соединения](#page-65-0) [Воспроизведение](#page-73-0) [Установки](#page-105-0) [Рекомендации](#page-129-0) [Приложение](#page-145-0)**

## **Сетевое управление**

Включение сетевого взаимодействия в режиме ожидания.

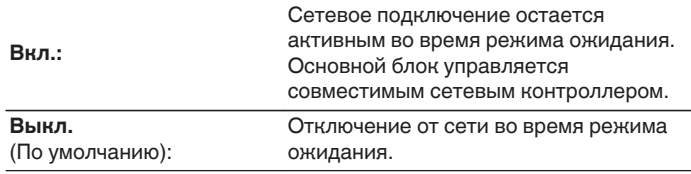

0 При использовании HEOS App используйте настройку "Сетевое управление", установленную на "Вкл.".

#### **ПРИМЕЧАНИЕ**

0 При установке режима "Сетевое управление" в положение "Вкл." устройство потребляет больше электроэнергии, чем в обычном режиме ожидания.

## **Имя устройства**

Приемлемое имя — это имя данного устройства, отображающееся в сети. Можно изменить дружественное имя согласно вашим предпочтениям.

## **Имя устройства**

Выбирает Friendly Name из списка.

При выборе "Другое", можно изменить дружественное имя согласно Вашим предпочтениям.

**Текущее понятное имя / Home Theater / Living Room / Family Room / Guest Room / Kitchen / Dining Room / Master Bedroom / Bedroom / Den / Office / Denon DNP-800NE / Другое**

- 0 Можно ввести до 30 символов.
- Сведения о вводе символов см. в разделе ["Ввод символов" \(](#page-111-0) $\mathbb{F}$  стр. 66).
- 0 Понятное имя по умолчанию при первом включении: "Denon DNP-800NE".

**[панель](#page-57-0)**

**[Передняя](#page-57-0)** 75 **[Пульт дистанционного](#page-61-0) [управления](#page-61-0)**

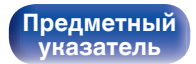

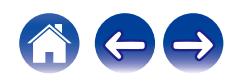

#### <span id="page-121-0"></span>**[Содержание](#page-47-0) [Соединения](#page-65-0) [Воспроизведение](#page-73-0) [Установки](#page-105-0) [Рекомендации](#page-129-0) [Приложение](#page-145-0)**

## **Соединение**

Выберите, нужно ли подключить домашнюю сеть к беспроводной сети ЛВС или проводной сети ЛВС.

При подключении к сети с использованием проводной ЛВС, выберите "проводное" после подключения LAN-кабеля. При подключении к сети с помощью беспроводной ЛВС выберите

"Wi-Fi" и сконфигурируйте "Wi-Fi Setup". ( $\mathbb{Q}$  стр. 76)

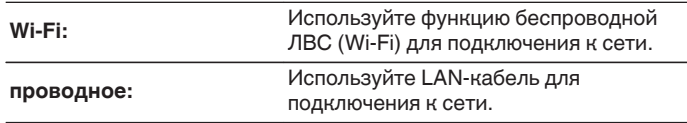

## ■ Wi-Fi Setup

Подключите к беспроводному маршрутизатору ЛВС (Wi-Fi). Маршрутизатор можно подключить следующим образом. Выберите способ подключения, который подходит для Ваших домашних условий.

## $\overline{\rightarrow}$

0 "Wi-Fi Setup" не отображается в меню, когда параметр "Соединение" в меню установлен в значение "проводное".

#### n **Auto-Scan**

Выберите сеть, к которой хотите подключиться, из списка возможных сетей, показанного на дисплее.

**1.** Выберите сеть, к которой хотите подключиться из списка беспроводных сетей.

Выберите "Пересканир.", если сеть не удается найти.

**2.** Введите пароль и нажмите ENTER.

**[панель](#page-57-0)**

**[Передняя](#page-57-0) 76** Задняя ([Пульт дистанционного](#page-61-0) 76 **[управления](#page-61-0)**

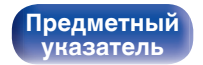

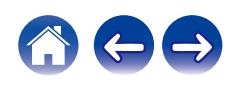

#### <span id="page-122-0"></span>n **Перенос Wi-Fi установок с iOS девайса**

Используйте устройство iOS (iPhone/iPod/iPad) для подключения к сети. При подсоединении Вашего устройства iOS к данному устройству с помощью Wi-Fi, устройство может быть автоматически подключено к той же сети, что и Ваше устройство.

- **1.** Выберите "Перенос Wi-Fi установок с iOS девайса" на дисплее.
- **2.** Убедитесь, что Ваше устройство iOS подключено к маршрутизатору беспроводной ЛВС (Wi-Fi), а затем выберите пункт "Denon DNP-800NE" в меню "НАСТРОИТЬ АУДИОСИСТЕМУ AIRPLAY...", расположенном в нижней части экрана настройки Wi-Fi Вашего устройства iOS.
- **3.** Нажмите "Далее" на экране устройства iOS.

0 Версия системного программного обеспечения устройства iOS должна поддерживать iOS 7 или более поздней версии.

## n **WPS роутер**

Используйте WPS-совместимый маршрутизатор для выполнения подключения путем нажатия кнопки.

- **1.** Выберите "WPS роутер" на дисплее.
- **2.** Переключите на режим WPS, нажав кнопку WPS на маршрутизаторе, к которому Вы хотите подключиться.
	- Время нажатия кнопки различается в зависимости от маршрутизатора.
- **3.** Нажмите ENTER в течение 2 минут.

**[панель](#page-57-0)**

**[Передняя](#page-57-0)** 77 **[Пульт дистанционного](#page-61-0) [управления](#page-61-0)**

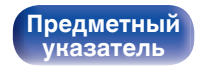

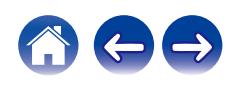

#### <span id="page-123-0"></span>**• Инструкция**

Введите имя (SSID) и пароль сети, к которой Вы хотите подключиться.

**1.** Установите следующие пункты.

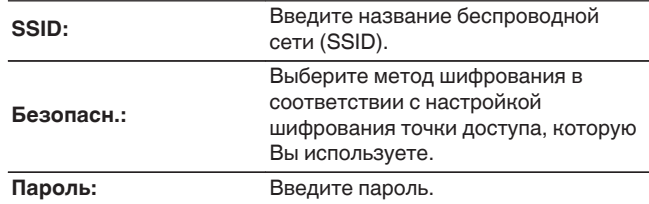

**2.** Выберите "Тестовое соединение" в конце настройки.

- 0 Настройки беспроводной ЛВС (Wi-Fi) данного устройства также можно сконфигурировать с помощью ПК или планшета, поддерживающего беспроводное соединение ЛВС.
	- **1.** Нажмите и удерживайте кнопки SOURCE и BACK на основном блоке в течение 3 секунд или более, когда питание устройства включено.
	- **2.** Подключите беспроводную ЛВС ПК или планшета к "Denon DNP-800NE", когда на дисплее отобразится сообщение "Соедините Ваше Wi-Fi устройство, под названием "Denon DNP-800NE"".
	- **3.** Запустите веб-браузер и введите "192.168.1.16/Settings/" в URL.
	- **4.** Используйте браузер для ввода настроек, выберите "Save Settings", а затем выйдите из настроек.
- Установите "1" в качестве настройки ключа по умолчанию маршрутизатора при подключении к WEP-зашифрованной сети. (Ключ по умолчанию данного устройства установлен на "1".)

**[панель](#page-57-0)**

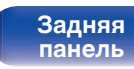

**[Передняя](#page-57-0)** 78 **[Пульт дистанционного](#page-61-0) [управления](#page-61-0)**

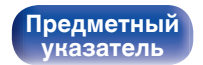

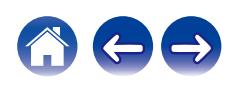

## <span id="page-124-0"></span>**Установки**

Задайте настройки IP-адреса.

- Если Вы используете широкополосный маршрутизатор (функция DHCP), то информация, необходимая для подключения к сети, такая как IP-адрес, будет автоматически сконфигурирована, поскольку функция DHCP установлена на "Вкл." по умолчанию в данном устройстве.
- Настройте IP адрес, Маска подсети, Шлюз и информацию сервера DNS только при назначении фиксированного IP-адреса или при подключении к сети без функции DHCP.

# **DHCP**

Выбор параметров подключения к сети.

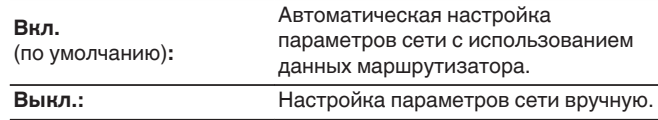

## **■ IP адрес**

Установите IP адрес в пределах указанного ниже диапазона.

• Режим передачи звукового сигнала по сети не может работать при установке других IP адресов.

CLASS A: 10.0.0.1 - 10.255.255.254 CLASS B: 172.16.0.1 - 172.31.255.254 CLASS C: 192.168.0.1 - 192.168.255.254

#### o **Маска подсети**

При подключении xDSL-модема или адаптера разъема непосредственно к данному устройству задайте маску подсети, указанную в документации, которая предоставлена провайдером. Обычно вводится 255.255.255.0.

## o **Шлюз**

При подключении к шлюзу (маршрутизатору) введите его IP адрес.

## **DNS**

Введите адрес DNS, указанный в документации, предоставленной Вашим провайдером.

## o **Сохранить**

Сохраните настройки

- 0 Если Вы не можете подключиться к интернету, перепроверьте соединения и настройки. ( $\sqrt{2}$  [стр. 24\)](#page-69-0)
- 0 Если вы ничего не знаете о подключении к интернету, обратитесь к поставщику услуг интернета (провайдеру) или в магазин, в котором вы приобрели свой компьютер.

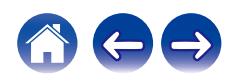

## <span id="page-125-0"></span>**Диагностики**

Проверка сетевого подключения.

## **• Соединения**

Проверка подключения порта локальной сети.

**OK**

**Ошибка:** Кабель ЛВС не подключен. Проверьте подсоединение.

0 При подключении с использованием беспроводной ЛВС отобразится "Соединение Б/проводное (Wi-Fi)".

### **■ Доступ к роутеру**

Проверка подключения данного устройства к маршрутизатору.

**OK**

**Ошибка:** Невозможно связаться с маршрутизатором. Проверьте настройки маршрутизатора.

#### o **Интернет доступ**

Проверка подключения данного устройства к интернету (WAN).

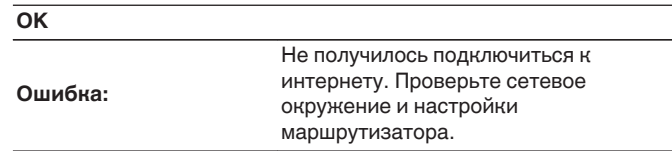

**[панель](#page-57-0)**

**[Передняя](#page-57-0) Ведняя ([Пульт дистанционного](#page-61-0)** 80 **[управления](#page-61-0)**

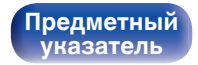

#### <span id="page-126-0"></span>**[Содержание](#page-47-0) [Соединения](#page-65-0) [Воспроизведение](#page-73-0) [Установки](#page-105-0) [Рекомендации](#page-129-0) [Приложение](#page-145-0)**

# **HEOS Аккаунт**

Задайте настройки, связанные с HEOS Аккаунт.

Для использования Избранное HEOS требуется HEOS Аккаунт.

Отображаются разные меню в зависимости от состояния HEOS Аккаунт.

## **Вы не вошли в систему**

## o **У меня есть учётная запись HEOS**

Если у Вас уже есть HEOS Аккаунт, введите имя текущей учетной записи и пароль для входа в систему.

### o **Создать учётную запись**

Если у Вас нет HEOS Аккаунт, создайте новый HEOS Аккаунт.

## o **Забыли пароль**

Если Вы забыли свой пароль, на Вашу электронную почту придет сообщение с инструкциями о смене пароля.

## **Вы уже вошли в систему**

#### o **Вошли в**

Отображается текущий пользователь, вошедший в HEOS Аккаунт.

#### o **Изменение местоположения**

Изменение региональных настроек пользователя, вошедшего в HEOS Аккаунт.

## o **Смена пароля**

Изменение пароля пользователя, вошедшего в HEOS Аккаунт.

## o **Удалить учетную запись**

Удаление пользователя, вошедшего в HEOS Аккаунт.

## o **Выход из учетной записи**

Выход из HEOS Аккаунт.

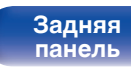

**[Передняя](#page-57-0) Ведняя ([Пульт дистанционного](#page-61-0)** 81 **[управления](#page-61-0)**

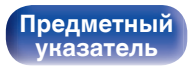

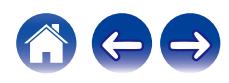

# <span id="page-127-0"></span>**Изменение функции кнопок громкости на пульте дистанционного управления**

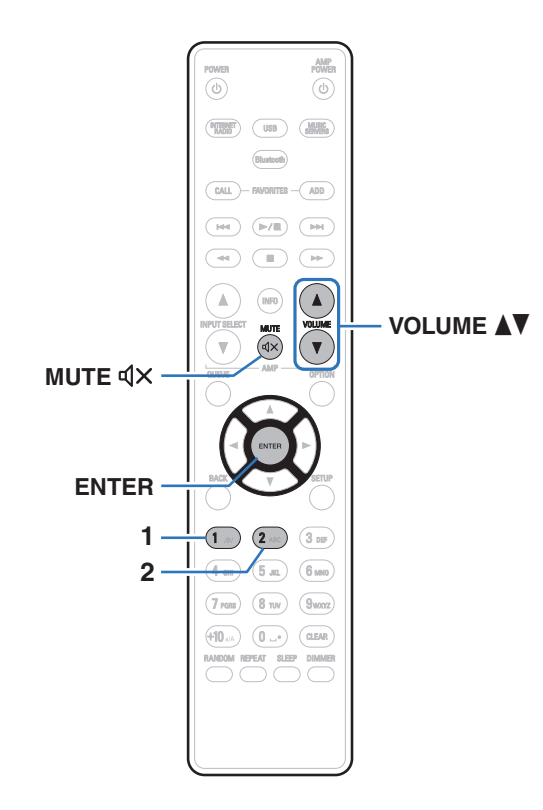

Режим работы пульта ДУ из комплекта поставки можно переключать для регулировки звука на основном устройстве, если аналоговый аудиовыход основного устройства (VARIABLE) подключен к усилителю мощности.

Поддерживаются два режима работы пульта дистанционного управления: "Режим работы усилителя и Режим работы сетевого аудиоплеера".

Отрегулируйте громкость усилителя Denon в режиме работы усилителя.

Отрегулируйте громкость вывода аудиосигнала аналогового аудиовыхода (VARIABLE) основного устройства в режиме работы сетевого аудиоплеера.

Настройка по умолчанию в режиме работы усилителя.

- 0 Проверьте работоспособность каждого устройства после настройки режимов работы пульта дистанционного управления.
- 0 Переключайтесь между настройками режимов работы пульта дистанционного управления, нажимая кнопки VOLUME $\blacktriangle\blacktriangledown$  и MUTE  $\triangleleft\!\times$ .

**[панель](#page-57-0)**

**[Задняя](#page-59-0) [панель](#page-59-0)**

**[Передняя](#page-57-0)** 82 **[Пульт дистанционного](#page-61-0) [управления](#page-61-0)**

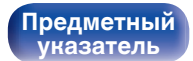

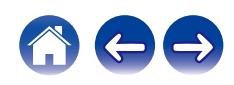

## **Установка режима работы пульта дистанционного управления на режим работы сетевого аудиоплеера**

**1 Нажмите и удерживайте вместе ENTER и кнопку с цифрой 2 на пульте дистанционного управления более 5 секунд.**

## **Установка режима работы пульта дистанционного управления на режим работы усилителя**

**1 Нажмите и удерживайте вместе ENTER и кнопку с цифрой 1 на пульте дистанционного управления более 5 секунд.**

0 Режимы работы пульта дистанционного управления возвращаются к настройкам по умолчанию при извлечении элементов питания. Настройте режимы работы пульта дистанционного управления снова после замены элементов питания.

# **[панель](#page-57-0)**

**[Задняя](#page-59-0) [панель](#page-59-0)**

**[Передняя](#page-57-0) Ведняя ([Пульт дистанционного](#page-61-0)** 83 **[управления](#page-61-0)**

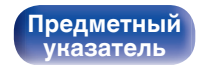

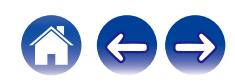

# <span id="page-129-0"></span>**Содержание**

## **• Рекомендации**

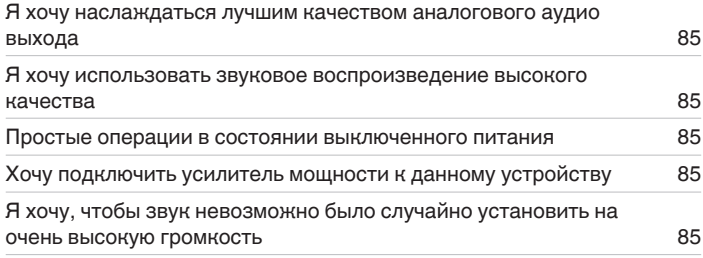

## **• Устранение неполадок**

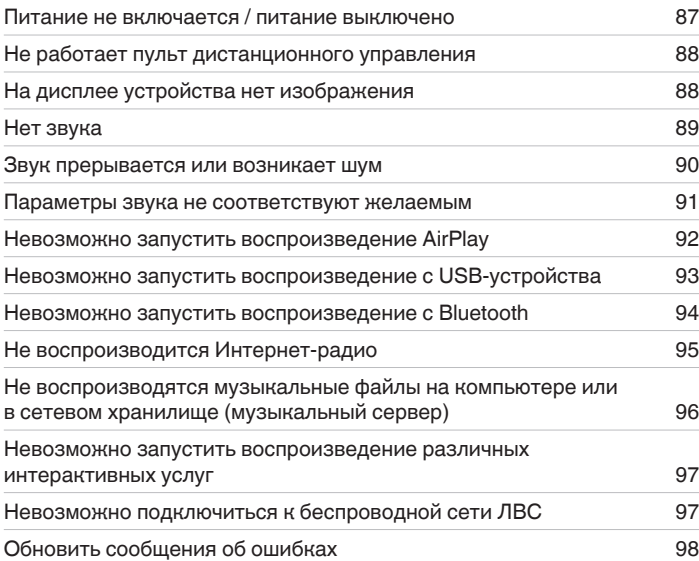

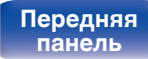

**[Передняя](#page-57-0) Ведняя ([Пульт дистанционного](#page-61-0)** 84 **[управления](#page-61-0)**

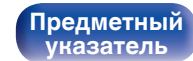

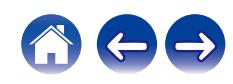

# <span id="page-130-0"></span>**Рекомендации**

#### **Я хочу наслаждаться лучшим качеством аналогового аудио выхода**

• Нажмите кнопку DIMMER, чтобы выключить дисплей. ( $\sqrt{2}$  [стр. 58\)](#page-103-0)

#### **Я хочу использовать звуковое воспроизведение высокого качества**

- 0 Функцию Wi-Fi можно остановить для предотвращения воздействия помех на качество звука. Установите для параметра меню "Wi-Fi" значение "Отключено". (СПР [стр. 74\)](#page-119-0)
- Выключение функции Bluetooth подавляет источник шума, который влияет на качество звука, при включении звукового воспроизведения высокого качества. Установите для параметра меню "Bluetooth" значение "Отключено". ( $\mathbb{Z}$ ) [стр. 74\)](#page-119-0)

#### **Простые операции в состоянии выключенного питания**

- Нажмите кнопку  $\blacktriangleright$ / и чтобы автоматически включить питание устройства и начать воспроизведение последнего выделенного источника входного сигнала.
- 0 Если для функции "Сетевое управление" выбрана настройка "Вкл.", для воспроизведения и выполнения других операций можно использовать AirPlay или HEOS App. (С [стр. 75\)](#page-120-0)

#### **Хочу подключить усилитель мощности к данному устройству**

• Усилитель мощности можно подключить к разъемам аналогового аудиовыхода (VARIABLE) на задней панели. Установите режим работы пульта дистанционного управления кнопок регулировки громкости на режим работы сетевого аудиоплеера, чтобы настроить уровень громкости выходного аудиосигнала с разъемов аналоговых аудиовыходов (VARIABLE) с помощью пульта дистанционного управления.  $(\sqrt{2})$  [стр. 82\)](#page-127-0)

#### **Я хочу, чтобы звук невозможно было случайно установить на очень высокую громкость**

0 Установите верхний предел громкости в пункте меню "Предел громкости". Теперь, даже если случайно установить громкость на максимум, она повысится только до персонального комфортного предела. ( $\sqrt{\mathscr{E}}$  [стр. 68\)](#page-113-0)

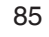

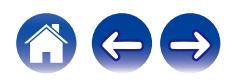

#### <span id="page-131-0"></span>**[Содержание](#page-47-0) [Соединения](#page-65-0) [Воспроизведение](#page-73-0) [Установки](#page-105-0) [Рекомендации](#page-129-0) [Приложение](#page-145-0)**

# **Устранение неполадок**

В случае возникновения неполадок, прежде всего, проверьте следующее:

- **1.** Правильно ли выполнены подсоединения?
- **2.** Выполняется ли управление устройством в соответствии с руководством пользователя?
- **3.** Работает ли остальная аппаратура надлежащим образом?
- $\overline{\rightarrow}$

0 Если выполнение шагов 1–3 не решает проблему, может помочь перезагрузка устройства. Нажмите и удерживайте кнопку Ф на устройстве до тех пор, пока "Restart" (Перезапустите) не появится на дисплее, или извлеките и повторно вставьте шнур питания устройства.

Если данное устройство не работает надлежащим образом, проверьте соответствующие признаки в данном разделе.

Если признаки не соответствуют каким-либо из описанных здесь, обратитесь к своему дилеру, поскольку это может быть связано с неполадкой в данном устройстве. В таком случае, немедленно отсоедините устройство от электросети и обратитесь в магазин, в котором Вы приобрели данное устройство.

**[панель](#page-57-0)**

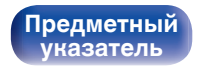

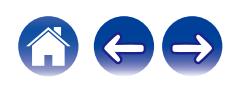

### <span id="page-132-0"></span>**Питание не включается/питание выключено**

#### **Устройство не включается.**

- Проверьте надежность подсоединения вилки сетевого шнура к розетке электросети. ( $\mathbb{Z}$ ) [стр. 27\)](#page-72-0)
- Данное устройство находится в режиме ожидания. Нажмите кнопку Ф на устройстве или кнопку POWER Ф на пульте дистанционного управления. (@ [стр. 29\)](#page-74-0)

#### **Устройство автоматически выключается.**

- Установлен таймер сна. Снова включите питание. ( $\mathbb{Z}$  [стр. 59\)](#page-104-0)
- "Auto-Standby" установлено. "Auto-Standby" срабатывает, если не производится никаких действий в течении определенного промежутка времени. Чтобы отключить "Auto-Standby", установите "Auto-Standby" в меню на "Выкл.". (<a>

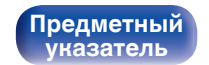

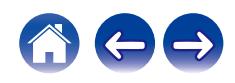

## <span id="page-133-0"></span>**Не работает пульт дистанционного управления**

#### **Не работает пульт дистанционного управления.**

- Батарейки разряжены. Замените батарейки новыми. ( $\mathbb{Q}$  [стр. 8\)](#page-53-0)
- Управляйте пультом ДУ с расстояния не более 7 м от данного устройства и под углом в пределах 30°. ( $\mathbb{Z}$  [стр. 8\)](#page-53-0)
- 0 Устраните любые препятствия между данным устройством и пультом ДУ.
- Вставьте батарейки в правильном направлении, следя за метками  $\oplus$  и  $\ominus$ . ( $\mathbb{F}\widehat{\mathbb{F}}$  [стр. 8\)](#page-53-0)
- Датчик дистанционного управления этого устройства засвечен сильным светом (прямой солнечный свет, свет люминесцентной лампы инверторного типа и т. п.). Переставьте устройство в место, в котором датчик ДУ не будет засвечиваться сильным светом.
- При использовании видеоаппаратуры 3D пульт ДУ данного устройства может перестать работать из-за помех, вызванных инфракрасной коммуникацией между устройствами (например, телевизором и 3D-очками). В этом случае отрегулируйте взаимное расположение устройств, использующих 3D, и расстояние между ними, чтобы устранить помехи.

## **На дисплее устройства нет изображения**

**Дисплей выключен.**

• Нажмите кнопку DIMMER и выберите любое значение, кроме Выкл. ( $\mathbb{Z}$  [стр. 58\)](#page-103-0)

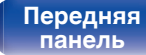

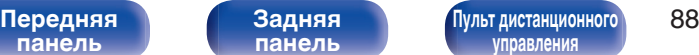

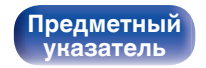

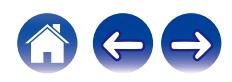

## <span id="page-134-0"></span>**Нет звука**

**Звук не производится. Или звук искажается.**

- Проверьте подсоединения всех устройств. (С [стр. 20\)](#page-65-0)
- Прочно подключите все соединительные кабели.
- Проверьте, не перепутаны ли местами подключения входных и выходных разъемов.
- Проверьте, не повреждены ли кабели.
- Проверьте функции и настройки усилителя и отрегулируйте их при необходимости.

**[панель](#page-57-0)**

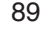

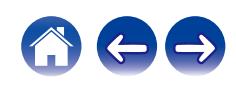

## <span id="page-135-0"></span>**Звук прерывается или возникает шум**

#### **Периодически прерывается воспроизведение Интернет-радио или звука с устройства памяти USB.**

- Прерывание звука может быть вызвано низкой скоростью передачи данных с устройства памяти USB.
- Скорость передачи данных по сети слишком мала, или радиостанция занята.

#### **Во время звонка с мобильного телефона на аудиовыходе данного устройства возникает шум.**

• Во время телефонного разговора держите мобильный телефон на расстоянии не менее 20 см от данного устройства.

#### **Звук прерывается при использовании Wi-Fi-соединения.**

- 0 Диапазон частот, используемый беспроводной ЛВС, также используется микроволновыми печами, беспроводными телефонами, беспроводными игровыми контроллерами и другими устройствами беспроводной ЛВС. Использование этих устройств одновременно с данным устройством может привести к прерываниях звука из-за электронных помех. Прерывания звука можно устранить следующими способами. (С [стр. 24\)](#page-69-0)
	- Установите устройства, вызывающие помехи, на расстоянии от данного устройства.
	- Выключите питание устройств, вызывающих помехи.
	- Измените настройки канала маршрутизатора, к которому подключено данное устройство. (Дополнительную информацию об изменении канала см. в инструкции по эксплуатации беспроводного маршрутизатора.)
	- Используйте проводное подключение ЛВС.
- 0 Особенно при воспроизведении больших музыкальных файлов, в зависимости от условий среды беспроводной ЛВС, звук воспроизведения может быть прерван. В этом случае, выполните подключение посредством проводной ЛВС. (至 [стр. 76\)](#page-121-0)

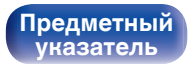

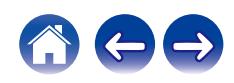

### <span id="page-136-0"></span>**Параметры звука не соответствуют желаемым**

#### **Не увеличивается громкость.**

0 Максимальный уровень громкости аудиосигнала на выходе из клемм аналогового аудиовыхода (VARIABLE) слишком низкий. Задайте в меню максимальный уровень с помощью настройки "Предел громкости". ( $\mathscr{C}$ ) [стр. 68\)](#page-113-0)

#### **Низкая громкость наушников.**

0 Переключите "Регулятор усиления звука в Наушниках" на "Высокий" при использовании наушников с высоким импедансом или низкой чувствительностью. (С [стр. 68\)](#page-113-0)

**[панель](#page-57-0)**

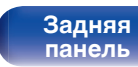

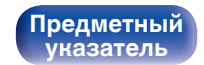

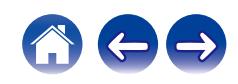

### <span id="page-137-0"></span>**Невозможно запустить воспроизведение AirPlay**

#### **Значок AirPlay не отображается в iTunes/iPhone/iPod touch/iPad.**

- Данное устройство и компьютер/ iPhone/iPod touch/iPad не подключены к одной и той же сети (ЛВС). Подключите их к сети, к которой подключено данное устройство. (С [стр. 24\)](#page-69-0)
- 0 Системное программное обеспечение iTunes/iPhone/iPod touch/iPad не поддерживает AirPlay. Установите самую новую версию системного программного обеспечения.

#### **Отсутствует выходной звуковой сигнал.**

- 0 Уровень громкости iTunes/iPhone/iPod touch/iPad установлен на минимум. Уровень громкости аудиовыхода с разъемов аналогового аудиовыхода (VARIABLE) связан с уровнем громкости iTunes/iPhone/iPod touch/iPad. Отрегулируйте громкость.
- Не запущено воспроизведение через AirPlay или данное устройство не выбрано из списка. Щелкните значок AirPlay на экране iTunes/ iPhone/iPod touch/iPad и выберите данное устройство. ( $\sqrt{2}$  [стр. 53\)](#page-98-0)

#### **При воспроизведении музыки с iPhone/iPod touch/iPad через AirPlay прерывается звук.**

- Закройте приложение, работающее в фоновом режиме на устройстве iPhone/iPod touch/iPad, и воспроизводите файлы с помощью AirPlay.
- На работу беспроводного соединения влияют внешние помехи. Устраните внешние помехи например, уменьшите расстояние до точки доступа беспроводной ЛВС.

#### **Не удается запустить воспроизведение из iTunes с пульта ДУ.**

• Включите параметр "разреwить удаленной аудиосистеме управлять звуком в iTunes" в программе iTunes. Воспроизведение, пауза и пропуск треков будут доступны с пульта ДУ.

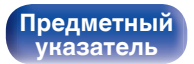

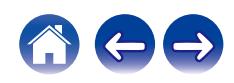

## <span id="page-138-0"></span>**Невозможно запустить воспроизведение с USB-устройства**

#### **Устройство памяти USB не распознано.**

- Отключите устройство памяти USB и подключите его заново. ( $\mathbb{CP}$  [стр. 23\)](#page-68-0)
- Поддерживаются запоминающие устройства USB, совместимые с классом накопителей.
- Данное устройство не поддерживает подключения через USB-концентратор. Подключите запоминающее устройство USB непосредственно к порту USB.
- Файловая система на устройстве памяти USB должна иметь формат FAT16 или FAT32.
- 0 Работа любых запоминающих устройств USB не гарантируется. Некоторые запоминающие устройства USB не узнаются. При использовании портативных жестких дисков с USB-соединением, к которым для подачи питания может подключаться адаптер переменного тока, воспользуйтесь адаптером, который шел в комплекте с диском.

#### **Не отображаются файлы на запоминающем устройстве USB.**

- Файлы, тип которых не поддерживается данным устройством, не отображаются. ( $\mathbb{Z}$  [стр. 36\)](#page-81-0)
- 0 Это устройство может отображать файлы максимально с восьмью слоями папок. Для каждого слоя можно отобразить максимум 5 000 файлов (папок). Измените структуру папок запоминающего устройства USB.
- Если запоминающее устройство USB имеет несколько разделов, отображаются только файлы в первом разделе.

#### **Устройства iOS и Android не распознаются.**

• USB-порт данного устройства не поддерживает воспроизведение с устройств iOS и Android.

#### **Невозможно воспроизведение файлов на запоминающем устройстве USB.**

- Формат файлов не поддерживается данным устройством. Обратитесь к списку форматов, поддерживаемых данным устройством. ( $\sqrt{2}$  [стр. 100\)](#page-145-0)
- 0 Вы пытаетесь воспроизвести файл, защищенный системой охраны авторских прав. Файлы на данном устройстве защищены системой охраны авторских прав, и их нельзя воспроизвести на данном устройстве.
- 0 Воспроизведение может быть недоступным, если размер файла обложки альбома превышает 2 Мб.

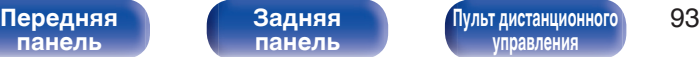

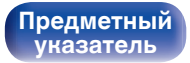

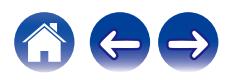

### <span id="page-139-0"></span>**Невозможно запустить воспроизведение с Bluetooth**

#### **Устройства Bluetooth не могут быть подключены к данному устройству.**

- 0 Функция Bluetooth устройства с Bluetooth не была включена. См. руководство пользователя устройства Bluetooth, чтобы включить функцию Bluetooth.
- Расположите устройство Bluetooth рядом с данным устройством.
- Устройство Bluetooth не может установить соединение с данным устройством, если оно несовместимо с профилем A2DP.
- Выключите питание устройства Bluetooth и включите его снова, а затем попробуйте еще раз.
- 0 Установите "Bluetooth" в меню на "Включено". Функция Bluetooth не работает, если параметр "Bluetooth" установлен на "Отключено". (LPF [стр. 74\)](#page-119-0)

#### **Звук отключен.**

- Расположите устройство Bluetooth рядом с данным устройством.
- Удалите препятствия между устройством Bluetooth и данным устройством.
- Чтобы предотвратить электромагнитные помехи, расположите это устройство подальше от микроволновых печей, устройств беспроводной сети (LAN) и других устройств Bluetooth.
- Подключите устройство Bluetooth снова.

**[панель](#page-57-0)**

**[Передняя](#page-57-0) 94** Задняя ([Пульт дистанционного](#page-61-0) 94 **[управления](#page-61-0)**

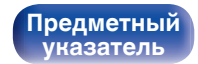

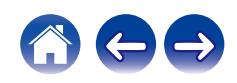

## <span id="page-140-0"></span>**Не воспроизводится Интернет-радио**

#### **Не отображается список работающих радиостанций.**

- Кабель LAN не подключен как следует, или нет соединения с сетью. Проверьте правильность подключений. ( $\mathbb{Q}_F^\infty$  [стр. 24\)](#page-69-0)
- Выполните диагностику сети.

#### **Интернет-радио не воспроизводится.**

- Формат вещания выбранной радиостанции не поддерживается данным устройством. Данное устройство поддерживает воспроизведение форматов WMA, MP3 и MPEG-4 AAC.  $(\mathbb{Z}^{\infty})$  [стр. 103\)](#page-148-0)
- На маршрутизаторе включен брандмауэр. Проверьте настройки брандмауэра.
- Неверно задан IP-адрес.  $(\mathbb{C}\widehat{\mathbb{F}})$  [стр. 79\)](#page-124-0)
- Убедитесь, что питание маршрутизатора включено.
- Для автоматического получения IP-адреса включите на маршрутизаторе функцию DHCP-сервера. Также следует установить параметр DHCP данного устройства на значение "Вкл.". (С [стр. 79\)](#page-124-0)
- Для получения IP-адреса вручную задайте на данном устройстве IP-адрес. ( $\mathbb{Z}$ ) [стр. 79\)](#page-124-0)
- Некоторые радиостанции в определенное время прекращают вещание. В этом случае звуковой сигнал не выводится. Подождите некоторое время или переключитесь на другую радиостанцию. (С [стр. 32\)](#page-77-0)
- 0 Вещание выбранной радиостанции прервано по техническим причинам. Выберите радиостанцию, вещание которой идет без помех.

#### **Невозможно подключится к избранным радиостанциям.**

0 Вещание радиостанции прервано по техническим причинам. Внесите в избранное радиостанции, вещание которых идет без помех.

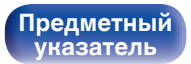

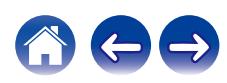

## <span id="page-141-0"></span>**Не воспроизводятся музыкальные файлы на компьютере или в сетевом хранилище (музыкальный сервер)**

#### **Сохраненные на компьютере файлы невозможно воспроизвести.**

- Файлы сохранены в несовместимом формате. Запишите файлы в поддерживаемом формате. ( $\mathbb{Z}$  [стр. 102\)](#page-147-0)
- 0 Файлы на данном устройстве защищены системой охраны авторских прав, и их нельзя воспроизвести на данном устройстве.
- Настройки общего доступа к файлам мультимедиа на сервере или NAS делают данное устройство недоступным. Измените настройки, чтобы сделать данное устройство доступным. Подробнее см. в руководстве пользователя сервера или NAS.

#### **Сервер не найден, или подключение к серверу невозможно.**

- Брандмауэр компьютера или маршрутизатора активирован. Проверьте настройки брандмауэра компьютера или маршрутизатора.
- Питание компьютера не включено. Включите питание.
- 0 Сервер не запущен. Запустите сервер.
- IP-адрес данного устройства является неправильным. Проверьте IP-адрес данного устройства. ( $\mathbb{Z}$  [стр. 74\)](#page-119-0)

#### **Не отображаются файлы на компьютере или в сетевом хранилище.**

• Файлы, тип которых не поддерживается данным устройством, не отображаются. ( $\mathbb{F}_2^{\bullet\bullet}$  [стр. 102\)](#page-147-0)

#### **Сохраненные на NAS файлы невозможно воспроизвести.**

- Если Вы используете NAS совместимое с DLNA стандартом, включите функцию DLNA в настройках NAS.
- Если Вы используете NAS несовместимый с DLNA стандартом, восроизводите музыку с компьютера. Настройте функции общего доступа к медиафайлам в Windows Media Player и добавьте NAS в выбранную папку для воспроизведения музыки.
- Если подключение ограничено, установите звуковое оборудование в качестве цели подключения.

**[Передняя](#page-57-0) 96** Задняя ([Пульт дистанционного](#page-61-0) 96 **[управления](#page-61-0)**

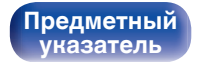

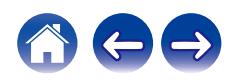

### <span id="page-142-0"></span>**Невозможно запустить воспроизведение различных интерактивных услуг**

**Невозможно запустить воспроизведение различных интерактивных услуг.**

• Обеспечение интерактивной услуги может быть отключено.

## **Невозможно подключиться к беспроводной сети ЛВС**

#### **Невозможно подключиться к сети.**

- 0 Сетевое имя (SSID), пароль и настройка шифрования не были установлены надлежащим образом. Сконфигурируйте сетевые настройки в соответствии с подробными настройками данного устройства. (CF [стр. 78\)](#page-123-0)
- Уменьшите расстояние от точки доступа беспроводной ЛВС и удалите любые препятствия для улучшения доступа перед повторным подключением. Поместите устройство подальше от микроволновых печей и других сетевых точек доступа.
- Сконфигурируйте настройки канала точки доступа подальше от каналов, которые используются другими сетями.
- Данное устройство несовместимо с WEP (TSN).

#### **Не удается подключиться к WPS роутер.**

- Убедитесь в том, что режим WPS маршрутизатора работает.
- Нажмите кнопку WPS на маршрутизаторе, а затем нажимайте на кнопку ENTER в течение 2 минут.
- 0 Требуется маршрутизатор/настройки, совместимые со стандартами WPS 2.0. Установите тип шифрования как "Нет" (отсутствует), WPA-PSK (AES) или WPA2-PSK (AES). (С [стр. 77\)](#page-122-0)
- 0 Если маршрутизатор использует способ шифрования WEP/WPA-TKIP/WPA2-TKIP, подключение с помощью кнопки WPS на маршрутизаторе невозможно. В данном случае используйте способ "Auto-Scan" или "Вручную" для подключения.

#### **Невозможно подключиться к сети при помощи iPhone/iPod touch/iPad.**

- 0 Обновите прошивку iPhone/iPod touch/iPad до последней версии.
- При конфигурации настроек с помощью беспроводного соединения необходима поддержка iOS 7 или более поздней версии.

**[Передняя](#page-57-0) 97** Задняя ([Пульт дистанционного](#page-61-0) 97 **[управления](#page-61-0)**

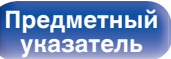

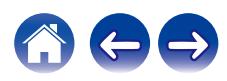

<span id="page-143-0"></span>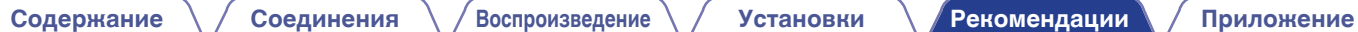

## **Обновить сообщения об ошибках**

Если обновление прерывается или дает сбой, появляется сообщение об ошибке.

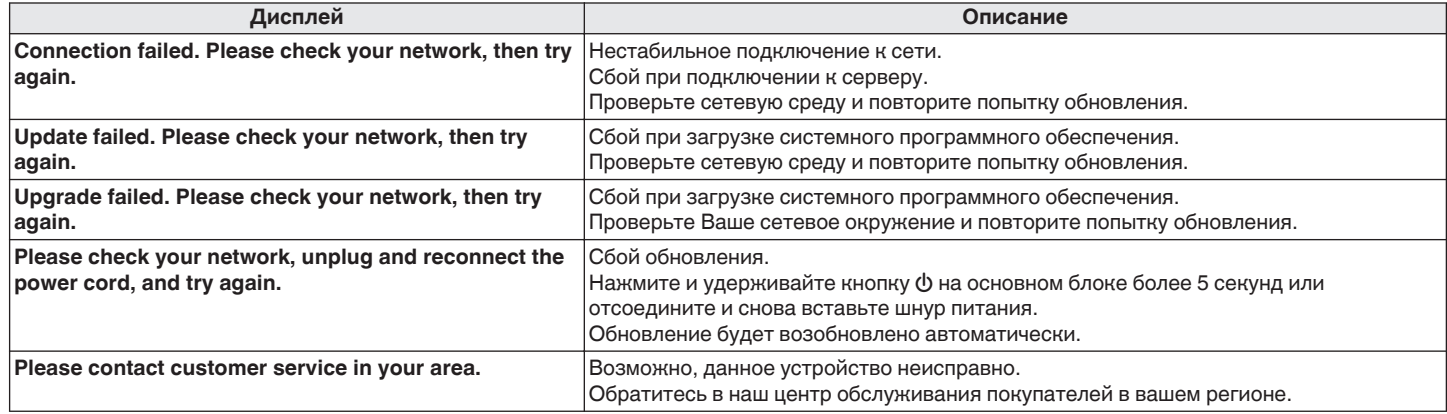

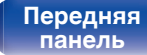

**[Передняя](#page-57-0)** 98 **[Пульт дистанционного](#page-61-0) [управления](#page-61-0)**

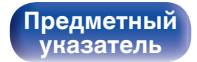

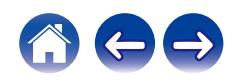
## <span id="page-144-0"></span>**Сброс настроек сети**

Если сетевое содержание не может быть воспроизведено или устройство не может подключиться к сети, перезапуск устройства может решить проблему. Мы рекомендуем перезапустить устройство, прежде чем вернуться к настройкам по умолчанию. ( $\mathcal{F}$  [стр. 86\)](#page-131-0) Если проблема не решается путем перезапуска устройства, выполните следующие действия.

Происходит возврат настроек сети к заводским параметрам по умолчанию. Восстановите желаемые параметры.

Однако возврат настроек меню "Аудио" к заводским параметрам по умолчанию не происходит.

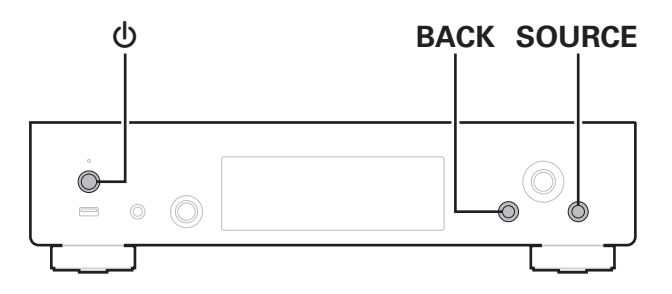

- Нажмите кнопку  $\phi$ , чтобы включить устройство.
- **2 Нажмите SOURCE для выбора "Internet Radio", "Music Servers" или "USB Music".**
- **3 На основном устройстве одновременно нажмите и удерживайте кнопки** X **и BACK не менее 3 секунд.**
- **4 Уберите пальцы с двух кнопок, когда "Подождите…" отображается на дисплее.**
- **5 Когда возврат к заводским параметрам будет завершен, на экране появится "Готово".**

#### **ПРИМЕЧАНИЕ**

0 Не отключайте питание до завершения возврата к заводским параметрам.

**[панель](#page-57-0)**

**[Задняя](#page-59-0) [панель](#page-59-0)**

**[Передняя](#page-57-0)** 99 **[Пульт дистанционного](#page-61-0) [управления](#page-61-0)**

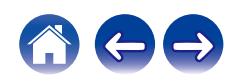

**[панель](#page-57-0)**

**[Задняя](#page-59-0) [панель](#page-59-0)**

**[Передняя](#page-57-0)** 100 **[Пульт дистанционного](#page-61-0) [управления](#page-61-0)**

**[Предметный](#page-158-0)**

**[указатель](#page-158-0)**

<span id="page-145-0"></span>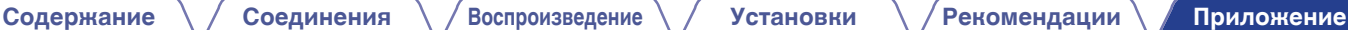

## **Воспроизведение устройств памяти USB**

- Данное устройство совместимо со стандартом MP3 ID3-Tag (Ver. 2).
- 0 Данное устройство совместимо с тэгами WMA META.
- 0 В случае, если исходный размер оригинала (в пикселях) превышает 500 × 500 (WMA/MP3/Apple Lossless/DSD) или 349 × 349 (MPEG-4 AAC), возможно, неправильное воспроизведение звука.

### o **Характеристики поддерживаемых файлов**

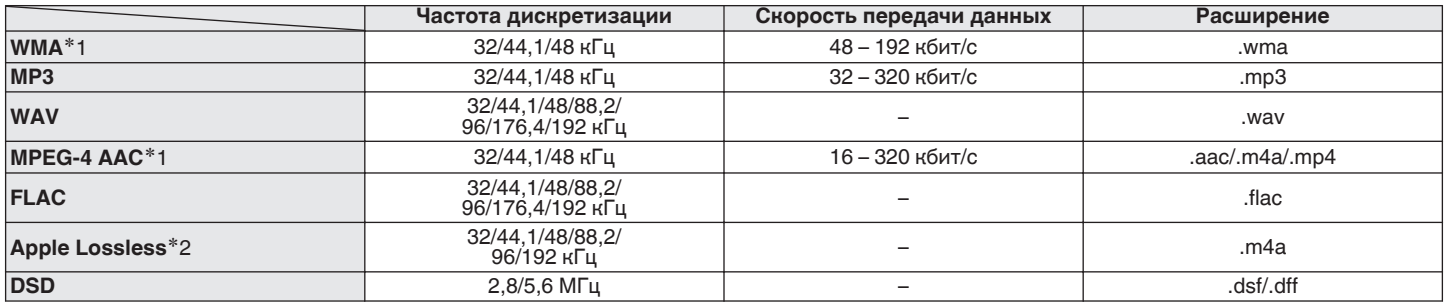

z1 На данном устройстве могут воспроизводиться только файлы, которые не защищены системой охраны авторских прав. Данные, загруженные с платных сайтов в интернете, защищены системой охраны авторских прав. Кроме того, закодированные в формате WMA при извлечении с CD и т. п. файлы на компьютере могут оказаться защищены системой охраны авторских прав — в зависимости от настроек компьютера.

z2 Декодер Apple Lossless Audio Codec (ALAC) распространяется под лицензией Apache, версия 2.0 (http://www.apache.org/licenses/LICENSE-2.0).

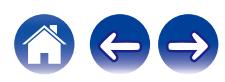

### o **Максимальное количество воспроизводимых файлов и папок**

Существуют следующие ограничения на количество файлов и папок, которое данное устройство может отобразить на экране.

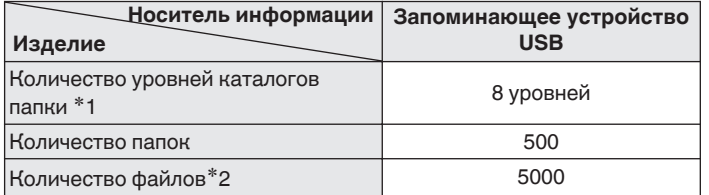

- \*1 В корневой папке ограниченное число каталогов.
- \*2 Допустимое число файлов зависит от их размера и емкости запоминающего устройства USB.

#### **ПРИМЕЧАНИЕ**

0 Вывод цифрового звука прекращается во время воспроизведения файлов DSD.

## **Воспроизведение с устройства Bluetooth**

Данное устройство поддерживает следующий профиль Bluetooth.

• A2DP (Advanced Audio Distribution Profile):

Когда подключено Bluetooth-устройство, которое поддерживает этот стандарт, монофонические и стереофонические звуковые данные можно передавать в высоком качестве.

0 AVRCP (Audio/Video Remote Control Profile):

Когда подключено Bluetooth-устройство, которое поддерживает этот стандарт, устройством Bluetooth можно управлять с данного устройства.

### o **О соединениях Bluetooth**

Радиоволны, передаваемые с данного устройства, могут мешать работе медицинского оборудования. Обязательно выключите питание данного устройства и устройства Bluetooth в указанных ниже местах, так как радиопомехи могут привести к неисправности.

- Больницы, поезда, самолеты, заправочные и места, где образуются легковоспламеняющиеся газы
- Вблизи автоматических дверей и пожарных сигнализаций

**[панель](#page-57-0)**

**[Передняя](#page-57-0)** 101 **[Пульт дистанционного](#page-61-0) [управления](#page-61-0)**

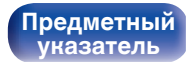

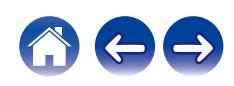

### <span id="page-147-0"></span>**Воспроизведение файлов, хранящихся на компьютере и сетевом хранилище**

- Данное устройство совместимо со стандартом MP3 ID3-Tag (версия2).
- Данное устройство совместимо с тэгами WMA META.
- В случае, если исходный размер оригинала (в пикселях) превышает 500 × 500 (WMA/MP3/WAV/FLAC) или 349 × 349 (MPEG-4 AAC), возможно, неправильное воспроизведение звука.
- 0 Для воспроизведения музыкальных файлов посредством сети необходим сервер или программное обеспечение сервера, совместимые с распределением данных соответствующего формата.

Для воспроизведения упомянутых аудиоформатов через сеть необходимо установить на компьютер или NAS серверное программное обеспечение, например Twonky Media Server или jRiver Media Server, для обеспечения полной поддержки. Имеется также и другое серверное программное обеспечение. Проверьте поддерживаемые форматы.

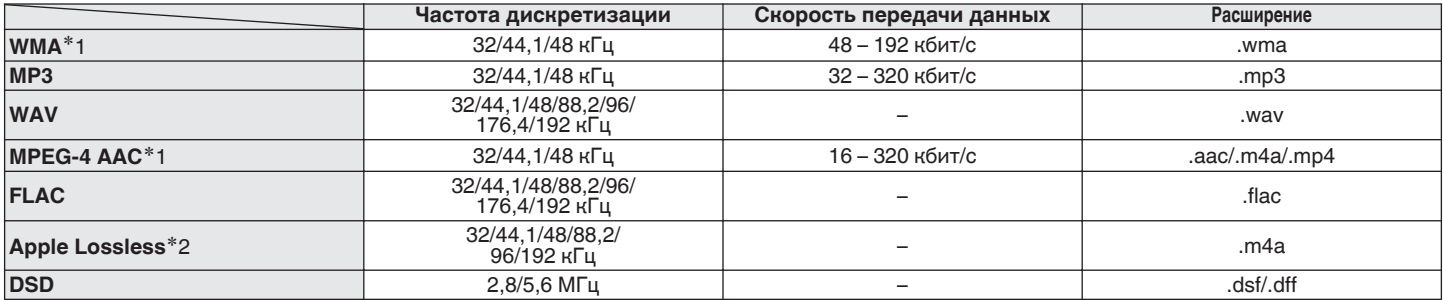

### o **Характеристики воспроизводимых файлов**

z1 На данном устройстве могут воспроизводиться только файлы, которые не защищены системой охраны авторских прав. Данные, загруженные с платных сайтов в интернете, защищены системой охраны авторских прав. Кроме того, на файлы формата WMA, извлеченные с CD и прочих дисков с помощью компьютера, также может распространяться закон об авторском праве – это зависит от настроек компьютера.

z2 Декодер Apple Lossless Audio Codec (ALAC) распространяется под лицензией Apache, версия 2.0 (http://www.apache.org/licenses/LICENSE-2.0).

#### **ПРИМЕЧАНИЕ**

0 Вывод цифрового звука прекращается во время воспроизведения файлов DSD.

**[панель](#page-57-0)**

**[Задняя](#page-59-0) [панель](#page-59-0)**

**[Передняя](#page-57-0)** 102 **[Пульт дистанционного](#page-61-0) [управления](#page-61-0)**

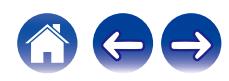

## **Воспроизведение Интернет-**

### **радио**

### **• Технические характеристики воспроизводимой радиостанции**

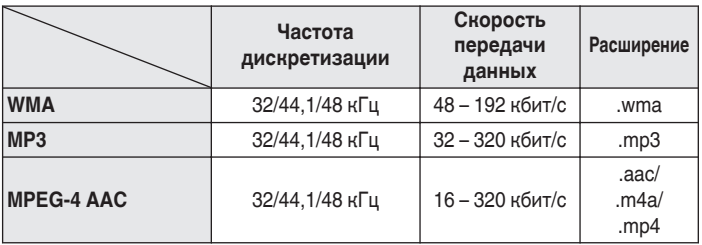

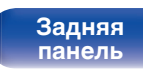

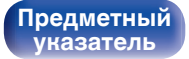

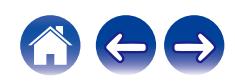

### **Словарь терминов**

### o **Аудио**

### **Apple Lossless Audio Codec**

Этот кодек используется для сжатия звука без потерь методом уплотнения, разработанным компанией Apple Inc. Этот кодек может быть воспроизведен на iTunes, iPod или iPhone. Данные сжаты примерно до 60 – 70% и могут быть распакованы в исходное состояние.

### **DSD (Direct-Stream Digital)**

Одним из методов записи аудиоданных является аспект сигнала, который используется для хранения звуковых сигналов на Super Audio CD, а также является Δ-Σ модулированным цифровым звуком.

### **FLAC (Free Lossless Audio Codec)**

FLAC (сокращение от Свободный аудио кодек без потерь) является кодеком для сжатия аудио данных. "Без потерь" означает, что аудиоматериал сжимается без каких-либо потерь в качестве. Далее представлена лицензия FLAC.

Copyright (C) 2000, 2001, 2002, 2003, 2004, 2005, 2006, 2007, 2008, 2009 Josh Coalson

Распространение и использование в исходной и двоичной формах, с изменениями или без них, разрешается при выполнении следующих условий:

- Redistributions of source code must retain the above copyright notice, this list of conditions and the following disclaimer.
- Redistributions in binary form must reproduce the above copyright notice, this list of conditions and the following disclaimer in the documentation and/or other materials provided with the distribution.
- Neither the name of the Xiph.org Foundation nor the names of its contributors may be used to endorse or promote products derived from this software without specific prior written permission.

**[панель](#page-57-0)**

**[Передняя](#page-57-0)** 104 **[Пульт дистанционного](#page-61-0) [управления](#page-61-0)**

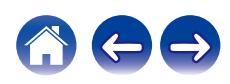

THIS SOFTWARE IS PROVIDED BY THE COPYRIGHT HOLDERS AND CONTRIBUTORS "AS IS" AND ANY EXPRESS OR IMPLIED WARRANTIES, INCLUDING, BUT NOT LIMITED TO, THE IMPLIED WARRANTIES OF MERCHANTABILITY AND FITNESS FOR A PARTICULAR PURPOSE ARE DISCLAIMED. IN NO EVENT SHALL THE FOUNDATION OR CONTRIBUTORS BE LIABLE FOR ANY DIRECT, INDIRECT, INCIDENTAL, SPECIAL, EXEMPLARY, OR CONSEQUENTIAL DAMAGES (INCLUDING, BUT NOT LIMITED TO, PROCUREMENT OF SUBSTITUTE GOODS OR SERVICES; LOSS OF USE, DATA, OR PROFITS; OR BUSINESS INTERRUPTION) HOWEVER CAUSED AND ON ANY THEORY OF LIABILITY, WHETHER IN CONTRACT, STRICT LIABILITY, OR TORT (INCLUDING NEGLIGENCE OR OTHERWISE) ARISING IN ANY WAY OUT OF THE USE OF THIS SOFTWARE, EVEN IF ADVISED OF THE POSSIBILITY OF SUCH DAMAGE.

### **MP3 (MPEG Audio Layer-3)**

Это международный стандарт алгоритма сжатия звуковых данных, используемый стандартом сжатия видеосигналов "MPEG-1". Он сжимает объем данных примерно в 11 раз с сохранением качества звучания, эквивалентным музыкальному CD.

### **MPEG (Moving Picture Experts Group), MPEG-2, MPEG-4**

Это наименования стандартов цифрового сжатия, используемых для кодирования изображения и звука. Среди стандартов видео — "MPEG-1 Video", "MPEG-2 Video", "MPEG-4 Visual", "MPEG-4 AVC". Среди стандартов звука — "MPEG-1 Audio", "MPEG-2 Audio", "MPEG-4 AAC".

#### **WMA (Windows Media Audio)**

Это технология сжатия аудиосигнала, разработанная корпорацией Майкрософт.

Данные в формате WMA можно закодировать с помощью Windows Media® Player.

Для прочтения файлов WMA используйте только рекомендуемые корпорацией Microsoft приложения. В противном случае, использование нерекомендуемых приложений может привести к сбою в работе.

#### **Частота дискретизации**

Дискретизация подразумевает снятие отсчетов звуковой волны (аналогового сигнала) с регулярными интервалами и представление амплитуды каждого из отсчетов в цифровом формате (формирование цифрового сигнала).

Количество отсчетов, снимаемых в течение секунды, называется "частота дискретизации". Чем выше это значение, тем ближе к исходному сигналу будет воспроизводящийся звук.

#### **Скорость передачи данных**

Это отображает количество записанных на диске аудио/видео данных, читаемых за 1 секунду. Большее число означает более высокое качество звука, но также означает больший размер файла.

**[панель](#page-57-0)**

**[Задняя](#page-59-0) [панель](#page-59-0)**

**[Передняя](#page-57-0)** 105 **[Пульт дистанционного](#page-61-0) [управления](#page-61-0)**

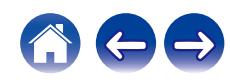

### **■ Сеть**

### **AirPlay**

AirPlay позволяет передать (воспроизвести) контент, записанный на iTunes или на iPhone/iPod touch, по сети на совместимое устройство.

### **Ключ WEP (ключ сети)**

Это ключевая информация, используемая для шифрования данных при выполнении передачи данных. На данном устройстве один и тот же ключ WEP используется для шифрования и расшифровки данных, таким образом один и тот же ключ WEP должен быть настроен на обоих устройствах для того, чтобы установить связь между ними.

#### **Wi-Fi®**

Сертификация Wi-Fi удостоверяет, что устройство испытано и признано полностью совместимым Wi-Fi Alliance, группой сертификации совместимости среди устройств беспроводной ЛВС.

### **WPA (Wi-Fi Protected Access)**

Является стандартом безопасности, установленным Wi-Fi Alliance. В дополнение к обычному SSID (сетевому имени) и ключу WEP (ключу сети), он также использует функцию идентификации пользователя и протокол шифрования для более высокого уровня безопасности.

### **WPA2 (Wi-Fi Protected Access 2)**

Это новая версия WPA, установленная Wi-Fi Alliance, совместимая с более безопасным шифрованием AES.

### **WPA-PSK/WPA2-PSK (Pre-shared Key)**

Это простая система аутентификации для взаимной аутентификации, когда предустановленная строка символов совпадает с беспроводной точкой доступа ЛВС и клиентом.

#### **Сетевые имена (SSID: Service Set Identifier)**

При формировании беспроводных ЛВС группы формируются таким образом, чтобы не допустить вмешательства, кражи данных и т. д. Эти группы основаны на "SSID (сетевые имена)". Для повышенной безопасности, ключ WEP установлен так, чтобы соединение было недоступно, пока оба ключа "SSID" и WEP не совпадут. Подходит для создания упрощенной сети.

### ■ Прочее

#### **Сопряжение**

Сопряжение (регистрация) является действием, которое требуется для подключения устройства Bluetooth к данному устройству с помощью Bluetooth. При сопряжении устройства идентифицируют друг друга и могут подключаться без возникновения ошибочных соединений.

При использовании соединения Bluetooth в первый раз Вам необходимо выполнить процедуру сопряжения данного устройства с устройством Bluetooth для подключения.

**[панель](#page-57-0)**

**[Передняя](#page-57-0)** 106 **[Пульт дистанционного](#page-61-0) [управления](#page-61-0)**

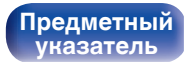

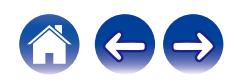

### **Сведения о торговых марках**

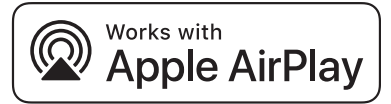

Apple, AirPlay, iPad, iPad Air, iPad Pro and iPhone are trademarks of Apple Inc., registered in the U.S. and other countries.

The trademark "iPhone" is used in Japan with a license from Aiphone K.K.

Use of the Works with Apple badge means that an accessory has been designed to work specifically with the technology identified in the badge and has been certified by the developer to meet Apple performance standards.

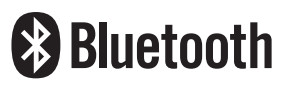

Словесный товарный знак Bluetooth® и логотипы являются зарегистрированными торговыми марками компании Bluetooth SIG, Inc., и любое использование этих знаков D&М Holdings Inc. осуществляется в соответствии с лицензией. Другие товарные знаки и торговые наименования являются собственностью соответствующих владельцев.

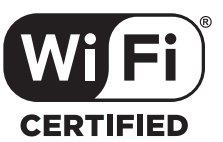

Логотип Wi-Fi CERTIFIED является зарегистрированным товарным знаком компании Wi-Fi Alliance.

Сертификация Wi-Fi гарантирует, что устройство прошло тест на совместимость, проведенный Wi-Fi Alliance, группой, которая сертифицирует совместимость среди устройств беспроводной ЛВС.

**[панель](#page-57-0)**

**[Задняя](#page-59-0) [панель](#page-59-0)**

**[Передняя](#page-57-0)** 107 **[Пульт дистанционного](#page-61-0) [управления](#page-61-0)**

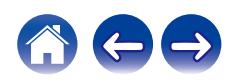

### **Технические характеристики**

### **В Звуковая секция**

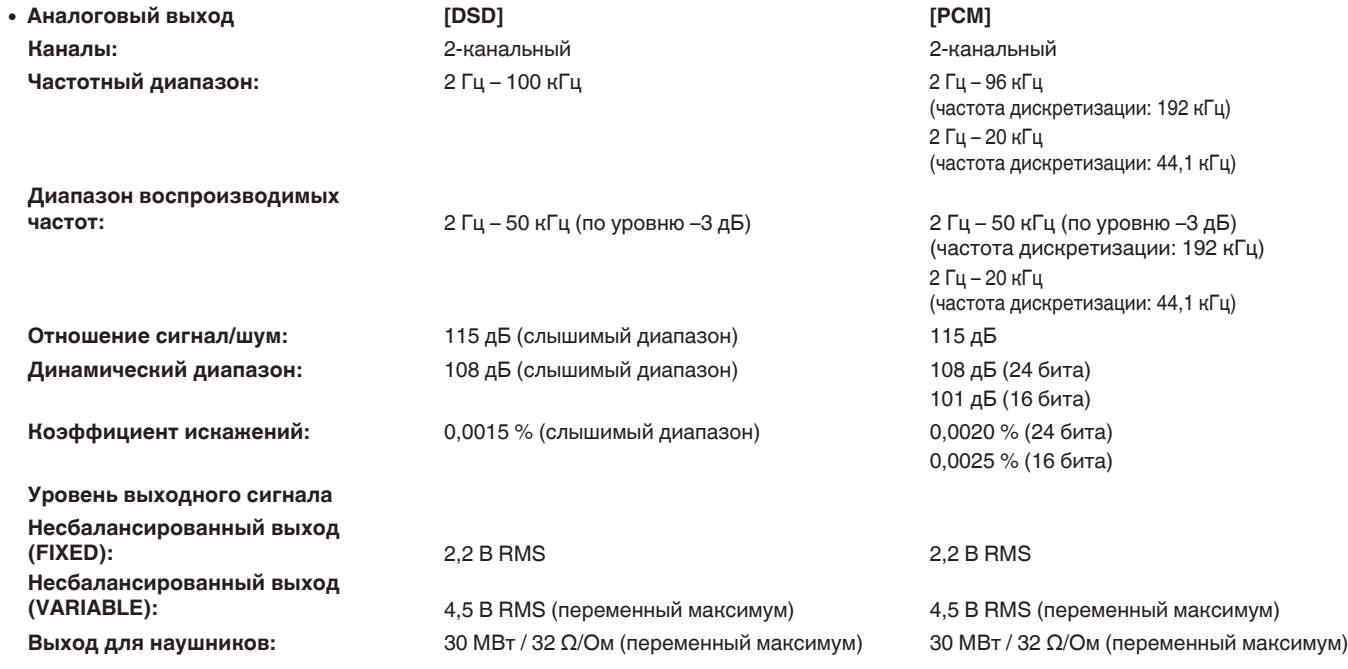

**[Передняя](#page-57-0)** 108 **[Пульт дистанционного](#page-61-0) [управления](#page-61-0)**

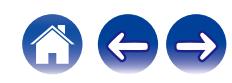

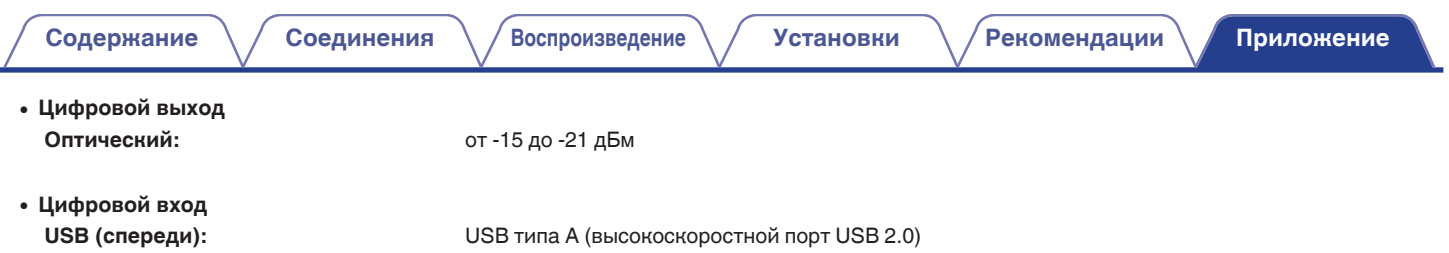

**[панель](#page-57-0)**

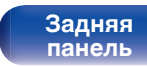

**[Передняя](#page-57-0)** 109 **[Пульт дистанционного](#page-61-0) [управления](#page-61-0)**

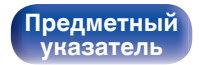

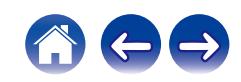

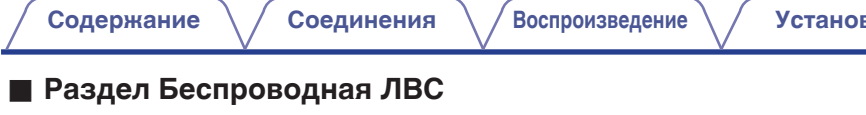

**Тип сети (стандарт беспроводной ЛВС):** Соответствие IEEE 802.11a/b/g/n

(Совместимость с Wi-Fi®)  $*1$ **Безопасность:** WEP 64 bit, WEP 128 bit WPA/WPA2-PSK (AES) WPA/WPA2-PSK (TKIP)

**Используемый частотный диапазон:** 2,4 ГГц, 5 ГГц

 $*1$  СЕРТИФИЦИРОВАННЫЙ логотип Wi-Fi® и СЕРТИФИЦИРОВАННЫЙ логотип на изделии Wi-Fi являются зарегистрированными товарными знаками компании Wi-Fi Alliance.

### ■ Раздел Bluetooth

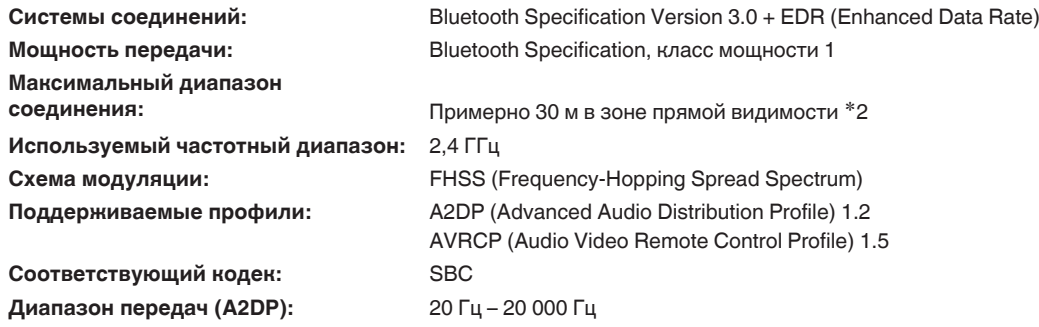

z2 Фактический диапазон соединения варьируется в зависимости от влияния таких факторов как препятствия между устройствами, электромагнитные волны от микроволновых печей, статическое электричество, беспроводные телефоны, чувствительность приема, производительность антенны, операционная система, приложение программного обеспечения и т.д.

**[Передняя](#page-57-0)** 110 **[Пульт дистанционного](#page-61-0) [управления](#page-61-0)**

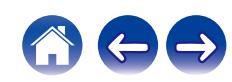

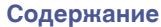

### **• Общие параметры**

**Рабочая температура:** +5 ℃ – +35 ℃ **Требования к питанию:** Переменный ток 230 В, 50/60 Гц **Потребляемая мощность:** 18 Вт **Энергопотребление в режимах ожидания :**

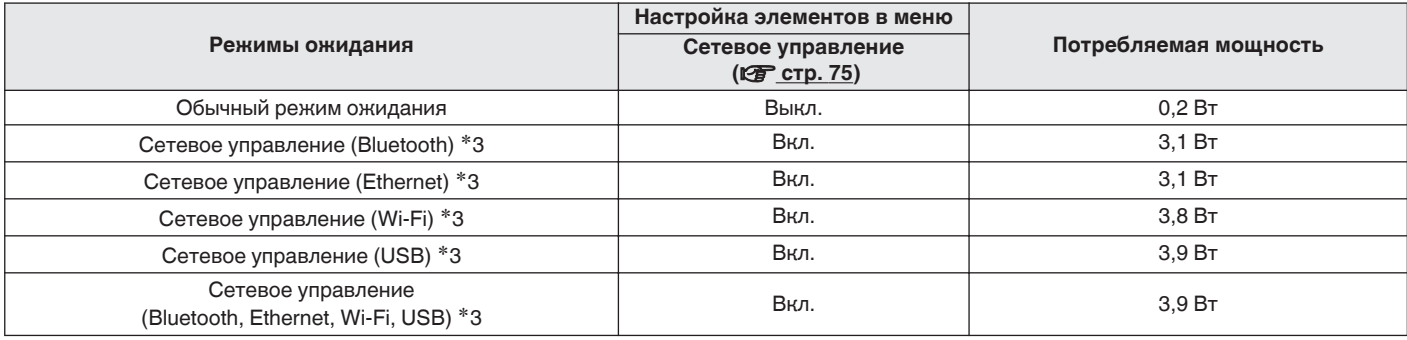

z3 Когда устройство переведено в режим ожидания, функции, записанные в круглых скобках, используются для воспроизведения звука.

В целях совершенствования продукции технические характеристики и конструкция устройства могут быть изменены без предварительного уведомления.

**[Передняя](#page-57-0)** 111 **[Пульт дистанционного](#page-61-0) [управления](#page-61-0)**

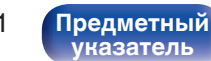

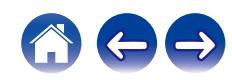

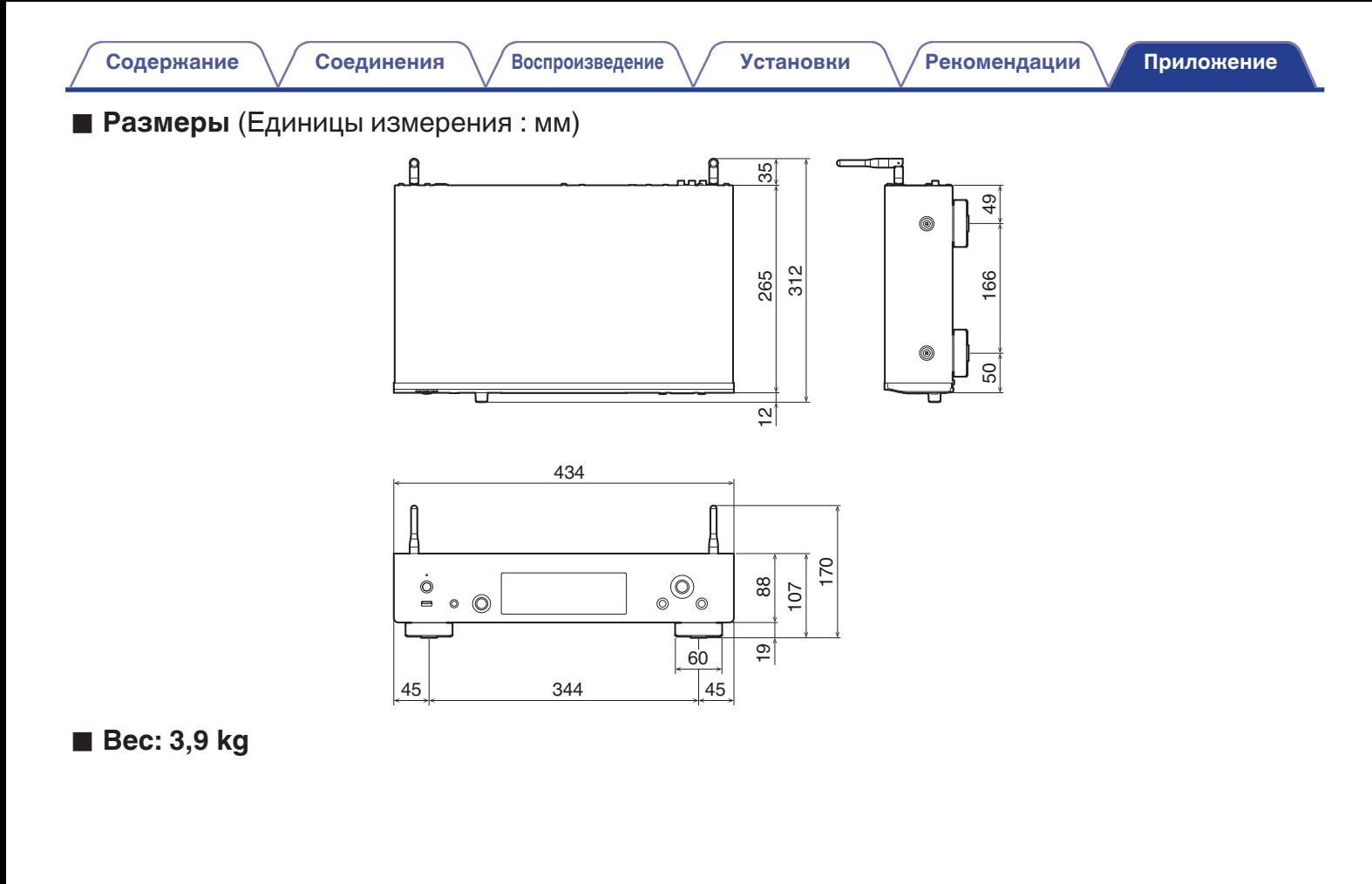

**[панель](#page-57-0)**

**[Задняя](#page-59-0) [панель](#page-59-0)**

**[Передняя](#page-57-0)** 112 **[Пульт дистанционного](#page-61-0) [управления](#page-61-0)**

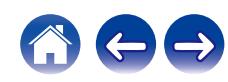

## <span id="page-158-0"></span>**[Содержание](#page-47-0)**  $\setminus$  [Соединения](#page-65-0)  $\setminus$  [Воспроизведение](#page-73-0)  $\setminus$  [Установки](#page-105-0)  $\setminus$  [Рекомендации](#page-129-0) **[Приложение](#page-145-0)**

## **Предметный указатель**

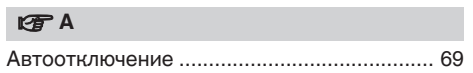

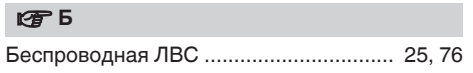

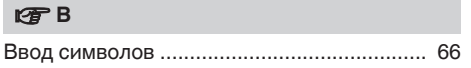

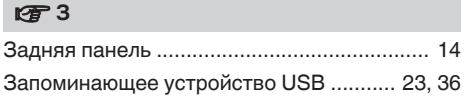

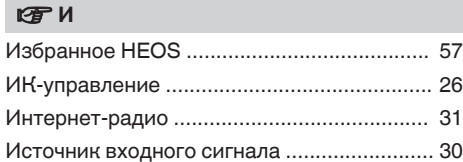

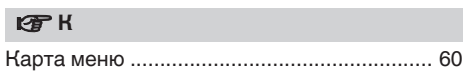

### v **Н**

[Настройки Wi-Fi ........................................... 76](#page-121-0)

### **图** 0

[Очередь ............................................. 34, 37, 47](#page-79-0)

#### *<b>γ*  $\blacksquare$

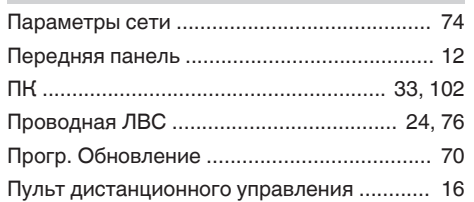

### **v** P [Рекомендации .............................................. 85](#page-130-0)

### v **С**

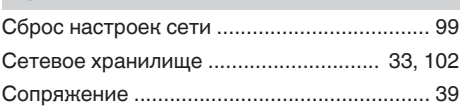

### **图T** [Таймер сна .................................................... 59](#page-104-0)

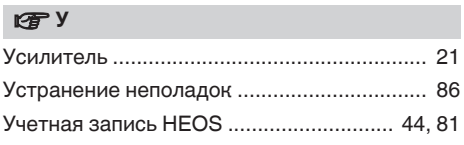

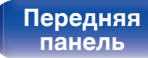

**[Задняя](#page-59-0) [панель](#page-59-0)**

**[Передняя](#page-57-0)** 113 **[Пульт дистанционного](#page-61-0) [управления](#page-61-0)**

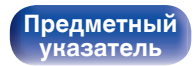

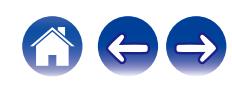

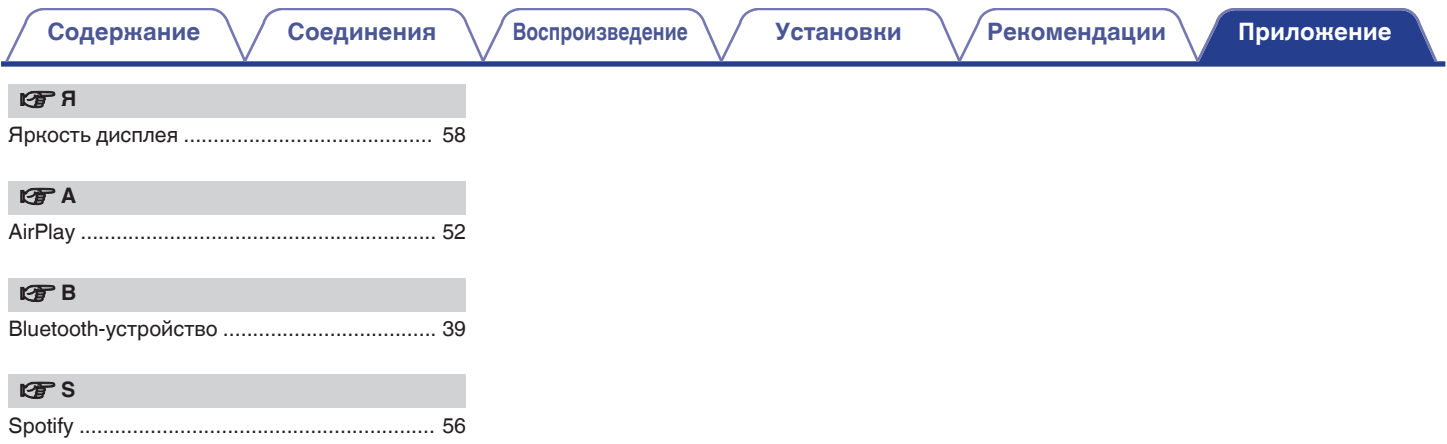

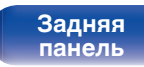

**[Передняя](#page-57-0)** 114 **[Пульт дистанционного](#page-61-0) [управления](#page-61-0)**

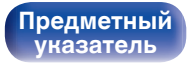

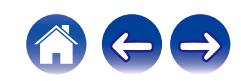

### **Лицензия**

### o **Информация о лицензии на программное обеспечение, используемое с данным устройством**

О лицензии GPL (стандартная общественная лицензия GNU), лицензия LGPL (стандартная общественная лицензия ограниченного применения GNU)

В данном продукте используется программное обеспечение GPL/ LGPL и программное обеспечение других производителей.

После приобретения продукта вы можете получать, изменять или распространять код программного обеспечения GPL/LGPL, используемого в данном продукте.

Denon предоставляет исходный программный код, основанный на лицензиях GPL и LPGL по цене приобретения на основании вашего запроса в центр по обслуживанию клиентов. Однако помните, что мы не даем гарантий по исходному коду. Также помните, что мы не осуществляем поддержку содержимого исходного кода.

В данном разделе приводится описание лицензии на программное обеспечение, используемое для данного устройства. Для правильной передачи содержания используется оригинал на английском языке.

### n **GPL**

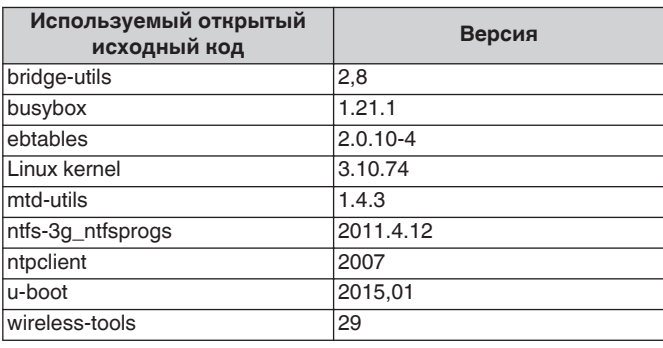

**[Задняя](#page-59-0) [панель](#page-59-0)**

**[Передняя](#page-57-0)** 115 **[Пульт дистанционного](#page-61-0) [управления](#page-61-0)**

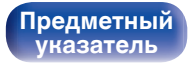

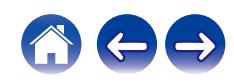

**[Передняя](#page-57-0)** 116 **[Пульт дистанционного](#page-61-0) [панель](#page-57-0)**

**[управления](#page-61-0)**

**[Предметный](#page-158-0) [указатель](#page-158-0)**

### n **LGPL**

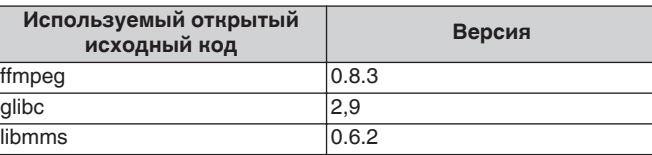

### n **curl-7.24.0**

COPYRIGHT AND PERMISSION NOTICE

Copyright (c) 1996 - 2014, Daniel Stenberg, <daniel@haxx.se> All rights reserved.

Permission to use, copy, modify, and distribute this software for any purpose with or without fee is hereby granted, provided that the above copyright notice and this permission notice appear in all copies. THE SOFTWARE IS PROVIDED "AS IS", WITHOUT WARRANTY OF ANY KIND, EXPRESS OR IMPLIED, INCLUDING BUT NOT LIMITED TO THE WARRANTIES OF MERCHANTABILITY, FITNESS FOR A PARTICULAR PURPOSE AND NONINFRINGEMENT OF THIRD PARTY RIGHTS. IN NO EVENT SHALL THE AUTHORS OR COPYRIGHT HOLDERS BE LIABLE FOR ANY CLAIM, DAMAGES OR OTHER LIABILITY, WHETHER IN AN ACTION OF CONTRACT, TORT OR OTHERWISE, ARISING FROM, OUT OF OR IN CONNECTION WITH THE SOFTWARE OR THE USE OR OTHER DEALINGS IN THE SOFTWARE.

Except as contained in this notice, the name of a copyright holder shall not be used in advertising or otherwise to promote the sale, use or other dealings in this Software without prior written authorization of the copyright holder.

### n **e2fsprogs-libs-1.40.8/lib/uuid**

Redistribution and use in source and binary forms, with or without modification, are permitted provided that the following conditions are met:

- **1.** Redistributions of source code must retain the above copyright notice, and the entire permission notice in its entirety, including the disclaimer of warranties.
- **2.** Redistributions in binary form must reproduce the above copyright notice, this list of conditions and the following disclaimer in the documentation and/or other materials provided with the distribution.
- **3.** The name of the author may not be used to endorse or promote products derived from this software without specific prior written permission.

THIS SOFTWARE IS PROVIDED "AS IS" AND ANY EXPRESS OR IMPLIED WARRANTIES, INCLUDING, BUT NOT LIMITED TO, THE IMPLIED WARRANTIES OF MERCHANTABILITY AND FITNESS FOR A PARTICULAR PURPOSE, ALL OF WHICH ARE HEREBY DISCLAIMED. IN NO EVENT SHALL THE AUTHOR BE LIABLE FOR ANY DIRECT, INDIRECT, INCIDENTAL, SPECIAL, EXEMPLARY, OR CONSEQUENTIAL DAMAGES (INCLUDING, BUT NOT LIMITED TO, PROCUREMENT OF SUBSTITUTE GOODS OR SERVICES; LOSS OF USE, DATA, OR PROFITS; OR BUSINESS INTERRUPTION) HOWEVER CAUSED AND ON ANY THEORY OF LIABILITY, WHETHER IN CONTRACT, STRICT LIABILITY, OR TORT (INCLUDING NEGLIGENCE OR OTHERWISE) ARISING IN ANY WAY OUT OF THE USE OF THIS SOFTWARE, EVEN IF NOT ADVISED OF THE POSSIBILITY OF SUCH DAMAGE.

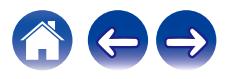

### $Q$  expat-2.0.1

Copyright (c) 1998, 1999, 2000 Thai Open Source Software Center Ltd and Clark Cooper

Copyright (c) 2001, 2002, 2003, 2004, 2005, 2006 Expat maintainers.

Permission is hereby granted, free of charge, to any person obtaining a copy of this software and associated documentation files (the "Software"), to deal in the Software without restriction, including without limitation the rights to use, copy, modify, merge, publish, distribute, sublicense, and/or sell copies of the Software, and to permit persons to whom the Software is furnished to do so, subject to the following conditions:

The above copyright notice and this permission notice shall be included in all copies or substantial portions of the Software.

THE SOFTWARE IS PROVIDED "AS IS", WITHOUT WARRANTY OF ANY KIND, EXPRESS OR IMPLIED, INCLUDING BUT NOT LIMITED TO THE WARRANTIES OF MERCHANTABILITY, FITNESS FOR A PARTICULAR PURPOSE AND NONINFRINGEMENT.

IN NO EVENT SHALL THE AUTHORS OR COPYRIGHT HOLDERS BE LIABLE FOR ANY CLAIM, DAMAGES OR OTHER LIABILITY, WHETHER IN AN ACTION OF CONTRACT, TORT OR OTHERWISE, ARISING FROM, OUT OF OR IN CONNECTION WITH THE SOFTWARE OR THE USE OR OTHER DEALINGS IN THE **SOFTWARE** 

### **u** getopt

#### http://cvsweb.netbsd.org/bsdweb.cgi/src/lib/libc/stdlib/

Copyright (c) 1987, 1993, 1994 The Regents of the University of California. All rights reserved.

Redistribution and use in source and binary forms, with or without modification, are permitted provided that the following conditions are met:

- **1.** Redistributions of source code must retain the above copyright notice, this list of conditions and the following disclaimer.
- **2.** Redistributions in binary form must reproduce the above copyright notice, this list of conditions and the following disclaimer in the documentation and/or other materials provided with the distribution.
- **3.** Neither the name of the University nor the names of its contributors may be used to endorse or promote products derived from this software without specific prior written permission.

THIS SOFTWARE IS PROVIDED BY THE REGENTS AND CONTRIBUTORS "AS IS" AND ANY EXPRESS OR IMPLIED WARRANTIES, INCLUDING, BUT NOT LIMITED TO, THE IMPLIED WARRANTIES OF MERCHANTABILITY AND FITNESS FOR A PARTICULAR PURPOSE ARE DISCLAIMED. IN NO EVENT SHALL THE REGENTS OR CONTRIBUTORS BE LIABLE FOR ANY DIRECT, INDIRECT, INCIDENTAL, SPECIAL, EXEMPLARY, OR CONSEQUENTIAL DAMAGES (INCLUDING, BUT NOT LIMITED TO, PROCUREMENT OF SUBSTITUTE GOODS OR SERVICES; LOSS OF USE, DATA, OR PROFITS; OR BUSINESS INTERRUPTION) HOWEVER CAUSED AND ON ANY THEORY OF LIABILITY, WHETHER IN CONTRACT, STRICT LIABILITY, OR TORT (INCLUDING NEGLIGENCE OR OTHERWISE) ARISING IN ANY WAY OUT OF THE USE OF THIS SOFTWARE, EVEN IF ADVISED OF THE POSSIBILITY OF SUCH DAMAGE.

**[панель](#page-57-0)**

**[Задняя](#page-59-0) [панель](#page-59-0)**

**[Передняя](#page-57-0)** 117 **[Пульт дистанционного](#page-61-0) [управления](#page-61-0)**

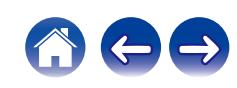

### n **jQuery**

Copyright 2014 jQuery Foundation and other contributors http://jquery.com/

Permission is hereby granted, free of charge, to any person obtaining a copy of this software and associated documentation files (the "Software"), to deal in the Software without restriction, including without limitation the rights to use, copy, modify, merge, publish, distribute, sublicense, and/or sell copies of the Software, and to permit persons to whom the Software is furnished to do so, subject to the following conditions:

The above copyright notice and this permission notice shall be included in all copies or substantial portions of the Software.

THE SOFTWARE IS PROVIDED "AS IS", WITHOUT WARRANTY OF ANY KIND, EXPRESS OR IMPLIED, INCLUDING BUT NOT LIMITED TO THE WARRANTIES OF MERCHANTABILITY, FITNESS FOR A PARTICULAR PURPOSE AND NONINFRINGEMENT. IN NO EVENT SHALL THE AUTHORS OR COPYRIGHT HOLDERS BE LIABLE FOR ANY CLAIM, DAMAGES OR OTHER LIABILITY, WHETHER IN AN ACTION OF CONTRACT, TORT OR OTHERWISE, ARISING FROM, OUT OF OR IN CONNECTION WITH THE SOFTWARE OR THE USE OR OTHER DEALINGS IN THE SOFTWARE.

### □ libpcap-1.4.0

### License: BSD

Redistribution and use in source and binary forms, with or without modification, are permitted provided that the following conditions are met:

- **1.** Redistributions of source code must retain the above copyright notice, this list of conditions and the following disclaimer.
- **2.** Redistributions in binary form must reproduce the above copyright notice, this list of conditions and the following disclaimer in the documentation and/or other materials provided with the distribution.
- **3.** The names of the authors may not be used to endorse or promote products derived from this software without specific prior written permission.

THIS SOFTWARE IS PROVIDED "AS IS" AND WITHOUT ANY EXPRESS OR IMPLIED WARRANTIES, INCLUDING, WITHOUT LIMITATION, THE IMPLIED WARRANTIES OF MERCHANTABILITY AND FITNESS FOR A PARTICULAR PURPOSE.

**[панель](#page-57-0)**

**[Передняя](#page-57-0)** 118 **[Пульт дистанционного](#page-61-0) [управления](#page-61-0)**

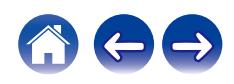

### □ libtar-1.2.11

Copyright (c) 1998-2003 University of Illinois Board of Trustees Copyright (c) 1998-2003 Mark D. Roth

All rights reserved.

Developed by: Campus Information Technologies and Educational Services, University of Illinois at Urbana-Champaign

Permission is hereby granted, free of charge, to any person obtaining a copy of this software and associated documentation files (the "Software"), to deal with the Software without restriction, including without limitation the rights to use, copy, modify, merge, publish, distribute, sublicense, and/or sell copies of the Software, and to permit persons to whom the Software is furnished to do so, subject to the following conditions:

- Redistributions of source code must retain the above copyright notice, this list of conditions and the following disclaimers.
- Redistributions in binary form must reproduce the above copyright notice, this list of conditions and the following disclaimers in the documentation and/or other materials provided with the distribution.
- 0 Neither the names of Campus Information Technologies and Educational Services, University of Illinois at Urbana-Champaign, nor the names of its contributors may be used to endorse or promote products derived from this Software without specific prior written permission.

THE SOFTWARE IS PROVIDED "AS IS", WITHOUT WARRANTY OF ANY KIND, EXPRESS OR IMPLIED, INCLUDING BUT NOT LIMITED TO THE WARRANTIES OF MERCHANTABILITY, FITNESS FOR A PARTICULAR PURPOSE AND NONINFRINGEMENT. IN NO EVENT SHALL THE CONTRIBUTORS OR COPYRIGHT HOLDERS BE LIABLE FOR ANY CLAIM, DAMAGES OR OTHER LIABILITY, WHETHER IN AN ACTION OF CONTRACT, TORT OR OTHERWISE, ARISING FROM, OUT OF OR IN CONNECTION WITH THE SOFTWARE OR THE USE OR OTHER DEALINGS WITH THE **SOFTWARE** 

### n **mDNS 320.10.80**

The majority of the source code in the mDNSResponder project is licensed under the terms of the Apache License, Version 2.0, available from: <http://www.apache.org/licenses/LICENSE-2.0>

To accommodate license compatibility with the widest possible range of client code licenses, the shared library code, which is linked at runtime into the same address space as the client using it, is licensed under the terms of the "Three-Clause BSD License".

The Linux Name Service Switch code, contributed by National ICT Australia Ltd (NICTA) is licensed under the terms of the NICTA Public Software Licence (which is substantially similar to the "Three-Clause BSD License", with some additional language pertaining to Australian law).

## **[панель](#page-57-0)**

**[Задняя](#page-59-0) [панель](#page-59-0)**

**[Передняя](#page-57-0)** 119 **[Пульт дистанционного](#page-61-0) [управления](#page-61-0)**

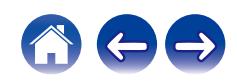

### $\Box$  mongoose

#### https://github.com/cesanta/mongoose/

#### Copyright (c) 2004-2013 Sergey Lyubka

Permission is hereby granted, free of charge, to any person obtaining a copy of this software and associated documentation files (the "Software"), to deal in the Software without restriction, including without limitation the rights to use, copy, modify, merge, publish, distribute, sublicense, and/or sell copies of the Software, and to permit persons to whom the Software is furnished to do so, subject to the following conditions:

The above copyright notice and this permission notice shall be included in all copies or substantial portions of the Software.

THE SOFTWARE IS PROVIDED "AS IS", WITHOUT WARRANTY OF ANY KIND, EXPRESS OR IMPLIED, INCLUDING BUT NOT LIMITED TO THE WARRANTIES OF MERCHANTABILITY, FITNESS FOR A PARTICULAR PURPOSE AND NONINFRINGEMENT. IN NO EVENT SHALL THE AUTHORS OR COPYRIGHT HOLDERS BE LIABLE FOR ANY CLAIM, DAMAGES OR OTHER LIABILITY, WHETHER IN AN ACTION OF CONTRACT, TORT OR OTHERWISE, ARISING FROM, OUT OF OR IN CONNECTION WITH THE SOFTWARE OR THE USE OR OTHER DEALINGS IN THE SOFTWARE.

### □ openssl-1.0.0d

Copyright (c) 1998-2011 The OpenSSL Project. All rights reserved.

Redistribution and use in source and binary forms, with or without modification, are permitted provided that the following conditions are met:

- **1.** Redistributions of source code must retain the above copyright notice, this list of conditions and the following disclaimer.
- **2.** Redistributions in binary form must reproduce the above copyright notice, this list of conditions and the following disclaimer in the documentation and/or other materials provided with the distribution.
- **3.** All advertising materials mentioning features or use of this software must display the following acknowledgment:

"This product includes software developed by the OpenSSL Project for use in the OpenSSL Toolkit. (http://www.openssl.org/)"

- **4.** The names "OpenSSL Toolkit" and "OpenSSL Project" must not be used to endorse or promote products derived from this software without prior written permission. For written permission, please contact openssl-core@openssl.org.
- **5.** Products derived from this software may not be called "OpenSSL" nor may "OpenSSL" appear in their names without prior written permission of the OpenSSL Project.
- **6.** Redistributions of any form whatsoever must retain the following acknowledgment:

"This product includes software developed by the OpenSSL Project for use in the OpenSSL Toolkit (http://www.openssl.org/)"

**[панель](#page-57-0)**

**[Задняя](#page-59-0) [панель](#page-59-0)**

**[Передняя](#page-57-0)** 120 **[Пульт дистанционного](#page-61-0) [управления](#page-61-0)**

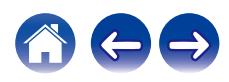

THIS SOFTWARE IS PROVIDED BY THE OpenSSL PROJECT "AS IS" AND ANY EXPRESSED OR IMPLIED WARRANTIES, INCLUDING, BUT NOT LIMITED TO, THE IMPLIED WARRANTIES OF MERCHANTABILITY AND FITNESS FOR A PARTICULAR PURPOSE ARE DISCLAIMED. IN NO EVENT SHALL THE OpenSSL PROJECT OR ITS CONTRIBUTORS BE LIABLE FOR ANY DIRECT, INDIRECT, INCIDENTAL, SPECIAL, EXEMPLARY, OR CONSEQUENTIAL DAMAGES (INCLUDING, BUT NOT LIMITED TO, PROCUREMENT OF SUBSTITUTE GOODS OR SERVICES; LOSS OF USE, DATA, OR PROFITS; OR BUSINESS INTERRUPTION) HOWEVER CAUSED AND ON ANY THEORY OF LIABILITY, WHETHER IN CONTRACT, STRICT LIABILITY, OR TORT (INCLUDING NEGLIGENCE OR OTHERWISE) ARISING IN ANY WAY OUT OF THE USE OF THIS SOFTWARE, EVEN IF ADVISED OF THE POSSIBILITY OF SUCH DAMAGE.

This product includes cryptographic software written by Eric Young (eay@cryptsoft.com). This product includes software written by Tim Hudson (tjh@cryptsoft.com).

### $\Box$  portmap-6.0

Copyright (c) 1990 The Regents of the University of California.

- All rights reserved.
- Redistribution and use in source and binary forms, with or without modification, are permitted provided that the following conditions are met:
- **1.** Redistributions of source code must retain the above copyright notice, this list of conditions and the following disclaimer.
- **2.** Redistributions in binary form must reproduce the above copyright notice, this list of conditions and the following disclaimer in the documentation and/or other materials provided with the distribution.
- **3.** A ll advertising materials mentioning features or use of this software must display the following acknowledgement: This product includes software developed by the University of California, Berkeley and its contributors.
- **4.** Neither the name of the University nor the names of its contributors may be used to endorse or promote products derived from this software without specific prior written permission.
- **THIS SOFTWARE IS PROVIDED BY THE REGENTS AND** CONTRIBUTORS "AS IS" AND ANY EXPRESS OR IMPLIED WARRANTIES, INCLUDING, BUT NOT LIMITED TO, THE IMPLIED WARRANTIES OF MERCHANTABILITY AND FITNESS FOR A PARTICULAR PURPOSE ARE DISCLAIMED. IN NO EVENT SHALL THE REGENTS OR CONTRIBUTORS BE LIABLE FOR ANY DIRECT, INDIRECT, INCIDENTAL, SPECIAL, EXEMPLARY, OR CONSEQUENTIAL DAMAGES (INCLUDING, BUT NOT LIMITED TO, PROCUREMENT OF SUBSTITUTE GOODS OR SERVICES; LOSS OF USE, DATA, OR PROFITS; OR BUSINESS INTERRUPTION) HOWEVER CAUSED AND ON ANY THEORY OF LIABILITY, WHETHER IN CONTRACT, STRICT LIABILITY, OR TORT (INCLUDING NEGLIGENCE OR OTHERWISE) ARISING IN ANY WAY OUT OF THE USE OF THIS SOFTWARE, EVEN IF ADVISED OF THE POSSIBILITY OF SUCH DAMAGE.

**[панель](#page-57-0)**

**[Передняя](#page-57-0)** 121 **[Пульт дистанционного](#page-61-0) [управления](#page-61-0)**

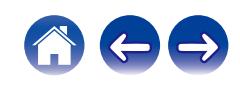

### □ pstdint.h-0.1.12

- 0 BSD License:
- Copyright (c) 2005-2011 Paul Hsieh
- All rights reserved.
- Redistribution and use in source and binary forms, with or without modification, are permitted provided that the following conditions are met:
- **1.** Redistributions of source code must retain the above copyright notice, this list of conditions and the following disclaimer.
- **2.** Redistributions in binary form must reproduce the above copyright notice, this list of conditions and the following disclaimer in the documentation and/or other materials provided with the distribution.
- **3.** The name of the author may not be used to endorse or promote products derived from this software without specific prior written permission.
- . THIS SOFTWARE IS PROVIDED BY THE AUTHOR "AS IS" AND ANY EXPRESS OR IMPLIED WARRANTIES, INCLUDING, BUT NOT LIMITED TO, THE IMPLIED WARRANTIES OF MERCHANTABILITY AND FITNESS FOR A PARTICULAR PURPOSE ARE DISCLAIMED.
- IN NO EVENT SHALL THE AUTHOR BE LIABLE FOR ANY DIRECT, INDIRECT, INCIDENTAL, SPECIAL, EXEMPLARY, OR CONSEQUENTIAL DAMAGES (INCLUDING, BUT NOT LIMITED TO, PROCUREMENT OF SUBSTITUTE GOODS OR SERVICES; LOSS OF USE, DATA, OR PROFITS; OR BUSINESS INTERRUPTION) HOWEVER CAUSED AND ON ANY THEORY OF LIABILITY, WHETHER IN CONTRACT, STRICT LIABILITY, OR TORT (INCLUDING NEGLIGENCE OR OTHERWISE) ARISING IN ANY WAY OUT OF THE USE OF THIS SOFTWARE, EVEN IF ADVISED OF THE POSSIBILITY OF SUCH DAMAGE.

### n **rl78flash 2000.3.1**

License

=======

The MIT License (MIT) Copyright (c) 2012 Maxim Salov

Permission is hereby granted, free of charge, to any person obtaining a copy of this software and associated documentation files (the "Software"), to deal in the Software without restriction, including without limitation the rights to use, copy, modify, merge, publish, distribute, sublicense, and/or sell copies of the Software, and to permit persons to whom the Software is furnished to do so, subject to the following conditions:

The above copyright notice and this permission notice shall be included in all copies or substantial portions of the Software. THE SOFTWARE IS PROVIDED "AS IS", WITHOUT WARRANTY OF ANY KIND, EXPRESS OR IMPLIED, INCLUDING BUT NOT LIMITED TO THE WARRANTIES OF MERCHANTABILITY, FITNESS FOR A PARTICULAR PURPOSE AND NONINFRINGEMENT. IN NO EVENT SHALL THE AUTHORS OR COPYRIGHT HOLDERS BE LIABLE FOR ANY CLAIM, DAMAGES OR OTHER LIABILITY, WHETHER IN AN ACTION OF CONTRACT, TORT OR OTHERWISE, ARISING FROM, OUT OF OR IN CONNECTION WITH THE SOFTWARE OR THE USE OR OTHER DEALINGS IN THE SOFTWARE.

**[панель](#page-57-0)**

**[Задняя](#page-59-0) [панель](#page-59-0)**

**[Передняя](#page-57-0)** 122 **[Пульт дистанционного](#page-61-0) [управления](#page-61-0)**

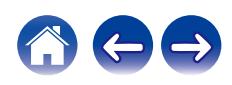

### □ sqlite 2003.5.7

SQLite Copyright SQLite is in the Public Domain

All of the code and documentation in SQLite has been dedicated to the public domain by the authors. All code authors, and representatives of the companies they work for, have signed affidavits dedicating their contributions to the public domain and originals of those signed affidavits are stored in a firesafe at the main offices of Hwaci. Anyone is free to copy, modify, publish, use, compile, sell, or distribute the original SQLite code, either in source code form or as a compiled binary, for any purpose, commercial or non-commercial, and by any means.

The previous paragraph applies to the deliverable code and documentation in SQLite - those parts of the SQLite library that you actually bundle and ship with a larger application. Some scripts used as part of the build process (for example the "configure" scripts generated by autoconf) might fall under other open-source licenses. Nothing from these build scripts ever reaches the final deliverable SQLite library, however, and so the licenses associated with those scripts should not be a factor in assessing your rights to copy and use the SQLite library.

All of the deliverable code in SQLite has been written from scratch. No code has been taken from other projects or from the open internet. Every line of code can be traced back to its original author, and all of those authors have public domain dedications on file. So the SQLite code base is clean and is uncontaminated with licensed code from other projects.

### □ strlcpy.c, v1.11

- 0 Copyright (c) 1998 Todd C. Miller <Todd.Miller@courtesan.com>
- Permission to use, copy, modify, and distribute this software for any purpose with or without fee is hereby granted, provided that the above copyright notice and this permission notice appear in all copies.
- 0 THE SOFTWARE IS PROVIDED "AS IS" AND THE AUTHOR DISCLAIMS ALL WARRANTIES WITH REGARD TO THIS SOFTWARE INCLUDING ALL IMPLIED WARRANTIES OF MERCHANTABILITY AND FITNESS. IN NO EVENT SHALL THE AUTHOR BE LIABLE FOR ANY SPECIAL, DIRECT, INDIRECT, OR CONSEQUENTIAL DAMAGES OR ANY DAMAGES WHATSOEVER RESULTING FROM LOSS OF USE, DATA OR PROFITS, WHETHER IN AN ACTION OF CONTRACT, NEGLIGENCE OR OTHER TORTIOUS ACTION, ARISING OUT OF OR IN CONNECTION WITH THE USE OR PERFORMANCE OF THIS SOFTWARE.

### □ taglib-1.5

copyright : (C) 2002 - 2008 by Scott Wheeler email : wheeler@kde.org

"The contents of this file are subject to the Mozilla Public License Version 1.1 (the "License"); you may not use this file except in compliance with the License. You may obtain a copy of the License at http://www.mozilla.org/MPL/

Software distributed under the License is distributed on an "AS IS" basis, WITHOUT WARRANTY OF ANY KIND, either express or implied. See the License for the specific language governing rights and limitations under the License.

## **[панель](#page-57-0)**

**[Задняя](#page-59-0) [панель](#page-59-0)**

**[Передняя](#page-57-0)** 123 **[Пульт дистанционного](#page-61-0) [управления](#page-61-0)**

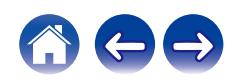

### □ tinyxml 2002.4.3

#### www.sourceforge.net/projects/tinyxml

This software is provided 'as-is', without any express or implied warranty. In no event will the authors be held liable for any damages arising from the use of this software.

Permission is granted to anyone to use this software for any purpose, including commercial applications, and to alter it and redistribute it freely, subject to the following restrictions:

- **1.** The origin of this software must not be misrepresented; you must not claim that you wrote the original software. If you use this software in a product, an acknowledgment in the product documentation would be appreciated but is not required.
- **2.** Altered source versions must be plainly marked as such, and must not be misrepresented as being the original software.
- **3.** This notice may not be removed or altered from any source distribution.

### n **Tremor**

#### http://wiki.xiph.org/index.php/Tremor

Copyright (c) 2002, Xiph.org Foundation

Redistribution and use in source and binary forms, with or without modification, are permitted provided that the following conditions are met:

- **1.** Redistributions of source code must retain the above copyright notice, this list of conditions and the following disclaimer.
- **2.** Redistributions in binary form must reproduce the above copyright notice, this list of conditions and the following disclaimer in the documentation and/or other materials provided with the distribution.
- **3.** Neither the name of the Xiph.org Foundation nor the names of its contributors may be used to endorse or promote products derived from this software without specific prior written permission.

THIS SOFTWARE IS PROVIDED BY THE COPYRIGHT HOLDERS AND CONTRIBUTORS "AS IS" AND ANY EXPRESS OR IMPLIED WARRANTIES, INCLUDING, BUT NOT LIMITED TO, THE IMPLIED WARRANTIES OF MERCHANTABILITY AND FITNESS FOR A PARTICULAR PURPOSE ARE DISCLAIMED. IN NO EVENT SHALL THE FOUNDATION OR CONTRIBUTORS BE LIABLE FOR ANY DIRECT, INDIRECT, INCIDENTAL, SPECIAL, EXEMPLARY, OR CONSEQUENTIAL DAMAGES (INCLUDING, BUT NOT LIMITED TO, PROCUREMENT OF SUBSTITUTE GOODS OR SERVICES; LOSS OF USE, DATA, OR PROFITS; OR BUSINESS INTERRUPTION) HOWEVER CAUSED AND ON ANY THEORY OF LIABILITY, WHETHER IN CONTRACT, STRICT LIABILITY, OR TORT (INCLUDING NEGLIGENCE OR OTHERWISE) ARISING IN ANY WAY OUT OF THE USE OF THIS SOFTWARE, EVEN IF ADVISED OF THE POSSIBILITY OF SUCH DAMAGE.

**[панель](#page-57-0)**

**[Передняя](#page-57-0)** 124 **[Пульт дистанционного](#page-61-0) [управления](#page-61-0)**

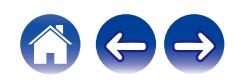

### n **zlib**

#### http://www.zlib.net/

zlib.h -- interface of the 'zlib' general purpose compression library version 1.2.3, July 18th, 2005

Copyright (C) 1995-2004 Jean-loup Gailly and Mark Adler

This software is provided 'as-is', without any express or implied warranty. In no event will the authors be held liable for any damages arising from the use of this software.

Permission is granted to anyone to use this software for any purpose, including commercial applications, and to alter it and redistribute it freely, subject to the following restrictions:

- **1.** The origin of this software must not be misrepresented; you must not claim that you wrote the original software. If you use this software in a product, an acknowledgment in the product documentation would be appreciated but is not required.
- **2.** Altered source versions must be plainly marked as such, and must not be misrepresented as being the original software.
- **3.** This notice may not be removed or altered from any source distribution.

Jean-loup Gailly jloup@gzip.org, Mark Adler madler@alumni.caltech.edu

### □ The Spotify software is subject to third party **licenses found here:**

www.spotify.com/connect/third-party-licenses

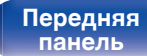

**[Задняя](#page-59-0) [панель](#page-59-0)**

**[Передняя](#page-57-0)** 125 **[Пульт дистанционного](#page-61-0) [управления](#page-61-0)**

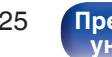

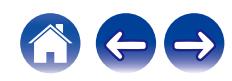

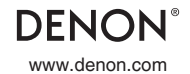

www.denon.com 3520 10631 00ADA Copyright © 2018 D&M Holdings Inc. All Rights Reserved.

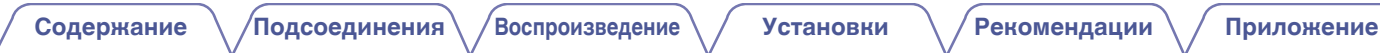

# **DENON**®

# **DCD-800NE**

**ПРОИГРЫВАТЕЛЬ КОМПАКТ-ДИСКОВ**

# **Руководство пользователя**

На одном листе бумаги можно распечатать несколько страниц руководства в формате PDF.

**[панель](#page-178-0)**

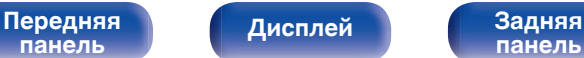

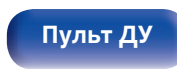

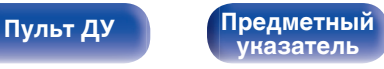

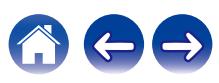

<span id="page-173-0"></span>**Содержание • [Подсоединения](#page-188-0) Рекоментие / [Воспроизведение](#page-194-0)** / [Установки](#page-208-0) • У [Рекомендации](#page-209-0) / Лриложение

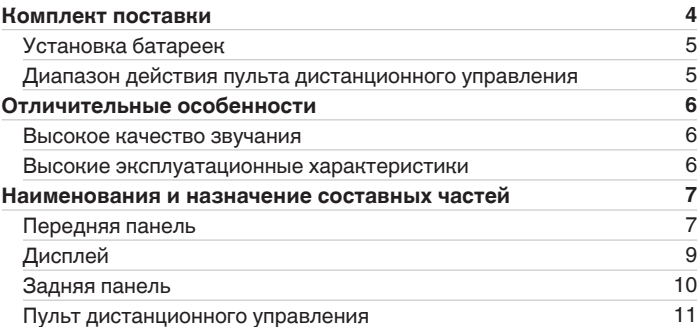

### **Подсоединения**

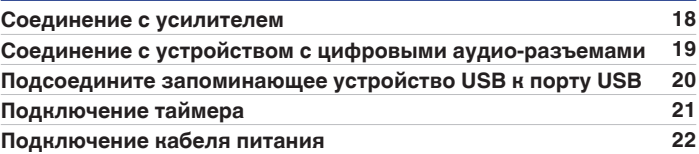

### **Воспроизведение**

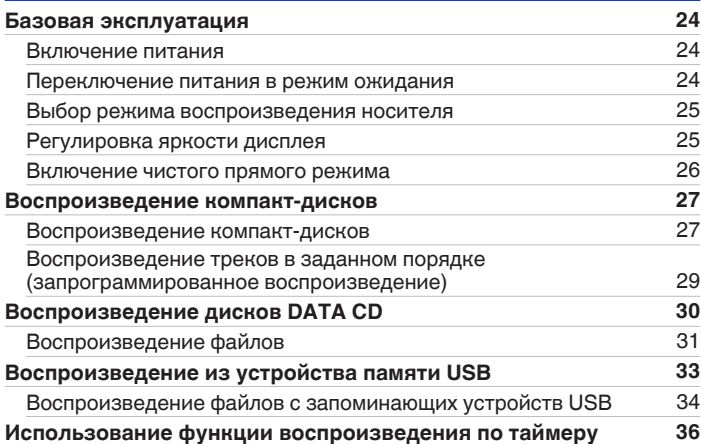

**[панель](#page-178-0)**

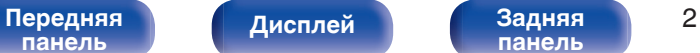

**[панель](#page-181-0)**

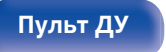

**[Пульт ДУ](#page-182-0) [Предметный](#page-229-0) [указатель](#page-229-0)**

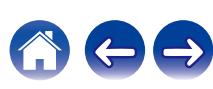

**[панель](#page-178-0)**

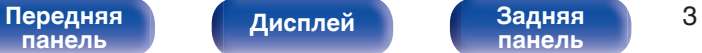

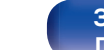

**[панель](#page-181-0)**

**[Пульт ДУ](#page-182-0) [Предметный](#page-229-0) [указатель](#page-229-0)**

### **[Содержание](#page-173-0) • [Подсоединения](#page-188-0) [Воспроизведение](#page-194-0)** / [Установки](#page-208-0) • У [Рекомендации](#page-209-0) / [Приложение](#page-216-0)

 $\rightarrow$ 

### **Установки**

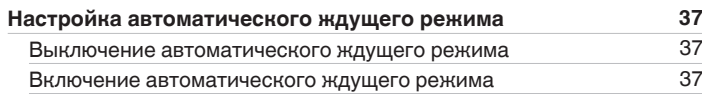

### **Рекомендации**

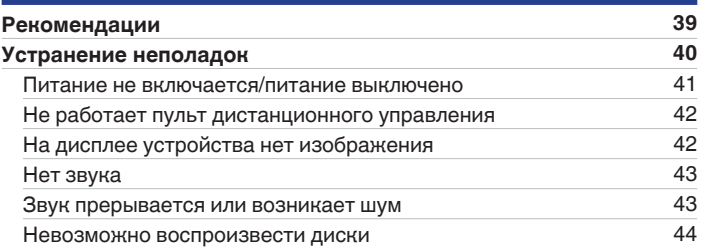

### **Приложение**

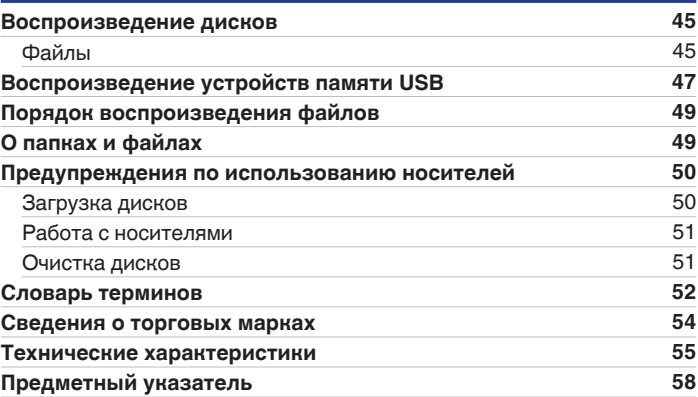

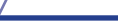

<span id="page-175-0"></span>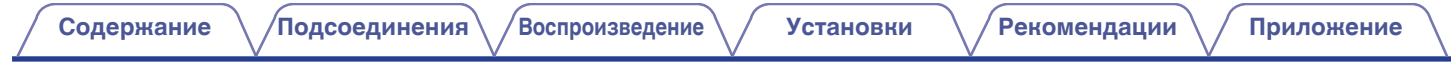

Благодарим за приобретение устройства Denon. Чтобы гарантировать его бесперебойную работу, пожалуйста, внимательно прочтите настоящее руководство пользователя, прежде чем приступить к эксплуатации изделия. Ознакомившись с руководством, используйте его в дальнейшей работе с устройством.

### **Комплект поставки**

Убедитесь в наличии следующих компонентов в комплекте поставки изделия.

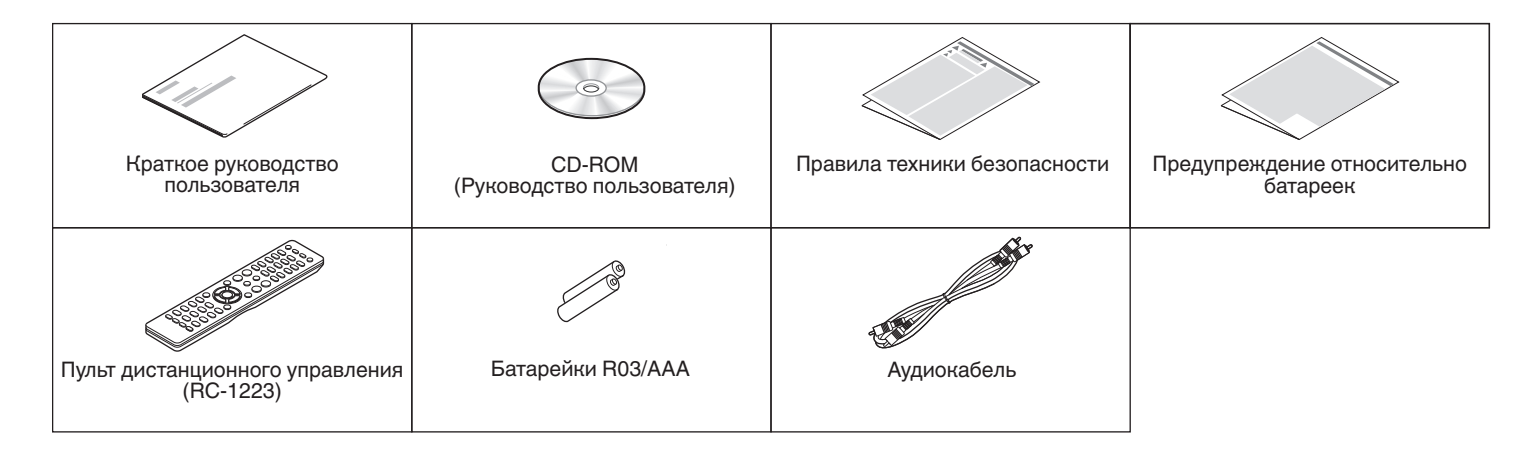

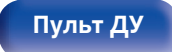

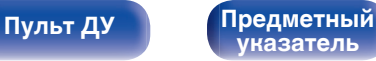

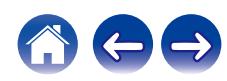

<span id="page-176-0"></span>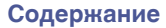

### **Установка батареек**

**1 Подвиньте заднюю крышку в направлении стрелки и снимите ее.**

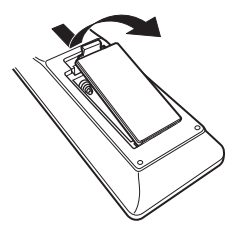

**2 Вставьте две батареи в отсек для батарей надлежащим образом как показано.**

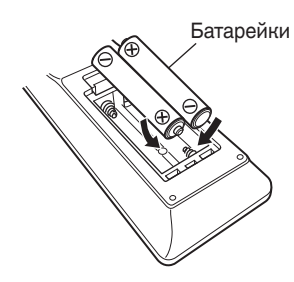

**3 Вставьте заднюю крышку на место.**

### **ПРИМЕЧАНИЕ**

- Чтобы предотвратить ущерб или утечку жидкости из батареек:
	- 0 Запрещается пользоваться новой батарейкой вместе со старой.
	- Запрещается пользоваться батарейками разных типов.
- 0 Извлекайте батарейки из пульта дистанционного управления при продолжительном перерыве в его использовании.
- 0 В случае утечки жидкости из батареек тщательно вытрите жидкость в отсеке для батареек и вставьте новые батарейки.

### **Диапазон действия пульта дистанционного управления**

При управлении направляйте пульт дистанционного управления на датчик дистанционного управления.

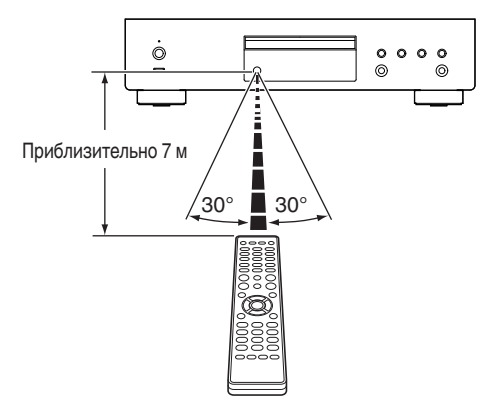

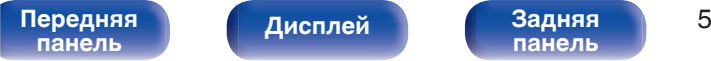

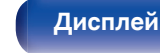

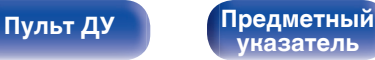

### <span id="page-177-0"></span>**Отличительные особенности**

### **Высокое качество звучания**

0 **Высокая скорость передачи данных и частота дискретизации благодаря Advanced AL32 Processing Plus**

Уникальный алгоритм интерполяции данных компании Denon позволил достичь высокой скорости передачи данных и частоты дискретизации. Аудиосигналы 16 бит преобразуются в сигналы высокой скорости передачи данных 32 бита, а для сигналов частоты дискретизации 44,1 кГц увеличивается дискретизация до 16 раз, что позволяет более плавно воссоздавать звуковые волны. Кроме того, используется интерполяция данных, в ходе которой рассчитываются точки интерполяции на основе большого числа окружающих точек, чтобы добиться максимального сходства с оригинальным звучанием. Это способствует восстановлению данных, утраченных во время цифровой записи, и достижению четкого воспроизведения без искажения, точной локализации звука, насыщенных низких частот и правдоподобного воссоздания оригинального звука.

0 **Конструкция главного тактового генератора ЦАП для идеального тактового генератора**

Чтобы использовать все преимущества полупроводника данного устройства, было важно использовать высокоточный тактовый сигнал для операций полупроводника. Эта модель содержит 2 генератора, по одному на каждую частоту. Эти генераторы разработаны для существенного снижения фазового шума, возникающего в результате сдвига частоты, что позволяет получить невероятно устойчивый и точный тактовый сигнал. Главный тактовый генератор расположен рядом с цифроаналоговым преобразователем, что позволяет снизить искажения и добиться воспроизведения в соответствии с оригиналом.

### **Высокие эксплуатационные характеристики**

0 **Поддержка воспроизведения файлов формата MP3 и WMA**  $(KF$  [стр. 30\)](#page-201-0)

На данном CD-проигрывателе можно воспроизводить файлы форматов MP3 и WMA, записанные на диски CD-R или CD-RW.

- 0 **Используется для воспроизведения из устройств памяти USB (MP3/WMA/AAC/WAV/FLAC/Apple Lossless/AIFF/DSD).** Вы можете воспроизводить аудиофайлы, хранящиеся на устройстве памяти USB, посредством подсоединения устройства памяти USB к USB-порту.
- 0 **Сниженная потребляемая мощность в режиме ожидания** С целью защиты окружающей среды потребляемая мощность в режиме ожидания снижена до менее 0,2 Вт.

#### [Передняя](#page-178-0) **Пистлей** Вадняя 6 **[панель](#page-178-0)**

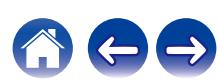

<span id="page-178-0"></span>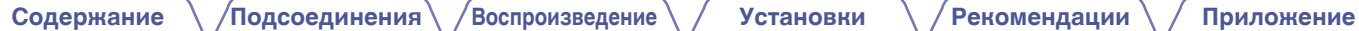

## **Наименования и назначение составных частей**

### **Передняя панель**

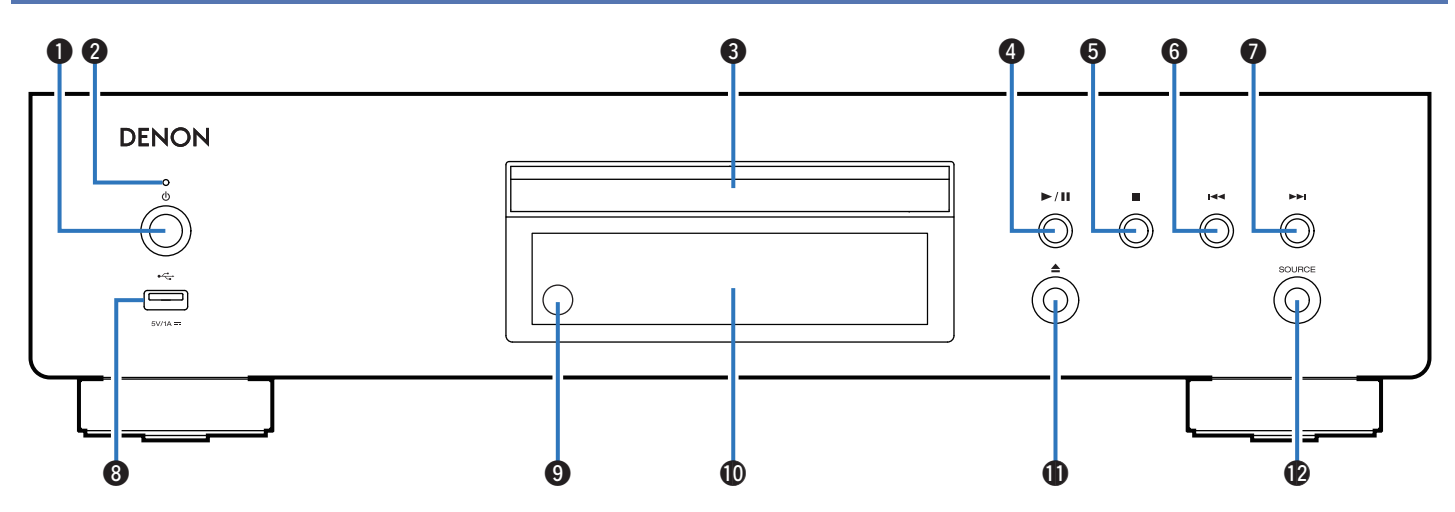

### **• Кнопка управления питанием (** $\phi$ **)**

Используется для включения и выключения питания. (№ [стр. 24\)](#page-195-0)

#### **В Индикатор питания**

Цвет индикатора питания отражает текущий режим:

- Питание включено: Зеленый
- Режим ожидания: Выкл
- Питание выключено: Выкл

## **панель**

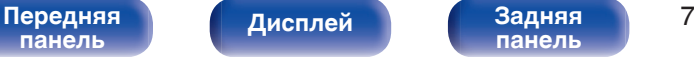

**[панель](#page-181-0)**

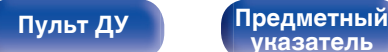

**[указатель](#page-229-0)**

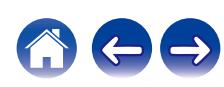

**[Содержание](#page-173-0) [Подсоединения](#page-188-0) [Воспроизведение](#page-194-0) [Установки](#page-208-0) [Рекомендации](#page-209-0) [Приложение](#page-216-0)**

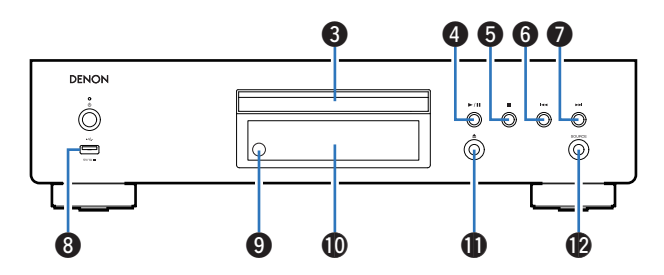

### C **Лоток для диска**

Используется для установки диска.

### D **Кнопка воспроизведения/паузы (**1**/**3**)**

Воспроизведение дорожки/пауза.

#### **В Кнопка остановки (**

Останавливает воспроизведение.

### **Kнопка ускоренного перехода назад (** $\blacktriangleleft$ )

Возврат к началу дорожки, которая воспроизводится в данный момент.

#### G **Кнопка ускоренного перехода вперед (**9**)**

Воспроизведение следующей дорожки.

### **D** USB-порт (<del>"С-</del>)

Используется для подключения USB-накопителей (запоминающих устройств USB). (С [стр. 20\)](#page-191-0)

### **• Датчик дистанционного управления**

Используется для приема сигналов от пульта дистанционного управления. (С [стр. 5\)](#page-176-0)

### **M** Дисплей

Здесь показывается различная информация. ( $\mathbb{Z}$  [стр. 9\)](#page-180-0)

### **(6)** Кнопка открытия и закрытия лотка для диска ( $\triangle$ )

Используется для открывания/закрывания лотка для дисков.

### **D** Кнопка SOURCE

Выберите носитель для воспроизведения. (С [стр. 25\)](#page-196-0)

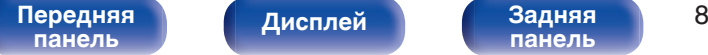

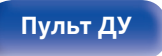

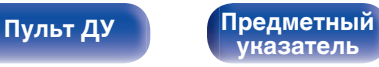
## <span id="page-180-0"></span>**Дисплей**

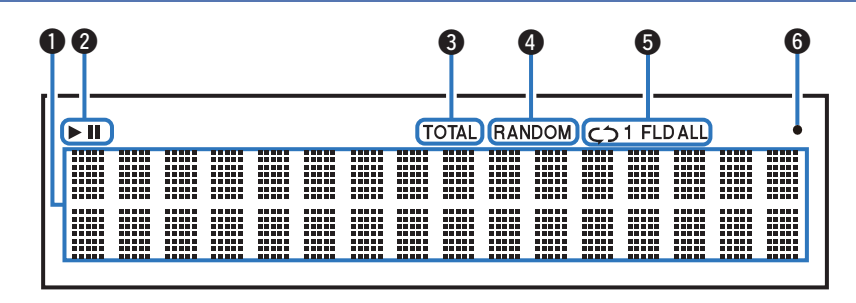

#### **• Информационный экран**

Отображает различные сведения или истекшее время воспроизведения и прочую информацию, относящуюся к диску.

#### B **Индикаторы режима воспроизведения**

- светится во время воспроизведения.
- **II**: светится во время паузы.

#### C **Индикатор TOTAL**

Светится при отображении общего количество треков и общего времени воспроизведения компакт-диска.

#### **<sup>2</sup>** Индикатор RANDOM

Светится при использовании режима случайного воспроизведения.

#### **В Индикаторы режима повтора**

Отображает соответствующий режим повтора.

**Мндикатор приема сигналов с пульта дистанционного управления**

Светится при приеме сигнала от пульта дистанционного управления.

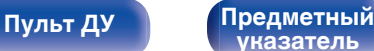

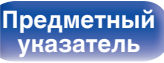

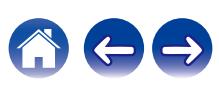

<span id="page-181-0"></span>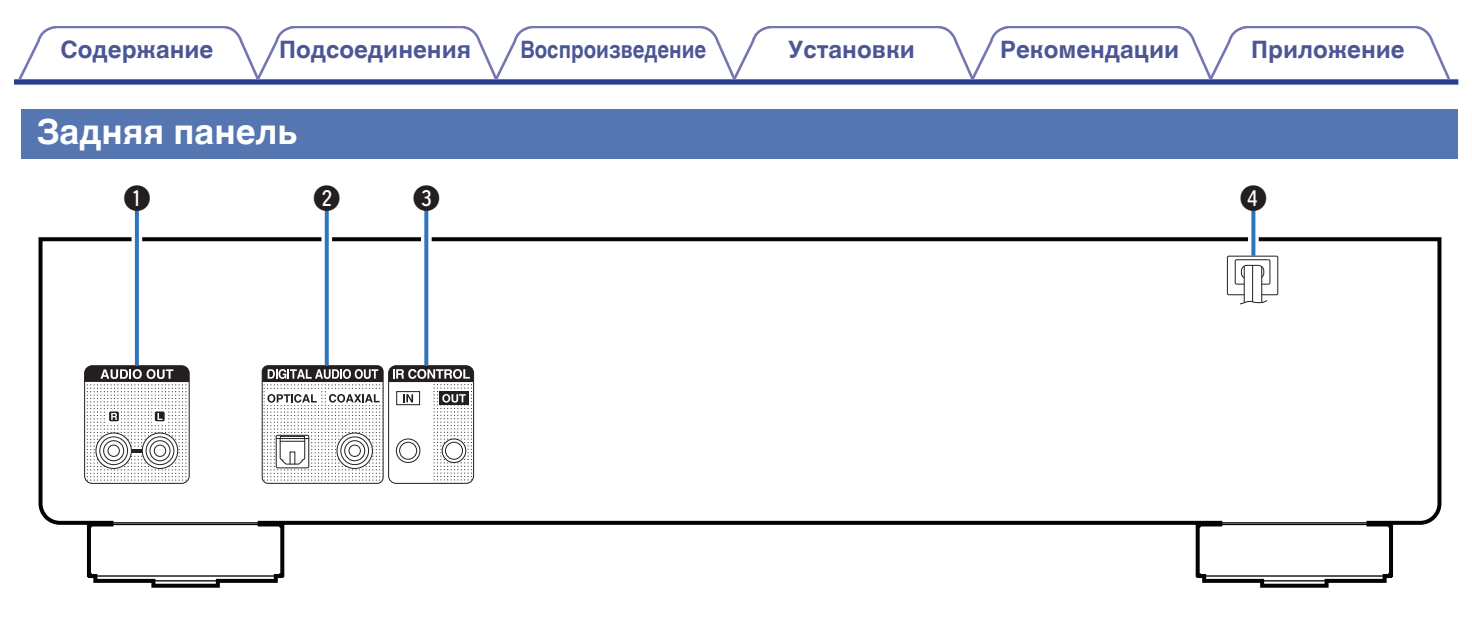

#### A **Разъемы AUDIO OUT**

Используются для подключения устройств, оборудованных аналоговыми входными разъемами, или внешнего усилителя мощности. (С [стр. 18\)](#page-189-0)

#### B **Разъемы DIGITAL AUDIO OUT**

Используется для подключения AV-ресивера или цифроаналогового преобразователя, в которых имеются разъемы цифрового входа. (С [стр. 19\)](#page-190-0)

#### **R** Разъемы IR CONTROL

Используются для подключения сетевых аудиоплееров Denon с ИК-пультом дистанционного управления.

**<sup>1</sup>** Шнур питания ( $\mathbb{F}$  [стр. 22\)](#page-193-0)

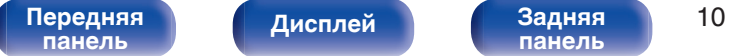

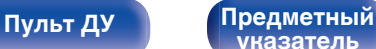

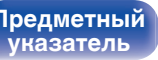

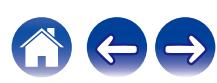

### <span id="page-182-0"></span>**Пульт дистанционного управления**

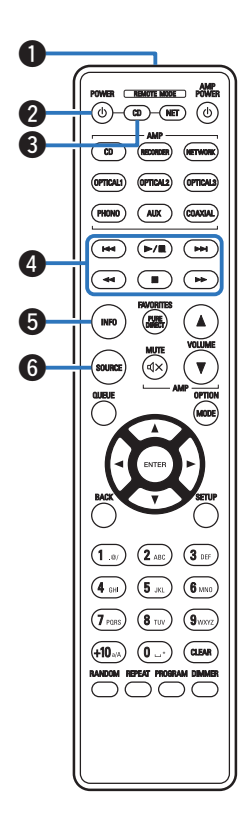

Поставляемый пульт дистанционного управления можно использовать для того, чтобы управлять не только данным устройством, но и другими усилителями Denon, а также сетевыми аудиоплеерами.

- ["Управление усилителем" \(](#page-185-0) $\mathcal{C}$  стр. 14)
- ["Управление сетевым аудиоплеером" \(](#page-186-0) $\mathscr{D}$  стр. 15)

### o **Эксплуатация данного устройства**

Чтобы управлять CD-проигрывателем, нажмите кнопку REMOTE MODE CD для переключения дистанционного управления в режим управления CD-проигрывателем.

#### A **Передатчик сигнала дистанционного управления**

Используется для передачи сигналов от пульта дистанционного управления. (С [стр. 5\)](#page-176-0)

#### **Кнопка управления питанием (POWER**  $\phi$ **)**

Используется для включения и выключения питания (режим ожидания). (С [стр. 24\)](#page-195-0)

#### **Кнопка выбора дистанционного режима (REMOTE MODE CD)**

Используется для переключения пульта дистанционного управления в режим работы CD-проигрывателя.

#### **<sup>•</sup> Системные кнопки**

Используются для управления воспроизведением.

#### **В Кнопка информации (INFO)**

Переключение информации о дорожке, отображающейся на дисплее в процессе воспроизведения.

#### **B** Кнопка SOURCE

Выберите носитель для воспроизведения. (С [стр. 25\)](#page-196-0)

# **[панель](#page-178-0)**

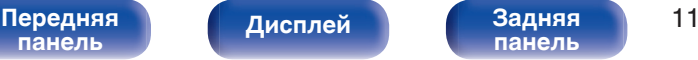

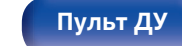

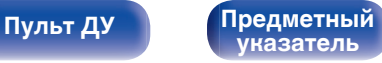

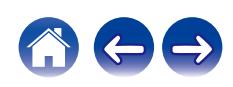

#### G **Кнопка ENTER**

Используется для подтверждения выбора значения.

**©** Кнопки курсора (∆∇⊲ ▷)

Используются для выбора пунктов.

**O Кнопка BACK** 

Возвращает к предыдущему пункту.

J **Кнопки с цифрами/буквами (0 – 9, +10)**

Используются для ввода букв или цифр на устройстве.

#### **D** Кнопка RANDOM

Используется для переключения на режим случайного воспроизведения.

#### **A Кнопка REPEAT**

Используется для переключения на режим повторного воспроизведения.

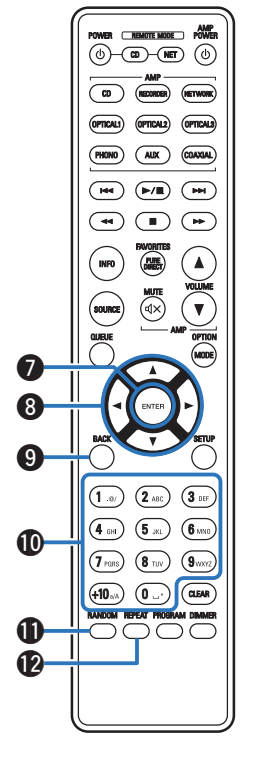

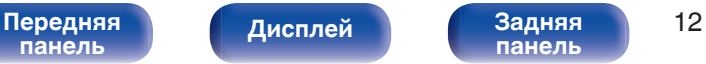

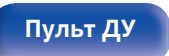

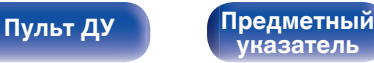

#### M **Кнопка PURE DIRECT**

Используется для включения чистого прямого режима. ( $\sqrt{2}$  [стр. 26\)](#page-197-0)

#### N **Кнопка MODE**

- 0 Используется для выбора диапазона воспроизведения CD с данными. (С [стр. 32\)](#page-203-0)
- Используется для выбора диапазона воспроизведения устройства памяти USB. (С [стр. 35\)](#page-206-0)

#### **<u>C**</u> Кнопка CLEAR

Отмена регистрации программы. ( $\mathbb{C}\widehat{F}$  [стр. 29\)](#page-200-0)

#### **B** Кнопка DIMMER

Используется для выбора яркости дисплея. (С [стр. 25\)](#page-196-0)

#### Q **Кнопка PROGRAM**

Используется для задания программы воспроизведения. (С [стр. 29\)](#page-200-0)

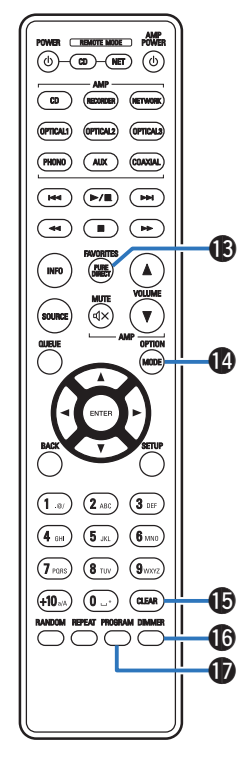

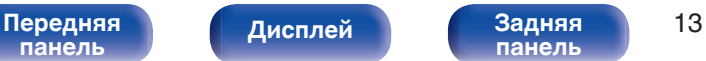

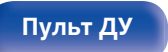

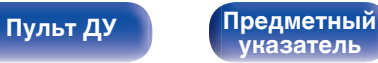

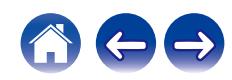

<span id="page-185-0"></span>

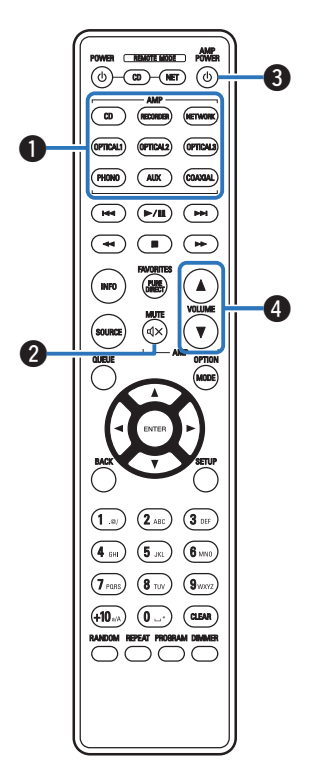

### **• Управление усилителем**

Можно управлять усилителем Denon.

- A **Кнопки выбора источника входного сигнала**
- в Кнопка MUTE (</br )
- Кнопка управления питанием (AMP POWER  $\phi$ )
- **D** Кнопки VOLUME ( $\blacktriangle$ ▼)

0 Пульт дистанционного управления может не работать с некоторыми продуктами.

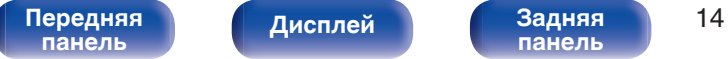

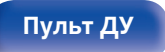

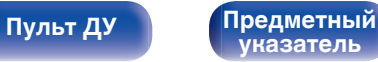

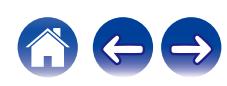

<span id="page-186-0"></span>

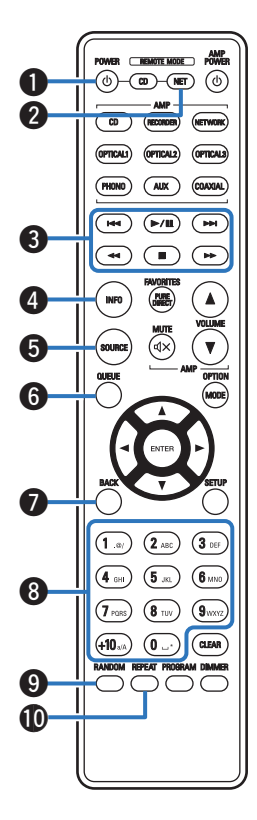

### **• Управление сетевым аудиоплеером**

Вы можете управлять сетевым аудиоплеером Denon. Чтобы управлять сетевым аудиоплеером Denon, нажмите кнопку REMOTE MODE NET для переключения дистанционного управления в режим работы сетевого аудиоплеера.

- **Кнопка управления питанием (POWER**  $\phi$ **)**
- **В Кнопка выбора дистанционного режима (REMOTE MODE NET)**
- **Системные кнопки**
- **В Кнопка информации (INFO)**
- E **Кнопка SOURCE**
- **Кнопка QUEUE**
- G **Кнопка BACK**
- H **Кнопки с цифрами/буквами (0 9, +10)**
- I **Кнопка RANDOM**
- **M** Кнопка REPEAT

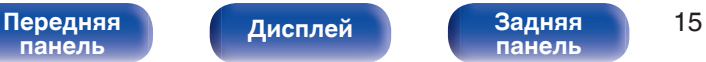

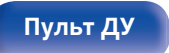

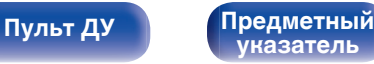

**[панель](#page-178-0)**

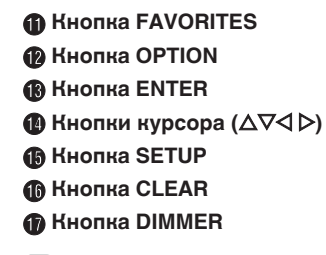

0 Пульт дистанционного управления может не работать с некоторыми продуктами.

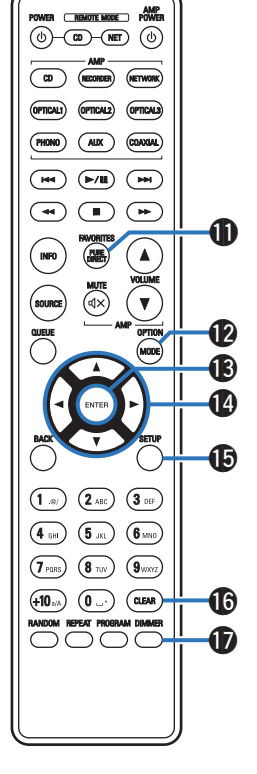

**[Дисплей](#page-180-0) [Задняя](#page-181-0)**

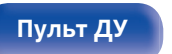

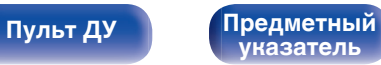

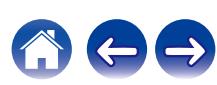

### <span id="page-188-0"></span>**• Содержание**

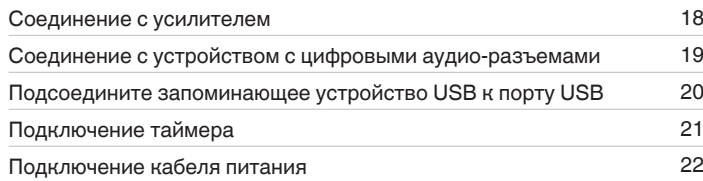

#### **ПРИМЕЧАНИЕ**

• Не включайте устройство в розетку, пока не будут подсоединены все компоненты.

0 Не связывайте сетевые шнуры вместе с соединительными кабелями. Это может привести к возникновению фона переменного тока или другим помехам.

### **• Кабели, используемые для подключения**

К подключаемым устройствам используйте предназначенные им кабели.

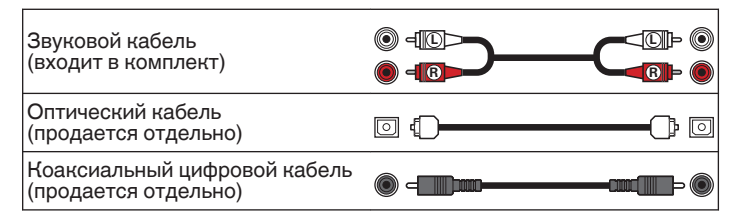

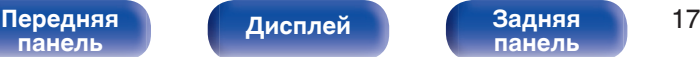

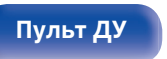

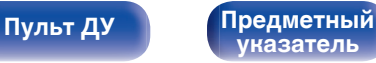

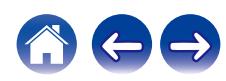

<span id="page-189-0"></span>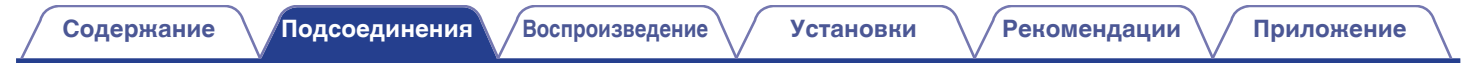

### **Соединение с усилителем**

**[панель](#page-178-0)**

**[Дисплей](#page-180-0) [Задняя](#page-181-0)**

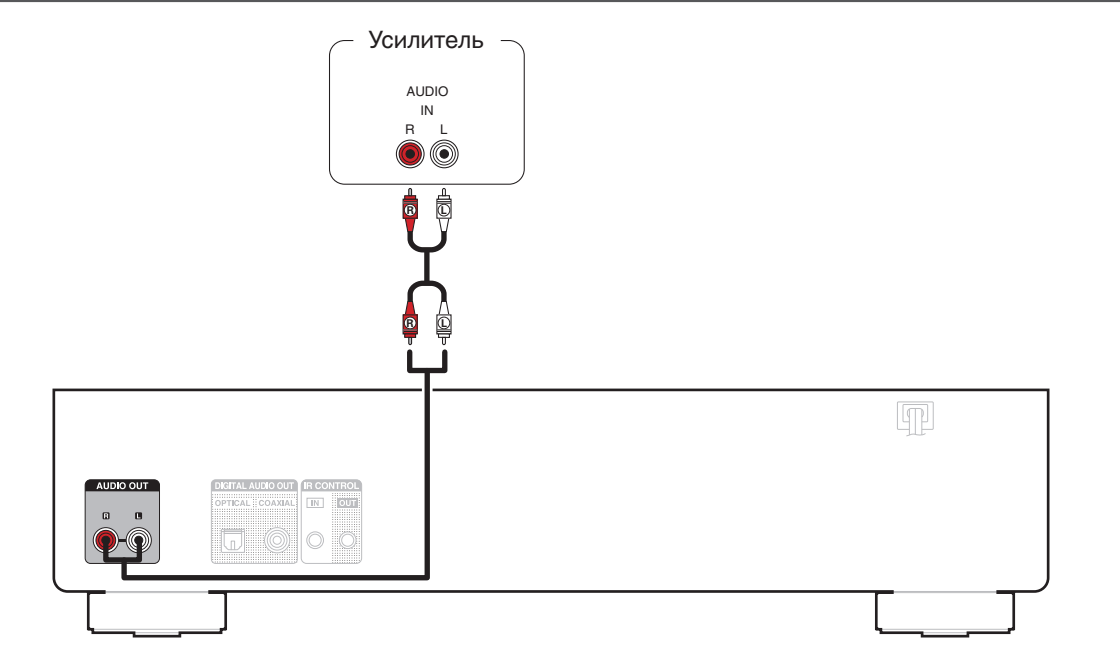

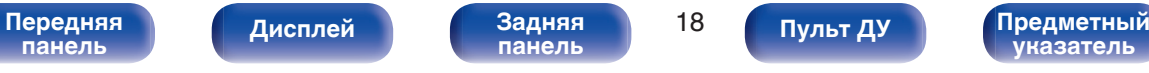

# <span id="page-190-0"></span>**Соединение с устройством с цифровыми аудио-разъемами**

Наслаждайтесь качеством воспроизведения цифрового звука, подключив к данному устройству AV-ресивер или цифроаналоговый преобразователь, у которых имеется цифровой аудиовывод.

**[Содержание](#page-173-0) [Подсоединения](#page-188-0) [Воспроизведение](#page-194-0) [Установки](#page-208-0) [Рекомендации](#page-209-0) [Приложение](#page-216-0)**

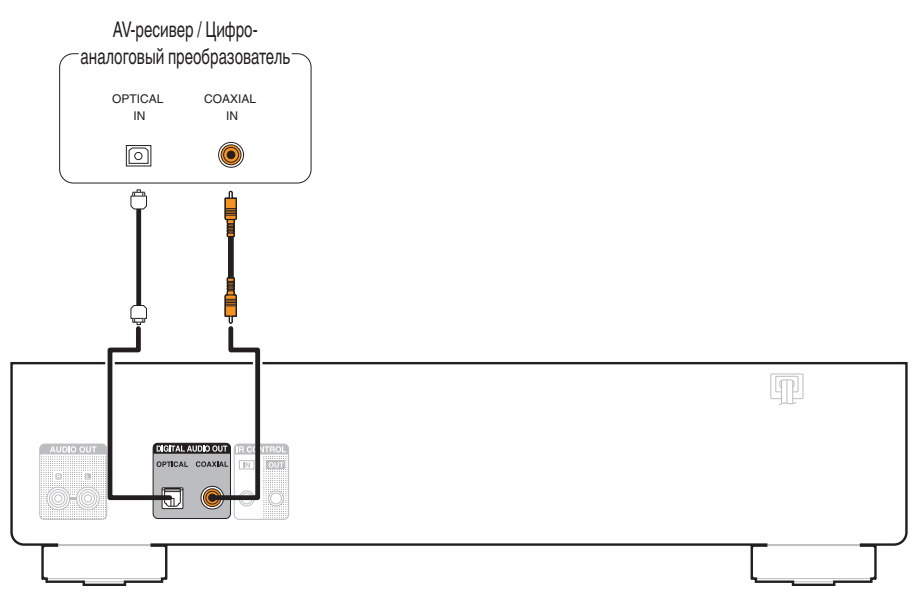

#### **ПРИМЕЧАНИЕ**

0 Вывод цифрового звука прекращается во время воспроизведения файлов DSD.

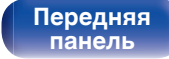

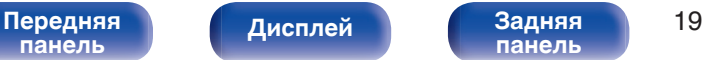

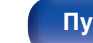

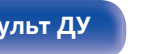

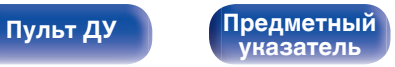

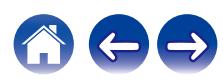

# **Подсоедините запоминающее устройство USB к порту USB**

Инструкции по управлению см. в "Воспроизведение из устройства памяти USB". ( $\mathbb{Z}$ ) [стр. 33\)](#page-204-0)

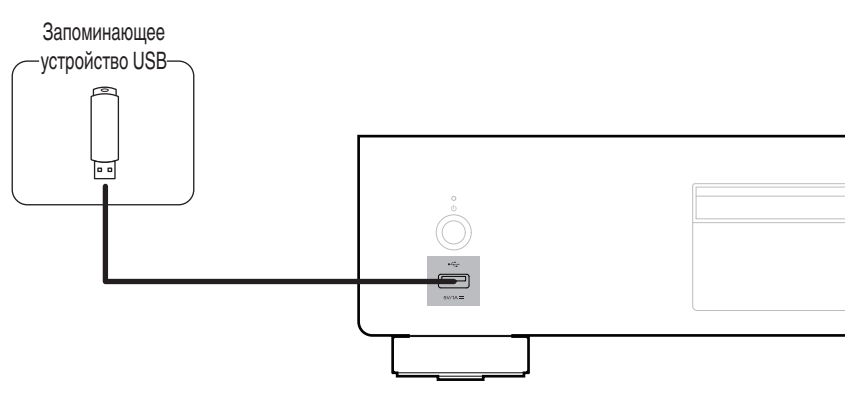

<span id="page-191-0"></span>**[Содержание](#page-173-0) [Подсоединения](#page-188-0) [Воспроизведение](#page-194-0) [Установки](#page-208-0) [Рекомендации](#page-209-0) [Приложение](#page-216-0)**

• Компания Denon не гарантирует, что все запоминающие устройства USB будут работать или получать электропитание. При использовании портативного жесткого диска с USB-соединением, который поставлялся в комплекте с блоком питания, используйте блок питания из комплекта.

#### **ПРИМЕЧАНИЕ**

**[панель](#page-178-0)**

• Запоминающие устройства USB не будут работать через USB концентратор (хаб).

**[Передняя](#page-178-0)** Лисплей Задняя 20

**[Дисплей](#page-180-0) [Задняя](#page-181-0)**

• Данное устройство не поддерживает подключение к компьютеру с помощью кабеля USB через USB порт на устройстве.

**[панель](#page-181-0)**

• Запрещается пользоваться кабельными удлинителями при подсоединении запоминающих устройств USB. Это может привести к созданию радиопомех для другой аппаратуры.

**[Пульт ДУ](#page-182-0) [Предметный](#page-229-0)**

**[указатель](#page-229-0)**

<span id="page-192-0"></span>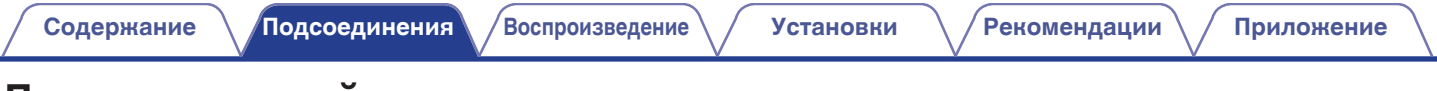

## **Подключение таймера**

**[панель](#page-178-0)**

Данное устройство может начинать воспроизведение по времени, если к нему подключены усилитель и таймер. (["Использование функции](#page-207-0) [воспроизведения по таймеру" \(](#page-207-0)CF стр. 36))

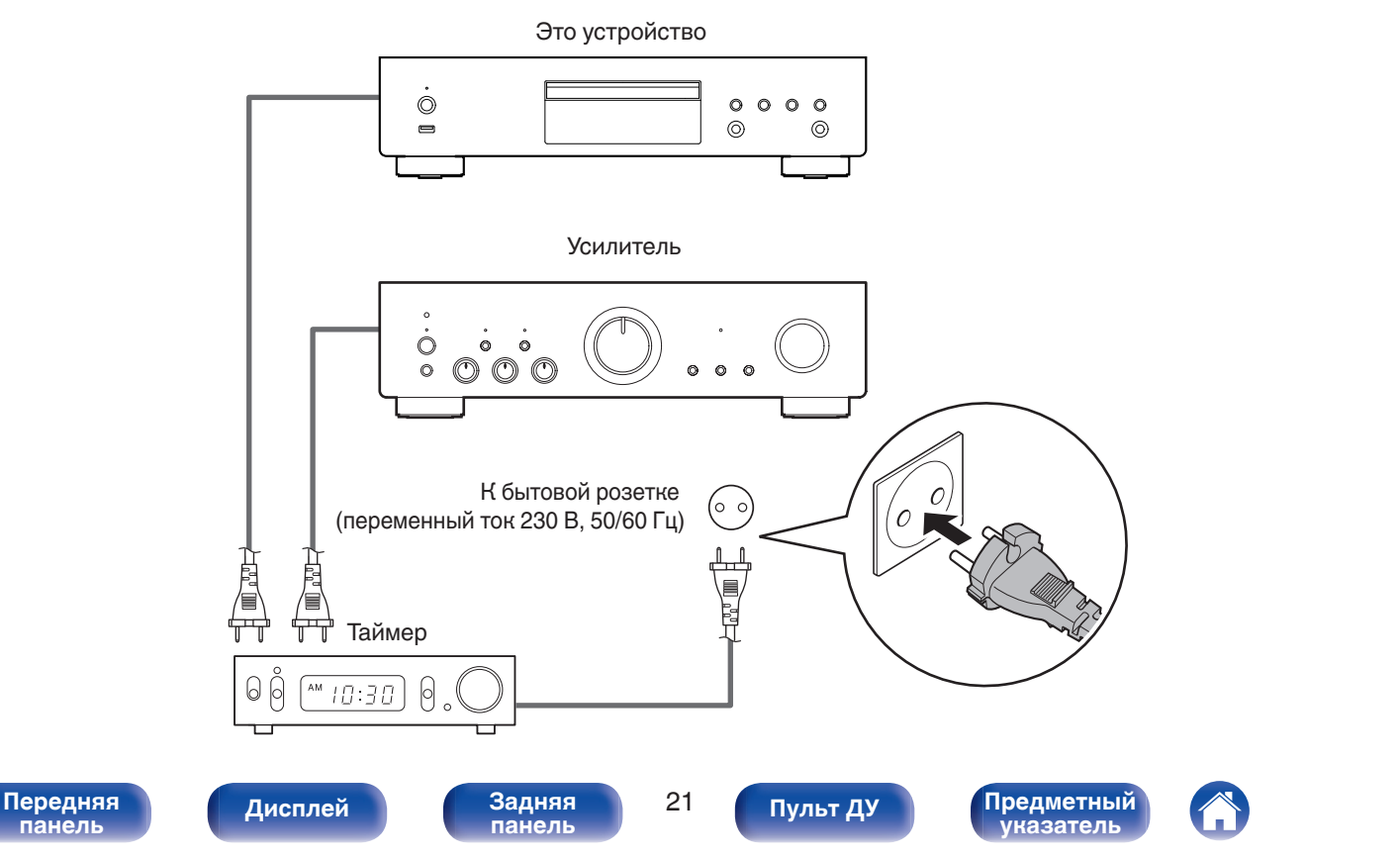

<span id="page-193-0"></span>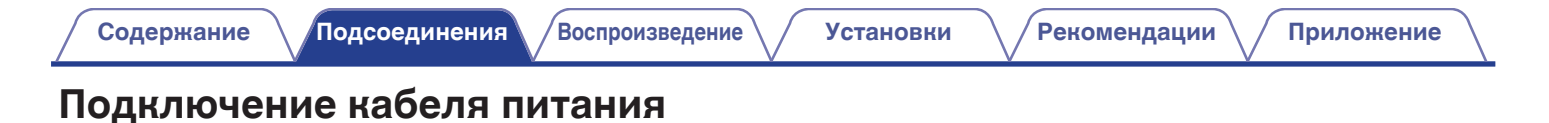

После подключения всех компонентов, включите устройство в розетку.

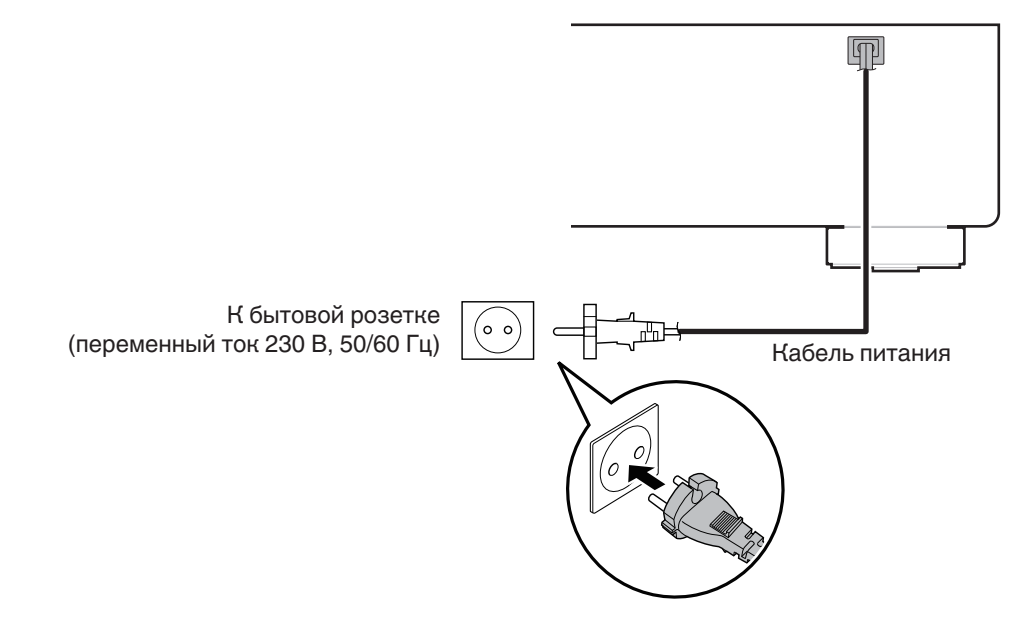

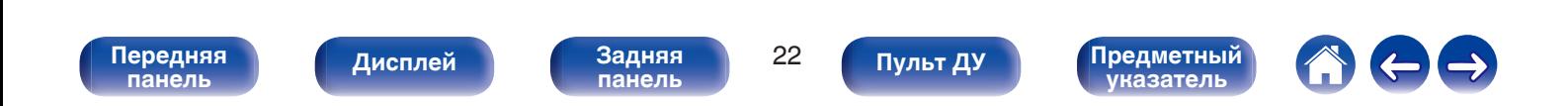

<span id="page-194-0"></span>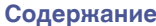

**[Содержание](#page-173-0) [Подсоединения](#page-188-0) Воспроизведение [Установки](#page-208-0) [Рекомендации](#page-209-0) [Приложение](#page-216-0)**

### **• Содержание**

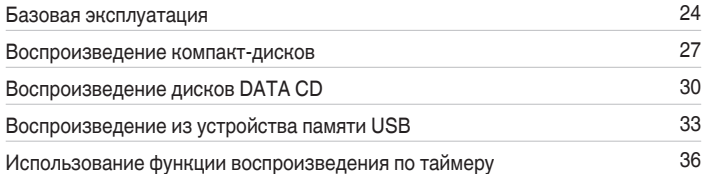

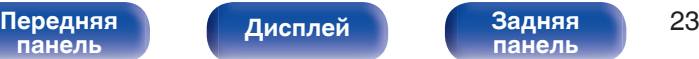

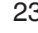

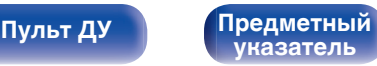

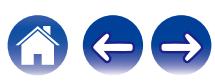

## <span id="page-195-0"></span>**Базовая эксплуатация**

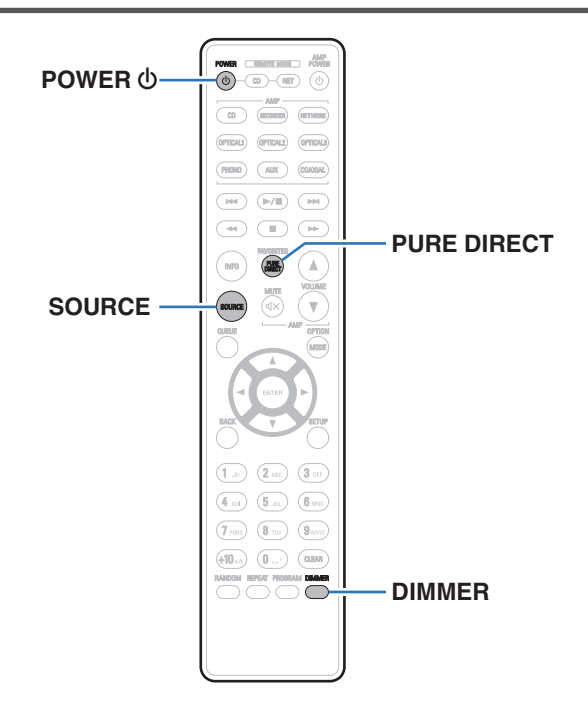

### **Включение питания**

**1 Нажмите на устройстве кнопку** X**, чтобы включить питание.**

Индикатор питания засветится зеленым.

• Нажмите кнопку POWER  $\Phi$  на пульте дистанционного управления, чтобы вывести устройство из режима ожидания.

### **Переключение питания в режим ожидания**

### **Нажмите POWER**  $\phi$ **.**

Устройство переключится в режим ожидания.

#### **ПРИМЕЧАНИЕ**

• Питание продолжает подаваться на некоторые цепи даже тогда, когда питание находится в режиме ожидания. Перед тем как надолго уехать из дома или отправиться в отпуск, нажмите  $\Phi$  на основном блоке, чтобы выключить питание, или выньте шнур питания из розетки.

# **[панель](#page-178-0)**

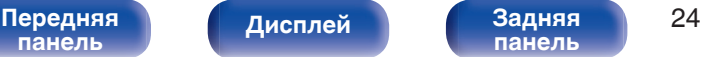

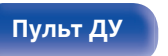

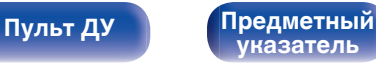

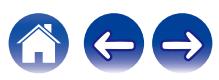

### <span id="page-196-0"></span>**Выбор режима воспроизведения носителя**

#### **1 Для выбора режима носителя для воспроизведения нажмите кнопку SOURCE.**

Выбранный режим носителя отображается на дисплее.

**DISC/USB**(по умолчанию: DISC)

• Можно также выбрать режим носителя для воспроизведения кнопкой SOURCE на устройстве.

### **Регулировка яркости дисплея**

Яркость дисплея можно отрегулировать, выбрав один из четырех уровней. Выключение дисплея устраняет один из источников шума, влияющих на качество звука, повышая качество воспроизведения звука.

### **1 Нажмите кнопку DIMMER.**

• Каждый раз при нажатии кнопки яркость дисплея меняется.

- Яркость дисплея по умолчанию установлена на максимальное значение.
- 0 Для возврата яркости дисплея к настройке по умолчанию нажмите кнопку DIMMER и удерживайте ее дольше 2 секунд.

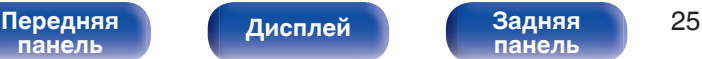

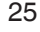

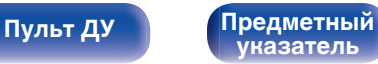

### <span id="page-197-0"></span>**Включение чистого прямого режима**

В чистом прямом режиме дисплей и цифровой аудиовыход выключаются.

Это снижает шум источника, который может отрицательно сказаться на качестве звучания, и обеспечивает высокое качество воспроизведения.

#### **1 Нажмите кнопку PURE DIRECT.**

Дисплей выключается, и начинается чистое прямое воспроизведение.

• Включает чистый прямой режим при каждом нажатии этой кнопки.

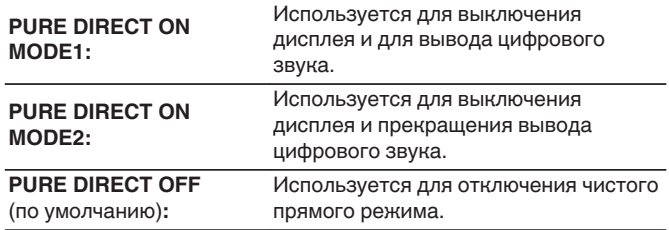

#### **ПРИМЕЧАНИЕ**

- 0 В чистом прямом режиме яркость дисплея изменить нельзя.
- Дисплей выключается только во время воспроизведения.

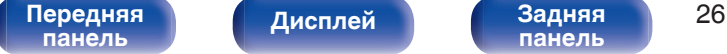

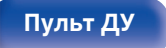

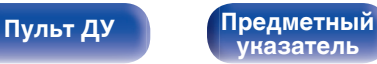

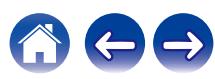

## <span id="page-198-0"></span>**Воспроизведение компакт-дисков**

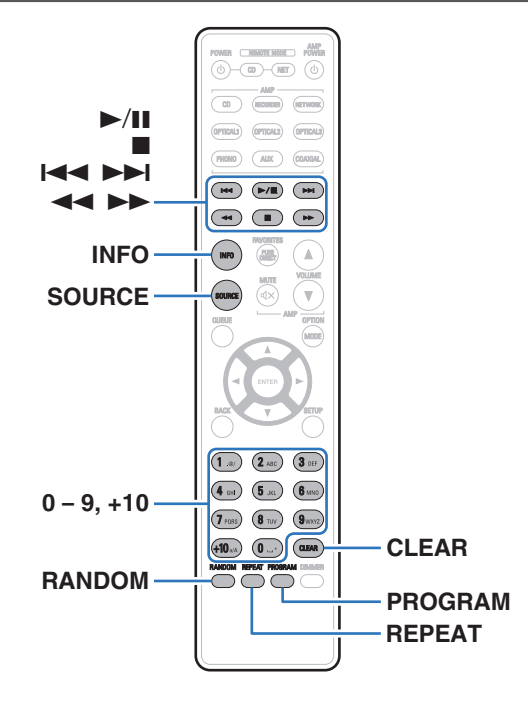

### **Воспроизведение компакт-дисков**

- **Вставьте диск. (** $\mathbb{F}$  **[стр. 50\)](#page-221-0)** 
	- $\bullet$  Нажмите  $\triangle$  на устройстве, чтобы открыть/закрыть лоток для диска.
- **2 Нажмите SOURCE, чтобы изменить режим носителя для воспроизведения на "DISC". (**v **[стр. 25\)](#page-196-0)**

### **3 Нажмите кнопку** 1**/**3**.**

На дисплее загорится индикатор  $\blacktriangleright$ . Начнется воспроизведение.

#### **ПРИМЕЧАНИЕ**

- 0 Не помещайте на лоток привода диска никакие посторонние предметы. Это может привести к повреждению устройства.
- 0 Не толкайте лоток привода диска при выключенном проигрывателе. Это может привести к повреждению устройства.

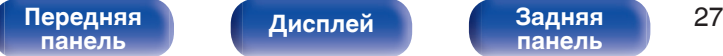

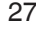

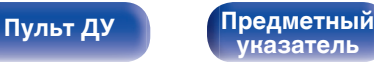

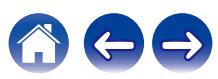

**[Содержание](#page-173-0) [Подсоединения](#page-188-0) [Воспроизведение](#page-194-0) [Установки](#page-208-0) [Рекомендации](#page-209-0) [Приложение](#page-216-0)**

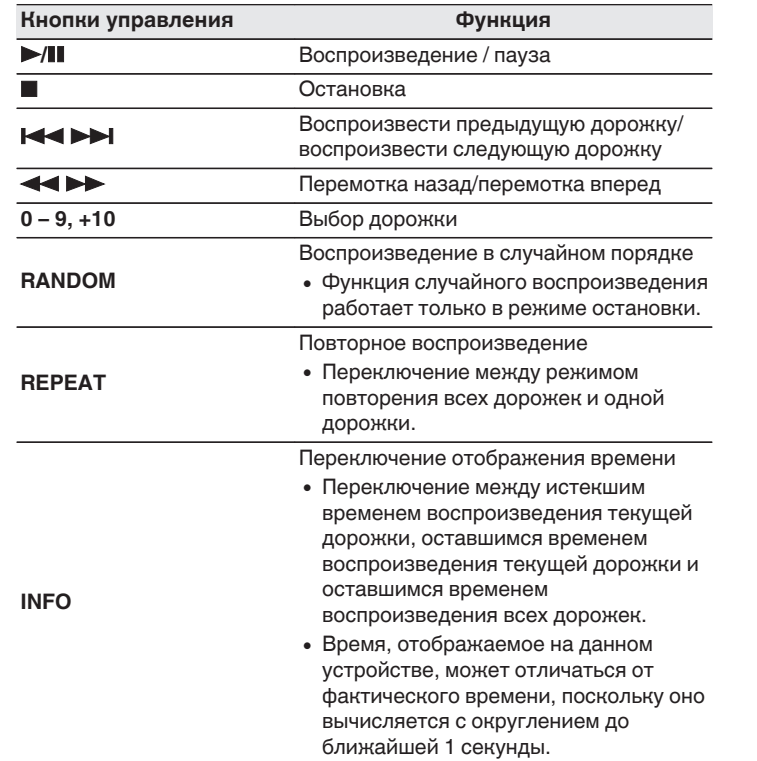

### **П** Диски, которые можно воспроизвести

• См. раздел "О воспроизведении дисков". (С [стр. 45\)](#page-216-0)

### **В Воспроизведение конкретной дорожки (прямой поиск)**

**1 С помощью кнопок 0 – 9, +10 выберите треки.**

#### [Пример] Выбор трека 4 : Нажмите кнопку 4, чтобы выбрать дорожку 4. Выбор трека 12 : Последовательно нажмите кнопки +10 и 2.

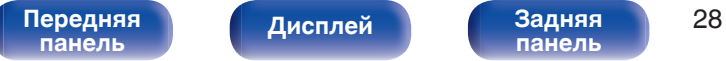

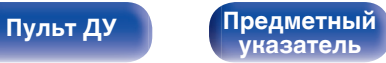

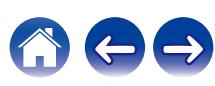

### <span id="page-200-0"></span>**Воспроизведение треков в заданном порядке (запрограммированное воспроизведение)**

Можно запрограммировать воспроизведение до 25 треков.

#### **1 Во время остановки воспроизведения нажмите кнопку PROGRAM.**

На дисплее появится "PGM".

#### **2 Используйте кнопки с цифрами от 0 до 9 и +10 для выбора дорожки.**

#### [Пример]

Чтобы запрограммировать воспроизведение дорожек 3 и 12 именно в таком порядке, последовательно нажмите кнопки 3,  $+10 u 2.$ 

### $3$  Нажмите кнопку  $\blacktriangleright$ /**11**.

Начнется воспроизведение треков в заданном порядке.

• Если во время запрограммированного воспроизведения нажать кнопку REPEAT, то треки будут воспроизводиться повторно в запрограммированном порядке.

### **Проверка порядка воспроизведения запрограммированных дорожек**

Во время остановки воспроизведения нажмите кнопку  $\blacktriangleright\blacktriangleright$ . При каждом нажатии этой кнопки показываются дорожки в запрограммированном порядке.

### o **Удаление последней запрограммированной дорожки**

Во время остановки воспроизведения нажмите кнопку CLEAR. При каждом нажатии этой кнопки будет удаляться последний запрограммированный трек.

### **• Удаление всех запрограммированных дорожек**

Во время остановки воспроизведения нажмите кнопку PROGRAM.

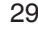

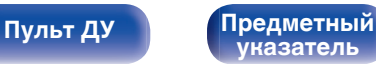

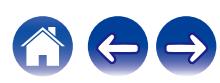

# <span id="page-201-0"></span>**Воспроизведение дисков DATA CD**

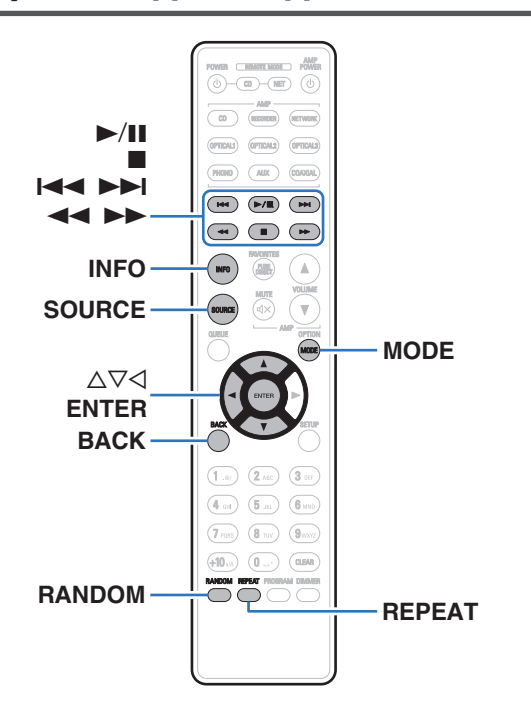

- В данном разделе описывается порядок воспроизведения музыкальных файлов, записанных на дисках CD-R или CD-RW.
- В Интернете имеется множество сайтов, с которых можно скачать музыкальные файлы в форматах MP3 или WMA (Windows Media $^{\circledR}$ Audio). Музыку (файлы), скачанную с таких сайтов, можно записывать на диски CD-R/-RW и воспроизводить на данном устройстве.
- Ниже указаны типы аудиоформата и особенности воспроизведения, поддерживаемые данным устройством. Дополнительные сведения см. в разделе "Воспроизводимые файлы". (С [стр. 45\)](#page-216-0)
	- 0 **MP3**
	- 0 **WMA**

#### **ПРИМЕЧАНИЕ**

0 Файлы, защищенные авторскими правами не воспроизводятся. Обратите внимание, что в зависимости от программного обеспечения, использованного для прожига, и ряда других условий, некоторые файлы могут неправильно воспроизводиться или отображаться.

**"Windows Media" и "Windows" являются товарными марками или зарегистрированными товарными марками корпорации Microsoft в США и других странах.**

# **[панель](#page-178-0)**

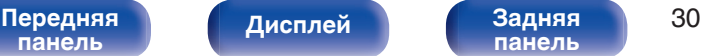

**[панель](#page-181-0)**

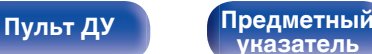

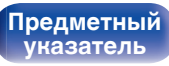

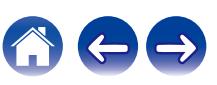

**[Содержание](#page-173-0) [Подсоединения](#page-188-0) [Воспроизведение](#page-194-0) [Установки](#page-208-0) [Рекомендации](#page-209-0) [Приложение](#page-216-0)**

### **Воспроизведение файлов**

- **1 Загрузите в лоток для диска диск CD-R/-RW, содержащий музыкальные файлы. (С [стр. 50\)](#page-221-0)** 
	- $\bullet$  Нажмите  $\triangle$  на устройстве, чтобы открыть/закрыть лоток для диска.
- **2 Нажмите SOURCE, чтобы изменить режим носителя** для воспроизведения на "DISC". (С [стр. 25\)](#page-196-0)
- **3** С помощью кнопок ∆⊽ выберите папку для **воспроизведения и нажмите ENTER.**
- **4** С помощью кнопок ∆⊽ выберите файл для **воспроизведения и нажмите ENTER.** Начнется воспроизведение.

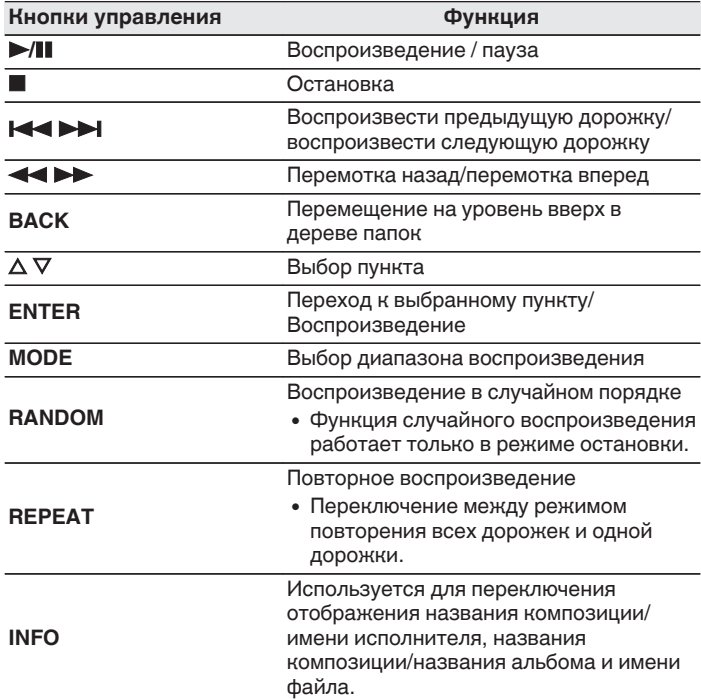

• Чтобы начать воспроизведение другого файла во время воспроизведения диска CD-R/CD-RW сначала нажмите  $\triangleleft$ , чтобы отобразить дерево файлов. После этого используйте  $\Delta \nabla$  для выбора файла для воспроизведения, а затем нажмите ENTER.

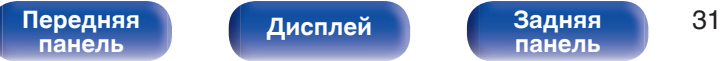

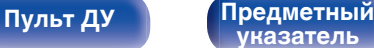

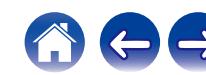

<span id="page-203-0"></span>

### **Выбор информации, выводимой на дисплей**

Во время воспроизведения нажмите INFO.

- Используется для переключения отображения названия композиции/имени исполнителя, названия композиции/ названия альбома и имени файла.
- Если файл не поддерживает текстовую информацию или информация о дорожке не записана, отображается имя файла.
- Проигрыватель может выводить только следующие символы:

#### **ABCDEFGHIJKLMNOPQRSTUVWXYZ abcdefghijklmnopqrstuvwxyz 0123456789**

**! " # \$ % & : ; < > ? @ \ [ ] \_ ` l { } ~ ^ '( ) \* + , - . / =** пробел

• Номера папок и файлов определяются автоматически при загрузке дисков.

### **Переключение диапазона воспроизведения**

Во время остановки воспроизведения нажмите кнопку MODE.

• Можно задать диапазон воспроизведения дорожки.

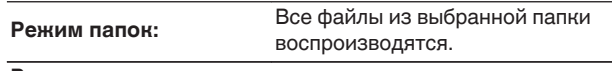

#### **Режим**

**воспроизведение всех** Все файлы на диске воспроизводятся. **файлов:**

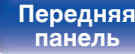

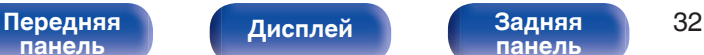

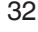

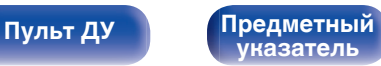

# **Воспроизведение из устройства памяти USB**

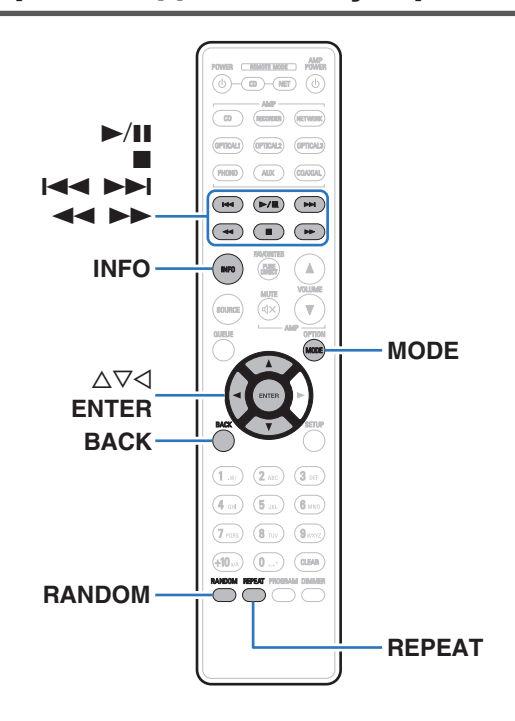

- Воспроизведение музыкальных файлов, хранящихся на устройстве памяти USB.
- На данном устройстве возможно воспроизведение только устройств памяти USB, соответствующих стандартам класса запоминающих устройств большой емкости и MTP (Media Transfer Protocol).
- Данное устройство совместимо с запоминающими устройствами USB формата "FAT16" или "FAT32".
- Ниже указаны типы аудиоформата и особенности воспроизведения, поддерживаемые данным устройством. Подробные сведения см. в разделе ["Воспроизведение устройств](#page-218-0) [памяти USB" \(](#page-218-0)С стр. 47).
	- 0 **WMA**
	- 0 **MP3**
	- 0 **WAV**
	- 0 **MPEG-4 AAC**
	- 0 **FLAC**
	- 0 **Apple Lossless**
	- 0 **AIFF**
	- 0 **DSD**

**[панель](#page-178-0)**

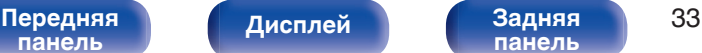

**[панель](#page-181-0)**

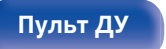

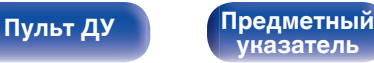

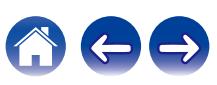

<span id="page-204-0"></span>**[Содержание](#page-173-0) [Подсоединения](#page-188-0) [Воспроизведение](#page-194-0) [Установки](#page-208-0) [Рекомендации](#page-209-0) [Приложение](#page-216-0)**

## **Воспроизведение файлов с запоминающих устройств USB**

- **1 Вставьте устройство памяти USB в USB-порт.** После вставки устройства памяти USB в USB-порт режим носителя автоматически переключается на "USB".
- **2** С помощью кнопок ∆⊽ выберите папку для **воспроизведения и нажмите ENTER.**
- **3** С помощью кнопок ∆⊽ выберите файл для **воспроизведения и нажмите ENTER.** Начнется воспроизведение.

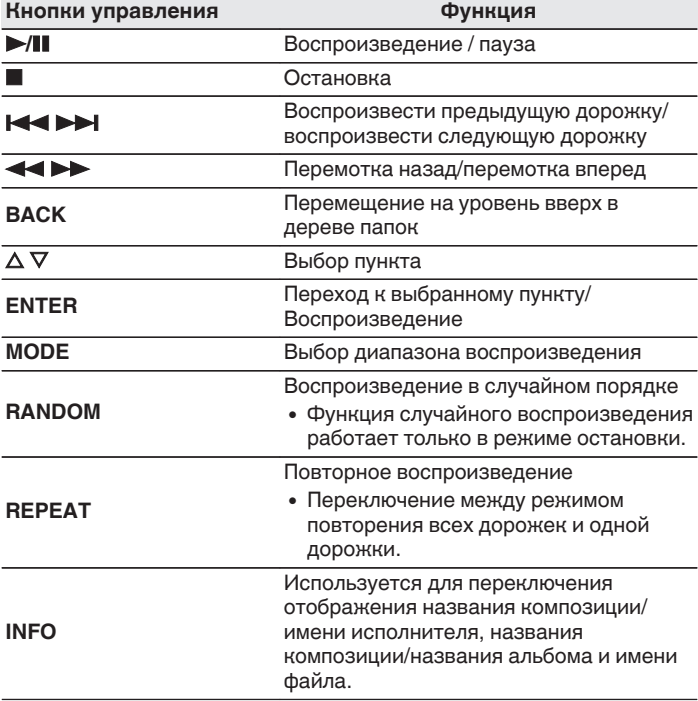

0 Чтобы начать воспроизведение другого файла во время воспроизведения с устройства памяти USB, сначала нажмите  $\triangleleft$  для отображения дерева файлов. После этого используйте  $\Delta \nabla$  для выбора файла для воспроизведения, а затем нажмите ENTER.

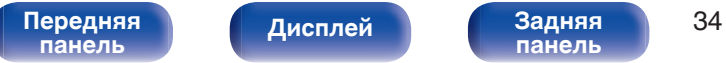

**[панель](#page-181-0)**

**[Пульт ДУ](#page-182-0) [Предметный](#page-229-0)**

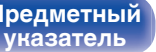

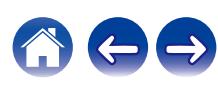

<span id="page-206-0"></span>

#### **ПРИМЕЧАНИЕ**

- 0 Обратите внимание, что компания Denon не несет никакой ответственности за возникновение каких-либо неполадок, связанных с данными на запоминающем устройстве USB, при совместном использовании запоминающего устройства USB и данного устройства.
- Все файлы можно считывать с устройства памяти USB, подключив его к данному устройству. Если на устройстве памяти USB имеется большое количество файлов или папок, то для считывания всех файлов может потребоваться определенное время.

### **Переключение диапазона воспроизведения**

Во время остановки воспроизведения нажмите кнопку MODE.

• Можно задать диапазон воспроизведения дорожки.

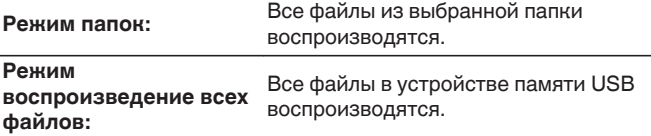

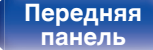

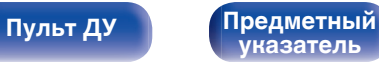

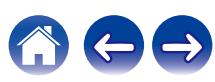

# <span id="page-207-0"></span>**Использование функции воспроизведения по таймеру**

- **1 Включите питание подключенных компонентов.**  $(\sqrt{r})$  [стр. 21\)](#page-192-0)
- **2 Выберите вход усилителя в соответствии с подключенным главным устройством.**
- **3 Вставьте диск в устройство или устройство памяти USB в USB-порт.**
- **4 Переключите режим носителя данного устройства на носители, которые будут воспроизводится с использованием таймера.**

### **5 Установите время таймера.**

- Обратитесь также к руководству пользователя таймера.
- **6 Включите таймер.**
	- Компоненты, подключенные к таймеру, выключатся.
	- По достижении установленного времени различные компоненты автоматически будут включены и воспроизведение начнется с первой дорожки.

#### **ПРИМЕЧАНИЕ**

• Воспроизведение по таймеру не поддерживается во время воспроизведения в случайном порядке или запрограммированного воспроизведения.

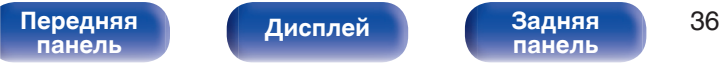

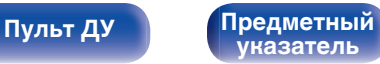

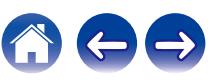

<span id="page-208-0"></span>**[Содержание](#page-173-0) [Подсоединения](#page-188-0) [Воспроизведение](#page-194-0) Установки [Рекомендации](#page-209-0) [Приложение](#page-216-0)**

# **Настройка автоматического ждущего режима**

Когда включен автоматический ждущий режим, если устройство остается в остановленном состоянии и не выполняются никакие операции приблизительно 30 минут, устройство автоматически переключается в режим ожидания.

Автоматический переход в режим ожидания установлен по умолчанию.

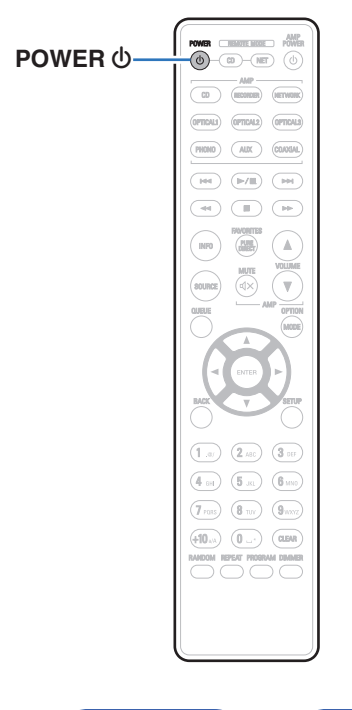

### **Выключение автоматического ждущего режима**

**1 Для выключения автоматического ждущего режима нажмите и удерживайте кнопку POWER** X **дольше 5 секунд.**

На дисплее появится "AUTO STANDBY OFF".

## **Включение автоматического ждущего режима**

**1 Для включения автоматического ждущего режима нажмите и удерживайте кнопку POWER** X **дольше 5 секунд.**

На дисплее появится "AUTO STANDBY ON".

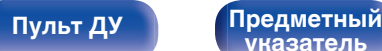

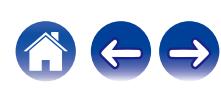

<span id="page-209-0"></span>**[Содержание](#page-173-0)** / [Подсоединения](#page-188-0) / [Воспроизведение](#page-194-0) / [Установки](#page-208-0) / Рекомендации / [Приложение](#page-216-0)

### **• Содержание**

### **Рекомендации**

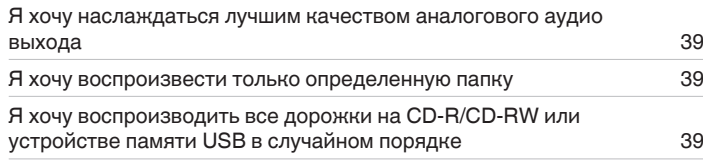

### **Устранение неполадок**

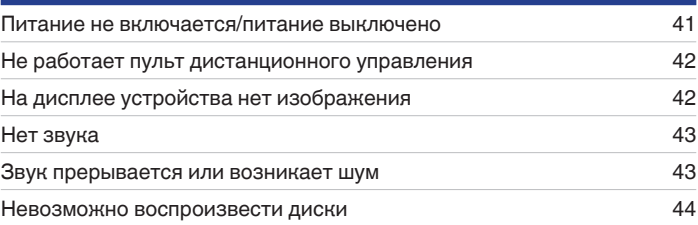

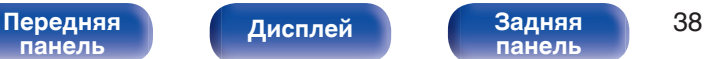

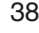

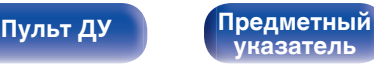

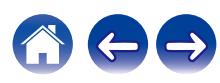

<span id="page-210-0"></span>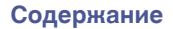

## **Рекомендации**

**Я хочу наслаждаться лучшим качеством аналогового аудио выхода**

• Переключите чистый прямой режим на "PURE DIRECT ON MODE2". ( $\mathscr{C}$  [стр. 26\)](#page-197-0)

#### **Я хочу воспроизвести только определенную папку**

• Нажмите кнопку MODE для установки режима воспроизведения в режим воспроизведения папки. ( $\mathbb{F}$  [стр. 32\)](#page-203-0), ( $\mathbb{F}$  [стр. 35\)](#page-206-0)

### **Я хочу воспроизводить все дорожки на CD-R/CD-RW или устройстве памяти USB в случайном порядке**

• Для установки воспроизведения в случайном порядке нажмите кнопку MODE и задайте режим воспроизведения всех дорожек в качестве режима воспроизведения перед воспроизведением. ( $\mathbb{Z}$  [стр. 32\)](#page-203-0), ( $\mathbb{Z}$  [стр. 35\)](#page-206-0)

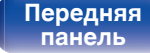

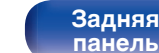

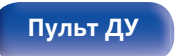

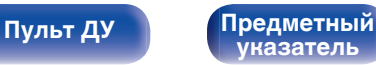

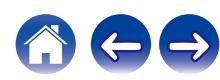

# **Устранение неполадок**

В случае возникновения неполадок, прежде всего, проверьте следующее:

- **1.** Правильно ли выполнены подсоединения?
- **2.** Выполняется ли управление устройством в соответствии с руководством пользователя?
- **3.** Работает ли остальная аппаратура надлежащим образом?

Если данное устройство не работает надлежащим образом, проверьте соответствующие признаки в данном разделе.

Если признаки не соответствуют каким-либо из описанных здесь, обратитесь к своему дилеру, поскольку это может быть связано с неполадкой в данном устройстве. В таком случае, немедленно отсоедините устройство от электросети и обратитесь в магазин, в котором Вы приобрели данное устройство.

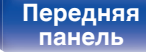

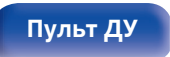

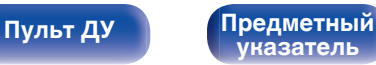

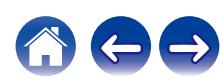

### <span id="page-212-0"></span>**Питание не включается/питание выключено**

#### **Устройство не включается.**

- Проверьте надежность подсоединения вилки сетевого шнура к розетке электросети. ( $\mathbb{Z}$ ) [стр. 22\)](#page-193-0)
- Данное устройство находится в режиме ожидания. Нажмите кнопку POWER  $\phi$  на пульте дистанционного управления. ( $\mathbb{CP}$  [стр. 24\)](#page-195-0)

#### **Устройство автоматически выключается.**

0 Включена настройка автоматического ждущего режима. Если не происходит никаких операций в течение более 30 минут, то автоматический ждущий режим автоматически переключает устройство в режим ожидания. Чтобы выключить автоматический ждущий режим, нажмите и удерживайте кнопку POWER  $\Phi$  на пульте дистанционного управления в течение дольше 5 секунд при включенном автоматическом ждущем режиме. (С [стр. 37\)](#page-208-0)

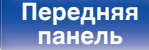

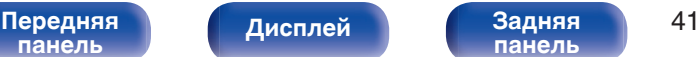

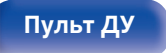

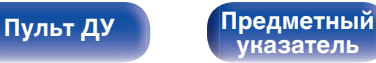

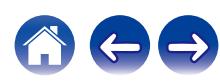

### <span id="page-213-0"></span>**Не работает пульт дистанционного управления**

#### **Не работает пульт дистанционного управления.**

- Батарейки разряжены. Замените батарейки новыми. ( $\mathbb{Q}$  [стр. 5\)](#page-176-0)
- Управляйте пультом ДУ с расстояния не более 7 м от данного устройства и под углом в пределах 30°. ( $\mathbb{Z}$  [стр. 5\)](#page-176-0)
- 0 Устраните любые препятствия между данным устройством и пультом ДУ.
- Вставьте батарейки в правильном направлении, следя за метками  $\oplus$  и  $\ominus$ . ( $\mathbb{F}\widehat{\mathbb{F}}$  [стр. 5\)](#page-176-0)
- Датчик дистанционного управления этого устройства засвечен сильным светом (прямой солнечный свет, свет люминесцентной лампы инверторного типа и т. п.). Переставьте устройство в место, в котором датчик ДУ не будет засвечиваться сильным светом.
- При использовании видеоаппаратуры 3D пульт ДУ данного устройства может перестать работать из-за помех, вызванных инфракрасной коммуникацией между устройствами (например, телевизором и 3D-очками). В этом случае отрегулируйте взаимное расположение устройств, использующих 3D, и расстояние между ними, чтобы устранить помехи.

## **На дисплее устройства нет изображения**

#### **Дисплей выключен.**

- Нажмите кнопку DIMMER и выберите любую настройку, кроме выключения. ( $\sqrt{2}$  [стр. 25\)](#page-196-0)
- Если чистый прямой режим установлен на "PURE DIRECT ON MODE1" или "PURE DIRECT ON MODE2", то дисплей выключается. Нажмите  $K$ нопку PURE DIRECT на пульте дистанционного управления для установки "PURE DIRECT OFF". ( $\mathbb{Z}$  [стр. 26\)](#page-197-0)

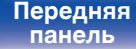

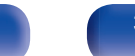

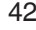

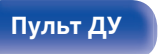

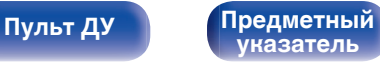

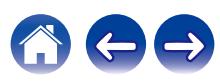

<span id="page-214-0"></span>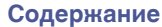

### **Нет звука**

**Звук не производится. Или звук искажается.**

- Проверьте подсоединения всех устройств. ( $\mathscr{C}$  [стр. 17\)](#page-188-0)
- Прочно подключите все соединительные кабели.
- Проверьте, не перепутаны ли местами подключения входных и выходных разъемов.
- Проверьте, не повреждены ли кабели.
- Проверьте функции и настройки усилителя и отрегулируйте их при необходимости.
- 0 Вывод цифрового звука прекращается во время воспроизведения файлов DSD.
- 0 Установите чистый прямой режим на "PURE DIRECT ON MODE2", чтобы остановить вывод цифрового звука. Чтобы вывести цифровой звук, выключите чистый прямой режим или установите чистый прямой режим на "PURE DIRECT ON MODE1". (<a>

## **Звук прерывается или возникает шум**

**Во время воспроизведения с диска CD-R/CD-RW звук периодически прерывается.**

• Вероятно, низкое качество записи или самого диска. Используйте правильно записанный диск.

#### **Звук во время воспроизведения с устройства памяти USB иногда прерывается.**

• Прерывание звука может быть вызвано низкой скоростью передачи данных с устройства памяти USB.

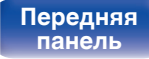

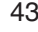

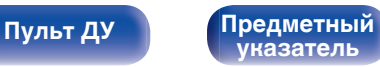

### <span id="page-215-0"></span>**Невозможно воспроизвести диски**

**При нажатии кнопки воспроизведения не начинается воспроизведение или неправильно воспроизводится определенная часть диска.**

• Диск загрязнен или поцарапан. Почистите диск или вставьте другой диск. ( $\mathbb{Z}$ ) [стр. 51\)](#page-222-0)

#### **Невозможно воспроизвести диски CD-R/CD-RW.**

- Диски не могут быть воспроизведены, если на них не завершена сессия записи. Используйте диск с завершенной сессией записи. (№ [стр. 45\)](#page-216-0)
- Вероятно, низкое качество записи или самого диска. Используйте правильно записанный диск.
- Формат файлов не поддерживается данным устройством. Обратитесь к списку форматов, поддерживаемых данным устройством. (№ [стр. 45\)](#page-216-0)

#### **Отображается индикация "NO DISC".**

• Индикация "NO DISC" отображается, если диск вставлен обратной стороной или не загружен вообще. ( $\mathbb{Z}$  [стр. 50\)](#page-221-0)

#### **Отображается индикация "UNSUPPORTED".**

• Надпись "UNSUPPORTED" появляется, когда вставлен диск, воспроизведение которого невозможно. ( $\mathbb{F}$  [стр. 50\)](#page-221-0)

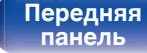

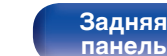

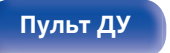

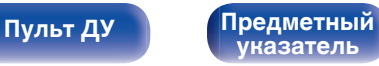

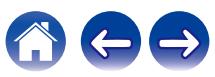
## <span id="page-216-0"></span>**Воспроизведение дисков**

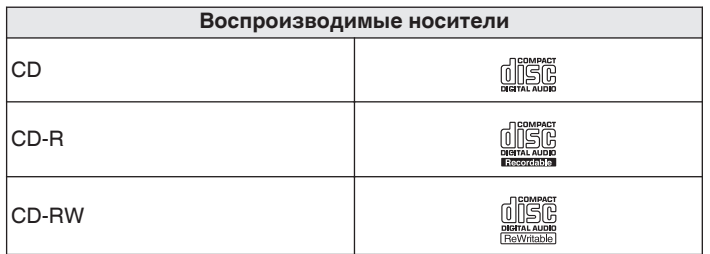

### **ПРИМЕЧАНИЕ**

- 0 Некоторые диски и некоторые форматы записи не могут быть воспроизведены.
- 0 Нефинализированные диски этот проигрыватель не воспроизводит.

## **Файлы**

## **• Характеристики поддерживаемых файлов**

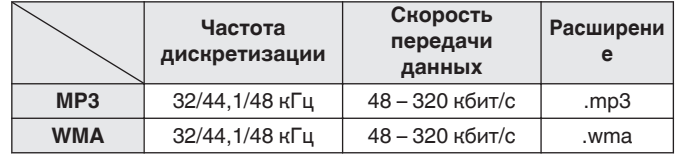

## o **Максимальное количество воспроизводимых файлов и папок**

Максимальное количество папок: 256 Общее количество папок и файлов : 512

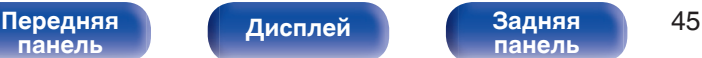

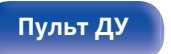

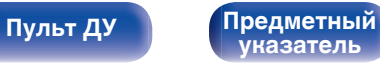

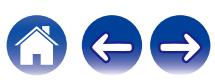

### **ПРИМЕЧАНИЕ**

- 0 Файлы обязательно должны иметь расширения. Файлы с другими расширениями (или вовсе без расширения) воспроизводиться не будут.
- 0 В соответствии с законом об авторском праве, сделанные вами записи должны использоваться только в личных целях, в противном случае необходимо специальное разрешение правообладателя.

- 0 На данном проигрывателе можно воспроизводить только те музыкальные файлы, на которые не распространяется действие авторского права.
- 0 Данные, загруженные с платных сайтов в интернете, защищены системой охраны авторских прав. Кроме того, закодированные в формате WMA при извлечении с CD и т. п. файлы на компьютере могут оказаться защищены системой охраны авторских прав — в зависимости от настроек компьютера.
- 0 Максимальное количество файлов и папок, которое можно воспроизвести, зависит, например, от длины имени файла или папки либо от количества уровней в иерархии папок.

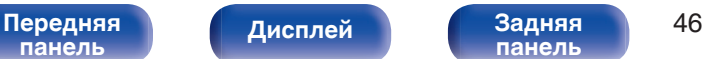

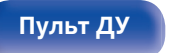

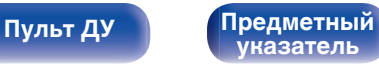

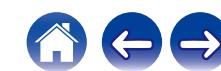

# **Воспроизведение устройств памяти USB**

- Данное устройство совместимо со стандартом MP3 ID3-Tag (Ver. 2).
- 0 Данное устройство совместимо с тэгами WMA META.
- 0 В случае, если исходный размер оригинала (в пикселях) превышает 500 × 500 (WMA/MP3/Apple Lossless/DSD) или 349 × 349 (MPEG-4 AAC), возможно, неправильное воспроизведение звука.

## o **Характеристики поддерживаемых файлов**

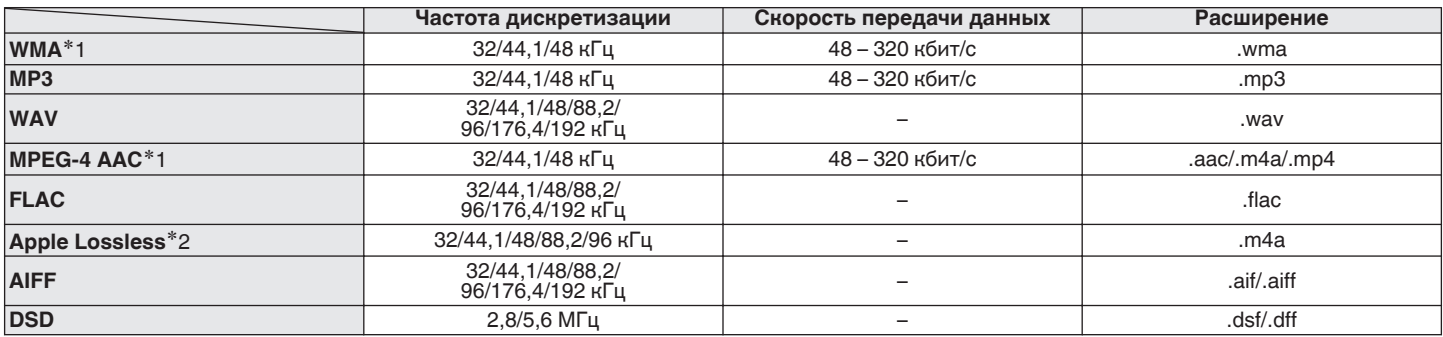

z1 На данном устройстве могут воспроизводиться только файлы, которые не защищены системой охраны авторских прав. Данные, загруженные с платных сайтов в интернете, защищены системой охраны авторских прав. Кроме того, закодированные в формате WMA при извлечении с CD и т. п. файлы на компьютере могут оказаться защищены системой охраны авторских прав — в зависимости от настроек компьютера.

z2 Apple Lossless Audio Codec (ALAC) распространяется под лицензией Apache, версия 2.0 (http://www.apache.org/licenses/LICENSE-2.0).

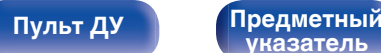

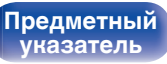

## **■ Максимальное количество воспроизводимых файлов и папок**

Существуют следующие ограничения на количество файлов и папок, которое данное устройство может отобразить на экране.

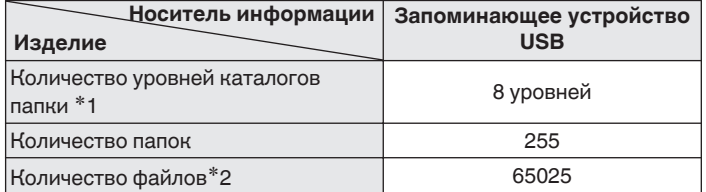

- \*1 В корневой папке ограниченное число каталогов.
- \*2 Допустимое число файлов зависит от их размера и емкости запоминающего устройства USB.

### **ПРИМЕЧАНИЕ**

0 Вывод цифрового звука прекращается во время воспроизведения файлов DSD.

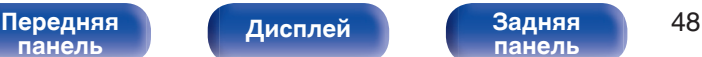

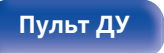

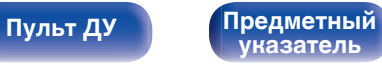

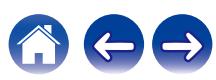

# **Порядок воспроизведения файлов**

Если имеется несколько папок с музыкальными файлами, то порядок их воспроизведения устанавливается автоматически при считывании информации устройством. Файлы внутри каждой папки также будут воспроизводиться в алфавитном порядке.

### **CD-R/CD-RW и устройство памяти USB**

При воспроизведении файлов на CD-R, CD-RW или устройстве памяти USB сначала воспроизводятся файлы всех папок первого уровня, затем второго уровня, третьего уровня и т. д. в этом порядке.

- Порядок воспроизведения, показываемый на компьютере, может отличаться от реального порядка воспроизведения файлов.
- 0 Порядок воспроизведения файлов, записанных на CD-R/CD-RW-дисках, может быть другим — это зависит от программного обеспечения, используемого при записи.

### **ПРИМЕЧАНИЕ**

• Порядок воспроизведения может отличаться от порядка, в котором были записаны папки или файлы, если вы удаляете или добавляете файл или папку на USB. Это происходит из-за спецификаций записи данных, а не по причине неисправности.

# **О папках и файлах**

Музыкальные файлы, записанные на CD-R/-RW и устройстве памяти USB разделены на большие сегменты (папки) и малые сегменты (файлы).

Файлы хранятся в папках, а папки можно расположить для хранения в иерархическом порядке. Данное устройство может распознавать до 8 уровней папок.

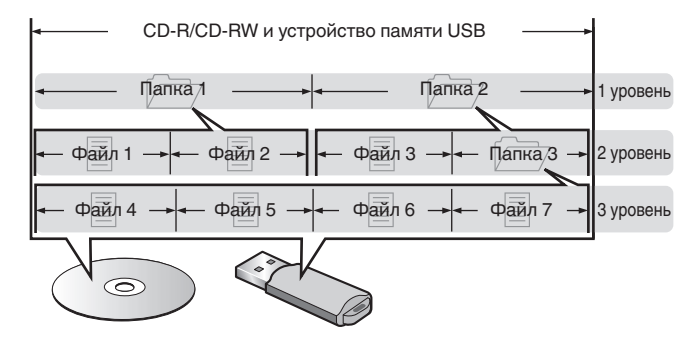

• При записи музыкальных файлов на диск CD-R/-RW установите в программе записи формат "ISO9660". Файлы, записанные в других форматах, могут не воспроизводиться должным образом. Подробнее см. в инструкциях к программе записи.

# **[панель](#page-178-0)**

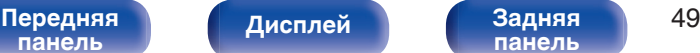

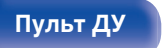

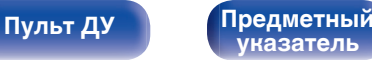

# **Предупреждения по использованию носителей**

## **Загрузка дисков**

- Установите диск в лотке этикеткой вверх.
- Перед загрузкой диска убедитесь, что лоток полностью выдвинут.
- Диск кладите плашмя на лоток: диск диаметром 12 см кладите в внешнюю выемку (рис. 1), а диск диаметром 8 см — во внутреннюю выемку (рис. 2).

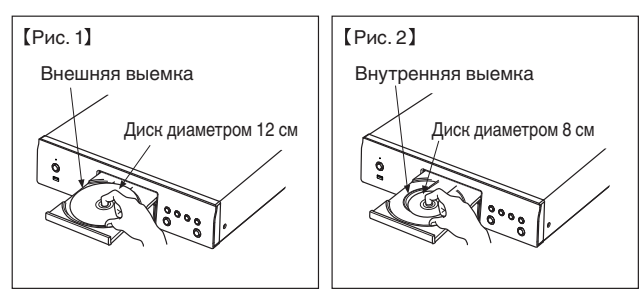

• Диск диаметром 8 см кладите во внутреннюю выемку без использования адаптера.

- Надпись "UNSUPPORTED" появляется, когда вставлен диск, воспроизведение которого невозможно.
- Индикация "NO DISC" отображается, если диск вставлен обратной стороной или не загружен вообще.

## **ПРИМЕЧАНИЕ**

- На лоток кладите только один диск. Одновременная загрузка нескольких дисков может привести к повреждению проигрывателя или дисков.
- Не используйте треснутые и покоробленные диски, а также диски, отремонтированные с помощью клея.
- Не используйте диски, на которые наклеены этикетки, если на них есть кусочки липкой ленты или если на диске остались следы какого-либо клеящего средства. Такие диски могут застрять внутри проигрывателя и повредить его.
- Не используйте диски специальной формы, так как они могут повредить устройство.

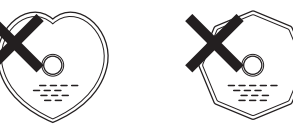

- 0 Не толкайте лоток привода диска при выключенном проигрывателе. Это может привести к повреждению устройства.
- 0 Если в течение длительного времени проигрыватель находится в помещении, в котором много дыма от сигарет и т. д., то поверхность оптических элементов может загрязниться, что станет причиной ухудшения точности считывания информации с дисков.

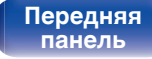

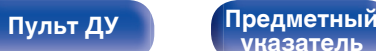

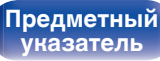

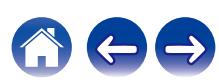

## **Работа с носителями**

- Не допускайте попадания на диск жира и грязи, не оставляйте на рабочей поверхности диска отпечатков пальцев.
- Вынимайте диск из футляра очень аккуратно, чтобы не поцарапать его.
- Не сгибайте и не нагревайте диски.
- Не увеличивайте центральное отверстие диска.
- Не пишите на этикеточной (нерабочей) стороне диска шариковыми ручками, карандашами и т. д. Не приклеивайте на диск никакие этикетки.
- При внесении дисков из холодного помещения (например, с улицы) в теплое на нем могут образоваться капли росы — не используйте в этом случае для просушки дисков фен и прочие устройства.
- Не вынимайте запоминающее устройство USB и не выключайте устройство во время воспроизведения с запоминающего устройства USB. Это может привести к неисправности или потере данных запоминающего устройства USB.
- Не пытайтесь открыть или модифицировать запоминающее устройство USB.
- Запоминающее устройство USB и файлы могут быть повреждены статическим электричеством. Не прикасайтесь пальцами к металлическим контактам запоминающего устройства USB.
- Не используйте деформированное запоминающее устройство USB.
- После использования обязательно удалите все диски или запоминающие устройства USB и храните в надлежащей упаковке во избежание пыли, царапин и деформации.
- Не храните диски в следующих местах:
- **1.** На прямом солнечном свете в течение длительного времени
- **2.** В пыльных и сырых местах
- **3.** В местах рядом с нагревательными приборами и т.п.

## **Очистка дисков**

- При наличии отпечатков пальцев или пыли на диске протрите его перед использованием.
- Для очистки дисков используйте специальные имеющиеся в продаже чистящие наборы. Для протирки можно также использовать мягкую ткань.

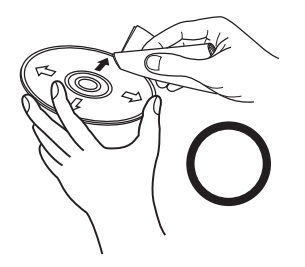

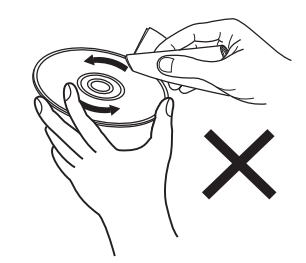

Протирайте диск (без нажима) в направлении от центрального отверстия к периферии.

Не следует протирать диски круговыми движениями.

## **ПРИМЕЧАНИЕ**

• Не используйте для очистки дисков специальные средства для виниловых пластинок, бензин и другие растворители.

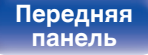

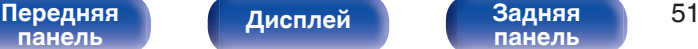

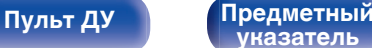

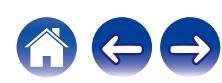

## **Словарь терминов**

## **Advanced AL32 Processing Plus**

Оснащен фирменной технологией воспроизведения аналоговых волн Denon Advanced AL32 Processing Plus.

Воспроизводимость слабых сигналов улучшается за счет перехода от 16-битных цифровых данных к 32-битным.

### **AIFF (Audio Interchange File Format)**

Формат для записи цифрового звука без сжатия и потерь качества. Используйте файлы AIFF для записи музыкальных компакт-дисков высокого качества из импортированных песен. При использовании файлов AIFF каждая минута занимает приблизительно 10 МБ дискового пространства.

## **ALAC (Apple Lossless Audio Codec)**

ALAC — кодек для сжатия аудио без потерь качества, разработанный Apple Inc. Аудио в этом формате можно воспроизводить через iTunes, iPod и iPhone. Сжатие данных составляет 60 – 70 %; при декодировании данные распаковываются в исходное состояние.

## **DSD (Direct-Stream Digital)**

Одним из методов записи аудиоданных является аспект сигнала, который используется для хранения звуковых сигналов на Super Audio CD, а также является Δ-Σ модулированным цифровым звуком.

## **FLAC**

FLAC (сокращение от Свободный аудио кодек без потерь) является кодеком для сжатия аудио данных. "Без потерь" означает, что аудиоматериал сжимается без каких-либо потерь в качестве. Далее представлена лицензия FLAC.

Copyright (C) 2000, 2001, 2002, 2003, 2004, 2005, 2006, 2007, 2008, 2009 Josh Coalson

Redistribution and use in source and binary forms, with or without modification, are permitted provided that the following conditions are met:

- Redistributions of source code must retain the above copyright notice, this list of conditions and the following disclaimer.
- Redistributions in binary form must reproduce the above copyright notice, this list of conditions and the following disclaimer in the documentation and/or other materials provided with the distribution.
- Neither the name of the Xiph.org Foundation nor the names of its contributors may be used to endorse or promote products derived from this software without specific prior written permission.

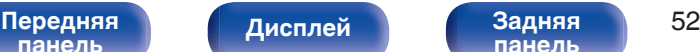

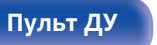

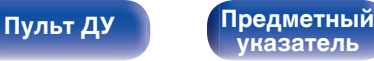

THIS SOFTWARE IS PROVIDED BY THE COPYRIGHT HOLDERS AND CONTRIBUTORS "AS IS" AND ANY EXPRESS OR IMPLIED WARRANTIES, INCLUDING, BUT NOT LIMITED TO, THE IMPLIED WARRANTIES OF MERCHANTABILITY AND FITNESS FOR A PARTICULAR PURPOSE ARE DISCLAIMED. IN NO EVENT SHALL THE FOUNDATION OR CONTRIBUTORS BE LIABLE FOR ANY DIRECT, INDIRECT, INCIDENTAL, SPECIAL, EXEMPLARY, OR CONSEQUENTIAL DAMAGES (INCLUDING, BUT NOT LIMITED TO, PROCUREMENT OF SUBSTITUTE GOODS OR SERVICES; LOSS OF USE, DATA, OR PROFITS; OR BUSINESS INTERRUPTION) HOWEVER CAUSED AND ON ANY THEORY OF LIABILITY, WHETHER IN CONTRACT, STRICT LIABILITY, OR TORT (INCLUDING NEGLIGENCE OR OTHERWISE) ARISING IN ANY WAY OUT OF THE USE OF THIS SOFTWARE, EVEN IF ADVISED OF THE POSSIBILITY OF SUCH DAMAGE.

## **MP3 (MPEG Audio Layer-3)**

Это международный стандарт алгоритма сжатия звуковых данных, используемый стандартом сжатия видеосигналов "MPEG-1". Он сжимает объем данных примерно в 11 раз с сохранением качества звучания, эквивалентным музыкальному CD.

### **WMA (Windows Media Audio)**

WMA - это технология сжатия звуковых данных, разработанная корпорацией Microsoft.

Данные в формате WMA можно закодировать с помощью Windows Media® Player.

Для прочтения файлов WMA используйте только рекомендуемые корпорацией Microsoft приложения. В противном случае, использование нерекомендуемых приложений может привести к сбою в работе.

### **Частота дискретизации**

Дискретизация подразумевает снятие отсчетов звуковой волны (аналогового сигнала) с регулярными интервалами и представление амплитуды каждого из отсчетов в цифровом формате (формирование цифрового сигнала).

Количество отсчетов, снимаемых в течение секунды, называется "частота дискретизации". Чем выше это значение, тем ближе к исходному сигналу будет воспроизводящийся звук.

## **Динамический диапазон**

Разница между максимальным неискаженным уровнем звукового сигнала и минимальным различимым на фоне шумов устройства уровнем.

**[панель](#page-178-0)**

**[Передняя](#page-178-0)** Лисплей Задняя 53 **[панель](#page-181-0)**

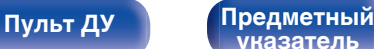

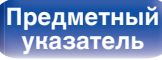

### **Скорость передачи данных**

Объем звуковых данных, записанных на диске и считываемых за одну секунду.

### **Финализация**

Этот процесс позволяет воспроизводить диски DVD/CD, записанные на рекордере, на других проигрывателях.

### **Линейный PCM**

Несжатый сигнал PCM (Pulse Code Modulation). В отличие от источников аудиосигнала, для которых характерно сжатие с потерями (например, MP3), качество звучания и динамический диапазон не уменьшаются.

## **Сведения о торговых марках**

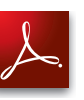

Adobe, логотип Adobe и Reader являются товарными знаками Adobe Systems Incorporated в США и/или других странах.

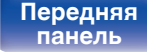

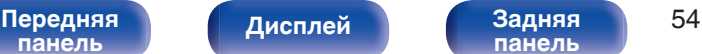

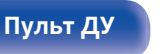

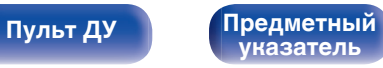

## **Технические характеристики**

## **В Звуковая секция**

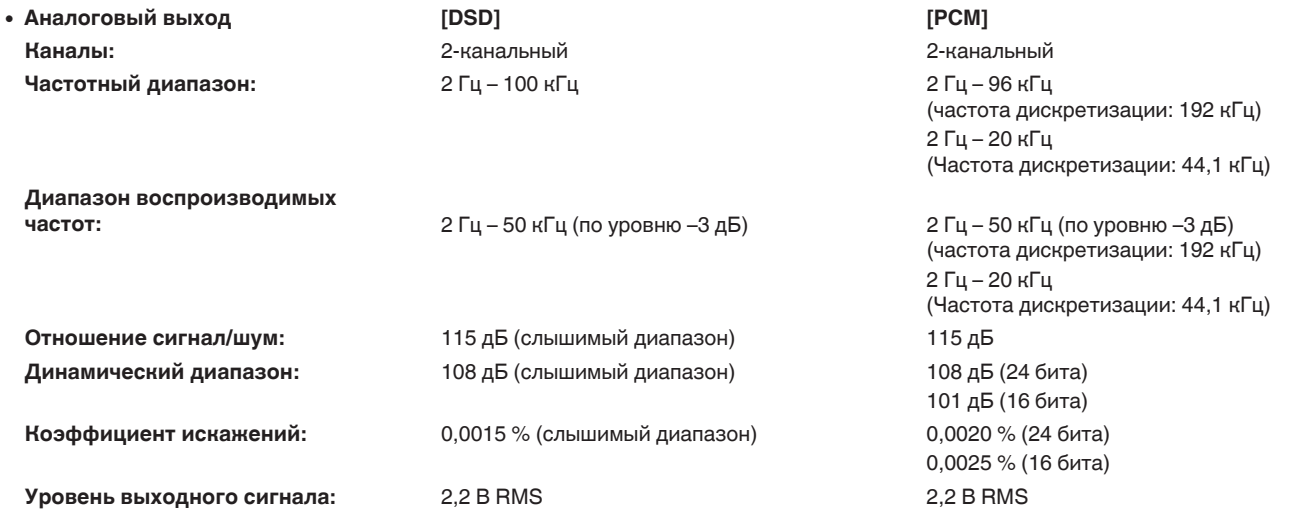

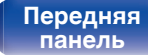

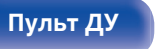

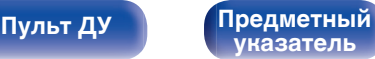

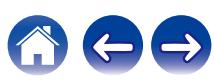

0 **Система оптического считывания**

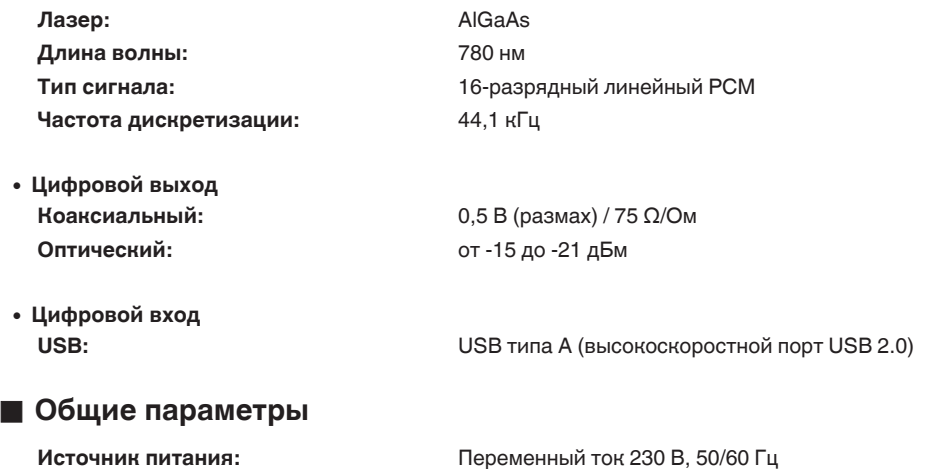

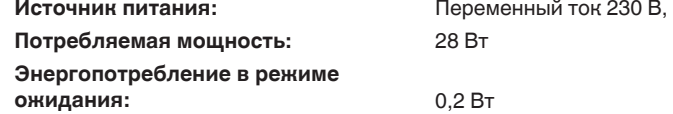

В целях совершенствования продукции технические характеристики и конструкция устройства могут быть изменены без предварительного уведомления.

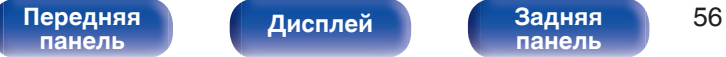

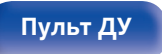

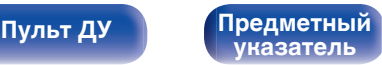

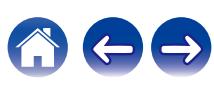

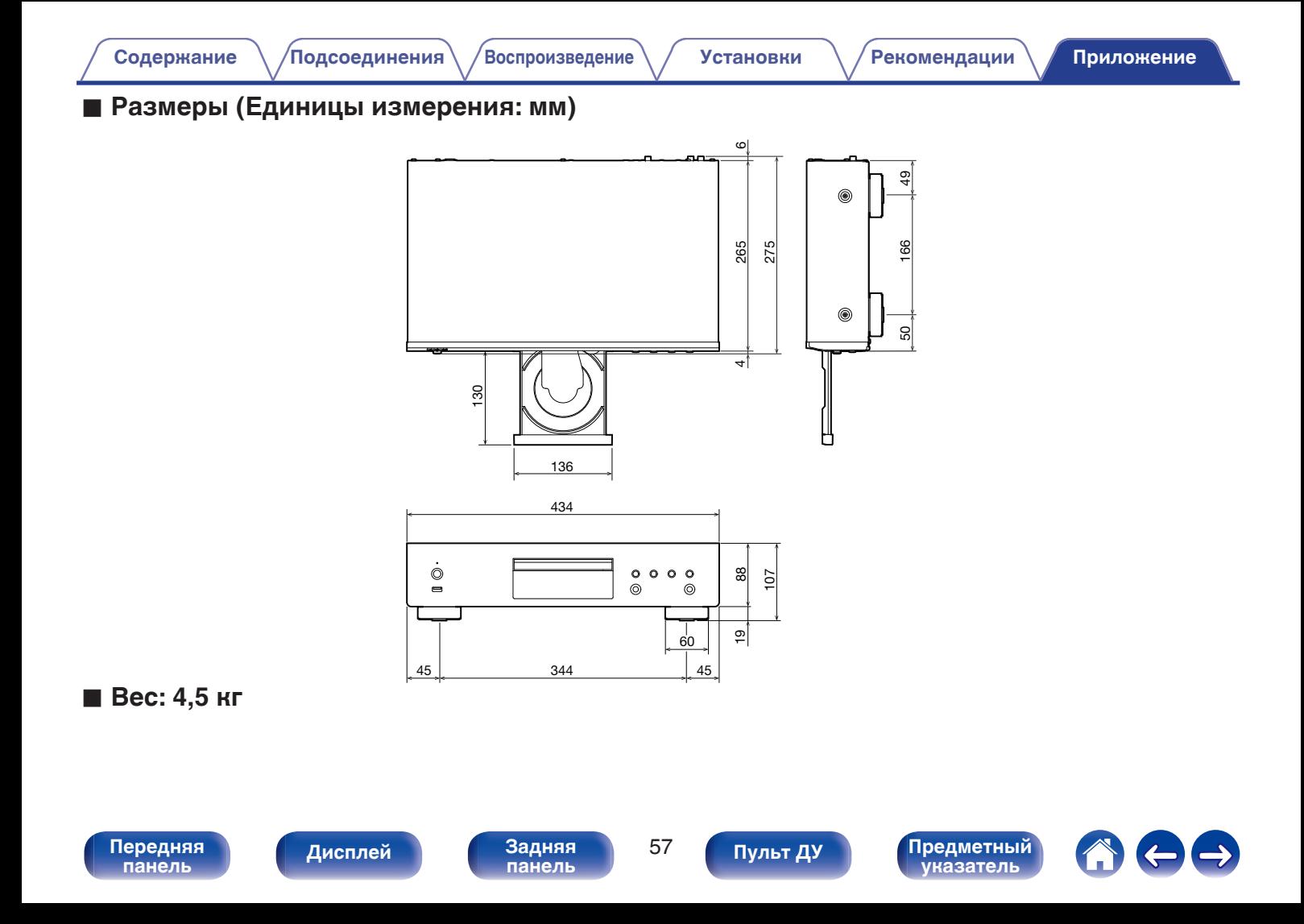

<span id="page-229-0"></span>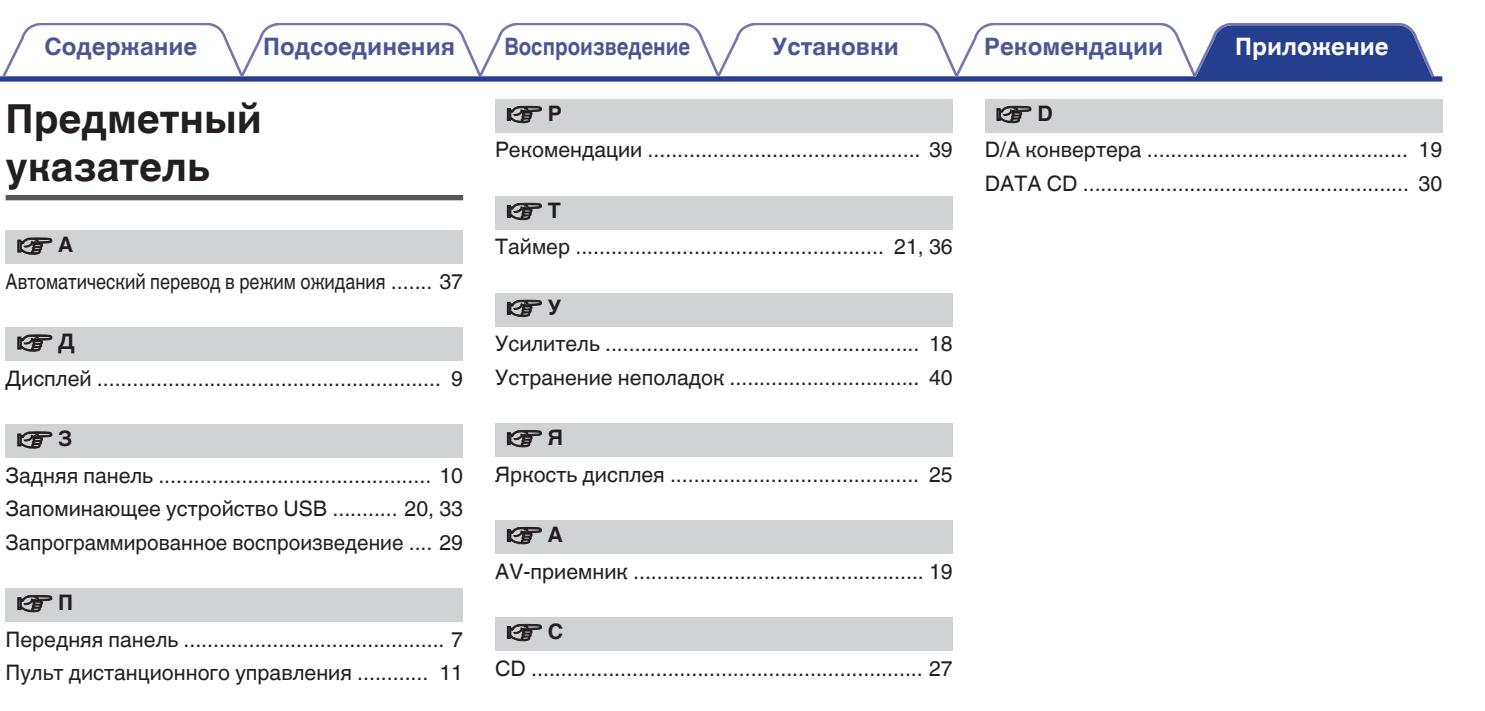

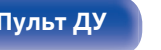

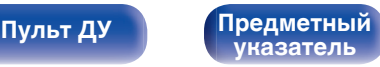

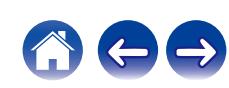

# **DENON®**

3520 10629 00AD Copyright © 2018 D&M Holdings Inc. All Rights Reserved.